# NOVEMBER NOVEMBER SPECIALS

For the Atari<sup>(tm)</sup> Computer

 $\blacksquare$  , and the system of  $\blacksquare$  . The system of  $\blacksquare$  , and the system of  $\blacksquare$ Cat No. <sup>3217</sup> Atari, 24K, disk \$28.95 Cat No. 3217 Atari, 24K, disk \$28.95 JAWBREAKER On-Line Systems

**STAR BASE HYPERION** Quality Software Cat at a local contract the state of the case of the case of the case of the case of the case of the case of the case of the case of the case of the case of the case of the case of the case of the case of the case of the c Cat No. <sup>3225</sup> Atari, 32K, disk \$21.95 Cat No. 3225 Atari, 32K, disk \$21.95 SURVIVAL / ADVENTURE . USA Software Cat No. 3218 Atari, 32K, cass \$24.95 Cat No. <sup>3219</sup> Atari, 32K, disk \$24.95 Cat No. 3219 Atari, 32K, disk \$24.95 Cat No. 3224 Atari, 24K, cass \$19.95

#### Axlon

### 32KRAMCRAM

more and the second for the second attention of the second second second second second second second second second second second second second second second second second second second second second second second second se computer. Assembled tested, gold contacts and hi-impact plastic case. contacts and hi·impact plastic case. Order now and save \$\$. (reg. \$189) Order now and save \$\$. (reg. \$189) Cat No. 3003 Special \$164.95 Memory expansion for you~ Atari computer. Assembled & tested, gold

#### FILEMANAGER <sup>800</sup> FILEMANAGER 800

truly versatile database manager for your Atari <sup>800</sup> computer. Store and your Atari 800 computer. Store and retrieve information exactly the way you retrieve information exactly the way you A truly versatile database manager for want it.

Cat No. 3192 Atari 800, 32K, disk  $$93.50$ 

#### <u>send for a send for a send from the send our sending of the send of the send of the send of the send of the send of the send of the send of the send of the send of the send of the send of the send of the send of the send </u> -------------SEND FOR OUR FREE CATALOGUE!!

Page after page of hardware and Page after page of hardware and software products for your Apple® software products for your Apple®  $\overline{\phantom{a}}$  at  $\overline{\phantom{a}}$  . The  $\overline{\phantom{a}}$  or  $\overline{\phantom{a}}$  ,  $\overline{\phantom{a}}$  ,  $\overline{\phantom{a}}$  ,  $\overline{\phantom{a}}$  ,  $\overline{\phantom{a}}$  ,  $\overline{\phantom{a}}$  ,  $\overline{\phantom{a}}$  ,  $\overline{\phantom{a}}$  ,  $\overline{\phantom{a}}$  ,  $\overline{\phantom{a}}$  ,  $\overline{\phantom{a}}$  ,  $\overline{\phantom{a}}$  ,  $\overline{\$ products offered at low, low SALE products offered at low, low SALE prices. Write or phone today and prices, Write or phone today and SAVE!! Atari® or TRS·80® . Hundreds of SAVE!!

#### HOW TO ORDER HOW TO ORDER

Mention this ad and WE PAY SHIPPING Mention this ad and WE PAY SHIPPING & HANDLING (UPS ground, USA only). Write or HANDLING (UPS ground. USA only). Write or phone. Pay by Check, M/C, Visa, or COD. (Add phone. Pay by Check. M/ C, Visa, or COO. (Add \$1.40 addl. for COD) Offer expires Dec. 1, 1981.

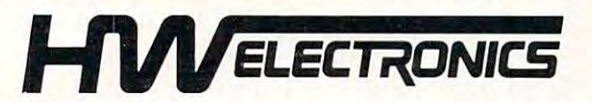

19511 Business Center Dr., Dept G11 Northridge, CA <sup>91324</sup> Northridge, CA 91324

(800) 423-5387 (Outside Calif.) (800) 423·5387 (Outside Calif.) (213) 886-9200 (In Calif.) (213) 886-9200 (In Calif.)

# for the ATARI 800\* for the ATARI 800\* from QUTlLrry SOFTWZIR6 **SOFTWARE** and ATARI 400\* from QUALITY SOFTWARE

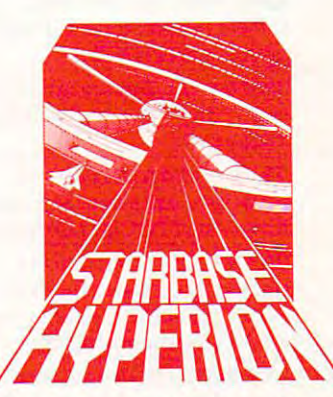

#### HYPERION" By Don Ursem **STARBASE**

By Dans Branch guing, original space simulation strategy to defend a front line Star Fortress against invasion forces of an alien empire. You create, deploy, and command a ships, while managing limited resources including power resources including power generators, shields and probes generalors, shields and probes. sometimes required to take opportunities. Use of color, sound, and special graphics sound, and speCial graphiCS Become absorbed in this intriof war in the far future. Use fleet of various classes of space Real time responses are advantage of special tactical

add to the enjoyment of this program. At least 24K of RAM is required.<br>On Cassette - S19.95 On Diskette - \$22.95

#### NAME THAT SONG NAME THAT SONG

By Jerry White Here is great entertainment for everyone! Here IS grea t entertainment for everyone! he knows the name of the song, he presses his assigned key or joystick button. There are two ways to play. The  $\bullet$ first way requires you to type in the name of the song. Optionally, you can play of the song. OPtionally, you can play multiple choice, where the computer he knows the name of the song, he julying a tune. As soon as a player thinks the knows the name of the song, he *ration* 

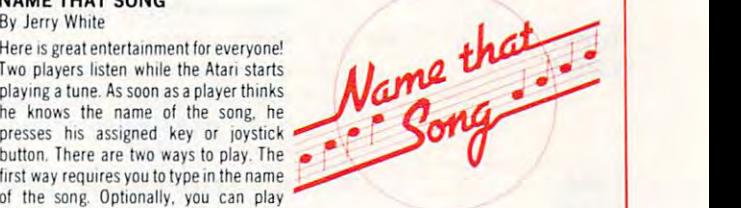

asks you to select the title from four possibilities. The standard version requires 24K of RAM (32K on diskette) and has over 150 songs on it. You also get a 16K version that has more than 85 songs. The instructions explain how you can add songs to the program, if you wish Written in BASIC. you Wish. Written In BASIC.

On Cassette  $-$  \$14.95 On Diskette  $-$  \$17.95

#### By James Albanese QS FORTH

be just for you. We have taken the popular fig-FORTH model from the FORTH Interest<br>Group and expanded it for use with the Atari Personal Computer. Best of all we have tutorial introduction to FORTH and numerous examples, QS FORTH is a disk based<br>system that requires at least 24K of RAM and at least one disk drive. Five modules that may be loaded separately from disk are the fig-FORTH kernel, extensions to standard may be loaded separately from disk are the fig·fORTH kernel. extenSions 10 standard fig-FORTH, an on-screen editor, an I/O module that accesses Atari's operating system, and FORTH assembler and a FORTH assembler Want to go beyond BASIC? The remarkably efficient FORTH programming language may written substantial documentation, packaged in a three ring binder, that includes a<br>tutorial introduction to FORTH and numerous examples. QS FORTH is a disk based<br>system that requires at least 24K of RAM and at least one d

Diskette and Manual  $-$  \$79.95 Manual Only  $-$  \$39.95

FOR OUR COMPLETE LINE OF ATARI SOFTWARE FOR OUR COMPLETE LINE or ATARI sonWAR£ PLEASE WRITE FOR OUR CATALOG PLEASE WRITE FOR OUR CATALOG

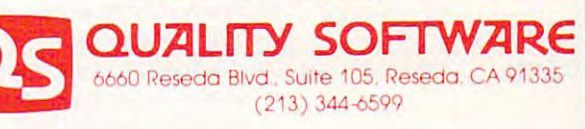

ASK FOR QUALITY SOFTWARE products at your favorite computer store. If necessary you may order directly from us. MasterCard and Visa cardholders may place orders by you may Older directly from us. MasterCard and Visa cardholders may place orders by calling us at (213) 344-6599. Or mail your check or bankcard number to the address above. California residents add 6% sales tax. Shipping Charges: Within North America orders must include \$1.50 for shipping and handling. Outside North America the charge for airmail shipping and handling is \$5.00. Pay in U.S. currency.

> 'Indicates trademarks ol Alan \*Indicates trademarks of Atari

#### Table I.

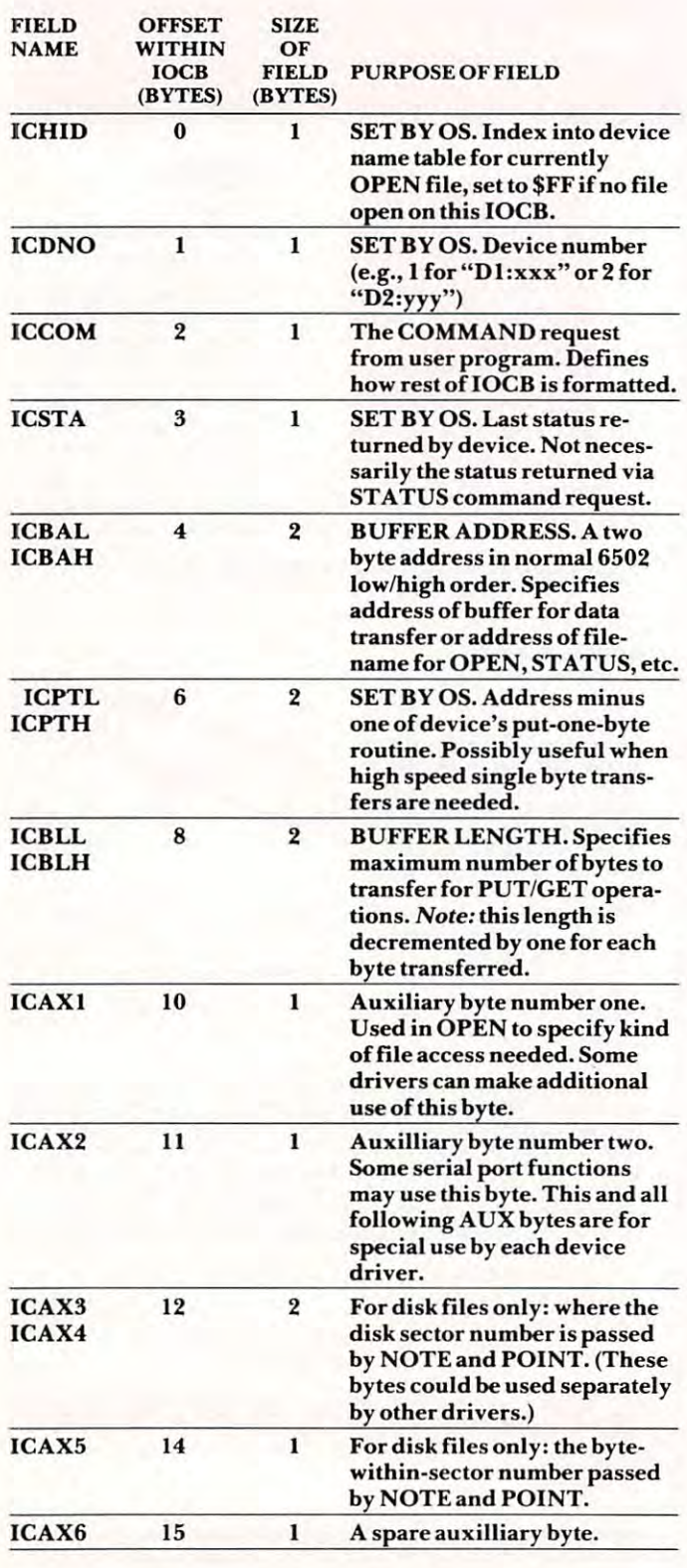

#### CODE WITH MORE i CONTINUE WITH MORE

MSG .BYTE 'THISISAMESSAGE',\$9B MSG .BYTE 'THIS IS A MESSAGE',\$9B

Just a very few notes on this routine:  $(1)$  If the command had been "GETREC," the OS would command had been "GETREC,'· the OS would have gotten a line from the keyboard and put it into the "buffer" at MSG. (2) If the X-register had into the "buffer" at MSG. (2) If the X-register had been set to \$20 and if the printer had previously been set to \$20 and if the printer had previously been OPENed at IOCB number 2, then this same been OPENed at IOCB number 2, then *this same*  code would have sent the message to the printer. (3) *code* would have sent the message to the printer. (3) If the buffer length had been given as less than 18, If the buffer length had been given as less than 18, the message would have been truncated to the the message would have been truncated to the specified length. That's all on I/O for this month. specified length. That's all on I/O for this month. I hope you will hound your mailbox until your next hope you will hound your mailbox until your next issue of **COMPUTE!** arrives.

#### Bugs In BASIC Bugs In BASIC

Several people have requested a list of all known bugs in Atari BASIC. The following list may not be bugs in Atari BASIC. The following list may not be complete, but it certainly enumerates all the bugs complete, but it ce rtainly enumerates all the bugs that may be considered "killers." that may be considered "killers:·

**1.** In the course of editing a BASIC program, sometimes the system loses all or part of the sometimes the system loses all or part of the program and/or simply hangs. Often, turning program andlor simply hangs. Often. turning power off and back on is the only solution. power off and back on is the only solution. Contrary to popular belief, this condition is Contra ry to popular belief, this condition is related to nothing except the size of the pro related to nothing except the size of the program that is being moved by a delete operation (not the size of the deleted line). FIX: NONE. (not the size of the deleted line). FIX : NONE. Sorry about that. Just be sure and SAVE your Sorry aboutthal. Just be sure and SAVE your programs often, especially if you are doing heavy editing. heavy editing.

2. String assignments that involve the move 2. String assignments that involve the movement of multiples of <sup>256</sup> bytes do not move ment of multiples of 256 bytes do not move the first <sup>256</sup> bytes. FIX: don't move multiples the first 256 bytes. FIX: don't move multiples of <sup>256</sup> bytes. An easy way to accomplish this is of 256 bytes. An easy way to accomplish this is to always move an ODD number of bytes. Usually, moving one extra byte is fairly easy to Usuall y, moving one extra byte is fairly easy to handle. handle.

**3.** The cassette handler doesn't always properly initialize its hardware interface. Symptoms: initialize its hardware interface. Symptoms: ERROR <sup>138</sup> and ERROR 143. FIX: use an ERRO R 138 and ERROR 143. FI X: usc an LPRINT before doing a CSAVE, etc. (This isn't BASIC bug, but BASIC can be used to isn't a BASIC bug. but BASIC can be used to fix it.) fix il.)

**4.** Taking the unary minus of a zero number (e.g., PRINT -0) can result in garbage. Usually this garbage will not affect subsequent calculations, but it does print strangely. FIX: don't tions. but it does print strangely. FIX: don't use the unary minus in cases where there may use the unary minus in cases where there may be doubt (e.g., use PRINT 0-x if 'x' might be a doubt (e.g .• use PRINT O-x if'x· might be zero). be zero).

5. Strange things can happen if you type in 5. Strange things can happen if you type in a program line longer than three screen lines program line longer than three screen lines long. Reason: the system editor device (E:) long. Reason : the system editor device (E:) cuts off your input at three lines and gives it to cuts off your input at three lines and gives it to BASIC, which processes it as is, and then E: BASI C, which processes it as is, and then E: gives the rest of your input to BASIC as the gives the rest of your input to BASIC as the next line! FIX: don't try to put in program next line! FIX: don't try to put in program

# **MICROCONNECTIONTM** ATARI 400/800 OWNERS: THERE'S A FOR YOU!

Now you can direct-connect to the Now you can direct-connect to the telephone with or without^ telephone with or wi

 $\cdots$ there's also serial port to drive a printer, the 850™ interface, there's also a serial port to

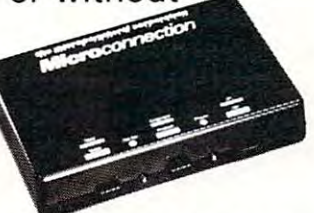

optional autodial and autoanswer, optional autodial and autoanswer, and smart terminal software! and smart terminal software! Prices start at \$199.50 For more Prices start at \$199.50 For more details write or phone: details write or phone:

# the micropenpheral corporation

Redmond, WA <sup>98052</sup> (206)881-7544 (206) 881 · 7544 2643A· 15151 PI. N.E. Redmond, WA 98052

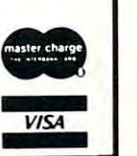

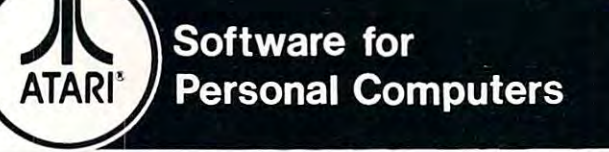

A collection of 10 challenging programs created to provide a unique entertainment value  $-$  and 2 personal/business programs with broad: functional value. In disk and/or cassette as indicated.

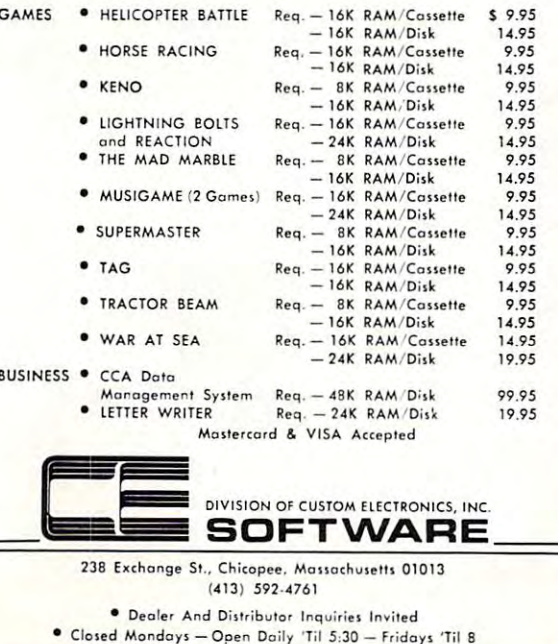

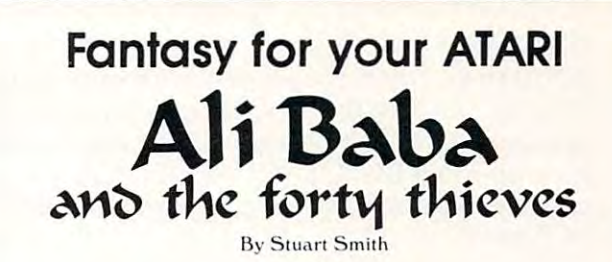

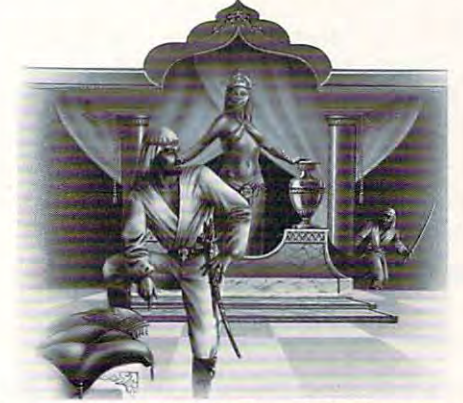

Guide your alter ego. Ali Baba, through the thieves' mountain den in an attempt to rescue the beautiful princess. Treasure, can guide up to seventeen friendly characters through the many randomly, making each adventure a little different.<br>ALI BABA AND THE FORTY THIEVES is written in high magic, and great danger await you! One or more human players rooms, halls, and caves. Some characters wander around

resolution color graphics and includes music and sound effects. Adventures can be saved to disk and resumed at a later time. Requires 32K.

On Diskette Only - \$32.95

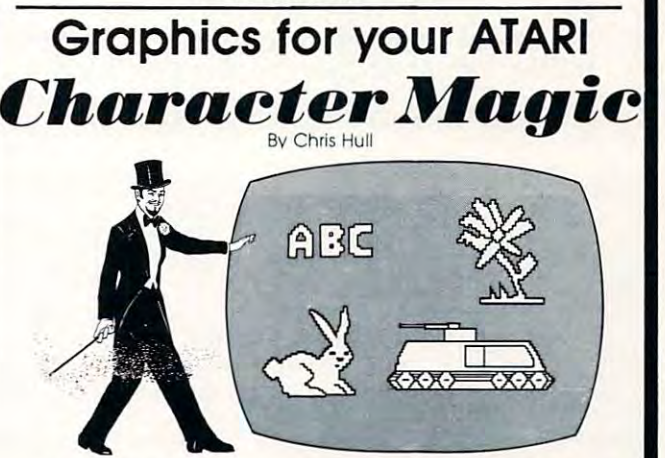

It's easy to create your own character sets and save them to It's easy to create your own character sets and save them to diskette or cassette with CHARACTER MAGIC. But this is not just another character editor. CHARACTER MAGIC helps you use all the another character editor. CHARACTER MAGIC helps you use all the character types that the Atari is capable of, including descending character types that the Atan is capable of. including descending characters ( $8 \times 10$  dots) and two types of five-color character graphics not supported by Atari's Operating System. Documentation includes examples of display lists that let you use these "secret" graphics modes. Requires 32K.

Cassette or Diskette - \$29.95

FOR OUR COMPLETE LINE OF ATARI SOFTWARE FOR OUR COMPLETE LINE OF ATARI SOFTWARE PLEASE WRITE FOR OUR CATALOG PlEASE WRITE FOR OUR CATALOG

ASK FOR QUALITY SOFTWARE products at your favorite computer store. If neces ASK FOR OUALITY SOFTWARE products at your lavorite compuler slore. II neces· sary you may order directly from us. MasterCard and Visa cardholders may place sary you may order directly from us. MasterCard and Visa cardholders may place orders by calling us at (213)344-6599. Or mail your check or bankcard number to Itie orders by calling us at (213) 344·6599. Or mail your check or bankcard number 10 the address above. California residents add 6% sales tax. *Shipping Charges:* Within<br>North America orders must include \$1.50 for shipping and handling. Outside North America the charge for airmail shipping and handling is S5.00. Pay in U.S. currency. America Ihe charge for airmail shipping and handling is S5.oo. Pay in U.S. currency.

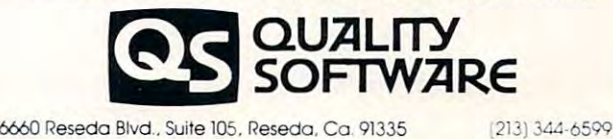

C www.commodore.ca

•Indicates trademarks of Atari 'Indicates trademarks Df Alari

lines bigger than three screen lines.

6. Using an INPUT statement without <sup>a</sup> vari 6. Using an INPUT statement without a variable (i.e. Just '10 INPUT') does not cause able (i.e. ,just ' 10 INPUT') does *not* cause a syntax error (it should) and may cause program syntax error (it should) and may cause program lock-up when RUN. FIX: don't do it. (What lock-up when RUN. FIX: don't do it. (What did you expect? BASIC is in ROM, so it can't did you expect? BASIC is in ROM , so *it* can't be fixed.) be fixed .)

7. Most keywords can be used as variable 7. Most keywords can be used as variable names. (Try this sometime: LETLET Sometime: LETLET Sometime: LETLET Sometime: LETTLET Sometime: LETTLET Sometime: LETTLET LET ... it works!) Some cannot, and BASIC LET .. . it works!) Some cannot, and BASIC will tell you about them. But 'NOT' cannot be will tell you about them. But 'NOT' cannot be the first three letters of any variable name. the first three letters of any variable name. Example: Example : names. (Try this sometime: LET LET =  $5$ : LET PRINT = 3: PRINT PRINT: PRINT

#### 10 LET NOTE = 5 : PRINT NOTE

If you enter that line and then LIST it, you If you enter that line and then LIST it, you will get will get

#### 10 LET NOTE = 5: PRINT NOT E

because in an expression NOT is unary because in an expression NOT is a unary operator that is never seen as part of a variable name. (In the LET, only a variable name is expected, so NOT is never seen.) This is the expected, so NOT is never seen.) This is the only "poison" keyword in Atari BASIC. (Note the use of'LET' in several instances above. the use of'LET' in several instances above. Generally, assignment to a variable name which starts with a keyword requires the use of LET to avoid confusing the syntaxer.) LET to avoid confusing the syntaxer.) buffer pointer, so they can do nasty things to buffer pointe r, so they can do nasty th ings to only "poison" keyword in Atari BASIC. (Note 8. LOCATE and GET do not reinitialize their

memory if used directly after some statements after some statements after some statements after some statement (e.g., they can change the line number of (e.g. , they can change the line number of a DATA statement if used after READ). FIX: DATA statementifused after a READ). FIX: reinitialize the pointer by using a STR\$ function call (e.g., XX STR\$(0) works fine and the call (e.g., XX STR\$(0) works fine). We are called the call (e.g., XX STR\$(0) works fine). We are called the called the called the called the called the called the called the c Clumsy, but it works. Principles in the clumsy of the clums of the clums of the clums of the clums of the clums value works also (since PRINT calls STR\$ internally). This fix is probably one you can ignore until it happens to you. ignore until it happens to you. memory if used directly after some statements tion call (e.g.,  $\overline{XX} = \overline{STR}(0)$  works fine). Clumsy, but it works. PRINTing a numeric

9. An INPUT of more than <sup>128</sup> bytes (from disk, cassette, etc.) will write into the lower half of page six RAM (\$060<)-\$0r>57F). This is not of page six RAM (\$0600-\$0657 F). T his is *not* <sup>a</sup> bug, it was designed that way. The lower half of page six was supposed to be available to of page six was supposed to be available to Basic, but someone at Atari for a tell to the tell the tell the tell three states in the tell three states in the tell three states in the tell three states in the tell three states in the tell three states in the tell thr someone else at Atari (and even two different someone else at Atari (and even two different memory maps in the Atari BASIC Reference Manual don't agree). As consequence, both Manual don't agree). As a consequence, both Atari and user programmers have come to Atari and user programmers have come to regard all of page six as their own and have regard all of page six as their own and have put small assembly language programs there. put small assembly language programs there. FIX: don't use the programs from \$0600- FIX : don't use the programs from \$0600- \$067F or don't INPUT such long strings. \$067F or don't INPUT such long strings. 9. An INPUT of more than 128 bytes (from BASIC, but someone at Atari forgot to tell

There are few other minor bugs (e.g., you There a re a few other minor bugs (e.g. , you can say DIM A(32766,32766) without getting an can say DIM A(32766,32766) witho ut getting an error message), but, by and large, they won't affect error message), but, by and large, they won't a ffect most programs. If anyone thinks they know of any other major bugs, let me know and I will try to provide fix. Please let us know what topics you provide a fix. Please let us know what topics you want covered.

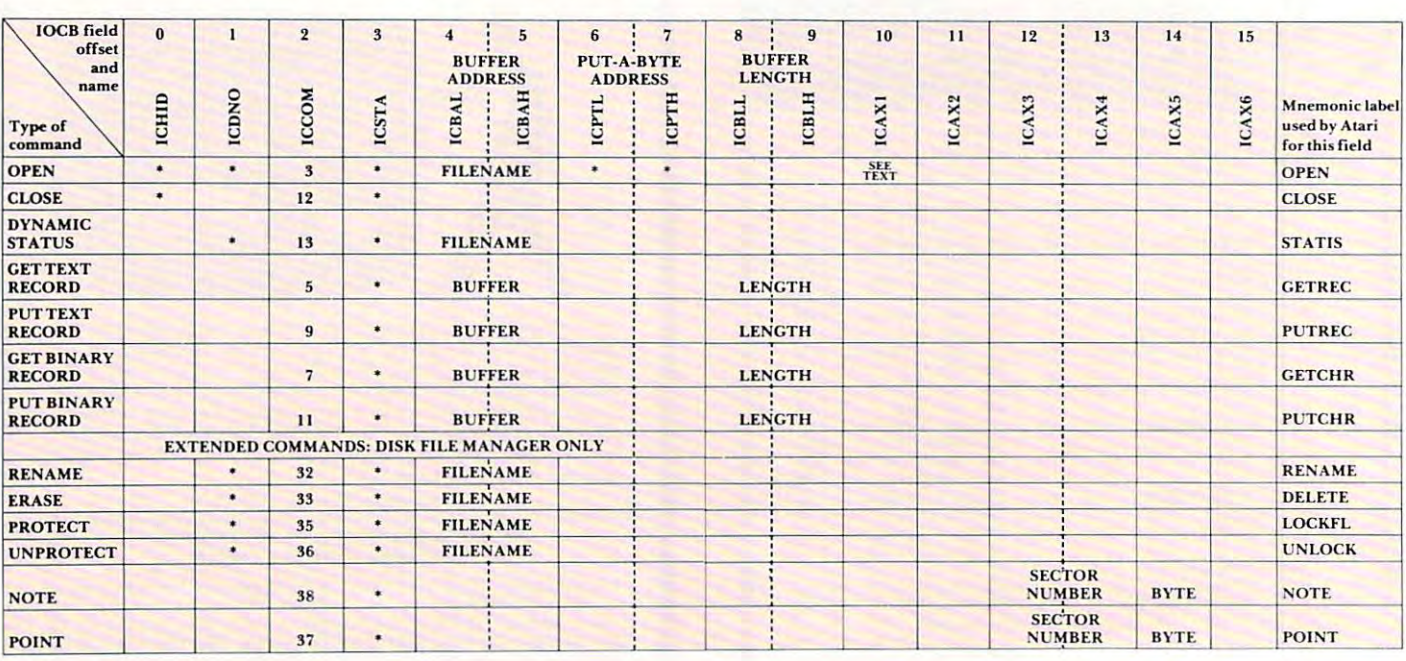

#### —LEGEND—

 $*$  — Set by OS when this comand is used. BUFFER — 16-bit address of a data buffer.<br>FILENAME — 16-bit address of a filename. LENGTH - length (in bytes) of a data buffer. SECTOR NUMBER and BYTE - see text.

**Tricky Tutorials** 

Software

Santa

**Tutorials** 

Santa

 $C<sub>T</sub>$ 

Educational

Software \* Tricky Tutorials

Cruz

Educational

Software i.

. Santa

Santa Cruz Educational Software \* Tricky Tutorials \* Santa Cruz Educational Software \* Tricky Tutorials \* Santa Cruz Educational Software \* Tricky Tutorials

# ATARIM GRAPHICS MADE EASY? YES?

FINALLY SOMEONE HAS WRITTEN SERIES OF PROGRAMS THAT DO ALL THE DIFFICULT CALCULATIONS FOR YOU WHILE DEMONSTRATING THE SPECIAL " TRICKS " THAT THE ATARI IS CAPABLE OF . FINALLY - SOMEONE HAS WRITTEN A SERIES OF PROGRAMS THAT DO ALL THE DIFFICULT CALCULATIONS FOR YOU WHILE DEMONSTRATING

#### TRICKY TUTORIALS(tm)

#1: DISPLAY LISTS - This program teaches you how to alter the program in the ATARI that controls the format of the screen. For example: when you say graphics 8 the the screen. For example, screen. For example, when you say a screen you say graphics the screen. For example, machine responds with <sup>a</sup> large graphics area al the top machine responds with a large graphics 8 area at the lop of the screen and a small text area at the bottom. Now.  $\overline{5}$  the same time. Just think how nice your programs could look with <sup>a</sup> mix of large and small tent, and both high and .~ look with a mix 01 large and smalltexl. and both high and  $\Xi$  low resolution graphics. This program has many examples plus does all o the dilticuit calculations. All of the distributions all of the distributions and the distributions of The same time. Just think how nice your programs could<br>took with a mix of large and small text, and both high and<br>low resolution graphics. This program has many ex-<br>amples olive noting the difficult calculations!

moved up. down or sideways. This can make for some nice effects. You could move only the text on the bottom half of the screen or perhaps create a map and then move smoothly over it by using the ioystick  $\frac{w}{dt}$  amples plus does all of the difficult calculations<br> $\frac{w}{dt}$  #2: HORIZONTAL/VERTICAL SCROLLING – The<br>tion you gut on the creap either craphics of text #2: HORIZONTAL/VERTICAL SCROLLING - The information you put on the screen, either graphics or text, can be smoothly over it by using the loystick

#3: PAGE FLIPPING  $-$  Normally you have to redraw the screen every lime you change the picture or text Now screen every lime you change the piclure or rext. Now you can learn how to have the computer draw the next ;:.-. you can learn how to have Ihe compuler draw Ihe next  $\tilde{t}$  page you want to see while you are still looking at the  $\pm$  previous page, then flip to it instantly. You won't see it being drawn, so complicated piclure can seem to just being drawn. so a complicaled plclure can seem to Just e appear. Depending on your memory size and how com- $\ddot{\bullet}$  plicated the picture, you could flip between many pages.  $\equiv$  thus allowing animation or other special effects with your Software<br>
In thus<br>
text

 $\Xi$  animate simple shapes using the PRINT and PLOT com- $\Xi$  mands, and also has a nice little PLAYER/MISSILE Graphics demo to learn This would be an excellent way to <sup>~</sup>GraphiCS demo to learn ThIs would be an excellenl way 10 start making your programs come alive on the screen #4: BASICS OF ANIMATION - Shows you how to

Educational

 $\overline{5}$ 

will be demonstrated by starting with simple examples. and building up to a complete game and also an animated business chart on multiple pages! As always, the computer does most of the calculations. Ready Nov. 1981. Requires <sup>32</sup> disk or tape and costs <sup>29</sup> <sup>95</sup> lexiensive ReqUires 32 k disk or tape and COSTS 29 95 (exlensive #5: PLAYER MISSILE GRAPHICS — This complex subject - fancy word processor. It is suitable for simple editing of manual included)

cassette orders and 24k for disk. The price is \$14.95 each. You may order 1,2,3, & 4 for \$49.95! Tricky Tutorials (except #5) require 16k memory for

the ATARI's capabilities. We start out by explaining how lo PEEK and POKE values into memory so that even new programmers can use this Then, we give you over <sup>15</sup> programmers can use this Then . we give you over 15 pages of the memory locations that are the most useful. Operating System Manual and various articles and pro Operating Syslem Manual and various articles and programs I! is. ot course, useful even for experienced pro grams. 11 is. 01 course. uselul even lor experienced programmers as reference. Also, we highly suggest that grammers as a relerence . Also . we highly suggest Ihal dealers of the this Memory Map to control and the customers who requests who requests who requests who requests guarantee it will answer many of the questions you have about the machine. \$5.95  $MASTER MEMORY MAP(tm) - is really the key to using$ to PEEK and POKE values into memory so that even new The information is condensed from both the ATARI's dealers offer this Memory Map to customers who request to be told how to use the power of the machine. We

THE GRAPHICS MACHINE!! - Turn your computer into an incredible graphics tool with advanced comands like circle, box, fill, polygon, line, help. etc. 3 colors in graphics 8 with instant text!!! Create colorful business charts or beautiful drawings and then save or retrieve them from disk in 5 SECONDS. YES, it's that fast! Needs all 48k. disk, and costs S19.95

have a printer, but don't need to spend \$100 or more tor a  $\leq$ MINI-WORD PROCESSOR - This is for those of you who

text is stored on disk for easy retrival. The amount of text held depends on memory. Requires disk and 32k for text, accepts most control characters for your printer, and S14.95

lor home of office, all chosen from a nice menu. Supports lor home of otfice. all chosen from nice menu Supporls printed output. 169 sectors of programs require 32k, tape **BOB'S BUSINESS**  $-$  14 small business type programs or disk. \$14.95.

search for the lost treasure while trying to keep from falling into the sea. Nice graphics if you find it!, 2)  $DiALOGUE - talk back to the computer about four sub \text{jets}$ : 3) MATH QUIZ - Nice musical and graphical rewards for good scores. Parents input the level of difliculfy  $KID's #1 - Includes the following: 1) TREASURE$ ficulty

and a version of Touch with the computer giving all the directions! Both Kid's programs require 16k or 24k disk and cosl S14.95 each KID'S #2 - A spelling quiz. a "scrabble" type game. and cost \$14.95 each.

#### \*\*\*\*\*\*\*\*\*\*\*

See your local Dealer, or send check to; See your local Dealer, or send check to:

<sup>5425</sup> Jigger Dr.. Soquel. CA <sup>95073</sup> 5425 Jigger Dr .. Soquel. CA 95073 COD. orders call (408) 476-4901 C.O.D. orders call (408) 476·4901 all 48k, disk, and costs \$19.95  $\blacksquare$  \*Include S2.00 postage (\$0.75 for Memory Map)  $\Xi$  $\star$ In Calif. include 6% tax  $\star$ SANTA CRUZ EOUCATIONAL SOFTWARE

Santa Cruz Educational Software \* Tricky Tutorials \* Santa Cruz Educational Software \* Tricky Tutorials \* Santa Cruz Educational Software \* Tricky Tutor

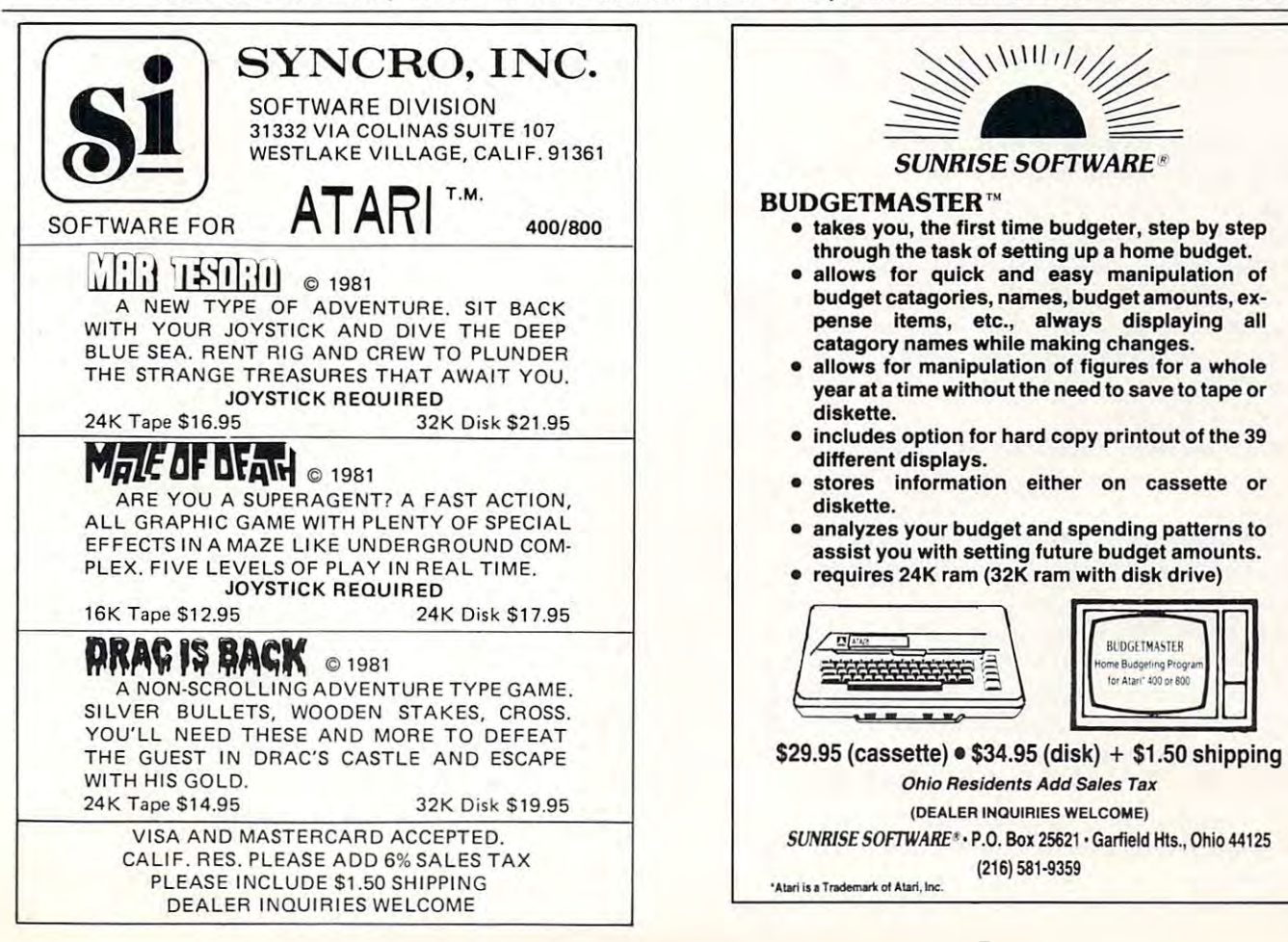

# Atari Timing **Atari Timing**  Delays **Delays**

Editor's Note: Timer #4 will not work correctly due to an error in the Atari operating system. — RTM *Editor's Note: Timer #4 will not work correctly due to an* 

#### Jim Clark Seattle, WA Jim Clark Seattle, WA

Timing delays are frequently needed in programs, Timing delays are freque ntly needed in programs, and a common way to implement a delay in BASIC programs is to code a FOR-NEXT loop that does nothing other than to loop a specified number of times. FOR-NEXT loops are difficult to calibrate in Atari BASIC, however, because the time required in Atari BASIC, however, because the time required for <sup>a</sup> loop will vary, depending on the location of for a loop wtll vary, d epe nding on the location of the loop in the program and the size of the program.

had need for precise timing delays when I had a need lor precise timing delays when I was writing a telephone dialer program for use with an autodial modem. One possible solution was to use Atari's built-in, realtime clock (for example,  $\;$ see "Real-Time Clock on the Atari" by Richard Bills, **COMPUTE!**  $#12$ , pg. 88.) Coding the delay would involve setting the clock to zero with POKE statements and then using PEEK statements in statements and then using PEEK statements in a **loop to compare the current time with the amount** of time that must pass. This procedure is awkward and I discovered that the Atari provides a better way. **way.** 

In addition to the realtime clock, which meas In addition LO the rea ltime clock, which measures time in the usual "forward" direction, the ures time in the usual "forwa rd" direction, the Atari also contains several countdown timers,  $\mathbf{u}$  . The second  $\mathbf{u}$  and  $\mathbf{u}$  are the from the from the from the from the front of  $\mathbf{u}$ **some initial value, which you set. When a timer has** counted down to zero, the Atari "rings a bell," so to speak, just like a kitchen timer used for cooking. The timers are updated 60 times per second, which permits the coding of delays in multiples of 1/60 of second (.0167 second). a second (.0 167 second). which measure time "backwards" to zero from

One limitation to the use of the timers is that they can only be accessed from an assembly language program. There is no way to set a timer by way of POKE statements in BASIC. Program 1 shows an assembly language subroutine called TIMER which can be used to set system timer TIMER which can be used LO set system timer number three. The subroutine is POKEed into memory and then called with a BASIC USR statement. The example program asks for a value in seconds. The program multiplies the seconds by 60 to get the number of "ticks," which is used to set the timer. The TIMER subroutine sets the timer and then waits until it counts down to zero, al **and then wa it s until it counts down to zero, at**  which point TIMER returns to the BASIC program. If you run the program and enter, say, 1 second, you will observe a one second delay, and then the

program will ask lorse and the state of the state in the state in the state of the state in the state of the state of the state of the state of the state of the state of the state of the state of the state of the state of and it will wait for 10 seconds until it asks again, and so one of the source of the sound of the sound of the sound of the sound of the sound of the sound of the sound of the sound of the sound of the sound of the sound of the sound of the sound of the sound of the sound of zero, and the longest delay you can use is 65,536 zero, and the longest delay you can use is 65 536  $\sim$  5,092 seconds, or about 1,092 seconds, or about 1,092 seconds, or about ISO seconds, or about ISO seconds, or about ISO seconds, or about 1,092 seconds, or about 1,092 seconds, or about 1,092 seconds, or about 1,092 program will ask for another delay value. Enter 10 **and so on. You must enter a number greater than** ticks," which is 1,092 seconds, or about 18 '' minutes.

The listing has assembly language codes in " The listing has assembly language codes in DATA statements interspersed with REM statements in order to clearly show the assembly language through the assembly language of the assembly language of guage subroutine. Lines 100 to 140 POKE the subroutine into page six, which is an area of RAM that is reserved for applications programs and which is not used directly by BASIC. You may have which IS nOl used directl y by BASIC. You may have other uses for page six, so an alternative way to **other uses for page SIX, so an alte rnative way to**  store the assembly language program is in string store the assembly language program is in a string array. You can put the lines shown in Program 2  $\,$ into your program as an alternative to the lines **IIll0 you r program as an alte rnative to the lines**  with the same numbers in Program 1. In Program with the same numbers in Program I. I n Program 2, the USR function is given the address of the 2, the USR funcllon IS given the address of the string (ADR(TIMER\$)) instead of the address of page six (1536) as in Program 1. page six (1536) as in Program I. ments in order to clearly show the assembly lan-

Program 2. Program 2. <sup>110</sup> DIM TIMERS (25) 110 DIM TIMER\$ (25) 130 READ BYTE:TIMER\$  $(I) = CHR$ (BYTE)$ <sup>140</sup> NEXT 140 NEXT I <sup>240</sup> <sup>Z</sup> <sup>=</sup> USR(ADR(TIMER\$),TICKS) 240 Z = USR(ADR(T1MER\$),T1CKS) 120 FOR  $I = 1$  TO 25

TIMER could be modified to return TI M ER could be modified to relllrn immediately, with the timer ticking, by deleting lines  $650$  through  $690$ . (Also change the  $24$  in line-120 of Program 1 to 19). In this case, your BASIC program must PEEK location <sup>554</sup> to find out if the program must PEEK loca tion 554 LO find out if the amount of time you set has passed. IF PEEK(554)  $= 0$  THEN time is up, otherwise IF PEEK(544) $\leftrightarrow$ 0 THEN time is not up yet.

The Atari has five built-in timers, which creates **T he Ala ri has five built-in time rs, wh ich creates**  the potential for control of very complex situations. Two of the timers "ring their bells" by calling a subroutine (which you can provide) and three "ring their bells" by setting a memory location to 0. Timer number three works this second way  $-$  the TIMER subroutine in Program 1 sets the memory location to a nonzero value at line 610, and then location to a nonzero value at line 610, and then<br>just repeatedly examines the location at line 650. When the value at the location goes to zero, the branch at line <sup>670</sup> will no longer be taken, and the branch at line 670 will no longer be taken , and the subroutine returns to the BASIC program.

Timers one and two, which call subroutine **T imers onc and two, which call a subroutine**  upon reaching zero, must have the subroutine **upon reaching zero, must have the subroutine**  entry address placed at special location in memory, entry add ress pl aced at a special loca ti on in memory. as shown in the following table:

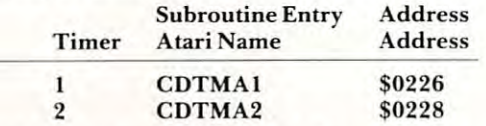

 $T$  imers three,  $\{four, and five use flags at the memory\}$ locations shown in the following table:

# **GHOST HUNTER®** [) . . · · · · · ·  $\vert$  :  $\underbrace{\square} \overset{\square}{\square} \overset{\square}{\square} \vdots \overset{\square}{\square} \vdots \overset{\square}{\square} \vdots$  $\begin{array}{ccc} \cdot & \cdot & \cdot \\ \cdot & \cdot & \cdot \end{array}$  $\Box$  :  $\cdot$   $\overline{\phantom{0}}$  .  $\frac{1}{\cdot}$  :  $\frac{1}{\cdot}$  :

· . · · · · ·

 $\Box$  : · · · · · · · · · · . • · ·

 $\Box$   $\Box$  :

 $\vert$  :

· · . **. .** . . . · · · · · · · · ·

# THE ULTIMATE GAMES IN THE ULTIMATE GAMES IN THE ULTIMATE GAMES IN THE ULTIMATE GAMES IN THE ULTIMATE GAMES IN THE ULTIMATE GAMES IN THE ULTIMATE GAMES IN THE ULTIMATE GAMES IN THE ULTIMATE GAMES IN THE ULTIMATE GAMES IN TH OF HIS AND SEEK. THE SEEK AND SEEK. THE SEEK AND SEEK. THE SEEK AND SEEK. THE SEEK AND SEEK. THE SEEK AND SEEK. **E ULTIMATE GAME OF HIDE AND SEEK.**

In the beginning. . . there was Star Raiders. ��

The second communication of the Communication of the Communication of the Communication of the Communication of the Communication of the Communication of the Communication of the Communication of the Communication of the C Then... came Missile Command. <sup>®</sup>

 $\begin{array}{c} \begin{array}{c} \begin{array}{c} \begin{array}{c} \end{array} \end{array} \end{array} \end{array} \end{array}$ . .

Now. . . Arcade PLUS introduces Ghost Hunter,  $\mathbb{W}$  the first in a new generation of software for the Atari® 400/800<sup>®</sup> personal computers.

Your mission in Ghost Hunter ${}^{\text{\tiny{\textup{TM}}}}$  is simple—rid the mansion on Huckleberry Hill of ghosts $\ldots$ before they get you! before they get you '

Ghost Hunter<sup>tw</sup> begins where most computer games end!

- 51 game variations!
- $\bullet\,$  One or two player game.  $\ldots$  you can play alone or head-to-head against another player!
- Choose from 16 different "floor plans" or let the computer randomly choose for you!
- Special features allow you to "Build-A-Hunter" and "Hide-Instantly"!
- Fast paced, 10 color action with 4-channel music and simulated sound effects!

Ghost Hunter<sup> $\omega$ </sup> is available on cassette or disk for Atari® 400/800 $^{\omega}$  computers with 16K minimum memory from your local Atari computer dealer. Or send \$29.95 (cassette)/\$34-95 (disk) min imum memory from your loca l Atari computer dea ler. O r send \$29.95 (cassette)/\$34.95 (disk) + \$2.50 postage and handling (CA residents please add 6% sales tax).

 $© 1981, Arcade PLUS$  $S$ **tar Raiders and Missile Command** are trademarks of Atari, Inc. **Ghost Hunter** is a trademark  $o$ f Arcade PLUS

<sup>5276</sup> Holtister Avenue Suite <sup>208</sup> Santa Barbara, CA <sup>93111</sup> (805)683-2305 5276 Ho llister Avenue Sui te 208 Santa Barbara, CA 93 111 (805) 683 -2305

**arcadel** 

# Cwww.commodore.ca

**PLUS** 

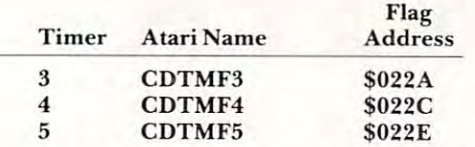

The Atari Operating System provides a special subroutine called SETVBV to set the timers. (The time set of began  $\mathcal{L}$  from BASIC. In the set of  $\mathcal{L}$  from BASIC. To use  $\mathcal{L}$  , the set of  $\mathcal{L}$  from BASIC. SETVBV, either put the address of the subroutine SETV B V, eilher PUl the add ress of the subrouline **you want to have executed when the time is up into** CDTMA1 or CDTMA2 (in the case of timer one or timer two,) or set one of the flags CDTMF3,  $CDTMF4$ , or  $CDTMF5$  to a nonzero value (in the case of timers three, four, or five). You must then **case of timers three, four, or five). YOli 1l111 Slihe <sup>n</sup>** load the high-order byte of your countdown time into index register X, load the low-order byte of the time into index register Y, and load the number of the timer you wish to use (one through five) into the accumulator (register A). Finally, code a JSR SETVBV subroutine is \$E45C. Lines 430 through <sup>640</sup> in Program illustrate this calling procedure. 640 in Program I illustrate lhis call ing proced ure. need to use this subroutine is the reason that the timers can not be set directly from BASIC.) To use SETVBV to set the timer. The address of the

One final note — you should probably not use timer one. The Atari Operating System itself uses this timer in its input-output routines. If you attempt to use it, you may interfere with the operation **tempi 10 lise il, you 111;:1)1 illlcrfere with the operation**  of your system. of your syslem.

#### Program 1. **Program I.**

<sup>20</sup> REM DEMONSTRATE USE OF ATARI COUNT-DO UN TIMER FROM BASIC 100 REM PUT ASSEMBLY SUBROUTINE "TIMER" 120 FOR ADDR=PAGE6 TO PAGE6+24 130 READ BYTE:POKE ADDR, BYTE 200 REM DEMONSTRATION OF CALL TO "TIMER" 210 FRINT "SECONDS DELAY"; 220 Italy 220 Italy 220 Italy 220 Italy 230 Italy 230 Italy 230 Italy 230 Italy 230 Italy 230 Italy 230 Italy 240 Z=USR= PAGES.-Ticks (200 Z=USR= PAGES).-Ticks (200 Z=USR= PAGES).-Ticks (200 Z=USR= PAGES.-Ticks).-Ticks <sup>310</sup> REM CALLING SEQUENCE FROM BASIC ■■ <sup>320</sup> REM 2=USR<ENTRY,TICKS) 340 REM RETURNS TO BASIC AFTER TICKS/60 <sup>340</sup> REM RETURNS TO BASIC AhTER TICKS/60 350 REM SUBROUTINE IS COMPLETELY RELOCA! 360 REM SO ORIGIN FOR ASSEMBLY IS NOT SH 10 REM DELAY BAS 20 REM DEMONSTRATE USE OF ATARI COUNT-DO 30 REM BY JIM CLARK OH PAGE 6 110 PAGE6=1536 140 NEXT ADDR 220 INPUT SECONDS 230 TICKS=60\*SECONDS 240 Z=USR( PAGE6, TICKS) 250 GOTO 200 300 REM SUBROUTINE TIMER 310 REM CALLING SEQUENCE FROM BASIC: 320 REM Z=USR(ENTRY)TICKS) 330 REM SECONDS ABLE **CWN HERE** 

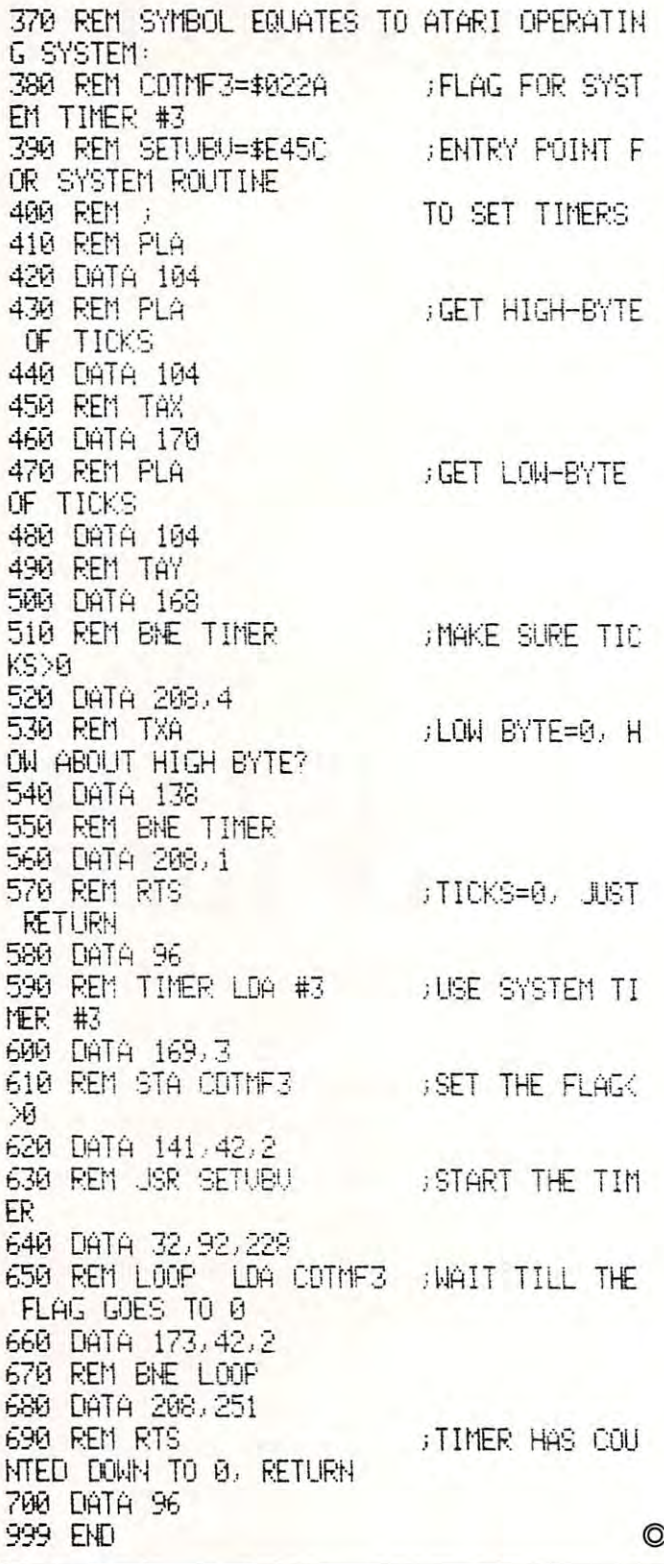

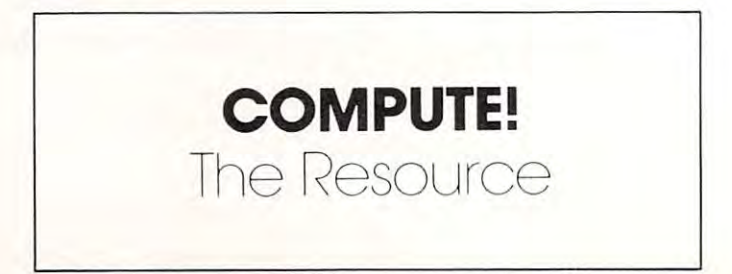

The classic computer Gin Rummy game now available for Atari,<br>with color graphics and sound. Plays a regulation game, and a tough game that will hold its own against anyone. Keeps score to tough game that will hold its own against anyone. Keeps score to game level. Disk version keeps a running score in disk file so you can start another session where you left off. 24K Cass. IGR/C \$19.95, Disk ICR/D \$24.95. 519.95. D;, k IGRID 524.95. with color graphics and sound. Plays a regulation game, and a

# Casino Blackjack/Counter

Play at a very realistic casino table  $-$  learn to beat the house at bets. You play one of five hands (the computer plays the others), and practice card counting as the cards are dealt. Choose up to 6 decks to play against, and set the dealing speed to slow, medium or fast. 16K Cass. IBJ/C \$19.95, Disk IBJ/D \$24.95. its own game, or just play for fun following the recommended decks to play against, and set the dealing speed to slow, medium

## Concentration

Excellent full-color graphics, great fun to play on the screen. pairs of figures—a smaller game is fascinating for children, and 15 pairs will challenge anyone. For 2 players. 16K Cass. ICO/C \$14.95. Where *was* that sailboat you saw two turns ago? Choose up to 15

# Atari 3-Game Pack,

**Atari 3-Game Pack**, These three great Atari games  $-$  Gin Rummy, Blackjack and Concentration  $-$  on a single disk, and at less than the cost of the three separately. \$49.95. three separately. \$49.95.

ALL PROCRAMS OPERATE WITH JOYSTICKS All PROGRAMS OPERATE WITH JOYSTICKS

AT YOUR DEALER OR DIRECT FROM: AT YOUR DEAleR OR DIRECT FROM: MANHATTAN SOFTWARE

WOODLAND HILLS, CA <sup>91365</sup> WOODLAND HillS. CA 91365 POST OFFICE BOX 1063 California residents add 6% sales tax

24-hour Visa and MasterCard order line' *24·hour Visa and MasterCard order line:* 

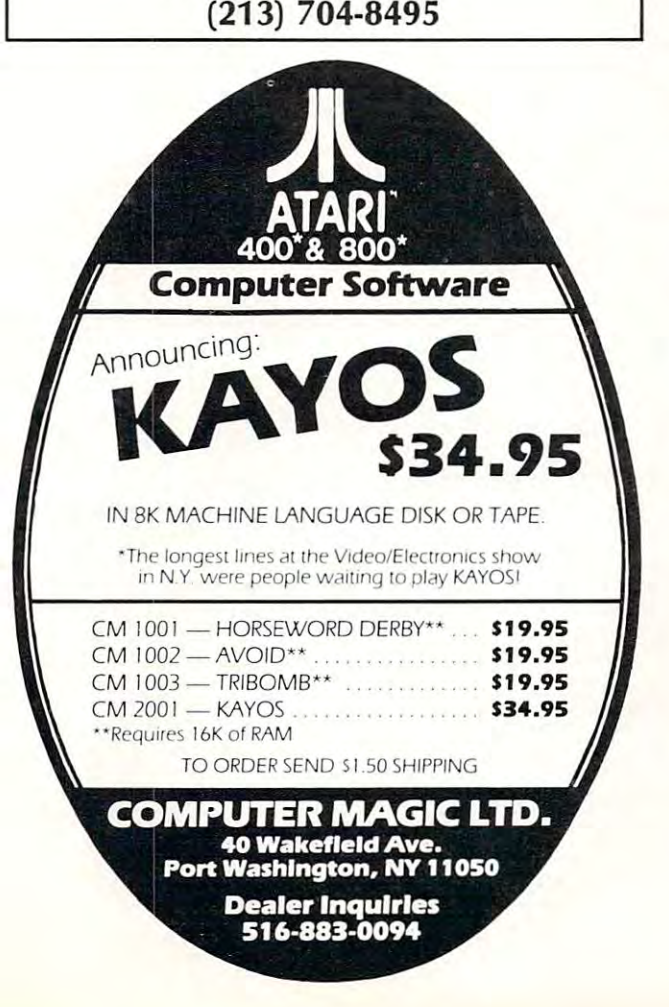

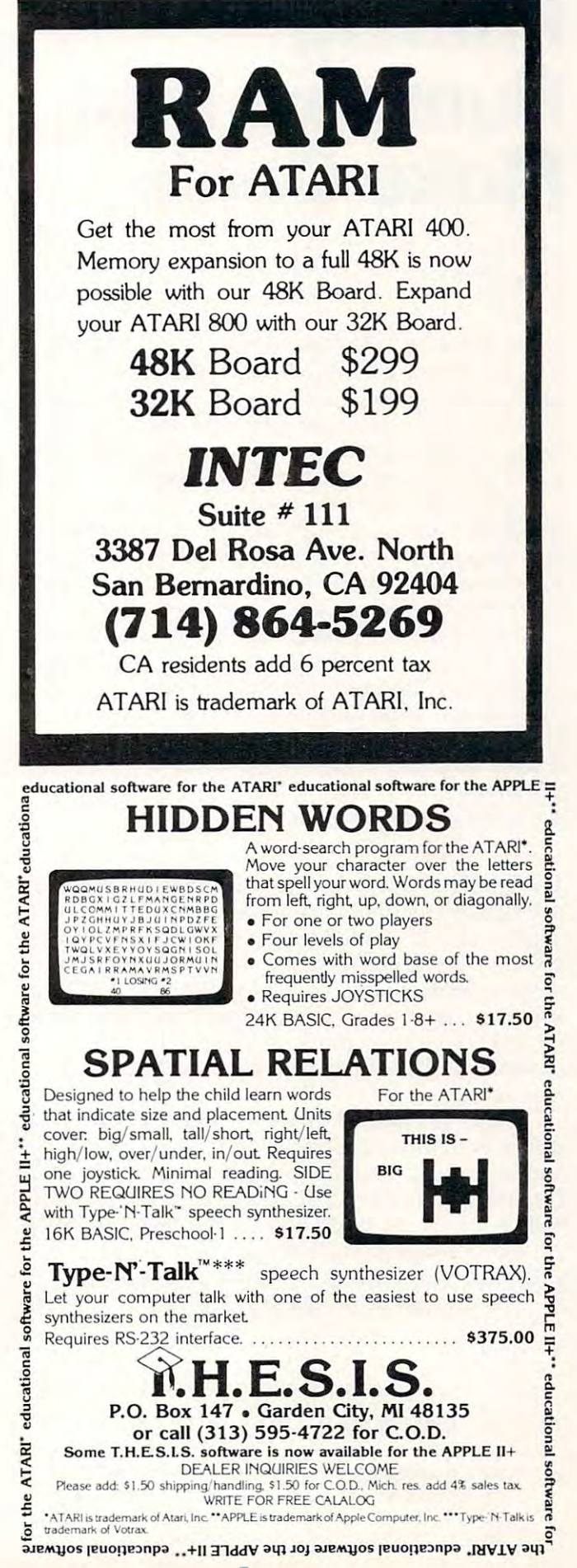

# Printing **Printing**  Numbers That **Numbers That**  Make Cents **Make Cents**

Time Halcornburgh and the Company of the Company of the Company of the Company of the Company of the Company of Carroll Carroll Carroll Carroll Carroll Carroll Carroll Carroll Carroll Carroll Carroll Carroll Carroll Carroll Carroll Carroll Carroll Carroll Carroll Carroll Carroll Carroll Carroll Carroll Carroll Carroll Carroll Carrol Tina Holcomb Carrolton, TX

In the *Atari Basic Reference Manual* (page 39), the section on String Manipulations shows a way to print selected portions of a string. That is, sometimes we need to control the size of items that are being printed due to limited space. Or maybe we just want a prettier, more uniform format.

When dealing with numbers — complex computations and so on — accuracy can be very important. Atari gives several digits of accuracy and, in some cases, the numbers are expressed in terms of scientific notation in the contract of the contract of the contract of the contract of the contract of the con scientific notation.

If you were to write an accounting program you would want to have the figures as accurate as possible, but, in most cases, you wouldn't need any more than two decimal plates printed. This is more than two dec imal places printed. This is especially true if you are speaking in terms of especially true if you are speaking in terms of dollars and cents. You might also want the fraction rounded to the nearest 100th. The following formula will do this for you: **\** 

#### $A = INT((A+.005)*100)/100$

It rounds the number off to the nearest  $100$ th and disregards anything beyond two decimal places. This works very well, however, if you were to enter a number such as 79.00, the Atari automatically deletes the decimal point and trailing zeros. They would be necessary for a consistent printout. Lines 70 and 80 of the example program check for decimal point position and pad with zeros if dec imal po int positio n a nd pad with ze ros if necessary. necessa ry.

You can also line up the decimal points for a uniform columnar printout. Using an X and Y cursor position statement, subtracting the length of cursor position statement, subtrac ting th e length of the string from the X (right boundary) coordinate will line the decimal points up very nicely. And, of course, you will increment the Y coordinate according to the desired horizontal spacing. cordin g to the desired ho ri zolltal spacin g.

To see how all of this works, type the example program in and run it.

- 10 DIM B\$(20)
- $20 \text{ Y} = 6$
- <sup>30</sup> GRAPHICS 30 GRAPH ICS 0
- <sup>40</sup> INPUT 40 INPUT A
- $50 \text{ A} = \text{INT}((\text{A}+.005)^*100)/100$
- 60  $\text{BS} = \text{``00''}: \text{BS}(\text{LEN}(B\text{\$})+1) = \text{STR\$}(A)$
- 70 IF B $$(LEN(B$) 1, LEN(B$) 1) = "." THEN BS$ (LEN(B\$)+1) "O":REM check for decimal  $(LEN(B$) + 1) = "0"$ : REM check for 1 decimal place
- <sup>80</sup> IF B\$(LEN(B\$)-2,LEN(BS)-2)< >"." THEN B\$ 80 IF B\$(lEN(B\$)--2,lEN(B\$)-2) <sup>&</sup>lt;>" ." THEN BS  $(LEN(B\$)+1) = ``.00"$ :REM check for 0 decimal places places
- 100 GOSUB 200

place the plant of the con-

- <sup>110</sup> GOTO <sup>40</sup> 110 GOTO 40
- $200 \text{ X} = 20 \text{LEN}(B\$\text{):Y} = Y + 1$ 210 POSITION X,Y,PRINT B\$(3)
- 210 POSITION X, PRINTS AND RELEASED TO THE RELEASED TO A STRIKE THE STATE OF A STRIKE SERVICE OF A RELEASED AT 220 RETURN ©

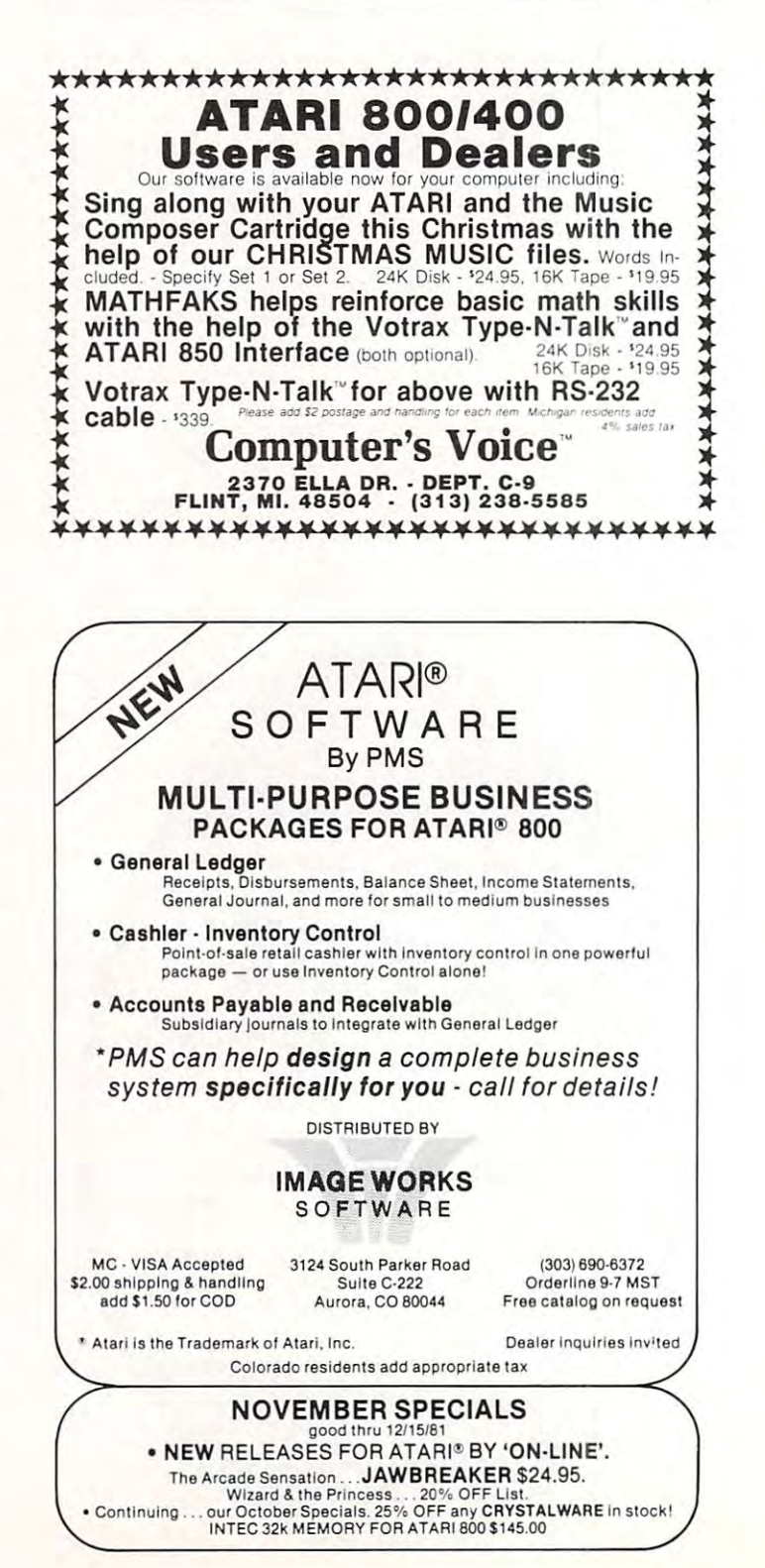

# Formatting **Formatting**  Input **Input**

East Meadow, NY Kenneth J Freese Fast Meadow, NY

Data entry can frequently be simplified by format Data entry can frequently be simpli fi ed by formatting the screen as a table and entering the data into  $\;$ the table. This is in contrast to the usual method of the table . This is in contrast to the usual method of serial prompt statements. Presented here are two **se rial pro mpt stateme nts. Presented he re are two**  simple routines for this technique. Both examples are for numeric input, but can easily be adapted **are for nUlIl <sup>e</sup> ri c..: inpul. but can easil y be adapted**  for strings. for strings.

Program 1 utilizes the Keyboard (K:) as the input device. The data is entered without prompt. input device. T he data is ente red without prompt. The variable RC in lines 150, 180 and 200 represents the right margin against which the data will **sents the right marg in against which the data will**  be placed. The subroutine beginning at line <sup>500</sup> be placed . T he subroutine beginning at line 500 accomplishes the right justification (see **COMPUTE!** #10, pg. 84). Memory location <sup>84</sup> ("ROWCRS") # I 0, pg. 84). Memory location 84 (" ROWCRS") holds the value of the current cursor row so line 520 will position the screen output on the proper line. One drawback is not seeing the input until the entire is keyed in and the RETURN is pressed. Another problem is that an inadvertently pressed key cannot be DELETEd so that correction requires a routine to alter the disk file.

Program  $2$  uses the Screen Editor (E:) as the  $\,$ input. This is the more familiar technique to most **inpul. T his is the <sup>1110</sup> <sup>r</sup> <sup>e</sup>familiar technique to most**  programmers since it is the default mode of the input statement. Since semicolon cannot be used **inpu t statemenl. Since a semico lon cannot be used**  to "hold" the line after an input function, the POSITION statements in lines 150 and 160 use a  $PEEK(84)$ -1 to move the cursor up to maintain the same line. The screen display is not as appealing as  $\,$ in Program because question marks precede **in Program I because questiun marks precede**  every entry and there is no right margin justification. However, this may be small price to pay to **ti on. Howeve r, this ma y be a sma ll price to pay to**  see entries as they are being typed and allowing for changes in entries prior to hitting the RETURN key.

#### Program 1. **Program I ,**

------<sup>110</sup> OPEN #2 ,4, 0," K:" 110 Cl'Erl #2,4,O, UK' U <sup>120</sup> OPEN #3 ,8, 0," D:INFD" 120 Cl'EH #3 ,8,0, "0, HFO" 130 ? I' NO CODE 140 FOR X=1 TO 37:? "-"; :NEXT X:? :? <sup>150</sup> INPUT t2;i«:X\*RC=6--GGSUB <sup>580</sup> 150 Hf'UT t2.; rlO ' :':=HO' "f=6 ' GO::;UB 500 100 DIM X\$( Hl) RE" PROCEDU 160 ? NO; 170 IF NO=0 THEN 240 180 INPUT #2; CODE: X=CODE: RC=19: GOSUB 500 190 ? CODE;

220 ? #3;\O;",";CODE;",";PROCEDURE 200 INPUT #2; PROCEDURE: X=PROCEDURE : RC=34 ,GOSUB 500 210 ? PROCEDURE 233 GOTO 150 240 ClOSE #2' CL0'3E #3 250 END 500 X\$=STR\$(X) 510 LC=RC+1-LENCX\$) 520 POSITION LC, PEEK( 84) 530 RETURN

Program 2. Program 2.

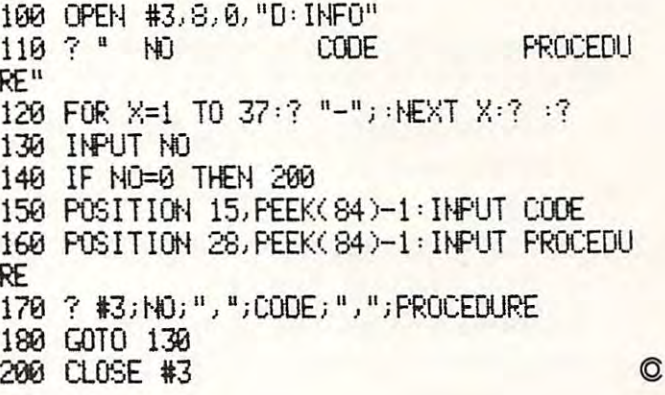

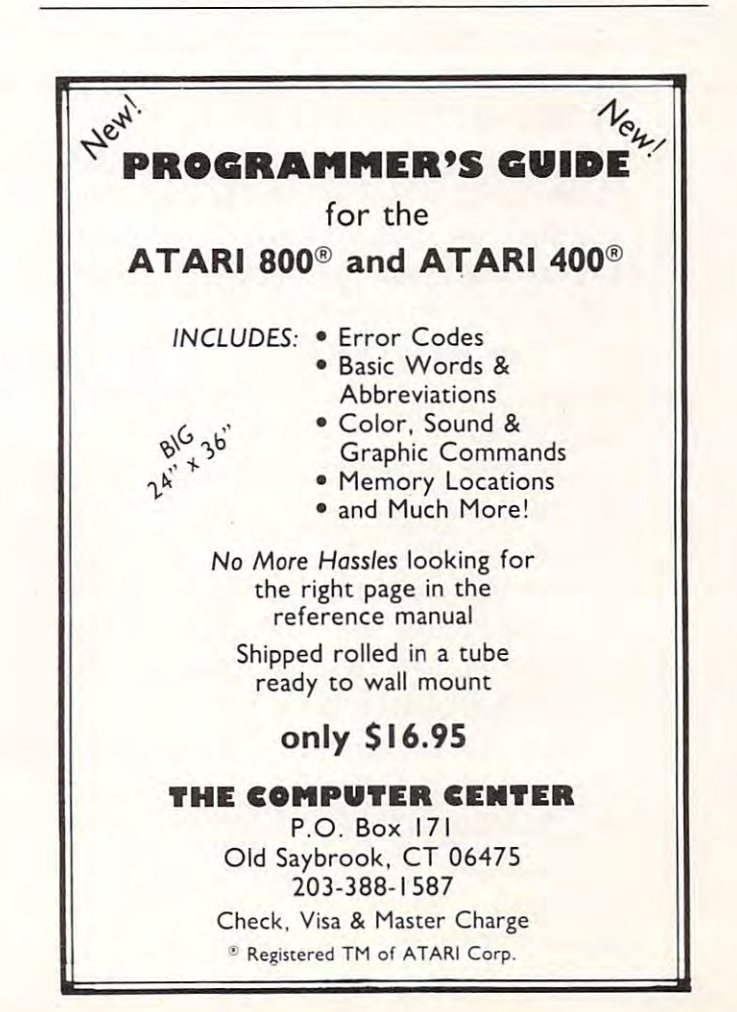

# **Typing SHOOT** Seemingly trivial punctuation marks like the semicolon are absolutely necessary for proper

 $\frac{1}{20}$  ince SHOOT was published in **COMPUTE!** #16,  $\frac{1}{20}$  was published in  $\frac{1}{20}$  was published in  $\frac{1}{20}$  was published in  $\frac{1}{20}$  was published in  $\frac{1}{20}$  was published in  $\frac{1}{20}$  was published i

we've received numerous letters from readers who ..., J'll we ve received numerous letters from readers who **we want to all we** were having problems with it. Rest assured, if you  $\frac{1}{2}$  will be hagged as an error. type in the Boot Tape Maker correctly, it *will* make  $\sim$  3. Remember, SHOOT must run on a ToK or a perfect bootable copy of SHOOT. The greater Atari.

gram listing, especially one like SHOOT, with its  $\qquad \quad \text{300}$  are hhh, reverse-video asterisk, LV, huge table of DATA statements. Here are some reverse-video d. tips on how to make it easier, and what to watch 5. Before running the Boot Tape Maker, you **tips on how Lo make it easier, and what to walch**  out for:

 ${\bf l}.$  Some beginners do not fully realize that  ${\bf a}$   $\qquad \quad$  the cassette pointers are correct. program must be typed in *exactly* as listed.

semicolon are absolutely necessary for proper semicolon a re absolutel y necessa ry for proper  $excution.$ 

2. Look out for numbers, too. For example, in **2. Look out for numbers , too. For example, in**  line 200 of the Boot Tape Maker, were the number 125120 mistyped, the whole effort **will be flagged as an error.** 

3. Remember, SHOOT must run on a 16K or greater Atari.

It is not easy to type in a long computer pro-  $\quad$  4. Make sure the characters in quotes on line 4. Make sure the characters in quotes on line 300 are hhh, reverse-video asterisk, LV , reverse-video d.

**might want to enter "LPRINT" to insure that 5.** Before running the Boot Tape Maker, you  $the$  cassette pointers are correct.

program must be typed in *exactly* as listed.  $\boldsymbol{6}.$  We reprint the program here in larger type.

```
0 DIM H$ (1), B$ (2), AD$ (4), A$ (60), BUF$ (1148)
10 IF H$>="0" ANDH$<="9" THEN D=ASC(H$)-48 RETURN
10 IF H$>="O" AND H$ <="9" THEN D=ASC(H$) -48: RETURN 
12D ASC(H$)-55:RETURN
12 D=ASC( H$) -55: RETURN 
20 H$=B$(1,1):GOSUB 10:B=D:H$=B$(2,2):GOSUB 10:B=B*16+D:CHECK=CHECK+B:RETURN
30B$=AD$(1,2):GOSUB20:AD=B:B$=AD$(3,4):GOSUB20:AD=AD*256+B:RETURN
100 GRAPHICS
100 GRAPHICS 0 
120 READ A$: IF A$ "END" THEN 200
120 READ A$: IF A$="END" THEN 200 
130 ? LINE : CHECK=0 : B$=A$(1,2) : GOSUB 20 : NOB=B
140 AD$ A$(3,6) :G0SUB 30:FAD=AD
140 AD$ =A$(3,6 ) :GOSUB 30:FAD=AD 
150 FOR I=1 TO NOB: B$=A$(5+2*I, 6+2*I): GOSUB 20
160 M=FAD+I-1-POKOFF:BUF$(M,M)=CHR$(B):NEXT
150 M=FAD+ I-1 - POKOFF:BUF$(M,M )=C IIR$( B) : NE XT I 
1C5 SUM CHECK-65!538* INT (CHECK/05536)
105 SUM=CHECK -655350 INT (CHECK /6 5536) 
170 AD$ A$(LEN(A$)-3.LEN(A$)):G0SUB 30
170 AD$=II$(LEN(P.$) -3, LEN(A$» :GOS UB 3 0 
180 IF SUM<>AD THEN 900
185 LSUM=LSUM+SUH:LINE=LINE+10:GOTO 120
105 LSUM=LSUM +SUM:LINE=LINE+ 10 :GOTO 120 
200 IF LSUM<>125120 THCN "Too many/few lines": END
200 IF LSUM<> 125 120 THEN? "Too many Ifew 1 i nes" : END 
205 CLOSE #1
210 OPEN#1,8,128,"C:"
220 IOCB=832+16
220 IOCB=832+ 16 
230 POKE IOCB+2,11
230 r OKE IOCB+2, 11 
240 BUF=ADR(BUF$)
250 POKE IOCB+4,BUF-(INT(BUF/256)*256)
260 POKE IOCB+5,INT(BUF/256)
270 BUFLEN≃LEN(BUF$)
280 POKE IOCB+8,BUFLEN-(INT(BUFLEN/256)*256)
290 POKE IOCB+9,INT(BUFLEN/256)
300 DUMMY=USR(ADR("hhli<u>*</u>LV<u>d</u>"),16)
310 CLOSE #1
320 END
320 END 
900 "ERROR IN#";LINE:END
900? "ERROR INII"; LINE : END 
1000 DATA 1810000000001008101860A93C8D02D3A916850AA910850BG04C4E06A9
1000 DATA 181000000900 1001) 1 0 1860A93COD 02D3A9 16850AA9 10050llG04C4 E0 6A9 1 POKOFF=4-1024-1 
2 GOTO 100 
110 TRAP 900: LINE= 1000 : LSUM =O
```
DOWN LAWAK

# LONE SPACE PIRATE ATTACKS THE GALACTIC EMPIRE

the sole surviving the sole surviving of the Free Space Con 01 the Free Space Confederation. The Galac federation. The Galactic Empire has overrun tic Empire has overrun the entire solar system ... the entire solar system . . **except** for your remote out- $\mathop{\mathrm{post}}\nolimits$  on a moon at the outer limits. Exploiting the unit matched ship SHADOW HAWK I. matched ship SHADOW HAWK I, you prey on the Empire's mer you prey on the Empire's merchant fleet to capture enemy mate chant fIeettocaptureenemymaterial, which can be bartered for better You are Naval Commander limits. Exploiting the un-

weaponry, shielding, missiles, etc., for **SHADOW HAWK I**. But the Empire's interceptors, corvettes, lancers, destroyers, and the Empire's interceptors, corvettes, lancers, destroyers, and cruisers are probing the galaxy for you. You must evade cruisers are probing the galaxy for you. You must evade them and the deadly battle stations throughout.

Your skill is measured by nine rankings, up to **STAR LORD.** Warning: You must be very, very good to reach **STAR LORD** rank! Very good indeed!

<sup>107</sup> E. Main #2, Medford, OR <sup>97501</sup> 107 E. Main #2. Med.lord OR 9750 I 'Apple II. DOS 3.3, and Atari 800 are registered trademarks. respectively, of Apple<br>Computer. Inc.. and Warner Communications, Inc., 2014 (503) 779·0078 callons. Inc.

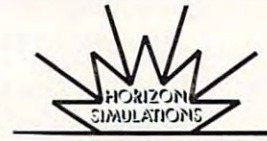

Game time: 15-30 min. \$49.95 ppd.<br>VISA & MasterCard accepted. DEALER INQUIRIES ARE WELCOME. DEALER INQUIRIES ARE WELCOME.

are on **Dyson** diskettes.<br>Game time: 15-30 min. **\$49.95** ppd.<br>VISA & MasterCard accepted.

**HAWK I uses** THREE-AXIS rotation, high resolution 3-D graphics! On **Apple II',**<br>DOS 3.3, or **Atari 800'**, 48K with disk drive. Joysticks re with disk qrive. Joysticks re quired.'Specify Apple or quired. Specify **Apple** or<br>**Atari** on your order. Games

**SHADOW** 

The games of tomorrow for the minds of today. The games of tomorrow lor the minds of today.

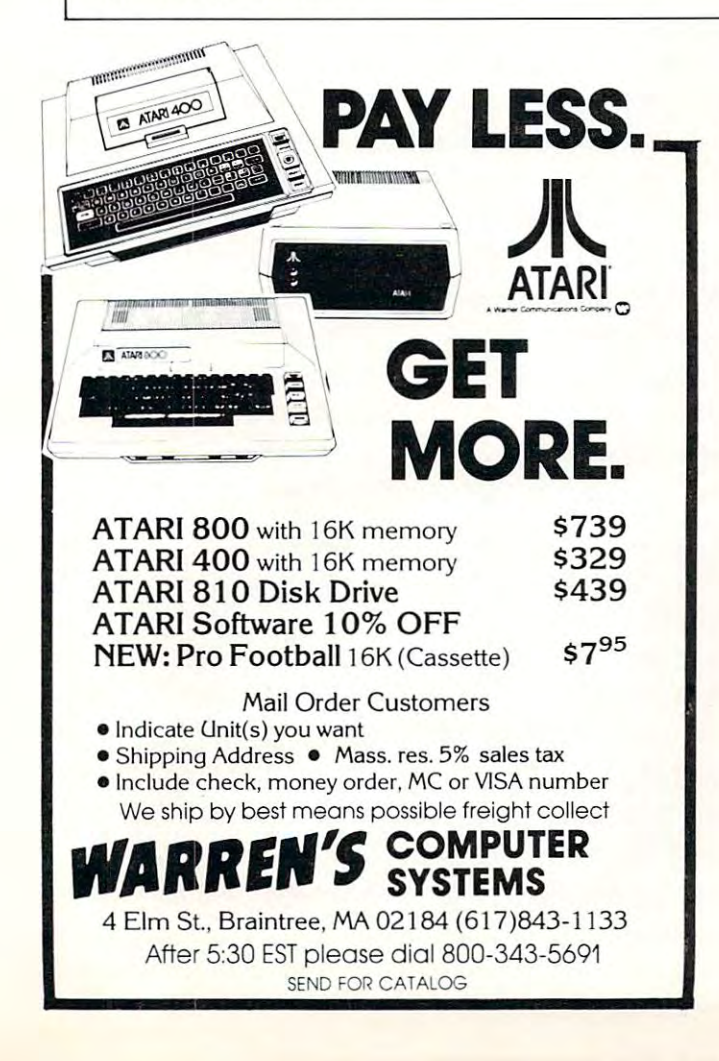

# **NOTICE**

Krell Software's College Boards 81/82 College Boards *81/82*  Preparation Series Preparation Series is now available on ATARI Krell Software's is now available on ATARI.

See our ad elsewhere in this issue.

TOLL FREE Subscription Subscription Order Line Order Line 800-345-8112 In PA 800-662-2444 tn PA 800·662·2444 TOLL FREE 800-345-8112

<sup>1050</sup> DATA 1810780102030405060708090AOBOOO1000100010001000101000100E9 1050 DATA 181078010203040506070809 OAOB 00 0 100 0 10 0 0 1 0001000101000100 E9 <sup>1150</sup> DATA 18116827A6B5E8O6B5E00FD01EA20O86B5A205BD0E1818690109900A95 <sup>1180</sup> DATA 1811BOD009A9999DOE18CA4CA311A900A2061DOD18CADOFA290FC90AA9 <sup>1190</sup> DATA 1811C800D004A90185B7A900854DAD78024A4AAABD8E1085B3CA8AOB72 <sup>12</sup> <sup>00</sup> DATA 1811E00A0A0AAAA000BD921099601AC899601AE8C8C010D0F0A5B20C66 <sup>1240</sup> DATA 181240698485B2A9FF85B08D1ED04CD1E7A9A88D01D2A9808D03D20E26 <sup>12</sup> <sup>70</sup> DATA 181288A9100D6F028D6F028D1BD0A90085B4A90185B7A9408D0EO40A7F 1280 DATA 1812AO A91 DATA 1812AO A91 DATA 1812AO AMIN'NY ENERGETRA NY INDRENANA MPIKAMBANA AMIN'NY FIVONDRONAN-PAOSITRA 2012. 1290 DATA 1812B8A906205CE4A9C08D0ED4A9C68DC402A9368DC502A9188DC60CD2 <sup>1300</sup> DATA 1812D002A90A8DC702A214BD3710200E14 09C09DFF17CADOF2A5130AC1 <sup>1310</sup> DATA 1812E8186903C513D0FCA214A9009DFF17CAD0FAA9108D0518A9500C3C 131 0 DATA 1812E 8 1869 03C51300 FCA214A90 090 F F 17CAOO FAA91 0800518A95 0 DC 3C <sup>1320</sup> DATA 1813008DOC18A9908D1318A90185B7A9088D1FDOAD1FDOC901D0060A1C 13 2 00ATA 181300800C18A990801318A0018587A908801FOOAOIFOOC9010006OAIC <sup>1330</sup> DATA 181318202A144C4E12C906DOEFA9 00A2069DOD189DFF17CADOF7A90ADB 1330 DATA 18131820 2A 14 4C 4 E 12C9 0 600 E FA9 00A2069000 1890 F F 17 CAOO F 7 A90AOB <sup>1340</sup> DATA 181330918D1118A9928D1218A9908D1318A91081)0518A9 0085B7850952 1340 DATA 1813309180 1118A99280 1218A99080 13 18A910 8U0518A9 008 58 7850962 <sup>1350</sup> DATA 181348B185B6B5B5A218A00020CG13C8C008DOF8A20 7AODOA9038DOC95 1350 DATA 181 348818586858 5A218AO 0 0 2 OC513C8CO 0800 F 8A2 07 AOOOA9 0 3800C96 <sup>1360</sup> DATA 1013602A0 2205CE4A9C08DOED4AD2A02D0034C4D13A008A900196C091D 1360 DATA 1813602A02205CE4A9C0800E04A02A0200034C4013A008A90 0196C0910 1370 DATA 1813781088D0FAC900D00AA9321865B185B14C4D13A5B7F0DCA5130C73 <sup>1380</sup> DATA 131390186902C513D0FCA200BD0718201FDD0018F005B0084CB0130959 1380 OATA 181390 1869 02C51300 FCA20000071820 1 FOOOO 18 F005800 84C BO 130959 <sup>139</sup> DATA 1813A8E8E006DOEC4C0813A20GUDFF17291FOQ409D0618CADOF34COB64 1390 OATA 1813AIlEBE00 600 EC4C0 8 13A206U OFF 17291 F0 9409006 18CAUO F34C0864 <sup>1400</sup> DATA 1813C008130000003EC2138CC313ADOAD22907C906BOF70AOAAABD0975 1410 DATA 1813D8D210996D10BDD310997810BDD410998310A900996210BDD50BCF <sup>14</sup> <sup>20</sup> DATA 1813F010AAACC213A008aDC413BDAA10990 01AE8C8CEC413DOF3980D45 1420 DATA 1813FO 10AAACC2 13A90830C41 380AA 109900 lAE8C8CEC 41 300 F3980046 1430 DATA 181408AAACC31360008C0D14A88A48982A2A2A2A2903AA98299F1D087A 1440 DATA 181420F6FEA868AA98AC0D1460A220A90C9D42032056E4A9149D450B11 <sup>1450</sup> DATA 18143803A9759D4403A9039D4203A9089D4A03A0809D4Q032056E40900 1450 DATA 18143803A9 7 5904 403A903904 20 3A9 08904AO 3110 8 09048 03 2 056 E 4 0900 <sup>1460</sup> DATA 181450A9009D44 03A9109D4503A9 789D4803A9 049D4903A90B9D42 08D9 14600ATA 181450A900904403An l0904503A978 9D4803A90490490 31\90G9 D420809 1010 DATA 18101812707070460010F070F070F070F070F070F070FO 70F070FOOOFO 1020 DATA 18103070F070F070411910 20 432 93 1393831204A204020 50414C450760 1030 DATA 1810485649434800900292849486968 898C008 182838485868 78800A5A 1040 DATA 1810603838000102030405060708 7C 7CO 102030201 F F F E FDF E 0 0000616 1060 DATA 181090 F F 0 00003 060C 1C3C 7E F FOOC06030383C 7 E F FOO 181818183C 0 77 E 1070 DATA 181 OA8 7 E F F 0000 F 82 0 F 29 E 90 F 00000 1 F04 4 F79 09 0 FOOOO 01003 F7 F0844 1080 DATA 181 OC 018000000 80B 0 FC F E 180000 18247 E817 E 00 0 00 1 05 0 008 F FO 50 7 00 1090 DATA 1810080000020AO 118FEOAO 11003190020 F0190020488A48A6BOE80708 1100 DATA 1810FOB04CI0800A04801AOOA6BOA008002901F013A9009 0 62 1090OB70 111 0 DATA 181108601 OB0781 0 1865B 185 B 180 1 EOOE886B OB06 21 01870601 0900AC E 11200ATA 1811206210800000B05710801200B0831080080068AA6840A5B100OB40 1130 DATA 18113808A9808003024C9 01138E9 018581A98A800302A20580001 8OA4A 1140 DATA 18115018690109109000 18C91A0009A9 109000 18CA4C40 11A5B 7000893 115 0 DATA 1811682 7 A68 5 E886B 5 E 00 FOO 1 EA2 00 8685A20 5800 E 181869 0 10990 OA95 116 00ATA 181180900EI8C99A9009A990900E18CA4C7811A6B6E88686E03COOOC6F 1170 DATA 18 119822 A20086B6A58 7002EA205800E 1838E9 0 109909 00E 18C99 FOA88 1180 DATA 1811800009A999900E18CA4CA311A900A206100018CAOOFA290FC9OAA9 1190 DATA 18 11C8000004A9 0 185 87 A90085 40A07 802 4A4AAA8D8 E 1085B3CABA08 72 1200 OAT A 18 11E 00r,OAOAAAA000809210 9960 lAC8996 0 lAE8C8C O 1000FOA5B20C55 1210 OATA 1811F 81 865B3858 2800400A584F026AAA9009080 19CAFO l1A5B 1000002 1220 OAT A 1812 10 1286B4A9 F F9080 1 98E 00024C2 A12 86844C2A12A2008E 0 0020A10 1230 DATA 18122806B4A5B70016A084020011A5840000A9628584A5830AOA1808EO 12 40 DATA 1812 40 698 48 58 2A9FF8580801E0 04COIE7A9A880010 2A980800 3D2OE26 12500ATA 181258A900000002A9308002u2A280A90090FF19907F19CAOOF7A9OC83 1260 DATA 18127GOOA20890FFCFCAUOFAA92E802F02A918800704A903801000OC27 1270 DATA 181288A910006F02806F02801800A90085B4A9018587A940800E04OA7F 1280 OAT A 1 9 12AOA9 1 08031 0 2A9 1980300 2A91 0 8001 02A9 EA800002A211A03 5 08B 7 1300 UAT <sup>~</sup>18120002A9 0A80C 70 2A214803 710 20 0E14 09C090FF 17CAOOF 2A5130AC 1 14000ATA 1813C008 130000 008EC2138CC 313AOOA02290 7C 906BOF 70AOAAABO09 75

<sup>1470</sup> DATA 101468032050E4A90C9D42032056E460433A9B0652 1470 DATA 101468032056 E 4A90C904 2 03 2 056 E 46 043 3A9B 065 2

<sup>1480</sup> DATA END 1480 OAT A END

# Cwww.commodore.ca

O,

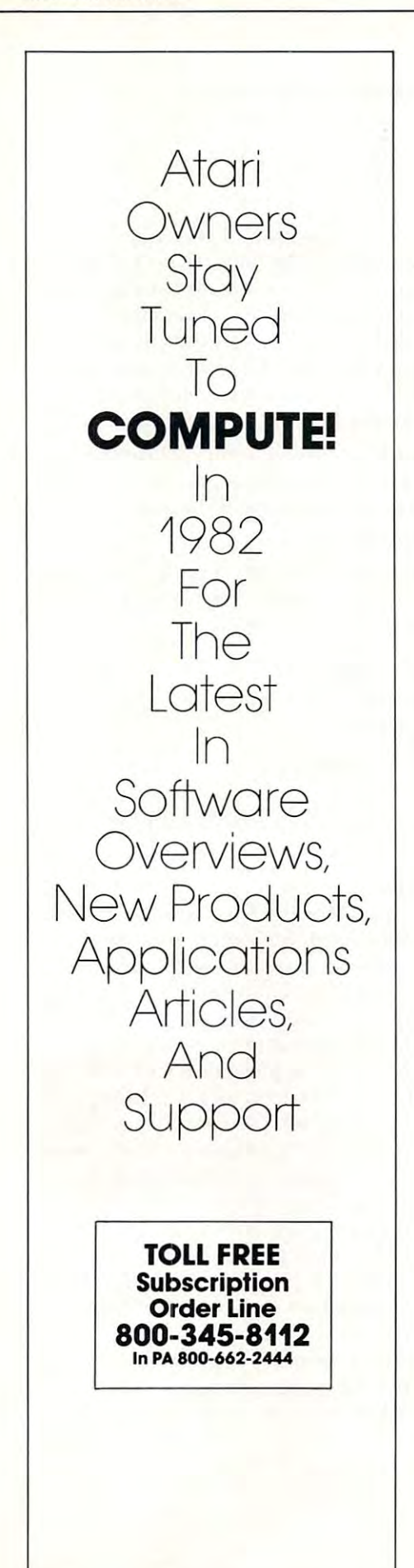

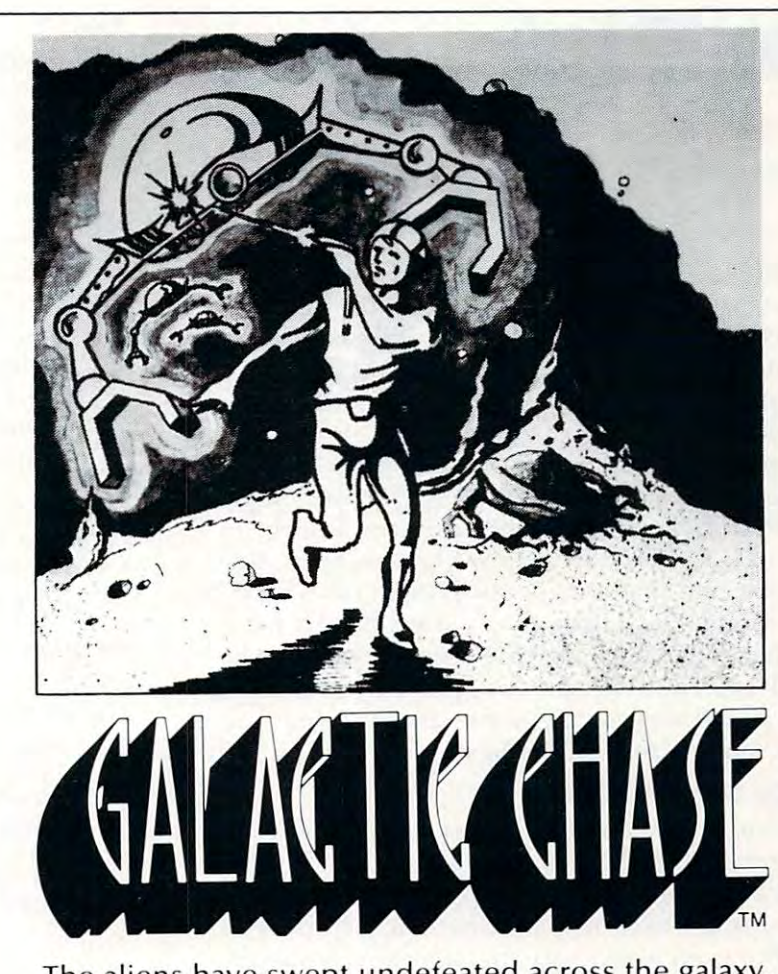

The aliens have swept undefeated across the galaxy. You are an enterprising star ship captain—the final defender of space. defender of space.

As the aliens attack, you launch a deadly barrage of missiles. Flankers swoop down on your position. Maneuvering to avoid the counterattack, you disintegrate their ships with your magnetic repellers.

As your skill improves, the attackers increase their speed. And as a last resort, the aliens use their invisible ray to slow the speed of your missile invisible ray to slow the speed of your missile launcher. launcher.

GALACTIC CHASE provides Atari owners with the GALACTIC CHASE provides Atari owners with the most challenging one or two person game in the most challenging one or two person game in the galaxy. galaxy.

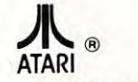

Payment: Personal Checks—allow three weeks to clear.<br>American Express, Visa, & Master Charge—include all numbers on card. Please include phone<br>number with all orders. 24.95 for cassette or 29.95 for disk plus 2.00 shipping residents add 4%. Atari 400/800 16k. Written in machine language. Requires joysticks.<br>Payment: Personal Checks—allow three weeks to clear.<br>American Express, Visa, & Master Charge—include all numbers on card. Please include phone<br>number with

Check the dealer in your local galaxy. Dealer inquiries encouraged. Galactic Chase C 1981 Stedek Software.

COMPUTERS COMPUTERS

SPECTRUM **SPECTRUM** 

Dept C. <sup>26618</sup> Southfield 266'18 Soulhfield Lathrup Village, MI. 48076 (313) 559-5252 (313) 559-5252

# Text Plant Company of the American Security and Company of the Company of the Company of the Company of the Company of the Company of the Company of the Company of the Company of the Company of the Company of the Company o **TextPlot**

Charles Brannon Charles Brannon Editorial Assistant

TextPlot is machine language graphics utility TextPlot is a machine language graphics utility that lets you mix text and graphics. It is designed that lets you mix text and graphics. It is designed to work with the four-color graphics modes three, to work with the four-color graphics modes three, five, and seven. It will place any  ${\rm ATASCH}$  character upper/lowercase, graphics, numbers, and special - upper/lowercase, graphics, numbers, and special symbols in normal or reverse field — on the graphics screen in any of three colors. The size of the ics screen in any of three colors. The size of the characters varies in proportion to the pixel size: characters varies in proportion LO the pixel size: GRAPHICS characters are four times as large as GRAPHICS 3 characters are *Jou.r times* as large as those in GRAPHICS 7, whose characters are the same size and proportions as those in GRAPHICS same size and proportions as those in GRAPH ICS (text) mode two. Through standard display list (text) mode two. Through standard display list modification, any of the three sizes of text can be mixed with the other modes. TextPlot enables you mixed with the other modes. TextPlot e nables you to use total of eight texl modes. (See the description LO use a LOtal of *eight* text modes. (See the description of the "bonus" text modes later.) of the "bonus" text modes later.)

#### Text On Graphics Lines **Text On GraphIcs Lines**

TextPlot, unlike the text modes, can be mixed on TextPlot, unlike the text modes, can be mixed on the same line with normal graphics. You can label the same line with normal graphics. You can label charts and graphs, or quickly draw pictures with the graphics characters and then embellish them. the graphics characters and then embellish them. TextPlot even works with an alternate character **TextPlot even works with an alte rnate characte <sup>r</sup>** set, so you can design special "shapes" and move set, so you can design special "shapes" and move them around the screen for high-speed animation. them a round the screen for high-speed a nimation. The text in GRAPHICS mode three is *huge*, a real eyecatcher. Unlike the other text modes, TextPlot eyecatcher. Unlike the other text modes, TextPlot lets you position any character at any possible lets you position any characte r at any possible vertical resolution (although horizontally it's the same). And all this was without modifying the same). And all this was wi thout modifying the display list! display list!

Luckily, TextPlot is easy to use. You load it Luckil y, TextPlot is easy to use . You load it into memory (it goes into the reserved memory at into memory (it goes into the reserved memory at \$600 hex) with BASIC loader or BINARY LOAD, \$600 hex) with a BAS IC loade r or BI NA RY LOAD, via DOS. You then select the graphics mode to use via DOS. You then select the graphics mode to use it in with the ordinary GRAPHICS command. it in with the ordinary G RAPH ICS command . (TextPlot works in either full-screen or window (TextPlot works in eithe r full-screen or window modes.) You then "plot" each character with the command: command:

#### USR{ 1536,chr,color,column,row) **A:;;;: USR( 1536,chr ,color ,column,row)**

Don't let this machine language call intimidate you. It merely enables a USeR command. The other **variables for the function communicate with Text-**Plot. If you leave one out, or add an extra one, TextPlot will ring the bell to warn you.

**CHR:** The ASCII value of the desired character [like ASC("K")]. ter [like ASC("K")].

 $\mathbf{COLOR}\text{:}$  The color of the character (just like the COLOR statement, 1-3). the COLOR stateme nt, 1-3).

**COLUMN:** The horizontal position of the character. This depends on the mode: character. This de pends on the mode:

#### Table Table I

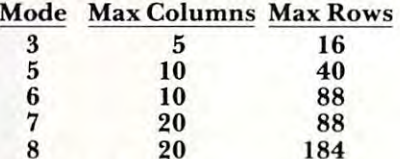

**Row:** The vertical position of the character. This also depends on the mode (see Table 1), T his also depends on the mode (see Table I), and is the line at which you want the character to start. Remember that each character is just eight lines of dots, so they can start at any pixel position vertically. The horizontal resolution is limited by the internal storage of graphics information on the screen. graph ics information on the screen.

So, to place a blue capital letter "A" on the screen in GRAPHICS mode three, at the second screen in GRAP HICS mode three, at the second column and tenth row, use the command: **coiulnn and tenth row, use the command:** 

#### $A = USR(1536, 65, 3, 2, 10)$

65 is the ATASCII value of "A"; three is the color; two is the column; ten is the row. Strings of text **two is the colu mn; len is the row. Strings <sup>o</sup> f texl**  can be placed on the screen as well:

```
\overline{1}T$ = "That's Incredible!"
T$:;;;: "That's Incredible!" 
FOR I = 1 TO LEN(T$)
   A = ASC(TS(I,I))V = USR(1536, A, 1, I, 2)DIM T$(20) 
GRAPHICS 7 + 16 
NEXT 1
```
Notice that you can use any variable with the USR function, not just A. function, not just A.

#### Bonus Text Modes **Bonus Text Modes**

TextPlot was designed for the four color graphics modes. Strange things can happen if you use it in modes. Strange things can happen if you use it in any other mode. In modes six and eight, however, you will indeed get text. In GRAPHICS 6, the characters are the same size as those in GRAPHICS characters are the same size as those in GRA PH ICS 5. There is a blank line between each row of dots in each character. A character plotted in COLOR 1 or COLOR 2 will also skip horizontally. COLOR 3 will create characters divided into "bands." The effect is similar to the IBM logo (See Figure 1). This same oddity results in "artifacting" in GRAPHICS 8. oddity results in "artifacting" in GRA PHICS 8. What does that mean? You get three colors of text What does that mean ' You get three colors of text in GRAPHICS 8! Depending on background and in GRAPHICS 8! Depending on background and dot colors, COLOR 1 is purple, COLOR 2 is green, and COLOR 3 is white. The text is twice the width of GRAPHICS 0 characters, but the same height, just like GRAPHICS 1. just like GRAPHICS I.

have included sample program that lets I have included a sample program that lets **you type on the screen using a flashing cursor.** It works in GRAPHICS mode seven. You can use It works in GRA PHICS mode seven. You can use all the standard keys, but only a few of the editing keys work. What can I say? It's not supposed to be a word processor! The lines from 20000 and up will place TextPlot into memory at page six. up will place TextPlot into memory al page six. You can save them to disk or lape and merge **Vou can save them to disk o r tape and merge**  them with other programs using the LIST/ENTER combination. **combination.** 

## AND NOW BEHOLD THE ENTRANCE TO A RESIDENCE TO A RESIDENCE TO A RESIDENCE TO A RESIDENCE TO A RESIDENCE TO A RESIDENCE TO A RESIDENCE TO A RESIDENCE TO A RESIDENCE TO A RESIDENCE TO A RESIDENCE TO A RESIDENCE TO A RESIDENCE **AND NOW BEHOLD THE ENTRANCE TO THE PLACE KNOWN AS DEVIL DWELL!**

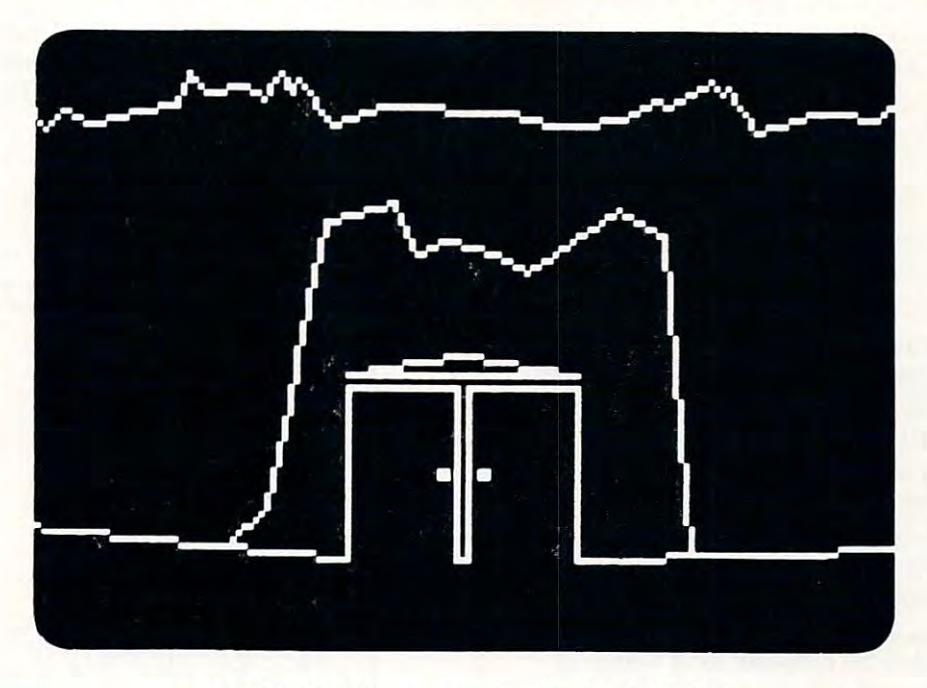

#### COMPUTER flGE SdFTKJflRE **COMPUTER AGE SOFTWARE**

CA001 "Atari Epson Screen Dump" is a screen dump program that dumps a screen image (up to GR.7) to the Epson proportionally. the Epson proportionally.

CA003 "Atar-Renum" is a general utility that will renumber any tokenized BASIC program that is coresident in RAM. Requires only <sup>3565</sup> bytes of RAM. resident in RAM. Requires on ly 3565 bytes of RAM.

CA004 "InfoFile" is a program designed to act as an electronic file cabinet. A "dynamic keyboard" moves the user quickly through this menu driven program. This is a "fast" database program. Use it to create, adḍ, delete, edit, print, selectively search, and store your custom files. All files can be secured w/ code.

CA005 ''Binary Load Cassette to Disk'' is a utility that will take binary load cassette files like SPACE . INVADERS (TM) and allow their transfer to disk. INVADERS (TM) and allow their transfer to disk.

CA006 "Ork Attack" has been renamed previous to release as "DEVIL DWELL." This adventure program CA006 "Ork Attack" has been renamed previous to release as " DE VI LOWE LL." This adventure program is not easily beaten, has good graphics, and an excellent user dialogue. is not eas ily beaten, has good graphics, and an excellent user dia logue.

CA007 Our long awaited "Smart Terminal Emulator Program" has also had name change. We are very CA007 Our long awaited "Smart Term inal Emu lator Program" has also had a name change. We are very happy to announce that "DOWNLOADER" is now available. This fine piece of software allows you to download information to: Disk, Cassette, or Printer.

SWEDE is package of four programs (3-D, LUNAR LANDER, ALIEN ATTACK, and SPACE BATTLE) which is meant to be studied as well as enjoyed. It covers mainly the mysterious world of Player/Missile Graphics. By studying the programs you will learn how to smoothly move an object, such as a space capsule, horizontally, vertically, and diagonally. You will also learn how to make the player fire and rotate <sup>360</sup> degrees. Also included are sections on the Cursor, the ESCape key and conversions of other BASICs 360 degrees. Also included are sections on the Cursor, the ESCape key and conversions of other BASICs into Atari BASIC. SWEDE 1 is a package of four programs (3-D, LUNAR LANDER, ALIEN ATTACK, and SPACE BATTLE) into Atari BASIC.

#### COMPUTER AGE SOFTWARE COMPUTER FLGE STATE STATE STATES IN THE STATE STATE STATES IN THE STATE STATE STATE STATE STATE STATES IN THE

SILVER SPRING, MD <sup>20910</sup> SILVER SPR ING , MD 20910  $\sim$   $\sim$   $\sim$   $\sim$   $\sim$   $\sim$   $\sim$   $\sim$ 9433 GEORGIA AVE. (301) 5B8 ·6565

Atari is a registered trademark of Atari, Inc.

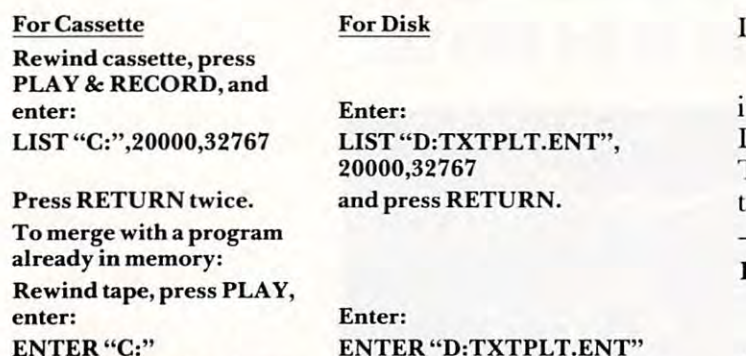

and press RETURN twice. **and press RETURN twice.** 

Advanced readers may want to know how Advanced readers may want to know how TextPlot works (if you haven't figured it out al T extPlot works (if you haven't figured it Olll already). You are probably familiar with how to plot read y). You a re probably famili <sup>a</sup> r with how to plot characters on the GRAPHICS screen by PEEKing characte rs on the GRAPHICS 8 screen by PEEKing the character generator and then placing these bit patterns directly into the screen memory for GRAPHICS 8. It works because each byte in GRAPHICS 8. **It** works because each byte in GRAPHICS (and modes four and six, too) displays GRAPH ICS 8 (and modes fo ur and six, too) displays eight dots, or pixels. A one-bit in the byte means a "lit" pixel and a zero is a dark ("background") dot. The four color modes have to split the load between two bytes. Each byte displays four pixels. Two bits two bytes. Each byte displays four pixels. Two bits hold the color (binary): <sup>01</sup> color one, <sup>10</sup> color two, hold the color (bina ry): 0 I color one, 10 color two, <sup>11</sup> color three. (See Figure 2.) TextPlot uses the II color three. (See Figure 2.) TextPlot uses the character generator (indirectly through CHBAS, character generator (indirectl y thro ugh CH BAS, <sup>756</sup> decimal) to get the bit map and then "pulls" 756 decimal) to get the bit map and then "pulls" the byte accordian-style into two color bytes. Theo the byte acco rdian-style into two color bytes. Theoretically, any character could be a mixture of the three colors, but it's hard to implement and use. (Unless you use IR modes 4 or 5...)

#### Using TextPlot as BINARY FILE **Using TextPlot as a BINARY FILE**

The Atari DOS lets you store machine language T he Atari DOS lets you store machine language files on the disk and load them back, both by DOS menu selections. You can even have TextPlot load menu selections. You can even have TextPlotload in automatically with the DOS, if you're sure you'll in automatica ll y with the DOS, if you're sure yo <sup>u</sup>'ll always need it. After placing TextPlot into RAM, go to DOS with the command: DOS. If you have go to DOS with the command: DOS. If you have DOS 2.0S, there will be a pause as the Disk Utility Package loads. The DOS menu should be displayed. Type  $K \triangleleft RETURN$ . After the prompt, enter:

#### TXTPLT.OBJ,0600,06FF RETURN TXTPLT.OBJ,0600,06FF <RETURN>

If you want TextPlot to automatically load with

# Figure 1. Figure I.

#### GRAPHICS SIX GRAPHICS SIX

DOS, enter:

#### AUTORUN.SYS,0600,06FF RETURN AUTORUN.SYS,0600,06FF <RETURN <sup>&</sup>gt;

instead. If you don't do this, you'll have to go to instead. If you don't do this, you'll have to go to DOS and enter (Load) and reply with DOS and ente r L (Load) and reply with  $\text{TXTPLT.} \text{OBJ}$  to load it and  $\text{B} \triangleleft \text{RETURN} \rangle$  to exit to BASIC. to BASIC.

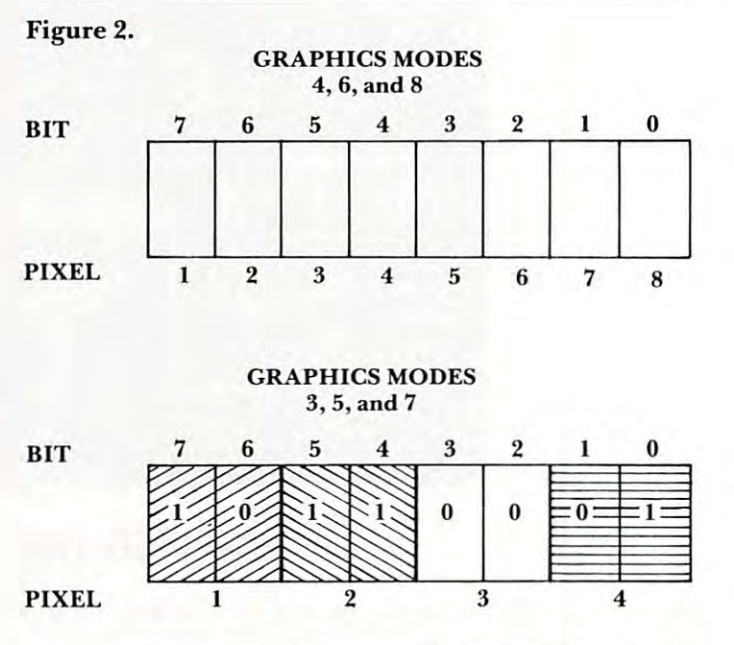

- <sup>10</sup> REM SUPER SCREEN-TextPlot Den>o 10 REM SUPER SCREEN-TextPlot Demo
- 20 REM Use all the ATARI characters
- 30 REM including cursor up/down
- 40 REM left/risht, backspace, RETURN,
- <sup>56</sup> REM etc. Press CAPS/LOUR to 50 REM etc. Press CAPS/LOWR to
- by REM select upper or lower case.. bI1 REM se 1 ect 'JPper' or 1 m'Jer' CdSe .,
- 70 REM as usual. Atari Loso key
- 80 Rem to state field. It was also assumed to the field of the field of the field of the field of the field of 80 REM tossles reverse field.
- <sup>90</sup> REM Press console buttons for 90 REM Press console buttons for different colors
- <sup>100</sup> REM ESC switches modes (7 vs.3) 100 FBl ESC SUJ1 t.ches ",odes ( 7 'JS. 8)
- 110 ML=1536
- 136 XL=19: YE=19: YE=19: On the case of the characteristic control of the characteristic control of the case of the characteristic control of the characteristic control of the characteristic control of the characteristic c 120 IF PEEK(ML)=0 THEN GOSUB 20000
- 130 XL=19:YL=11:DIM CHAR\$ (480).C\$ (480)
- <sup>140</sup> CHAR\*<1>=U ti=Cr^R\$(4S0>=11  $140$  CHAR\$( $1$ )=" ":CHAR\$(498)=" ";CHAR\$(2)
- =CHARt : C\$=CHA~:\$

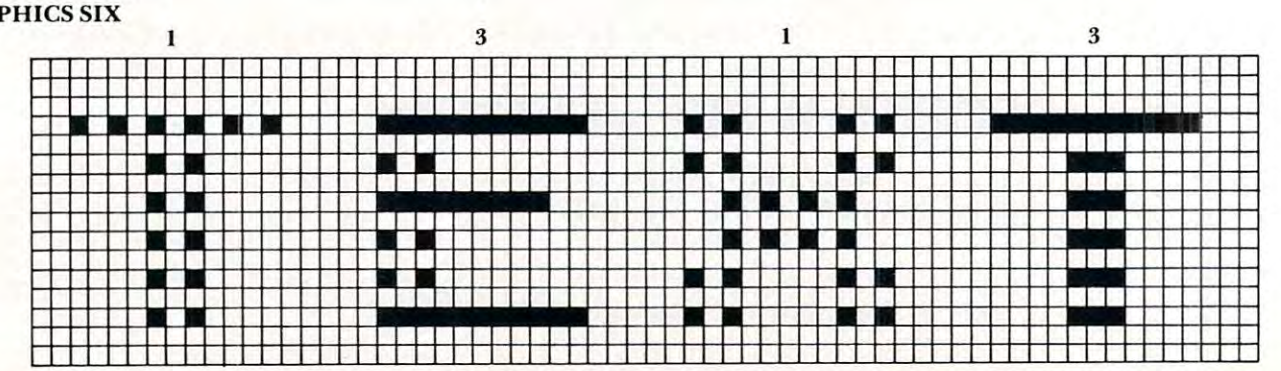

<sup>188</sup> POKE 28,@ RIJS=RUS+128=IF RUS>255 Tr£ 180 FU<E 20, ° ' RUS=F:I)::;+12:::' IF PI)S>255 Tff: <sup>388</sup> A=USR<rL,CHR,SC,X,Y\$8) 3OC1 A=l1:3W rl\_ .. CHR, SC , I': .. '{(;i:: ) 320 IF KEY>31 AND KEY<123 THEN 500 326 IF KEY=ASC("(ESC)") THEN CLOSE #1:G= 340 IF KEY=ASC("{DOWN)") THEN Y=Y+1:E=1 360 IF KEY=ASC("(RIGHT)") THEN X=X+1:E=1 386 IF KEYS TREET TREET IN 1975 TREET IN 1975 TREET 150 GRAPHICS 7+G+16:OPEN #1,4,0, "K:" 155 IF G=1 THEN SETCOLOR 2,0,0:YL=23 160 LM=1 : X=LM: Y=0 : C=1 170 POS=X+Y\*20+1 : CHR=ASC(CHAR\$(POS, POS)) : RUS=CHR: SC=ASC( C\$( POS) )-31 N RUS=RUS-256 190 A=USR( ML, RUS, C, X, Y\*8) b"JI1 IF pm/ (64){ )255 THEti 300 201 T=PEEK( 53279); IF T=6 THEN C=1 202 IF T=5 THEN C=2 203 IF T=3 THEN C=3 210 IF PEEK(20)<15 THEN 200 220 GOTO 180 310 GET #1, KEY: E=0: DL=E 325 IF KEY=ASC(" (CLEAR)") THEN CLOSE #1: GOTO 140 1-G' GOTO 140 330 IF KEY=ASC("(UP)") THEN 'Y='Y-1:E=1 350 IF KEY=ASC("{LEFT}") THEN X=X-1:E=1 380 IF KEY=155 THEN X=LM:Y=Y+1:E=1 396 IF KEY=ASC(" (BACK S)") THEN X=X-1: KE **'l=32 : Cl=l** 

410 IF X>XL THEN X=LM:Y=Y+1 <sup>510</sup> PGS=X+Y£20+1 ■■ CHAR\$< POS, F'OS )=CHR\$< KEY 520 IF DL=0 THEN X=X+1:IF X>XL THEN X=LM 2801 DATA 1840 DATA 1841 DATA 1841 DATA 1841 DATA 1840 DATA 1840 DATA 1840 DATA 1840 DATA 1840 DATA 1840 DATA 2802 CWTA 2011 LA 2012 LA 2012 LA 2012 LA 2012 LA 2012 LA 2012 LA 2012 LA 2012 LA 2012 LA 2012 LA 2012 LA 201 <sup>28030</sup> DATA ■251,169,253,76,164/246 20030 DATA 251 , 169, 253,76, 164, 246 20040 DATA 104,133,195,104,201,128 <sup>28860</sup> DATA 178,141/258,6,224,96 20060 DATA 170,141,250,6,224,% <sup>20108</sup> DATA 104,141/251,6,184,184 <sup>28110</sup> DATA 141/252,6,14,252,6 20110 DATA 141,252,6,14,2.'52,6 <sup>20128</sup> DATA 104,104,141,253,6,133 <sup>20130</sup> DATA 186,166,87,169,18,224 20130 DATA 186,166,87,169,10,224 <sup>20148</sup> DATA 3,240,3,169,28,224 20140 DATA 3,240,8,169,20,224 20160 DATA 207,133,187,165,88,133 400 IF XXLM THEN X=XL:Y=Y-1 420 IF Y>YL THEN Y=0 430 IF Y<0 THEN Y=YL 440 IF E THEN 170 500 A=USR( ML, KEY, C, X, Y\*8 ) 510 PCiS=:'(+'lt20+ 1 ' CHARt( PO::;, POS ;'=CHR\$( KEY ) : C\$( POS, POS) = CHR\$( 31 +C)  $: Y = Y + 1 : IF Y$  YL THEN  $Y = 0$ 530 GOTO 170 20000 t1..=1536 ,FOR 1=0 TO 252'READ A'POKE ML+ I, A:NEXT I:RETURN :::''9010 DATA 104,240,10, 201,4,240 :::'~20 DATA 11,170, 104, 104, 2.'02,208 20050 DATA 144,4, 41,127 , 198,195 20070 DATA 176,15,169,64,224,32 2.'001::0 DATA 144,2,169,224, 24, 1~19 20090 DATA 250, 6,141,250, 6,104 20100 DATA 104,141,251 , 6,104,104 20120 DATA 104,104,141 , 253, 6,133 20150 DATA 5,240,2,169,40,133

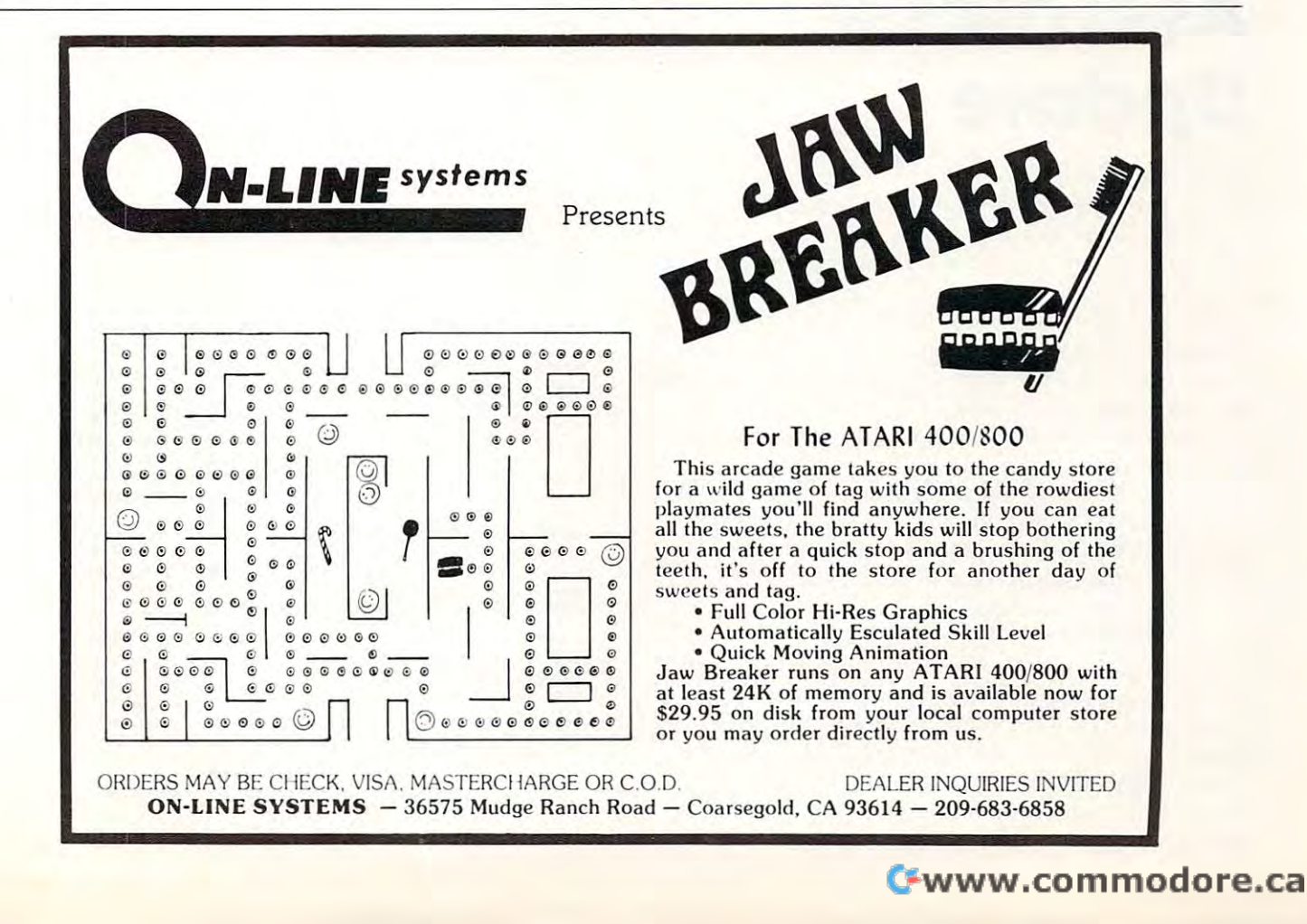

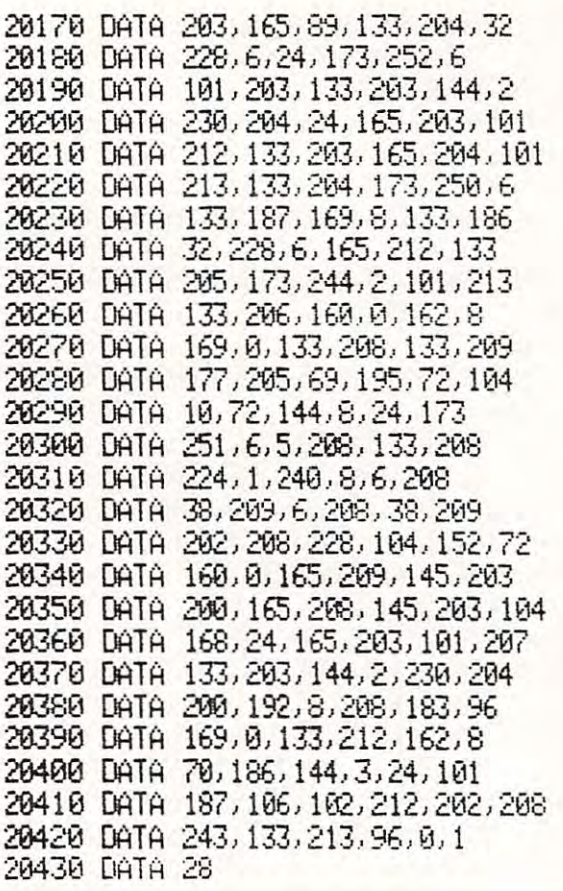

# Assembler **Assembler**  Update **Update**

### Enc Brandon

In my previous article, **Assembler in BASIC,** I presented a program that allowed you to enter, edit, and assemble machine language programs. One feature of the program was the program was the program was the program was the program was the program was ability to SAVE and LOAD your source code. I have since realized that this is a very useful capability to have, so I have written this short patch that gives the assembler SAVE and LOAD commands. One feature not included in the program was the

LOAD your old version, and type in the LOAD yo ur old version. amll ype in the program lines you see below.

From now on, when in the menu, a  $0$  will allow you to LOAD a file from disk, and an S will allow you to SAVE a file to disk. The routine is written for DOS 1.0 disks. To use it with cassette type in:

<sup>11010</sup> OPEN8,1,0,FL J 1010 OPEN 8,I ,O,FL <sup>12010</sup> OPEN 8,1,1,FL 12010 OPEN 8, 1, I,FL

Open last note  $-8K$  users should not use this routine since their memory is quite full with the original program. If however, they can convince a friend to run it through the COMPACTOR program in **COMPUTE!** SEP/OCT 1980, p. 104, they may end up with more bytes free than when they started!  $\bullet$ 

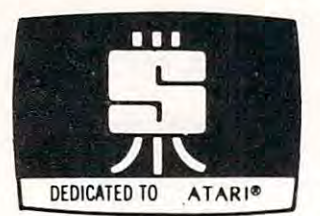

### PREMIUM FOR YOUR ATARI PREMIUM **SOFTWARE** DEDICATED TO ATARI<sup>®</sup> FOR YOUR ATARI

#### ARCADE GAMES 24K disk; 16K cassette; Joystick required ARCADE GAMES 24K disk; 16K cossette; Joystick required

Add these HIGH RESOLUTION, REAL-TIME, ANIMATED games to your software arsenal. Get your ATARI. Enjoy challenge that requires strategy and skill.<br>SPACE CHASE Fly against intelligent invader clones. Arm Yourself with Nuclear Defense FAST ACTION and FULL SOUND GRAPHICS that take advantage of the unique features of

Charges and play with or without Defense Shields Enjoy this action-packed multicolor space odyssey. Displays top score, number of planets saved and number of galaxies<br>conquered. \$14.95 cassette; \$19.95 disk Charges and play with or without Defense Shields. Enjoy this action-packed multicolor

aircraft and enemy bombs as you attempt to disarm timebombs set to explode ammunition depots. Avoid aircraft of varying sizes and speeds - and their bombs. Choose one of ten Day or Night Missions. Use from one to four Joysticks. Any number can play; top ten Day or Night Missions. Use from one to lour Joysticks. Any number can play; top players listed on scoreboard. \$14.95 cassette: \$19.95 disk TIMEBOMB Meet the challenge of this fast moving animated race against time, enemy

#### DATA MANAGEMENT

FILE-IT With this **startup database system** you can file and manage personal information<br>and data. Use this database system to create, sort, store, and manipulate information such as appointment calendars, address or telephone data, credit or charge card records, stock<br>investments, medical or prescription information, hobby, coupon or other types of<br>collection informaton...and more. With a printer y documented instruction manual explaining basics of computer filing. Fast and easy to use. Holds 100+ records in 24K and over <sup>300</sup> in 40K. Requires minimum of 24K and one use. Holds 100+ records in 24K and over 300 in 40K. Requires minimum of 24K and one disk drive. Pinter optional. \$34.95 (Disk Only) disk drive. Pmter optional. S34.95 (Disk Only) as appointment calendars, address or telephone data, credit or charge card records, stock<br>investments, medical or prescription information, hobby, coupon or other types of<br>collection informaton...and more. With a jacket inventory covers and neatly written copy of all your data files. Comes with well

FILE-IT 2 An expanded database system which extends FILE-IT, provides the following additional capabilities. User controlled data selection for creating subfiles from main data<br>files. Random access file updating for label and financial data files. Financial entry and report generator programs provide data selection by code(s) and/or date(s). Monthly bar<br>graph program generates visual pictures of selected data on screen/printer. Requires 1 disk drive, minimum of 24K RAM, and an 80 column printer. Supports single or multiple<br>disk drives. Includes detailed documentation, users manual and utility programs. \$49.95 EDUCATIONAL/ENTERTAINMENT EDUCATIONAL/ ENTERTAINMENT

MY FIRST ALPHABET Will give your youngster an unparalleled learning experience. hear tunes with letters and numbers of their own choosing or the ones you choose to<br>show. Package includes a GRAPHICS EDITOR for creating, editing and VIEWING your own custom drawings in real time. Use drawings with any basic program or as part of MY<br>FIRST ALPHABET. Instruction manual included. Minimum of 24K and disk required. Complete with melodies and thirty-six professional drawings, children see pictures and<br>hear tunes with letters and numbers of their own choosing or the ones you choose to<br>show. Package includes a GRAPHICS EDITOR for creati \$29.99

**WORDGAMES** This package is jam-packed with hours of fun and challenge. Wordgames<br>contains GUESSIT. WORDJUMBLE and POSSIBLE. GUESSIT, a deductive alphabetic<br>reasoning game for 1 or 2 players can also be used for teaching o puzzles. Instructions show how to substitute your own words and clues. Use POSSIBLE as all combinations of letters you supply. If you like word games you will love this package.<br>16K cassette \$14.95, 24Kdisk \$19.95 WORDGAMES This package is jam-packed with hours of fun and challenge. Wordgames<br>contains GUESSIT. WORDJUMBLE and POSSIBLE. GUESSIT, a deductive alphabetic<br>reasoning game for 1 or 2 players can also be used for teaching or a word game tool to assist creating or playing word or letter scrambling games by showing<br>all combinations of letters you supply. If you like word games you will love this package.<br>16K cassette \$14.95; 24Kdisk \$19.95

#### UTILITIES

 $\circledcirc$ 

efficiency and learn more about your computer. RENUMBER handles references and even<br>variables. Generates. Diagnostic. Tables. for programming error detection. PROGRAM<br>DECODER, DECIMAL TO BCD and BCD TO DECIMAL programs giv **PROGRAMMING AIDS PACKAGE I** Is four utility programs to help increase programming<br>efficiency and learn more about your computer. RENUMBER handles references and **even**<br>variables. Generates Diagnostic Tables for programmin Comes with comprehensive users manual. 16K cassette \$14.95; 24K disk \$19.95

SWIFTY UTILITIES Make programming time more efficient; increase programming<br>productivity. Includes all of PROGRAMMING AIDS I plus has REM Remover, Variable Lister, Diskhsl, DOS Catler (access DOS Utilities with program in core). MENU/SELECTOR lister. Dlsklisl. DOS Caller (access DOS Utihties with program in core). MENU/ SELECTOR (to run programs in either saved or listed format) and Custom Print (for preparing condensed and indented program listings on either EPSON MX-80's or ATARI 825 printers). (Listings skip page perforations and title and number pages.) Minimum of 24K<br>disk system required. \$29.95

disk/program inventory. Quickly get locations of single or multiple copies of your programs and all your valuable files. An invaluable tool, this system is easy and convenient to use and to update. 24K disk system required **DISKETTE INVENTORY SYSTEM** Use this system to gain control of your expanding disk/program inventory. Quickly get locations of single or multiple copies of your valuable ities. An invaluable tool, this system is easy and p

**•••••••••••••••••••••••••••••••••••••••••••** 

SWIFTY DATALINK High Quality Smart Terminal Communications program. Easy to use<br>Multi-Option, Menu Driven. Full performance uploading/downloading. Printer dump, screen<br>dump and disk search options. Use as remote terminal. SEND CHECK OR MONEY ORDER TO: Requires: 24K RAM, 810 disk drive, 850 interface or equivalent, 830 or other 300 baud<br>modem. (Printer Optional)<br>SEND CHECK OR MONEY ORDER TO:

> P.O. Box 841 Melville, New York 11747 (516) 549-9141<br>N.Y. Residents add 71/4% sales tax<br>SEND FOR FREE CATALOGUE SWIFTY SOFTWARE, Inc.<br>
> P.O. Box &41 Melville, New York 11747 (518) 549-9141<br>
> N.Y. Residents add 71/4% sales tax<br>
> SEND FOR FREE CATALOGUE

# Maypole **Maypole**

Louis 8c Helen Markoya Shelton, CN Louis & Helen Morkoyo Shelton CN

Clyde Spencer's article on graphics modes 9, 10  $\,$ and I computer and interest of the first documentation in the first document of the first document of the first document of the first document of the first document of the first document of the first document of the first mentation I know of concerning these "mystery" modes. As the programs he wrote show, these modes offer great color versatility. For a very attention-getting display, add the following program to his *PALETTE* program with the subroutine TEN. and 11 **COMPUTE!**  $#14$ , pg. 120) is the first docu-

 $200 \text{ C} = 1$ 

- <sup>201</sup> REM: START COLOR NUMBER 201 REM: START COLOR NUMBER
- <sup>211</sup> REM: DRAW TO THESE PLACES 211 REM: DRAW TO THESE PLACES.  $210$  FOR  $I = 1$  TO 75 STEP 3
- <sup>220</sup> COLOR 220 COLORC
- <sup>221</sup> REM: SETS COLOR VALUE FOR EACH LINE 221 REM: SETS COLOR VALUE FOR EACH LINE
- 230 PLOT 40,5
- <sup>230</sup> PLOT 40,5 <sup>231</sup> REM: TOP OF MAYPOLE 23 1 REM: TOP OF MAYPOLE
- <sup>240</sup> DR.I, <sup>180</sup> 240 DR.I, 180
- <sup>241</sup> REM: MAYPOLE RIBBONS 241 REM: MAYPOLERIBBONS
- $250 \text{ C} = \text{C} + 1$
- 201 A SAMAIA AITU ATA DI ATA DI COLOR NUMBER DI ATA 251 REM INCREMENT COLOR NUMBER
- 260 NEXT I
- REM: DRAWS NEXT RIBBON 261 REM: DRAWS NEXT RIBBON
- $P^2 = P^2 = (712)$
- REM: LOOK AT COLOR VALUE IN 271 REM: LOOK AT COLOR VALUE IN REGISTER 4
- POKE 712, PEEK (710) 280 POKE 712, PEEK (710)
- 281 REM: POKE REGISTER 4 WITH LOWER V ALUE IN REGISTER 2
- POKE 710, PEEK (709) 290 POKE 710, PEEK (709)
- REM: POKE REGISTER WITH COLOR 291 REM: POKE REGISTER 2 WITH COLOR VALUE IN REGISTER V ALUE IN REGISTER I
- <sup>300</sup> POKE 709, PEEK (708) 300 POKE 709, PEEK (708)
- <sup>301</sup> REM: POKE REGISTER WITH COLOR VALUE IN REGISTER V ALUE IN REGISTER 0 301 REM: POKE REGISTER 1 WITH COLOR
- POKER 708, 208 310 POKE 708, A
- REMAIN A U RAMI REGISTER WITH ORIGINAL COMPANY COMPANY COMPANY COMPANY COMPANY COMPANY COMPANY COMPANY COMPANY COMPANY COMPANY COMPANY COMPANY COMPANY COMPANY COMPANY COMPANY COMPANY COMPANY COMPANY COMPANY COMPANY COMPANY COLOR VALUE IN REGISTER COLOR VALUE IN REGISTER 4 <sup>311</sup> 311 REM POKE REGISTER 0 WITH ORIGINAL
- $320$  FOR I = 1 TO  $20:$ NEXT I
- REMINISTRATIVE TO LOOK AT DISPLAYING THE UNIVERSITY OF THE UNIVERSITY OF THE UNIVERSITY OF THE UNIVERSITY OF THE UNIVERSITY OF THE UNIVERSITY OF THE UNIVERSITY OF THE UNIVERSITY OF THE UNIVERSITY OF THE UNIVERSITY OF THE U <sup>321</sup> 32 1 REM: GIVE TIME TO LOOK AT DISPLAY
- 330 GOTO 270
- $R$ <sup>331</sup> 33 1 REM: ROTATE COLOR VALUES
	- HIT BREAK TO STOP DISPLAY. HIT BREAK TO STOP DISPLAY.

Color rotation is one effective way of creating animation easily. The above program not only rotates the Maypole's "ribbons," but also moves the color display from the top of the screen to the bottom. Enjoy and experiment: these bonus graphic modes certainly call for that.

# Atari Program Atari Program Listings Listings

with the this issue, COMPUTE ISSUE, COMPUTE, COMPUTE, COMPUTE, COMPUTE, COMPUTE, COMPUTE, COMPUTE, COMPUTE, COMPUTE, COMPUTE, COMPUTE, COMPUTE, COMPUTE, COMPUTE, COMPUTE, COMPUTE, COMPUTE, COMPUTE, COMPUTE, COMPUTE, COMPUT starting a new, standardized Atari program listing format. All the editing and cursor-control characters are spelled out (e.g., With this issue, **COMPUTE!** is

CLEAR for clear screen) and surrounded by brackets. surrou nded by brackets.

Other characters, such as CTRL-T, the "ball" character, will be listed as the "normal" character within brackets: T. A series of identical control characters will be indicated by a number within the brackets, e.g. 5 DOWN for five cursor downs and  $12 \text{ R}$  for twelve CTRL-R's. Two control characters,  $\{=\}$  and  $\{-\}$  should be shifted. Any reverse-field text will be enclosed in vertical lines, I like this I. (Press the Atari logo key (UL)) for each vertical line.) We expect that this convention will permit easy, unambiguous program typing. program typing, identical control characters will be

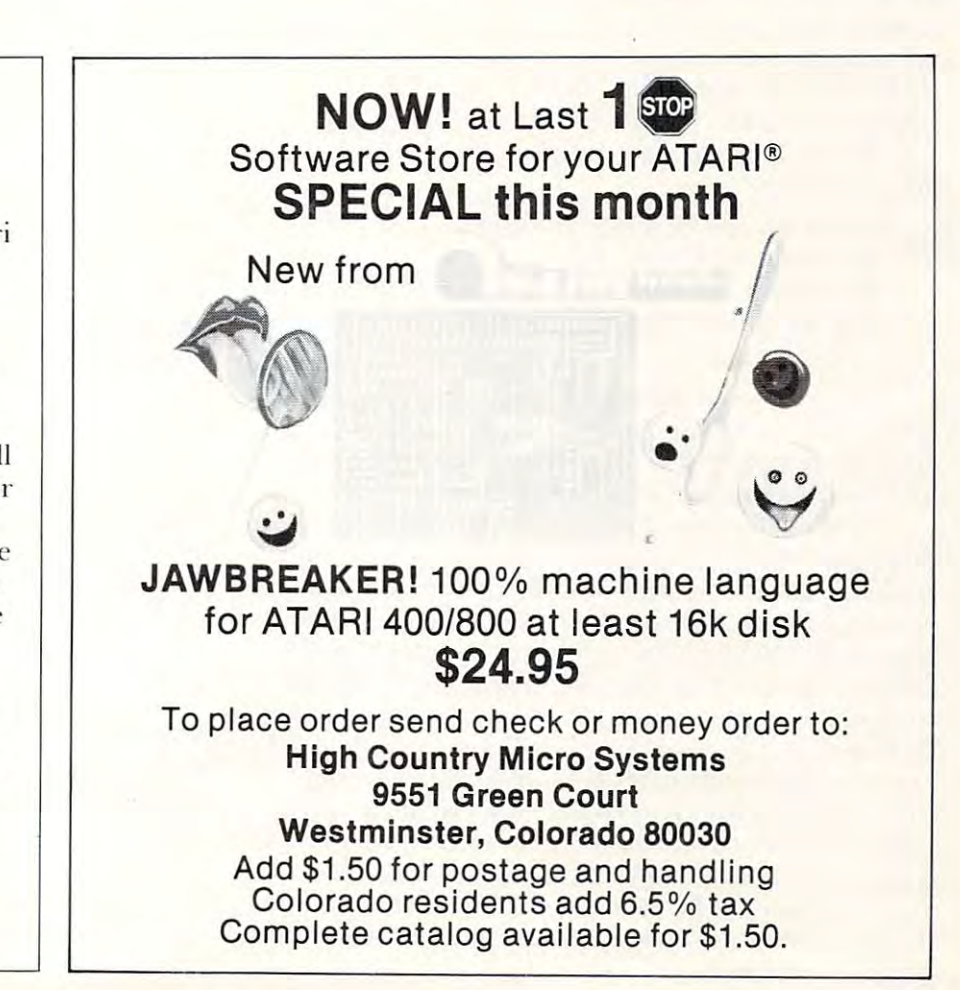

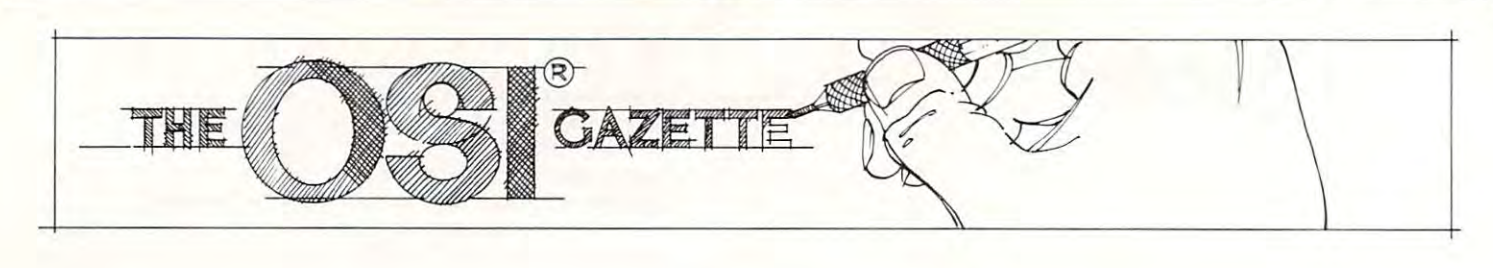

# OSI Relocation Or What's **OrWhat's OSI Relocation NEW?**

Royal Oak Miller and Miller and Miller and Miller and Miller and Miller and Miller and Miller and Miller and Mi Mark Guzdial RoyalOokMi

After reading Elizabeth Deal's article on ''Relocationof BASIC Programs on the PET" in COMPUTE! of BASIC Programs on the PET" in **COMPUTE!**   $\#13$ , I tried to implement the program relocation on my OSI C1P. After doing some POKEing around, both on and off-line, I found not only how**very simple it was to do on an OSI machine, but** also some observations about how the NEW also some obse rvatio ns about how the NEW command works.

Ms. Deal broke the relocation process down Ms. Dea l broke the relocation process down into four steps:

- 1. Set up one or more partitions I, Setup one or more panitions
- 2. Adjust all BASIC pointers
- **3.** Change the tape header information
- **4.** Correct the forward pointers in the relocated program. **program.**

Since OSI machines store programs on tape in ASCII (not in the internal format) steps (4) and (5) are unnecessary. All one needs to relocate is to set **are unnecessary. All one needs to relocate is to SC <sup>I</sup>** up the partitions and to adjust the pointers.

In Williams and Dorner's *The First Book of OSI*, doing just that is described. In an example in that book, the authors show how new workspace may **book, the autho rs show how a new workspace may**  be created by two (or three) POKEs and the NEW statement. One needs to adjust the pointer at \$079, statement. One needs to adjust the pointer at \$079.  $$007A$  (decimal 132,133), the beginning of BASIC workspace pointer, and to POKE in the initial null (Williams and Dorner do this with only two POKEs (Williams and Dorner do this with onl y two POK Es in the book, but normal use would probably entail three POKEs). So, if one needed to create a workspace at  $\$1000, \$0079$  should be set to  $\$01$  (one byte past the initial null). S0071 should be set to 10. past the initial null), S007 1 should bc sct to \$ 10, and a null should be inserted at \$1000. After these POKEs, NEW should be typed to reset all other necessary pointers. **Il ecessary pOllllc rs.** 

A normal LOAD should then load the program on tape into the new workspace, provided enough **on tape lI.110 the new wo rkspace , provided enough**  memory is left to hold it. memory IS left lo hold it.

To return to a program **LOADed** into a new workspace, change the beginning of Basic workspace pointer with POKEs and type RUN.

#### What Else Was NEW Doing? **What Else Was NEW Doing?**

What I became interested in was the effect of the NEW upon the process. What other pointers were being reset? What else was NEW doing? Was it possible to relocate a BASIC workspace merely with POKEs?

quickly found out that just leaving out the I quickly found out that just leaving o ut the NEW only caused a machine crash. Taking a clue from Harvey Herman's article in the same issue of **from Harvey He rman's article in the same issue of COMPUTE!**, I tried modifying the single variable storage pointer, which is the same as the end of text pointer. In a normal cold start the end of text pointer (\$007B, \$007C) points to a memory address two bytes past whatever address  $$0079,7A$  points at. That is, after just cold-starting my C1P, \$0079,7A points at \$0301 (768) and \$007B,7C points at \$0303 (770). So, I tried setting my beginning of workspace to  $$1001$  and my end of text pointer to  $$1003$ .

Well, it didn't crash — immediately. Obviously, there was something else the NEW statement did.

Checking around, I found that in a cold start, and in a NEW, addresses \$0300 to \$0302 are nulled out. So, I tried adding the POKEs to null \$1001 and  $$1002$  to the POKEs I had already.

Success! By POKEing the beginning of text Success! By POKEing the beginning of text pointer, the end of text pointer and nulling out the first three bytes of my new workspace, I could seemingly relocate my BASIC workspace without using the NEW command. But seven pokes seemed quite a bit more work than three pokes and a NEW statement, so I decided to see if any of the three nulls could be removed. nulls could be removed.

I found that the initial null could be left out to enter a program and to LIST it, but the RUN command generated syntax error, tf the null at **command gene raled a synlax errur. I r the nu ll al**  \$0302, or in the modified workspace \$1002, was left out, the program would not LIST. But the null at \$0301 or \$1001 could be left out with no obvious problems. problems.

.\$0301 and \$0302 are pointers to the second \$030 I a nd \$0302 arc poinl <sup>e</sup> rs to the second line in the program in the 6502 format of least significant byte (LSB), most significant byte (MSB) for addresses. I knew that both being nulled indi-

# OSI AARDVARK **OSI AARDVARK OSI**  NOWMEANS BUSINESS! **NOW MEANS BUSINESS!**

#### WORD PROCESSING THE EASY WAY-WORD PROCESSING THE EASY WAY-WITH MAXI-PROS WITH MAXI-PROS

igned for the office that doesn't want to send every new girl out for training in how to type a This is a line-oriented word processor deletter.

It has automatic right and left margin justification and lets you vary the width and margins during printing. It has automatic pagination and during printing. It has automatic pagination and automatic page numbering. It will print any text automatic page numbering, It will print any text single, double or triple spaced and has text cen single, double or triple spaced and has text centering commands. It will make any number of tering commands. It will make any number of multiple copies or chain files together to print an multiple copies or chain files together to print an entire disk of data at one time.

MAXI-PROS has both global and line edit contain a corrected keyboard routine that make the OSI keyboard decode as standard type the OSI keyboard decode as a standard typecapability and the polled keyboard versions writer keyboard.

MAXI-PROS also has sophisticated file apabibilities. It can access a file for names and addresses, stop for inputs, and print form letters. It has file merging capabilities so that it can store and combine paragraphs and pages in any order.

Best of all, it is in BASIC (0S65D 51/4" or " disk) so that it can be easily adapted to any printer or printing job and so that it can be sold for a measly price.<br>MAXI-PROS — \$39.95

MAXI-PROS-\$39.95

#### NEW-NEW-NEW NEW-NEW-NEW TINY COMPILER

The easy way to speed in your programs. The The easy way to speed in your programs. The tiny compiler lets you write and debug your pro tiny compiler lets you write and debug your program in Basic and then automatically compiles gram in Basic and then automatically compiles a Machine Code version that runs from 50-150 Machine Code version that runs from 50· 150 times faster. The tiny compiler generates relocat able, native, transportable machine code that can able, native, transportable machine code that can be run on any <sup>6502</sup> system. be run on any 6502 system. times faster. The tiny compiler generates relocat-

It does have some limitations. It is memory It does have some limitations. It is memory hungry  $-8K$  is the minimum sized system that limited subset of Basic - about 20 keywords in $l$ iiii $l$ umited subset of Basic about 20 keywords in Basic about 20 keywords in Basic about 20 keywords in Basic about 20 keywords in Basic about 20 keywords in Basic about 20 keywords in Basic about 20 keywords in Basic cluding FOR, NEXT, IF THEN, GOSUB, GOTO, cluding FOR, NEXT, IF THEN, GOSUB, GOTO , RETURN, END, STOP, USR(X), PEEK, POKE, RETURN, END, STOP, USRIX), PEEK, POKE, -,= ,',/, (.") ,/VVariable names A-Z,and Integer can run the Compiler. It also handles only a 12 *I M*<sub>2</sub> *, 2 , 31 Or , OSHIXI, LER, ORE,*<br>*F*<sub>1</sub>, *(,)*, *Z*<sub>*X*</sub> *X X aniable names A-Z, and Integer* 

TINY COMPILER is written in Basic. It can be modified and augmented by the user. It comes be modified and augmented by the user. It comes with <sup>20</sup> page manual. with a 20 page manual.

TINY COMPILER - \$19.95 on tape or disk

#### THE AARDVARK JOURNAL

FOR OSI USERS - This is a bi-monthly tutorial journal running only articles about OSI tutorial journal running only articles about 051 systems. Every issue contains programs custom systems. Every issue contains programs customized for OSI, tutorials on how to use and modify the system, and reviews of OSI related products. the system, and reviews of 051 related products. In the last two years we have run articles like these! thesel

1) A tutorial on Machine Code for BASIC programmers. programmers.

2) Complete listings of two word processors 2) Complete listings of two word processors for BASIC IN ROM machines.

3) Moving the Directory off track 12. 3) Movingthe Directory off track 12.

4) Listings for 20 game programs for the OSI. 5) How to write high speed BASIC - and

lots more -

Vol. 2 (1981) 2 back issues and subscription for 4 additional issues - \$9.00. Vol. I (19aO) 6 back issues - \$9.00

will handle up to 420 open accounts. It will age will handle up to <sup>420</sup> open accounts. It will age accounts, print invoices (including payment accounts, print invoices (including payment reminders) and give account totals. It can add automatic interest charges and warnings on late accounts, and can automatically provide and cal-ACCOUNTS RECEIVABLE - This program culate volume discounts.

24K and 0S65D required, dual disks recommended. Specify system. mended. Specify system .

Accounts Receivable. \$99.95 Accounts Receivable. \$99.95

#### SPECIAL DEAL NO LESS1 • \* \* SPECIAL DEAL - NO LESSI • \* \*

complete business package for OSI small A comp lete business package for OSI small systems — (C1, C2, C4 or C8). Includes MAXI-<br>PROS, GENERAL LEDGER, INVENTORY, ALL THE PROGRAMS THE SMALL BUSI NESS MAN NEEDS. S299.95 NESS MAN NEEDS. S299 .95 PAYROLL AND ACCOUNTS RECEIVABLE - A LL THE PROGRAMS THE SMALL BUSI·

programs that the documentation contains the programmer's home phone number! programmer's home phone number! P.S. We're so confident of the quality of these

#### SUPER OISK II

This disk contains a new BEXEC\* that boots up with numbered directory and which allows up with a numbered directory and which allows creation, deletion and renaming of files without creation, deletion and renaming of files without calling other programs. It also contains a slight<br>modification to BASIC to allow 14 character file names.

The disk contains a disk manager that contains a disk packer, a hex/dec calculator and several other utilities.

It also has a full screen editor (in machine code on C2P/C4)) that makes corrections a snap. We'll also toss in renumbering and program We'll also tOSS in renumbering and program search programs — and sell the whole thing for -SUPERDISK II \$29.95 (5 1/4'') \$34.95 (8'').

# ANDFUN, **ANDFUN, TOO!**

TO ANNOUNCE IN THE REPORT OF THE PERSON WAS IMPOUNDED.

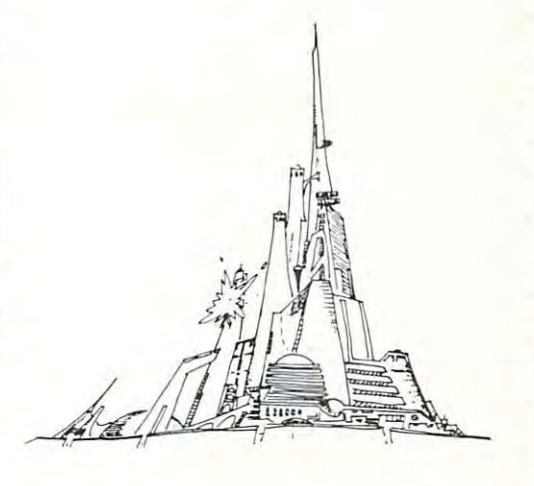

#### - WITH BUSINESS I BOOKKEEPING THE EASY WAY

designed for the small businessman who does not have and does not need a full time accountant Our business package 1 is a set of programs on his payroll.

This package is built around a GENERAL LEDGER program which records all transactions LEDGER program which records all transactions and which provides monthly, quarterly, annual, and year-to-date PROFIT AND LOSS statements. and which provides monthly. quarterl y, annual, and year-to-date PROFIT AND LOSS statements. GENERAL LEDGER also provides for cash<br>account balancing, provides a BALANCE SHEET and and the property of Department and Department and Department and Department and Department and Department and Department and Department and Department and Department and Department and Department and Department and Dep and has modules for DEPRECIATION and LOAN ACCOUNT computation. GENERAL LEDGER (and MODULES) S129.95. GE NERAL LEDGER land MODULES' S129.9S. account balancing, provides a BALANCE SHEET

PAYROLL is designed to interface with the PAYROLL is designed to interface with the GENERAL LEDGER. It will handle annual GENERAL LEDGER. It will handle annual records on <sup>30</sup> employees with as many as records on 30 employees with as many as 6 deductions per employee. PAYROLL- \$49.95. PAYROLL · 549.95. deductions per employee.

INVENTORY is also designed to interface with INVENTORY is also designed to interface with information on suppliers, initial cost and current walue of your inventory. It also keeps track of the order points and date of last shipment. INVENTORY- \$59.95. the general ledger. This one will provide instant

#### GAMES FOR ALL SYSTEMS GAMES FOR ALL SYSTEMS

arcade games ever written for the OSI, this one features rows of hard-hitting evasive dogfighting features rows of hard-hitting evasive dogfighting aliens thirsty for your blood. For those who<br>loved (and tired of) Alien Invaders. Specify system – A bargain at \$9.95 GALAXIAN - 4K - One of the fastest and finest

#### NEW- NEW- NEW  $NEW - NEW - NEW$

LABYRINTH - 8K - This has a display background similar to MINOS as the action takes ground similar to MINOS as the action takes place in a realistic maze seen from ground level. This is, however, a real time monster hunt as you track down and shoot mobile monsters on foot. track down and shoot mobile monsters on foot. Checking out and testing this one was the most fun I've had in years! — \$13.95. Checking out and testing this one was the most

NIGHT RIDER You've seen similar games in NIGHT RIDER - You've seen similar games in the arcades. You see a winding twisting road ahead as you try to make time and stay on the ahead as you try to make time and stay on the road. NIGHT RIDER uses machine code to gen erate excellent high speed graphics - by the same author as MINOS. road. NIGHT RIDER uses machine code to genauthor as MINOS.

 $N$ IGHT RIDER  $-$  \$12.95 cassette only

THIEF - Another machine code goody for the C1P cassette only. You must use mobile cannon to protect the valuable jewels in the middle of the screen from increasingly nasty and trigger happy thiefs. Fast action and fun for one or two players. THIEF \$13.95 on C1 cassette only players. THIEF 513 .95 on C1 cassette only! C1P cassette only. You must use mobile cannon

SUPPORT ROMS FOR BASIC IN ROM MA- $CHINES - C1S/C2S.$  This ROM adds line edit functions, software selectable scroll windows, functions, software selectable scroll windows, bell support, choice of OSI or standard keyboard bell suPPOrt, choice of 051 or standard keyboard routines, two callable screen clears, and software routines, two callable screen clears, and software support for 32-64 characters per line video. Has one character command to switch model Has one character command to switch model stalled in C2 or C4 (C2S) requires installation of additional chip. C1P requires only a jumper change. - \$39.95 2 C1P from 24 to 48 character line. When in-

C1E/C2E similar to above but with extended Cl E/C2E similar to above but with extended machine code monitor. - \$59.95

# Please specify system on all orders Please specify system on all orders

This is only a partial listing of what we have to offer. We now offer over 100 programs, data sheets, ROMS, and boards for OSI systems. Our \$1.00 catalog lists it all and contains free program listings and programming hints to boot.

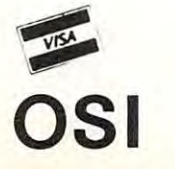

AARDVARK TECHNICAL SERVICES, LTD. AARDVARK TECHNICAL SERVICES, LTD. <sup>2352</sup> S. Commerce, Walled Lake, Ml <sup>48088</sup> 2352 S. Commerce, Walled Lake, MI 48088 (313)669-3110  $(313) 669 - 3110$ 

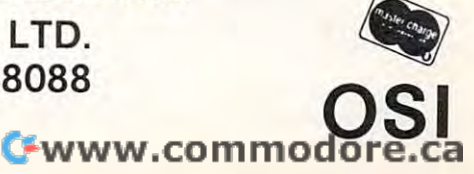

cated the end of the program, i.e. there are no other lines to be pointed to. But the need for only other lines to be pointed to. But the need for onl)' one null at \$0302 convinced me to start experimenting with nulls in the MSB of pointers later on in the program. in the program.

I found that regardless of what value the LSB contained, a null in the MSB of any line's pointer had the effect of deleting that line and all lines had the effect of deleting that line and all lines following.

For example, let's say that multi-line program has been typed into an OSI C1P at the normal workspace of \$0300, and the memory addresses workspace of \$0300, and the memory add resses  $\$0301$  and  $\$0302$  contain  $\$0E$  and  $\$03$ , respectively. This means that the second line of the program T his means that the second line of the program begins at address \$030E, and the pointer to the begins at address \$030E, and the pointe r to the third line is at  $(\$030E, \$030F).$  If we change  $\$030F$ to a null (\$00), we will not be able to  ${\rm LIST}$  or  ${\rm RUN}$ past the first line of the program. Everything from past the first line of the program. Eve rything from the second line on will be deleted. Except for chang the second line on will be de leted. Except for changing the pointers to FREe the now unused memory, ing the pointe rs to FREe the now unused memory, we have effectively NEWed most of our program. But, if we restored the value contained in \$030F before it was nulled, we would also find our program restored, as long as we hadn't added any new gram restored , as long as we hadn't added any new lines of code which would overwrite the pseudo-lines of code which would overwrite the pseudo-For example, let's say that a multi-line progranl

NEWed code.

This means that during a RUN or LIST, BASIC does not check both the LSB and the MSB BASIC does not check both the LSB and the MSB for nulls to indicate the end of the program-just the MSB. Actually, this makes sense since no real program line would exist in Page Zero memory progra m line wo uld e xist in Page Zero me mory (addresses that start with \$00). (addresses that start with \$00).

Though relocation without a NEW statement is still six pokes (four for the pointers and two for is still six pokes (four for the pointe rs and two for inserting nulls), it seems to me that knowing exactly what each POKE is doing is a lot safer than using such a dangerous command as NEW. Further, this information gives us a number of practical benefits such as the capability of <sup>a</sup> reversible NEW. such as the capability of a reve rsible NEW.

So these are the results of my excursion into So these are the results of my excursion into OSI relocation. I hope users of both OSI and other BASIC systems may find my experiences to be helpful.

#### References

Deal, Elizabeth, "Relocation of Basic Programs on the PET".  $\mathsf{COMPUTE!},$  June 1981

Herman, Harvey B., "Memory Partition of Basic Workspace", **COMPUTE!**, Jan.–Feb. 1980 (original printing)

Williams and Dorner, *The First Book of OSI*, Aardvark Technical Services. [980 Services. 1980

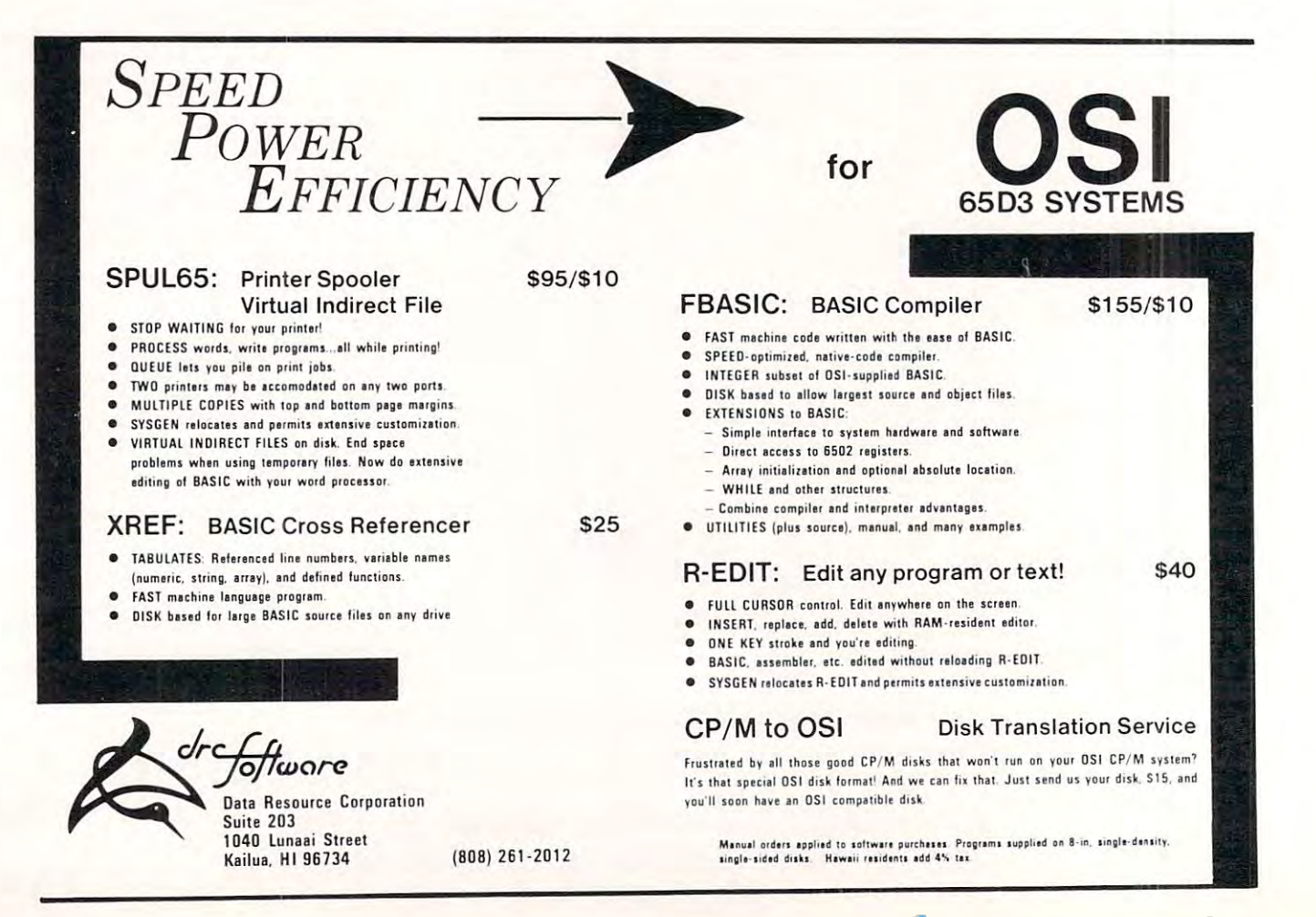

# **Data Handling**

## Paul Muller Ventura. CA

The OSI Superboard is an exceptional value for the computing power it provides. The 8K BASIC in ROM is ideal for writing number crunching programs which is my area of interest. After those **programs which is my area of inte rest. Afte r those**  first few weeks of wanton programming] however, **first few wceks of wanton programming, however,**  soon realized that an organized approach to data **I soon rea li zed that an organized approach to data**  handling was needed. This article outlines a method  $\,$ I have used to structure the data handling chores for my numerical analysis programs. It is a series which programs are built. **which programs arc bu ilt.**  of BASIC routines which form a framework on

A completely flexible numerical program should be able to handle the following:  $\,$ 

- Input data into the program from the keyboard
- Read data into the program off a tape
- Write data on to a tape
- $-$  **Edit array data in the program** List any part of the string or array Add elements to the string or array **Add ele ments 1.0 the st.r ing o r array**  Delete elements Delete elements Change elements Change elements Insert elements I nsert elements

Program 1 demonstrates these data handling routines. In this simple example, up to 50 numbers can be placed into two one-dimensional arrays, **can be placed into two one-dime nsional arrays, X**  and Y. The data can be examined, manipulated, and V. The data can be examined, manipulated, stored, or retrieved from tape without leaving the program. To anyone who has written statistical **program. To anyone who has writt <sup>e</sup> n a statistical**  program, the advantages of these routines soon **program, the advant.ages o f these routines soon become evident.** 

The program consumes about 1800 bytes as written (not including the REMark statements). The amount of memory required will depend on the number and size of the arrays being used. The really determined Superboarder will undoubtedly find <sup>a</sup> way to squeeze the program into even less **find a way to squeeze the program into even less**  memory.

Here is a step-by-step look at the commands available in this program. If it sounds complicated, **available in this progralll. I r it sounds compli cated ,**  don't worry. The program takes all of five minutes **don't worry. T he program takes all of five minutes**  to master.

INPUT: Calling the INPUT routine allows **you to enter the data into arrays X and Y from the** keyboard. Simply input the values for each element in the arrays per the program query. The element number of each input is shown also. To exit from the INPUT routine, simply enter END, END in response to the query.

Now that you have entered some data into the **No\\' that you have e nte red some data into Ih <sup>e</sup>** program, you will want to check it for accuracy. **pro\$" ram , you will wa lll to check il ror accuracy.**  Calling up the EDIT routine provides the necessary commands.

LIST asks for the beginning and ending array LI ST as ks ro r the beginn ing and ending array element numbers for the data you want listed. The output shows the element number in the left hand output shows the element number in the left hand column, and the data in  $\boldsymbol{\mathrm{X}}$  and  $\boldsymbol{\mathrm{Y}}$  residing in those elements.

To change an incorrect entry, enter the eleresponse to the program query. response to the program query. **ment number and the correct values of X and Y in** 

To delete data in  $X$  and  $Y$ , enter only the element number in response to the DELETE query. The same procedure is used for the insert com T he same procedure is used for the insert command, but you must enter  $\boldsymbol{\mathrm{X}}$  and  $\boldsymbol{\mathrm{Y}}$  values as well.

The ADD routine picks up where the INPUT T he ADD rouline picks up whe re the INPUT routine left off. To exit, enter END,END in response to the query. Note that terminating the ADD routine takes you out of the EDIT mode. The CNTL function in EDIT does the same thing. T he CNTL function in EDIT docs the same lhing.

To write the data on a cassette, call up the TAPE routine. Upon hitting the WRITE command, TAPE routine. Upon hitting the WRITE command , the program will ask you to enter a title pad. Simply  $\;$ repeat a suitable title and date until you get an overflow signal. The title pad will be 72 characters long, and will be written on the tape ahead of the long, and will be written on the tape ahead of the data. This serves two purposes; to identify the data data. T his se rves two purposes; to identiry the data and keep recorder noise between data files from being picked up by the program. (The title pad is be ing picked up by the program. (The title pad is read into the program in the READ routine, but not used.) nOl used .)

After the title pad is entered, the program will After the title pad is emered , the program will instruct you to start the tape. When the recorder is running, enter any number and hit RETURN; a listing of the data will follow the title pad. When listing of the data will follow the title pad . When the end of the data in the two arrays is reached, the program will prompt you to stop the tape. All of program will prompt you to stop the tape. All of the SAVE and LOAD commands are taken care of by the program. by the program.

The READ routine is similar. Since you are entering new data, exit the program using the entering new dala , exit the program using the STOP command. Using the Supcrboard's LOAD STOP command. Using the Superboard's LOAD command, locate the data file in the tape, then bring up the program. The READ routine will prompt you to start the tape, which should be in prompl you to slart the tape, which should be in the title pad of the data file. Enter any number (quickly!), and hit RETURN. The title pad and (quickl y!), and hil RETURN. The titl e pad and data will begin listing on your terminal. When data will begin listing on your termina l. When END,END is encountered in the data file, the program will prompt you to stop the tape. You can then edit or add to the data using the other routines in the program. **in the program.** 

The RUN command simply jumps to the The RUN command simply jumps to the starting line of the analytical portion of the program. In this example, the mean value of the  ${\rm X}$ and Y arrays is calculated and displayed. The STOP command allows you to exit the program.

This program is intended only to demonstrate **T his prograrn is intc nded ani), to demonstrate**  one technique of handling data. There is a lot of room here for more sophistication. You may want **room he re for more soph istication. You may want**  to modify this program to allow the reading of several tape files into the same array. Or maybe

you want to read data into different arrays. You could set up your program such that it would take in one set of data and write out a different set to be picked up by another program for further analysis. You could thus chain programs together in modules You could thus chai n programs together in modu les and increase the power of your Superboard far and increase the power or your Superboard rar above its memory size. And who knows, maybe your friends with their dual disk drives and megabyte memories will actually envy your low-cost, byte memories will actua ll y e nvy your low-cost, customized "tape operating system!" cuslOmi zed "tape operating system!"

```
10 REM***DATA HANDLING PROGRAM***
10 REM ***DATA HANDLING PROGRAM*** 
 20 REM***BY PAUL MULLER 8/81*****
20 REM***BY PAUL MULLER 8/81***** 
 30 REM***DIMENSION ARRAYS***
30 REM***DIMENSION ARRAYS*** 
 40 DIM X(50),Y(50)
40 DIM X(50),Y(50) 
 50 REM***START CONTROL ROUTINE***
 PRINT"INPUT(1),£DIT{2)":PRINT"TAPE{3)
70 PRINT"INPUT(1),EDIT(2)":PRINT"TAPE(3) 
          ,RUNG(4) and Allied and Allied and Allied and Allied and Allied and Allied and Allied and Allied and Allied and Allied and Allied and Allied and Allied and Allied and Allied and Allied and Allied and Allied and Allied and 
 80 INPUT"OR STOP(5)";C
80 INPUT"OR STOP(5)" , C 
 90 ON GOTO 110,200,480,780,850:GOTO60
90 ON C GOTO 110 , 200 , 480 , 780 , 850:GOT06g 
 100 REM***START INPUT ROUTINE***
100 REM***START INPUT ROUTINE*** 
 110 N=0
 120 REM***START ADD ROUTINE***
120 REM***START ADD ROUTINE*** 
 130 FOR I=N+1TO50
130 FOR I=N+IT050 
 140 PRINT"X";I;",Y";I:INPUTX$,Y?
140 PRINT " X"; I;" , Y"; I : INPUTXS , yS 
 150 IFX$="END"THEN60
150 IFX$="END"THEN60 
 160 X(I)=VAL(X5):Y(I)=VAL(Y$)
160 X(I)=VAL(X$) :Y (I) =VAL (Y$) 
 170 N=N+1 N+1 N=N+1 N=N+1 N=N+1 N=N+1 N=N+1 N=N+1 N=N+1 N=N+1 N=N+1 N=N+1 N=N+1 N=N+1 N=N+1 N=N+1 N=N+1 N=N+1 N
 180 NEXTI
180 NEXTI 
 190 REM***START EDIT ROUTINE***
190 REM***START EDIT ROUTINE*** 
 200 PRINT:PRINT:PRINT
200 PRINT:PRINT:PRINT 
 210 PRINT"LIST{1),ADD{2)";PRINT"DELETE{3)
210 PRINT" LIST (l) , ADD(2) ", PRINT"DELETE(3) 
         ,INSERT(4)"
, INSERT(4)" 
 20 INPUT"CHANGE(5),CNTL(6)";C
220 INPUT"CHANGE(5) , CNTL(6) ", C 
 30 ONCGOTO250,130,300,360,4 30,6
230 ONCGOT0250 ,1 30 , 300 , 360 , 430 , 60 
240 REM***ARRAY LIST ROUTINE***
240 REM***ARRAY LIST ROUTINE*** 
250 PRINT":INPUT"ENTER 11 ,1 2";11,I
250 PRINT":INPUT"ENTER 11,12",11,12 
270 PRINT" ";I;X (I) ;Y(
270 PRINT" ",I, X(I) , Y(I) 
280 NEXTI:GOTO200
280 NEXTI: GOT0200 
290 REM***DELETE ROUTINE***
290 REM***DELETE ROUTINE*** 
300 PRINT:PRINT"ENTER FOR"
300 PRINT : PRINT"ENTER I FOR" 
310 INPUT"DELETED X, Y";I
310 INPUT"DELETED X, y ", I 
320 FORG=ITON
320 FORG=ITON 
330 X(G)=X(G+1):Y(G)=Y(G+1)
330 X(G)=X(G+l) : Y(G)=Y(G+l) 
340 NEXT G: N=N-1: GOTO200
350 REM***INSERT ROUTINE***
350 REM***INSERT ROUTINE*** 
360 PRINT:PRINT"ENTER I,X,Y":INPUTI3,I4,I
370 FORG=I3TON+1
380 I6=X(G) I7 Y(G)
380 I6=X(G) : I7=Y(G) 
390 X(G)=I4:Y(G)=I5
390 X(G)=I4:Y(G)=I5 
400 14=16:15=17
400 14=16:15=17 
410 NEXT G:N=N+1:GOTO200
410 NEXT G: N=N+l :GOT0200 
420 REM***CHANGE ROUTINE***
420 REM***CHANGE ROUTINE*** 
430 PRINT:PRINT"ENTER I,X,Y"
430 PRINT:PRINT"ENTER I , X, Y" 
440 INPUT 14,15,16
450 X(I4)=I5:Y(I4)=I6
450 X(I4)=I5 :Y (I4)=I6 
460 GOTO200
460 GOT0200 
470 REM***TAPE ROUTINE***
470 REM***TAPE ROUTINE*** 
480 PRINT:PRINT"READ(1)
480 PRINT:PRINT"READ(l)," 
490 INPUT"WRITE(2),CNTL(3)";C
490 INPUT "WRITE(2) , CN TL(3)" , C 
500 ON GOTO 640,520,60
500 ON C GOTO 640 , 520 , 60 
510 REM***WRITE ROUTINE***
510 REM***WRITE ROUTINE*** 
520 A=PEEK(15):POKE 15,72
520 A=PEEK(15) : POKE 15,72 
530 PRINT"ENTER TITLE PAD":INPUT
530 PRINT" ENTER TITLE PAD" : INPUT P$ 
540 INPUT"START RECORD";C:SAVE
540 INPUT " START RECORD "; C:SAVE 
50 REM***START CONTROL ROUTINE*** 
60 FOR J=lT05 : PRINT : NEXT 
         , RUN(4)"
110 N=0170 N=N+l 
260 FORI=Il TOI2 
        5 
370 FORG=I3TON+l
```

```
550 PRINTP$ 
560 PS = " - "560 P$="-"
 570 FORI=1TON
570 FORI=lTON 
580 PRINTP$; ", "; X(I); ", "; Y(I)
 580 PRINTPS;" ," X(I) ;" ";Y(I)
 590 NEXT I:PRINTP$;",END,END"
590 NEXT I : PRINTP$; ", END , END " 
 600 POKE 517,0
600 POKE 517 , 0 
 610 POKE 15,A:PRINT"STOP TAPE"
610 POKE 15 , A: PRINT " STOP TAPE" 
620 GOTO 480 
 630 REM***READ ROUTINE***
630 REM***READ ROUTINE*** 
 640 A=PEEK(15):POKE15,72
640 A=PEEK(15) :POKE15,72 
 650 PRINT:INPUT"START PLAY";C
650 PRINT:INPUT" START PLAY";C 
660 N=0 :LOAD 
670 INPUT P$ 
 670 INPUT P$ 201 INPUT P$ 201 INPUT P$ 201 INPUT P$ 201 INPUT P$ 201 INPUT P$ 201 INPUT P$ 201 INPUT P$ 201 INPUT P$ 201 INPUT P$ 201 INPUT P$ 201 INPUT P$ 201 INPUT P$ 201 INPUT P$ 201 INPUT P$ 201 INPUT P$ 201 INPUT P$ 2
680 FORI=N+1 TO 50
 680 FORI=N+1 TO 50
690 INPUT P$,X$ , Y$ 
 \mathcal{L} , \mathcal{L} is a set of \mathcal{L} , \mathcal{L} , \mathcal{L} , \mathcal{L} , \mathcal{L} , \mathcal{L} , \mathcal{L} , \mathcal{L} , \mathcal{L} , \mathcal{L} , \mathcal{L} , \mathcal{L} , \mathcal{L} , \mathcal{L} , \mathcal{L} , \mathcal{L} , \mathcal{L} , \700 IFX$="END"THEN 740
710 X(I)=VAL(X$):Y(I)=VAL(Y$)
710 X(I) =VAL(X$):Y(I) =VAL(Y$ ) 
720 N=N+l 
730 NEXT I 
740 POKE 515,0
740 POKE 515,0 
750 PRINT"STOP TAPE":POKE 15,A
750 PRINT"STOP TAPE":POKE 15 , A 
760 GOTO 60 
770 REM***START ANALYTICAL PART OF PROGRA
         M* ** 
780 Z=0:Z2=0
780 Z=0:Z2=0 
790 FORI=1TON
790 FORI =lTON 
800 Z=Z+X(I):Z2=Z2+Y(I)
800 Z=Z+X(I) :Z2=Z2+Y (I) 
810 NEXT
810 NEXT I 
820 PRINT:PRINT"MEAN X=";Z/N
820 PRINT : PRINT"MEAN X= ";Z/N 
830 PRINT"MEAN Y=";Z2/N
830 PRINT" MEAN Y=";Z2/N 
840 GOTO 60
840 GOTO 60 
                                                                                              C
850 END
850 END
```
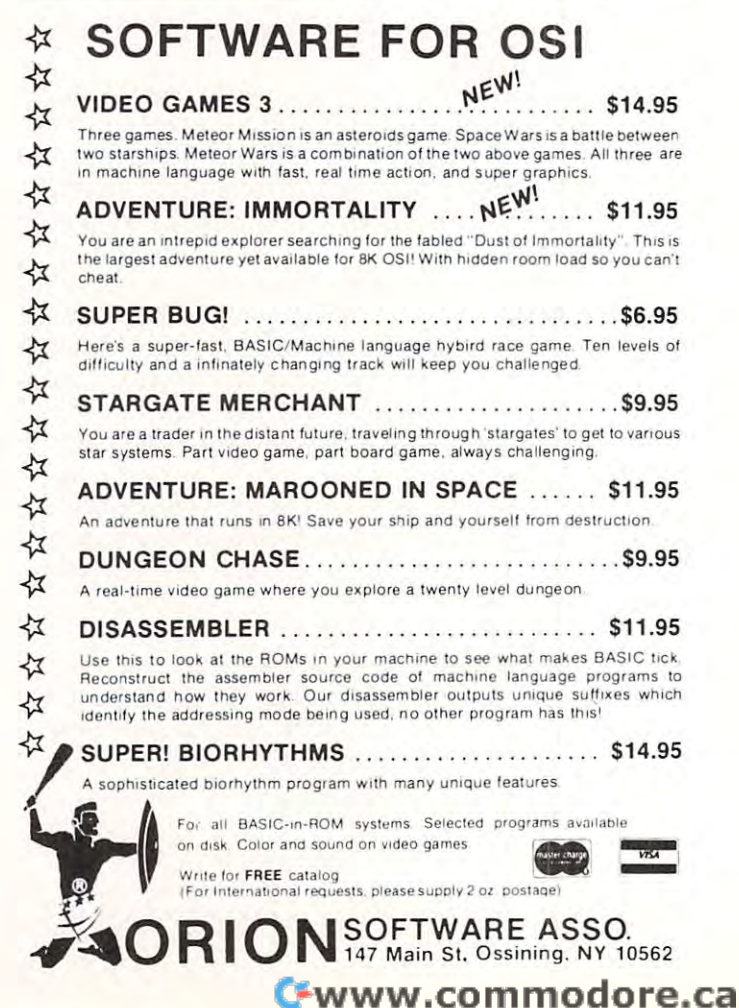

# Keyboard **Keyboard**  Conversion **Conversion**  Program For **Program For The OSI C1P**

Ronald C.Whitoker Rona ld C Whitaker Salt Lake City, UT Lake City, UT Lake City, UT Lake City, UT Lake City, UT Lake City, UT Lake City, UT Lake City, UT Lake City, UT Lake City, UT Lake City, UT Lake City, UT Lake City, UT Lake City, UT Lake City, UT Lake Ci Salt Lake City, UT

One of the features advertised by OSI for the C1P and Superboard microcomputers is lower case and Superboard Inicrocomputers is a lower case character set. While this feature is present, trying to make use of it can be both confusing and frustrating. When the shift lock is depressed, the alphabet is decoded as upper case characters and the upper row of keys produces numbers. The symbols on the upper row of keys are produced when either shift key is depressed. This works well when writing BASIC programs since lower case characters are not recognized by the BASIC interpreter except when used in PRINT statements. When the shift lock is released, the alphabet is decoded as lower case and the upper row of keys is decoded as garbage. The numbers can be obtained by depressing the left shift key. This also changes the alphabet to upper case. Depressing the right shift key produces upper case. Depressing the ri ght shift key produces only garbage. There's probably a reason somewhere for this bizarre decoding pattern, but it certainly seems illogical. seems illogical.

This problem with keyboard decoding didn't make too much difference to me until tried to make too much difference to me until I tried to write program to teach touch typing skills to my write a program to teach touch typing skills to my kids. Then it became very apparent that the keyboard must decode as much like a standard typewriter keyboard as possible. This means that, when the shift lock is depressed, the alphabet must decode as uppercase and the upper row of keys must pro as uppe rcase and the upper row of keys must produce the symbols. With the shift lock released, the alphabet will decode as lower case, and the upper row will produce numbers. Finally, both right and left shift keys must decode the same and produce Upper case alphabet characters and symbols from uppe r case alphabet characters and symbols From the upper row of keys. To do this, I wrote a short machine language program to change die decoding. machine la nguage program to change the decoding.

This program makes use of the fact that, when a subroutine call is made to \$F000, the subroutine polls the keyboard and the ASCII code of the next key pressed is placed in memory location 531. The keyboard conversion routine then examines this keyboard COil ve rsion rOUl inc th en exa mines this value and, if necessary, converts it to a standard typewriter character and places it back in memory type write r characte r and pl aces it back in memory location 531. The converted value is then PEEKed

 $\mathop{\mathsf{Line}}$  5 specifies the end of RAM available to  $\blacksquare$ BASIC

**Lines 10–30** POKE the subroutine into the protected area protected area

**Line 40** clears the screen

## "...it became very apparent " .. .it became very apparent that the keyboard must decode that the keyboard must decode as much like a standard typewriter keyboard as possible." typewriter keyboard as possible."

 $\rm{Lines}$   $100–115$  set up the beginning of the line to be written LO be wrillen

Line <sup>120</sup> loads zero page addresses <sup>11</sup> and <sup>12</sup> Line 120 loads zero page add resses I I and 12 (USR vector) with the starting address of the machine language subroutine and calls the machine language subroutine a nd ca lls the subroutine via the USR function.

**Line 130** provides a line feed/carriage return function whenever the RETURN key is pressed. pressed.

**Line 140** provides a true backspace whenever the RUBOUT key is pressed

Line <sup>150</sup> erases the page and starts the pro Line 150 e rases the page and starts the program at the top of the screen

It is necessary to protect the area at the top of RAM where the machine language subroutine is stored so that the BASIC program will not write over the top of it. The REMARK lines at the beginning of the program give values to use in lines 5 and 10 when other than 8K systems are used. I intentionally avoided the "free memory" from \$0222 to \$02FF because of its growing popularity \$0222 to \$02FF because o f its growing popularity with almost everyone who writes short machine code programs. This popularity has led to an ever increasing number of conflicts between otherwise useful programs. useful programs.

If I were going to improve the program further I would do two additional things: first, I would write another machine language program to erase the page instead of using the PRINT/scroll erase that I have included here. Second, I would write another machine language program that would <sup>a</sup> noth <sup>e</sup> r machine la ng uage program that wo uld scroll the screen upward when the cursor reached the bottom of the page. However, these additions are beyond the scope of the rather simple demonstration program listed here and are left for the reader to implement.

The Keyboard Conversion program as designed as designed as designed as designed as designed as designed as designed scribed here suggests additional uses for the OSI Cl microcomputer which would be difficult and C I P microcom puter whi ch would be difficult a nd impractical with the standard keyboard decoding provided by OSI. Two that readily come to mind are typing tutor programs and character oriented word processors or text editors. The conversion subroutine has been an interesting exercise in subro utine has been an inte resting exercise in machine language programming and use of the USR function. Hopefully, the reader will find it useful and would be interested to hear of any order to hear of any order to hear of any order of any order of The Keyboard Conversion program as deuseful and I would be interested to hear of any uses found for it.

#### KEYBOARD CONVERSION PROGRAM

- POKE 133,179:POKE 134,31 5 POKE 133, 179,POKE 134,3 1
- REM..FOR 16K SYSTEMS CHANGE LINE TO 6 REM .. FOR 16K SYSTEMS CHANGE LINE 5 TO "POKE 133,179:POKE 134,63' " POKE 133, 179,POKE 134,63"
- REM..FOR 24K SYSTEMS CHANGE LINE TO 7 REM .. FOR 24K SYSTEMS CHANGE LINE 5 TO "POKE 133,179:POKE 134,95" " POKE 133,179,POKE 134,95"
- REM. FOR 32 K SYSTEMS CHANGE LINE TO A 22 K SYSTEMS CHANGE LINE CHANGE LINE TO AN INTERFERING REMAINS TO ANNOUNCE "POKE 133,179:POKE 133,179:POKE 134,179:POKE 133,179:POKE 134,127,179:POKE 134,127,179:POKE 134,127,179:POKE 134,127 8 REM..FOR 32K SYSTEMS CHANGE LINE 5 TO "POKE 133, 179,POKE 134,127"
- <sup>10</sup> FOR <sup>8116</sup> TO 8192:READ Y:POKE X,Y:NEXT 10 FOR X=81 16 TO 8 192 ,READ Y,POKE X,Y,NEXT
- <sup>11</sup> REM..FOR 16K SYSTEMS CHANGE LINE <sup>10</sup> TO II REM .. FOR 16K SYSTEMS CHANGE LINE 10 TO "FOR X= <sup>16308</sup> TO 16384:" " FOR X= 16308 TO 16384,"
- <sup>12</sup> REM..FOR 24K SYSTEMS CHANGE LINE <sup>10</sup> TO 12 REM .. FOR 24K SYSTEMS CHANGE LINE 10 TO "FOR  $X = 24500$  TO 24576:"
- 13 REM..FOR 32K SYSTEMS CHANGE LINE 10 TO "FOR <sup>32692</sup> TO 32768:" " FOR X =32692 TO 32 768, "
- <sup>15</sup> DATA 32,0.253,173,0,223,201,255,240,34,201,253, 15 DATA 32,0,253,173,0,223,201,255,240,34,201 ,253, 240,50,173,19,2,201 240,50, 173, 19,2,201
- <sup>20</sup> DATA 47,208,6,169,63,141,19,2.96,201,59,144,1, 20 DATA 47,208,6, 169,63,141,19,2,96,20 I ,59, 144, I, 96,201,48,176,1,96,56 96,20 I ,48, 176,1 ,96,56
- <sup>25</sup> DATA 233,16,141,19,2,96,173,19.2,201,92,144,1, 25 DATA 233,16, 141 ,19,2,96,173, t 9,2,201 ,92, 144, 1, 96,201.45,176,1,96,56 96,20 I ,45, 176, 1 ,96,56
- <sup>30</sup> DATA 233,32,141,19,2,96,173,19,2,201,107,144,1, 30 DATA 233,32,141 , 19,2,96,173, 19,2,201 , 107, 144, I, 96,201,81,176,217,96 96,20 I ,81, 176,2 17,96
- <sup>40</sup> FORN=lTO30:PRINT:NEXT 40 FOR N = I TO 30,PRINT,NEXT
- $100 \text{ PL} = 53411$ :S = 0
- <sup>110</sup> IFPL>54171THEN40 110 IFPL>54171 THEN 40
- <sup>115</sup> POKEPL S,128 115 POKE PL+S,128
- $120 \text{ POKE11,180:POKE12,31:X = USR(X):C =$ PEEK(53I) PEEK(53 1)
- 130 IFC=13THENPOKEPL+S,32:S=0:PL=PL+64:  $-11$ GOTOIIO
- 140 IFC=127ORC=159THENPOKEPL+S,32:S=S-1 :POKEPL+S,128:GOTO110
- $150$  IFC =  $10ORC = 42THEN40$
- <sup>160</sup> POKEPL S,C 160 POKEPL+S,C
- $170 S = S + 1:IFS > 23THENS = S-1$
- <sup>180</sup> GOTO110 180 GOTOIIO ©

NOTICE **NOTICE** 

Krell Software's College Boards 81/82 College Boards *81/82*  Preparation Series Preparation Series is now available on OSI. is now available on OSI. Krell Software's

See our ad elsewhere in this issue. See our ad elsewhere in this issue.

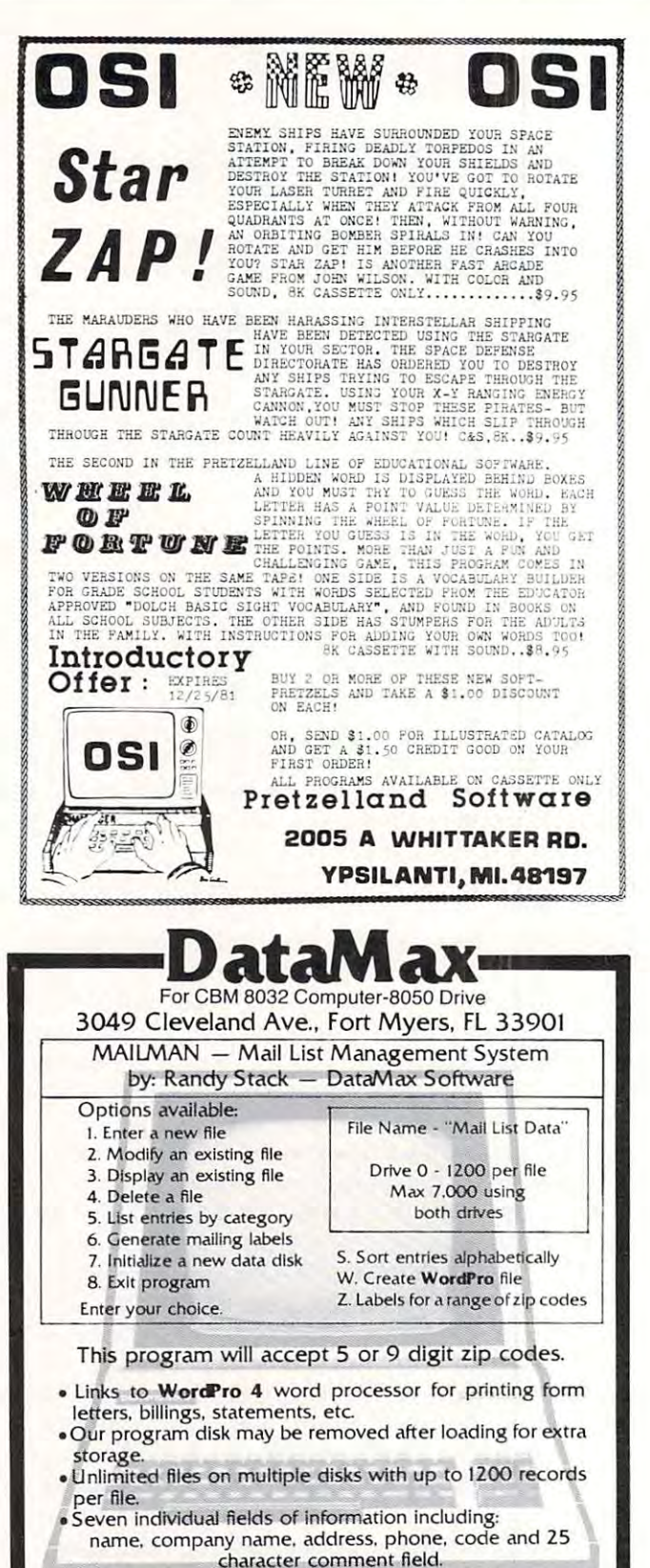

- Sorts entries alphabetically for easy modification, i.e. to delete duplicate names. etc.
- Prints reports or mailing labels by any field or in order of zip codes for mass mailings. codes for mass mailings.
- Customization for your specialized needs is available at Customization for your specialized needs is available at a nominal fee. **[WHHFTH** is a second in the second in the second in the second in the second in the second in the second in the second in the second in the second in the second in the second in the second in the second in th
- Price: \$150 plus \$5 shipping and handling:<br>Visa and Mastercharge accepted. Visa and Mastercharge accepted. Visa and Mastercharge accepted.

 $\cdots$ 

Visa and Music change accepted.<br>Call: (813) 332-7556 for immediate shipping.

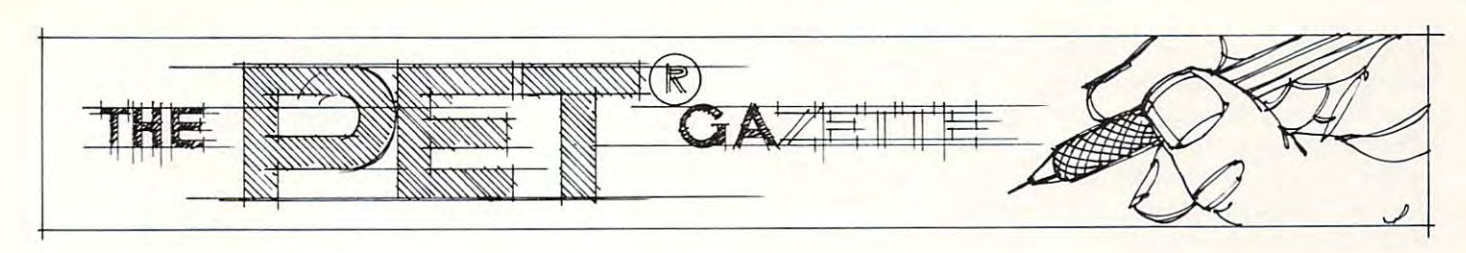

Editor's Note: In this candidate interview, COMPUTE: Interview, COMPUTE: Interview, COMPUTE: Interview, COMPUTE Assistant Editor, Richard Mansfield, and Commodore's *Assislalll Edilo,', Richard Mrwsjield, and COllllllodore's*  new US Marketing Director, Kit Spencer, explore Kit's *I/(' W US Mar/wlillg Di/N lur, Kil Slm"',,,., ,'xlJ/or, Kif's*  background and goals for Commodore US. Dining Kit's *bllrhgrOllnd and goals for COlll lllodore* **us.** *During Kit's lenure with Commodore in England and Europe, Commodore reached a point where they held the lead in market* share in every country inhere Kit held marketing responsi *Editor's Note: In this candid interview.* **COMPUTE!**'s *share in every country where Kit held marketing responsi-*

bility. Many of you Commodore "old-timers" may remember *bility. NIall)' OJ),Oll Commodore ':old-limers" may remember*  those times as years ofpromised, but undelivered, increased *Ih os('* **t** *i ", es* **as yea rs** *of jJl"Omisnl, bul "lmdel* **iv()}"('(I,** *i II crNued support in the US. We're curious to see the impact of this* and other reorientations of personnel and goals at Com*modore US. At the age of 35, with seven years experience* at Commodore, Kit himself qualifies as an "old-timer." *We welcome him to the US. - RCL* 

# **COMPUTE! Interview:**

# Kit Spencer CBM's **Kit Spencer - CBM's**  New US Marketing Director **New US Marketing Director**

#### **COMPUTE!:** What was your background in Europe? What sort of things have you done in your life? *Whal sort oIlhings have )'OU done in )'01l1' life?*

KS: Where would you like to start — with my life in Commodore?

### **COMPUTE!:** *Just a little bit earlier than that.*

KS: Should I take you through a very quick pointed history of Kit Spencer?

### COMPUTE!: Okay, that would be great. **COMPUTE!:** *Okay, Ihal would be great.*

KS: I'm a physics graduate by original background, but I'm the worst physicist in the business. After but I'm the worst physicist in the business. After leaving university, I worked in the Peace Corps for a year. In Uganda. Then I spent two years with a company called Bowmar which is in the packaging business, if you like. Largely in the marketing sales area with them. then spent four years with the **area With lhem. I lhen spent four yea rs wilh lhe**  Phillips Corporation. Primarily in their hi-fi and Phillips Corporation . Prima rily in their hi-Ii a nd TV division.

### COMPUTE!: Was this all in London? **COMPUTE!:** *Was Ihis all in LondOIl ?*

KS: This was, ah well, Cambridge which is about 80 miles north of London. But, basic and London. But, basic and London. But, basic and an activities of London. across the UK that I was concerned with. I used to work in — I was in their marketing group there. A very quick and sort of pointed history, this goes back, that must be 10 years now. We had a lovely boom time in color television. It's wonderful. We boom time in colo r television. It's wonderful. We could sell every one we could make. But we said the market was going to turn down in a year's time. **Let's look at what market we should get into — was** there anything we could do? And one of the things that I was looking at was the calculator market at the time. They'd come down, I think, to under 80 miles north of London. But, basically, it was

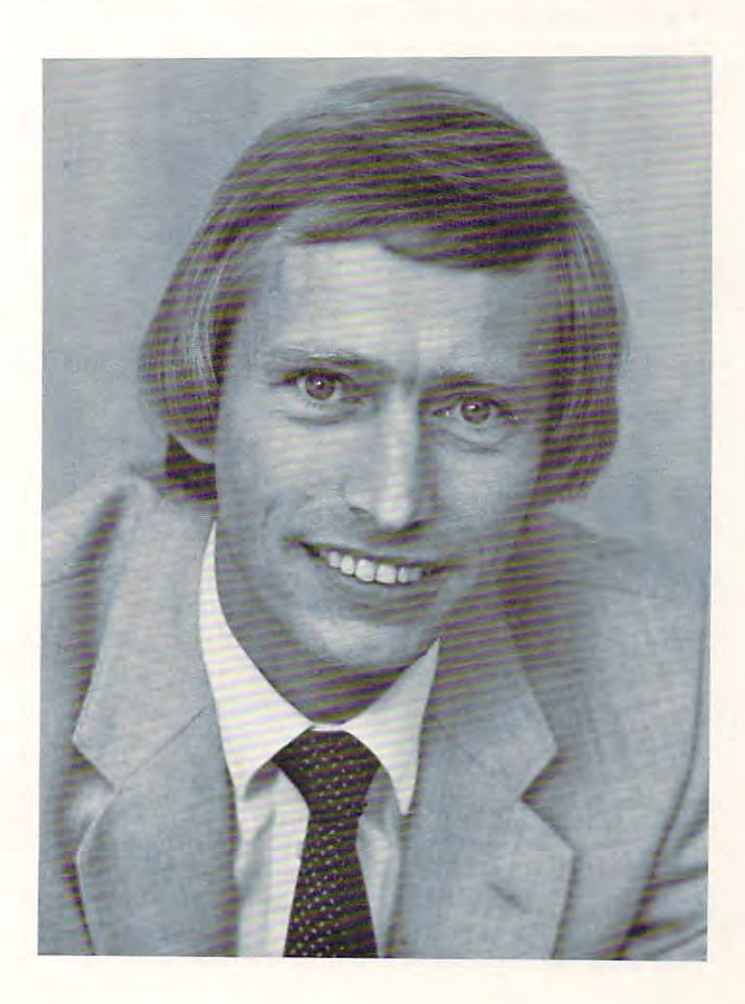

\$200. Well, we said we sell electronic products. We \$200. Well, we said we se ll electronic products. We sell products around two hundred plus dollars. sell products around two hundred plus dollars. And I started looking around at the marketplace to see if it was right for us at the time. And I got **rather excited at what I saw then. I saw, in that** class of companies, three generations — those that grew up on basic electricity — cookers, freezers, lightbulbs, heating appliances, that sort of product. lightbulbs, heating appliances, that sort of product. What we call the "white" goods, it was the massive What we call the "white" goods, it was the massive generation of companies which grew out of that generation of companies which grew out of thatprobably General Electric over here, for example. probably General Electric over here, for example. It was the second generation that grew up out of It was the second generation that grew up out of the valve which was hi-fi, television, all those sort of the *valve* which was hi-Ii, television , all those sort of things. Maybe RCA or something like that is an things. Maybe RCA or something like that is an example here. example here.

**COMPUTE!:** *Transistor.* 

KS: Actually, the transistor was in between.

**COMPUTE!:** You're thinking of the vacuum tube.

KS: The vacuum tube? KS : The vacuu m tu be)

**COMPUTE!:** *I'm trying to translate this for our audience here.* 

KS: The vacuum tube. KS: The vacuum tube.

#### COMPUTE!: Right. **COMPUTE!:** *Hight.*

KS: Which you know you used to have them in KS: Which you know you used to have them in radios, you had them in hi-fi's, and in gramaphones. radios, you had them in hi-Ii's, and in gramaphones. It led to a whole massive industry of recording. What we, in Europe, call the "brown goods" indus What we , in Europe, call the "brown goods" industry — televisions, hi-fi, radios. And most of the people around me, in fact, would say it was better people around me, in fact, would say it was beller for that business. At least it was a very exciting business when it grew up around wartime, in fact. And I said 'Hey there is something happening here coming out of semiconductors and display here coming out of semiconductors and display technologies.' And you could see a few products. You could see digital watches and they were around You cou ld see digital watches and they were around \$450 for the Pulsar, if you remember that. \$450 for the Pulsar, if you remember that.

#### **COMPUTE!:** That would be back about what year would you say? *you say?*

KS: Oh, this has got to be back maybe  $10$  years  $-8$ or 9 years. I came to the conclusion there is a whole new generation of companies whole new in **new generation of companies - a whole new in**dustry coming. And I remember thinking — I felt that within two years the price of calculators could drop to under \$25. I was wrong, it went to \$10. And I thought I was being very bullish on that. And, actually, I decided I wanted to be a part of the industry. And after about four years there, the industry. And afler about four years there, I became the UK marketing manager for Bowmar became the UK marketing manage r for Bowmar where Commodore was my biggest competitor for where Commodore was my biggest competitor for two years. And it was as if Bowmar in the U.S. didn't have a very happy time. Unfortunately, the UK company was (he brand leader dividing the UK company was the brand leader dividing the UK when Bowmar went into Chapter Eleven over **K when Bowlnar wenl into Chapte r Eleven over**  here ... <sup>I</sup> got approached to join Commodore, at here ... I got approached to join Commodore,a <sup>t</sup> that time and I joined Commodore to run their UK market operation. That would be seven years UK market operation. That would be seven years

ago. Since that time (running through my back ago. Since that lime (running through my background with Commodore) I ran the UK marketing operation. It involves the marketing companies in operation. It involves the marketing companies in Europe, which is extensive. I'm then general man **Europe, which is ex tensi ve . 1'111 then general man**ager of the systems division for the one which sent ager of the systems division for the one which sent out the PET computer from the launching pad. I spent the last six months as European marketing

#### "...who's to say that in **" ... who's to say that in**  the next few years liquid **the next few years liquid**  crystals won't start **crystals won't start**  replacing the vacuum, **replacing the vacuum,**  the cathode ray tube cathode ray tube tube and tube and tube cathode ray tube cathode ray tube and tube cathod **the cathode ray tube?"**

director. I moved across here about four weeks ago **now.** 

COMPUTE!: You know, you said something that interested **COMPUTE!:** *You know, you said sOlllelhing Ihal inleresled*  me about the fact that you saw the three waves coming *me about the fact thal )'Oll saw the three waves coming*  through. The electric, which is what they call "white *thmugh. The electric, which is whallhey call '"while*  goods." *goods. "* 

#### KS: Yes.

**COMPUTE!:** The valve, (which I'm going to have to put in parenthesis as the vacuum tube) and then the third *in parenthesis as Ihe vacuum lube) and Ih en Ihl' Ih.ird*  one. You called that one "brown goods." So what would *one. Y01l called thai olle "browl/. goods." So whal wuuld*  be this third category? Microprocessors? *be this Ihird calegDl)'? Microprocessors?* 

KS: I guess so. "Silicon goods" almost could be said. said .

#### COMPUTE! Okay. **COMPUTE!** *Okay.*

KS: Comes out of chips and displays. KS: Comes out of chips and displays.

**COMPUTE!:** Displays? What do you mean by that?

KS: The liquid crystal displays, LEDs...

COMPUTE!: Do you see those as being the central aspect? **COMPUTE!:** *Do Y01l see those as being Ihe central aspecl?* 

KS: Not central, but a definitely associated area. I mean, if you look at the total industry which in **mean , if YOLI look allhe total industry which in**cludes things like calculators in the marketplace cludes things like ca lculators in the marketplace and TV games and, ah, who's to say that in the and TV games and , ah, who's to say that in the next few years liquid crystals won't start replacing next few years liquid crystals won't start replacing the vacuum, the cathode ray tube?

**COMPUTE!:** *Yes, that was what l was thinking, maybe...* 

KS: And ... oh I'm sorry ... it was like seven years ago, I remember, I drew up a list of companies I thought would be leaders in the business into three thought would be leaders in the business imo th ree categories. The first category thought would categories. The first category [ thought would make it; those that did a good job; or those that were unlikely to. Commodore was in the last cate **were unlikely lO. Commodore was in the last cate**gory at that time. gory at that time.

COMPUTE!: Well, that's an irony. **COMPUTE!:** *Well, Ihat's an iron)'.* 

KS: I've had to eat my words.

**COMPUTE!:** Do you have anything to which you attribute Commodore's success in particular? *Commodore's success;11 particular?* 

KS: I think there are several things. Commodore is

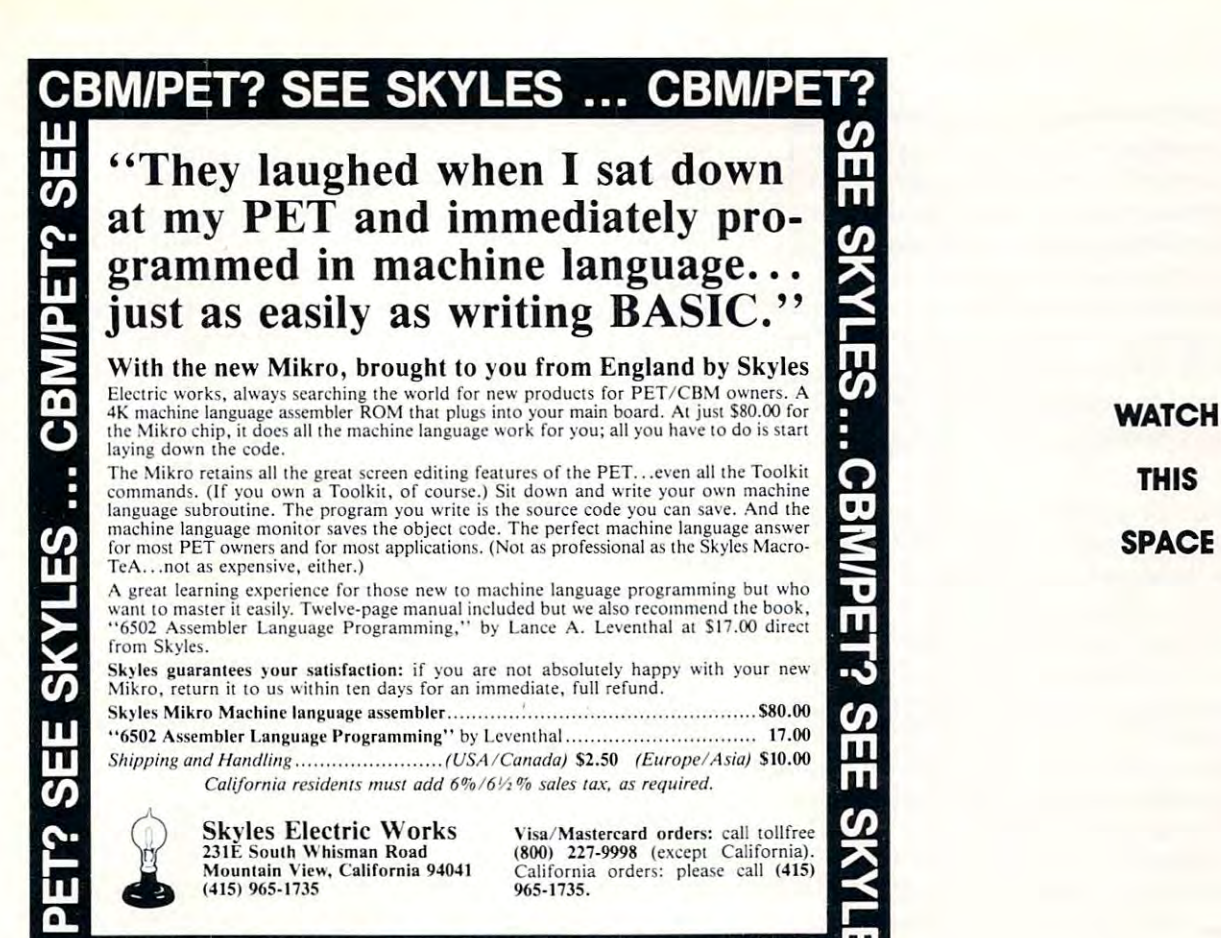

**CBWIDELS 2EE 2KATE2** 

 $...............$ THE R. P. LEWIS CO., LANSING MICH. SPACE **WATCH** 

 $\cdots$  watched the contract of  $\cdots$ ----**WATCH** THIS

----SPACE

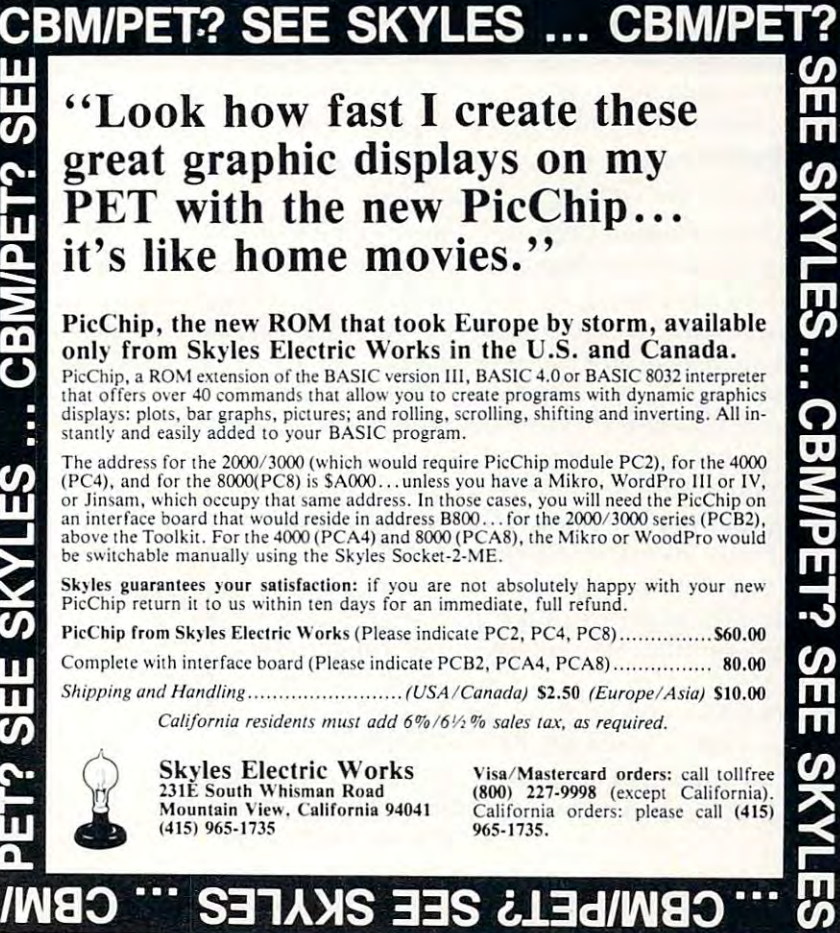

a very misunderstood company. It is looked upon in many people's eyes here as a U.S. company and, in many ways, as newish company, where, in fact, **in many ways, as a newish cOlnpany. where, in fact,**  we have actually been going 23 years. And the majority of our business turnover is outside the majority of our business turnover is outside the USA. We are, in that sense, sort of a diversifying company. We are, as you probably know, the brand leader in every country in Europe. And, in fact, in lead er in every country in Europe. And, in fact, in Canada here, which is right next door to the States (*pause*) ... I'm sorry, I'm afraid I was interrupted ... Canada here, which is right next door to the States

#### **COMPUTE!:** You were describing what would characterize Commodore's success... *Commodore's success ...*

KS: One thing that our products have always been KS: One thing that our products have always been known for is value for money. And I've known **known for is value for money. And I 've known**  Commodore now, both as having worked for Com Commodore now, both as having worked for Commodore and being competitor of it for <sup>a</sup> few **modore and being a competitor of it Cor a fe <sup>w</sup>** years before, and always our products have been yea rs before, and always our products have been value for money. They've always been at the leading value for money. They've always been at the leading edge of what's happening. I heard somebody: 'Oh Commodore is lucky. It brought the PET out. It Commodore is lucky. It brought the PET out. It got into the market at the right time.' As you know, it wasn't luck. We've been doing that consistently for the ten years I've been at Commodore. Whether it was scientific calculator or whether it was **it was a scientific calcula to r or whethe r it was a**  computer and, you know, hopefully we're still there doing it today. Be it the VIC, or whatever.

#### **COMPUTE!:** *Is there any significant difference in terms* of Commodore's advertising? Do they advertise extensively *of COII/II/odore's adverlising' Do Ihe), adverlise eXlensively*  in Europe and England as opposed to what they do here? *ill Ellro/)e alld Eng/a lid as o/)/)osed to what Ihey do hac?*

KS: think possibly it had more consistent busi KS: I think possibly it had a more consiste nt business approach in Europe than here. This has been, ness approach in Europe than here. This has been, relatively speaking now, an oddly successful market so far. Obviously, I'm hoping that will change. so far. Obviously, I'm hoping that will change.

#### **COMPUTE!:** Well, do you attribute that difference to anything (hat you can put yourfinger on? *allythillg Ihal YO Il* <sup>m</sup> il */)tI1 ),owIillger Oil ?*

KS: A combination of things. One of which was a decision by the corporation. It's saying: 'How much decision by the corporation. It's saying: ' How much resources have you got in the company? Where do you put them?' If one goes back to the beginning of the microcomputer marketplace, I think that we were all learning, we were all short of resources. **were** <sup>a</sup> ll learn ing, **we we re all short of resources.**  Whoever you name in the business. It's so tough getting production, getting finance, everything **gelling production, gelling fin ance , everything**  else going in the business three or four years ago, that some people just put all their eggs into one basket here. We, if you like, set about perhaps a different strategy. We set about continuing to different strategy. "Ve set about continuing to broaden the product range and we put a fair bit of **energy into that. If you look at our range now,** we've got the VIC, which I think is a very interesting product down on the true personal end. We've sort **product down on the true personal e nd. We've sort**  of taken the original 8K PET, developed what **would the personal man want — he'd want color,** sound, low cost, and expandability. And that's the VIC. We've said 'What's the difference between  $then?$ 

[A buyer at the other end] wanted a desirable [ keyboard, he wanted more memory backup, he **keyboard . he wanted more memory backup, he** 

them?'

wanted software, etc. and that's really the <sup>8000</sup> series. So we developed up the VIC range, the <sup>4000</sup> series, the <sup>8000</sup> and, now coming out, the 4000 series, the 8000 a nd , now coming out, the SuperPET series. So now I think we have put to**gether ... we've put a lot of our investments into** getting a broad market range. And we've put our **investments into a world-wide market as well. We** did, you know, invest into developing up Germany. England, France, etc., which probably meant that England, France, etc. , which probabl), meant that we spent less of our corporate resources — both human and others — in the U.S., compared to some of our competitors. What we did start, just about a year ago, was the beginning of our strategy to increase our presence here in the USA. The **heart of that, very much, was the regionalization** policy — start to get closer to the dealers, etc. and we've started. About year now think it has been **we've slan ed. Abolll a year now I think it has been**  going on up there. And we really haven't got that in place. We've got the products in place and we've III place. We've got the products in place and we've got the financing in place. We're beginning to look got the fi nancing in place. We're beginning to look at now the stepping up of our marketing activities **at now the stepping Lip of our marketing activities**  here to capitalize on the other factors. **here La ca pilali ze on the other factors.**  wanted software, etc. and that's really the 8000 did, you know, invest into developing up Germany.

COMPUTE! Welt, I'm sure you're aware thai Commodore's **COMPUTE!** *Well,* {'III *SLlre YOII're aware Ihat COII/II/odore's*  developed reputation, in the short amount of time that *developed a reputation., in/he short amount of* **lime Ihal**  it's been selling computers in America, of having, as you point out, a strong price-performance ratio, but a woefully *weak support system. And there have been a series of* announcements of new distribution centers, new dealer *annou.ncements of new distribution centers,* **IIl'W** *dea ler*  set-ups, new hot-lines. There's a long list of more or less *I* feorganizational announcements. I take it there's going to *be another announcement.* 

My question would be: 'Why would the dealers and the loyal Commodore supporters be likely, this time, to *Ihe lo)'ai COllllllodore SlIpporlen be /iilel)" Ihis lillie, to*  expect that the kind of full-fledged support that they can *get* — let's say with the Apple — *would be forthcoming* from Commodore?' *frO Ill Commodorr?'* 

KS: I'm not going to promise mountain. I'd **KS: I'm not going to promisc;t mountain. I'd**  promise achieved improvement. And I'd think if you'd look at some of the things: the regions have shown considerable amount of progress. Speaking **shown a considerable amoul1t of progress, Speaking to a lot of the dealers here, we seem to have shown** fair amount of progress after the last four months. **a fa ir amoul1 <sup>t</sup>**of p rogress **aft.er the last. f <sup>O</sup> Ul" months.**  Some things have worked, some haven't. That's **Some things have worked , somc haven't. T hat's**  par for the business. But think, increasingly, **par for the business. But ( think , increasi ngly,**  we're continuing to move in one direction. I think **that occasionally we have over-promised and that** maybe, for the best intentions, that's something we've got to be careful of. think we've demon **we've got to be care ful of. I think we've demon**strated our fair bid over here the last four months. **strated our fair bid o\·er here the last four months.**  I think we will continue to demonstrate that by the various things we are doing. **va rious th ings we are doillg.** 

My job here is to build up, and support any operations to build up, our marketing policies. I'm **operations to build up, our marketing policies. I'm**  not going to tell you that it's going to transform **overnight. I hope to continue and accelerate what** we've been doing for, really, the past 12 months, I think. And, hopefully, continue doing some of the things that we've shown we can do, elsewhere in **things that wc·ve shown we ( all do, elsewhere in**  the world. **the world.** 

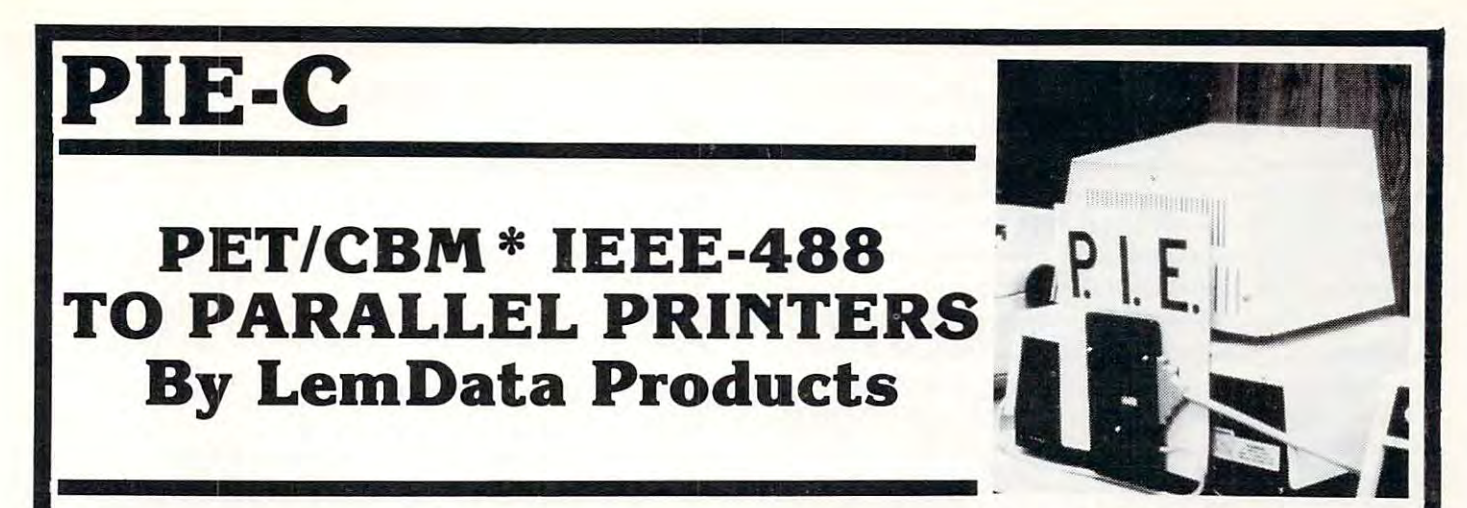

P.I.E.-C MEANS—Professional design, Indispensible features, Excellent quality and Cost effectiveness. You P.I.E.-C MEANS-Professional design, Indispensible features , Excellent quality and Cost effectiveness. You can be the buy a better parallel interface for your PET/CBM. The parallel interface for your PET/CBM. The parallel interface for your PET/CBM. The parallel interface for your PET/CBM. The parallel interface for your PET/CB can't buy a better parallel interface for your PET/CBM.

Our P.I.E.-C will interface your PET/CBM through the IEEE-488 bus to Our P.I.E.-C will interface your PET/CBM thro ugh the IEEE-488 bus to ..... .

the NEC Spin writer, the C. (to Starward C. (to have C. (to have a spingle product started and Anadex, Anadex, Anadex, T. (to anadex, Anadex, Anadex, Escon Products, the C. (to have C. (to have C. (to have C. (to have C. ( Paper Tigers by IDS, the MIPLOT by Watanabe, the DIP printers, the AJ-841, the OKIDATA printers, plus ALL OTHER parallel ASCII printers. ALL OTHER parallel ASCII printers. the NEC Spinwriter, the C. Itoh Starwriter, printers by Centronics, Epson, Anadex, Escon Products, the

Assembled with custom case, CBM-TO-ASCII code converter and appropriate cable, the **P.I.E.-C** is only S119.95( \$5S&H). Md. Res. +5% tax. Specify printer and CBM models. \$11 9.95 (+ \$5 S&H). Md. Res. + 5% tax. Specify printer and CBM models.

LemData Products, P.O. Box 1080, Columbia, Md. <sup>21044</sup> Phone (301) 730-3257 LemData Products, P .O . Box 1080, Columbia, Md. 21044 Phone (301) 730·3257 \*PET/CBM are trademarks of Commodore Business Machines

The SM-KIT is a collection of machine language firmware programming and test aids for 8ASIC programmers. SM-KIT is 4K ROM (twice the normal capacity) which you BASIC programmers. SM·KIT is a 4K ROM (twice the normal capacity) which you simply insert in a single ROM socket on any BASIC 4 CBM/PET–either 80 column or 40 column. Includes both programming aids and disk handling commands. column. Includes both programming aids and disk handling commands.

ERROR OETECTION. the SM-KIT automatically indicates the erroneous line and ERROR DETECTION: the SM-KIT automatically indicates the erroneous line and statement for any BASIC program error.

LINE NUMBERING the SM-KIT automatically numbers BASIC statements until you LINE NUMBERING: the SM-KIT automatically numbers BASIC statements until you turn the function off.

SCREEN OUTPUT. the commands FIND, DUMP, TRACE and DIRECTORY display on the CRT while you hold the RETURN key (display pauses when the key is released). Continuous output is selected with shift-lock.

OUTPUT CONTROL to DISK or PRINTER: in addition to displaying on the CRT, you can OUTPUT CONTROL LO DISKOR PRINTER, in addition to display in addition to display in a can be called the CRT, you can direct output to either disk or printer. direct output to either disk or printer.

HARDCOPY: allows screen displays to be either printed or stored on disk.

FIND: searches all or any part of a program for text or command strings or variable names. Either exact search or wild card search supported names. Either exact search or wild card search supported.

RENUMBER: the SM-KIT can renumber all or any part of a program. The selective renumbering allows you to move blocks of code within your program renumbering allows you to move blocks of code Within your program

VARIABLE DUMP displays the contents of floating point, integer, and string variables (both simple and array) Can display all variables or any selected variables (both simple and array). Can display all variables or any selected variables.

Trace Small can trace showed by adjustice accessories continuously and step by step by step by step by step by starting with any line number. Selected program variables can be displayed while tracing. TRACE: SM-KIT can trace program execution either continuously or step by step tracing

DISK COMMANDS as in DOS Support (Universal Wedge), the "shorthand" versions of DISK COMMANDS. as in DOS Support (Universal Wedge). the "shorthand" versions 01 disk commands may be used for displaying disk directory, initializing, copying. disk commands may be used for displaying diSk directory. initializing. copying. scratching files, load and run, etc. scratching files. load and run. etc.

LOAD: SM-KIT can load all or part of BASIC or machine language programs. It can append to a program in memory, overwrite any part of a program, load starting with any absolute memory location, and load without changing variable pointers.

MERGE: allows merging all or any part of a program on disk with a program in memory. SAVE and VERIFY. SM-KIT provides one step program save and verification. It also allows you to save any part of a program, or any address range.

for Commodore Computers for Commodore Computers Programming Productivity Tool A Programming Productivity Tool ONLY 1990 CONTRACTOR CONTRACTOR \$40 **SM-KIT ONLY \$40** 

4K ROM with both A 4K ROM with both programming and disk handling aids. programming and disk handling aids.

prices slightly higher

Developed by (and available in Europe from) SM Softwareverbund-Microcomputer GmbH, Scherbaumstrasse 29, 8000 Munchen 83, Germany

**WRITE FOR CATALOG.**<br>252 Bethlehem Pike 215-822-7727 A B COMDUIETS Add \$1.25 per order for shipping We pay balance of UPS surface charges<br>Colmar, PA 18915 215-822-7727 A B COMDUIETS on all prepaid orders Prices listed are Add S1 25 per order for shipping We pay balance of UPS surface charges on all prepaid orders Prices listed aie on cash discount basis Regular . WRITE FOR CATALOG.

**COMPUTE!:** *I suppose that's the curious thing. That* there's this strange disparity between — I mean even in a demographic sense the Canadian and American *demographic sense* - *Ihe Ca.nadian and ArneTica.n*  markets can't be all that dissimilar, and yet there's this *strange difference in them in the way the marketing took* place. Compare, for example, the Commodore in-house *place. Compm'e, for example, Ihe Commodore in-house magazines. The Transactor in Canada and the American magazine. There is an entirely different reality to those* two things. guess, as you say, there is really no single *two things.* J *guess, as you say, thne* is *Teally no single*  cause. But, all the way down the line advertising, *cause. But, allihe way down the line* - *advertising, dealers, support — everything seems to be quite distinctly* different as soon as you cross the border up there. imagine *different. as soon as )'OU cross Ihe border up Ih ere.* J *i1llagine*  you are more or less addressing yourself to hying to bring *you are 1II0Te or less add"essing younelf to t1ying 10 bring America in line with the level of success, anyway, that* Commodore experienced overseas? *Comm.o(/o'fc experienced overseas?* 

KS: Oh, yes. I would be unrealistic to say that we are going to take the number one position in the US overnight.

#### **COMPUTE!:** But that's your goal?

KS: No, my goal is to increase our position in the marketplace here. I don't think that we're going to be number one in the next six months. That would be unrealistic. I think the danger is if we often said we were going to do something which is promising too much. I very much expect to take a better, larger share of the marketplace. How large that is, we'll have to see. We've got good product range. we'll have to see. We've got a good product range. I believe that actually we are in a relatively good position to start building. We *have* got a good product range. I think that some of our competitors may be under greater attack when this competition comes in. Our product range does have a very good price-performance out there so we do have a position in that sense. I think that we have a big user base out there going for us which anybody use r base out the re going for us whi ch anybody new coming to business these days doesn't have new coming to business these days d oesn't have going for them. There are a lot of PET users. A lot of things like **COMPUTE!** magazine, which write about our product, lend to our support. I think turning ... using our strength out there is going to be important.

**COMPUTE!:** Well, that leads me to a somewhat ... actually I would like to revert to something I was thinking I might want to ask you about one of the first things you said. *You've gone to university in physics and you didn't like* physics? Or didn't like your work... *<sup>p</sup>h)'sics?* Or *didn* '1 *like JO llr work ...* 

KS: I did get my honors degree, but I didn't want to spend my life being <sup>a</sup> physicist. LO spend my life being a physicist.

COMPUTE!: Right, And you found the transition to **COMPun!:** *Righ I. And YOII fou nd Ih e lrallsition to*  marketing, specifically marketing products having to do *markl'ling, specifically markeling producls having* 10 *do with electronics, a relatively easy one?* 

KS: Oh, I think so, yes ... my personality and that **fits in that area. I've been in the marketing of** electronic durables now for about 12 years.

**COMPUTE!:** I guess one thing that the readers would be *interested in knowing is anything you have in the way of* forecast for what the next year, five years, or ten years is *Q forecast for whatlhl'* **lIext** *year, [ive years, or /('11 yea rs* **i5** 

going to be like, for computing, at any level? Can you do *that in a sentence?* 

KS: In a sentence?

**COMPUTE!:** No, no. I'm just kidding.

KS: (Laughs) It's going to go in many different directions. I think it is a fallacy to say we're in one marketplace. I think that we have to recognize that we are in a variety of marketplaces. That there are

#### "...my goal is to increase **" ... my goal is to increase**  our position in the marketplace **our position in the marketplace**  going to be number one in **going to be number one in**  the next six months. That was would be under the unit of the unit of the unit of the unit of the unit of the unit of the unit of the unit of the unit of the unit of the unit of the unit of the unit of the unit of the unit of the unit of the unit of **here. I don't think we're the next six months. That would be unrealistic."**

**the business marketplaces, the educational market**places, there are the personal marketplaces. In virtually every ... the instrumentation market places, the PET is very strong in that area as you probably the **PET** is very sLrong in that area as you probably know. There is undoubtedly going to be a large increase in the usage of computers. There will be increase in the usage of compute rs. T here will be a large increase in the awareness of them. I think different manufacturers will begin to find different niches in the marketplaces. I believe that it will require traditional industry goals, but I believe it will require other skills, as well, to be successful in will require o the r skills, as well , to be successful in business. I think, no question, that value for money will continue to increase in this marketplace. That's been the market ever since I've known it for ten **been the tnarket ever since I' ve known it fo r ten**   $\sim$   $\sim$   $\sim$   $\sim$   $\sim$   $\sim$ vears.

The price-performance ratio will continue to T he price-performa nce ra tio will contin ue to increase. I think the emphasis in some areas will begin to shift from technology to marketing. I think that we've almost gone through the very first era of the rush of enthusiasm of the products' <sup>e</sup> <sup>r</sup> a o f the rush of e nthusiasm of the products' technicalities. And people are now beginning to technicalities. And people are no\\' beginning to see them as tools to be used; and, therefore, the see them as tools LO be used ; and , the refore, the types of dealers, the types of users, the types of software packages in industry will begin to change. software packages in industry will begin to cha nge. The people, in my experience, now are less asking **T he people, in In )' experie nce, now are less asking**  how we did (his, how we buy etc., as much as what **how we diclthis, how we buy e lc. , as much as what**  it will do for me. And that we're going to see distribution broadening and the use broadening.

**COMPUTE!:** Do you see, for example, that a computer  $i$ *will be in as many homes as, say, televisions, at some point? Or will, in fact, become a television?* 

KS: I think, ultimately, the telephones, the televisions, all the technologies are now converging. That, yes. there will be some conversion certainly, **T hat, yes, there will be some conve rsion cen aini y.**  but it will take a number of years. It will take...it could be five years before it happens. I think the television is becoming interactive with the TV **television is becom ing in teracti ve wilh the TV**  games, with computers. think that there is gen-**gain es, wilh compule rs. I lhink lhallhe re is a gen-**

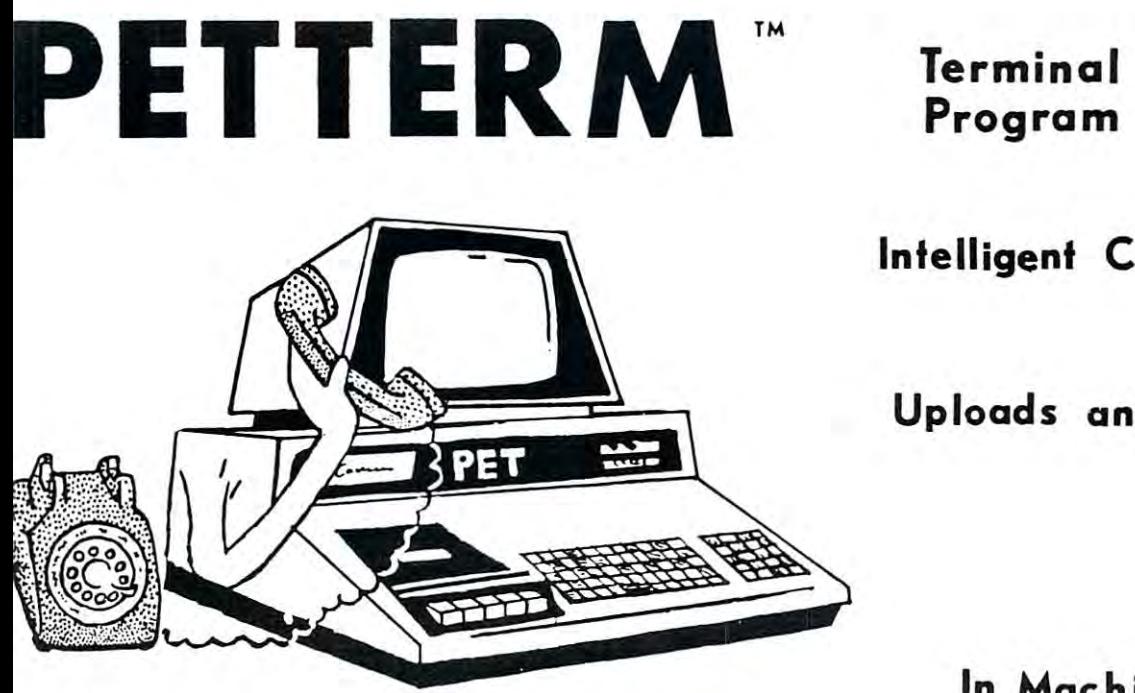

Use your PET as an intelligent terminal. Access timeshare systems Use your PET as an intelligent terminal. Access timeshare systems id networks such as the Source or Telenet. This is an interrupt driven istem with buffered input/output. Unlike dumb terminals, the PET in do other tasks instead of having to wait for incoming data. This )n do other tasks instead of having to wait for incoming data. This exibility allows many advanced features. d networks such as the Source or Telenet. This is an interrupt driven

These are complete assembled hardware and software packages. These are complete assembled hardware and software packages. II include line editing/resend, auto-repeat, shift lock, output to IEEE II include line ed iting/ resend, auto'repeat, shift lock, output to IEEE -inter and much more. Delivered on cassette or disk. Also, available rinter and much more. Delivered on cassette or disk. Also, available ir Commodore <sup>8010</sup> modem or Livermore Star <sup>488</sup> modem. )r Comm odore 8010 modem or Livermore Star 488 modem.

# Program Program

# Intelligent Communicaf ion Intelligent Communication

#### Up to an Upper state and Downloads and Downloads and Downloads and Downloads and Downloads and Downloads and D Uploads and Downloads

# In Machine Language In Machine Language

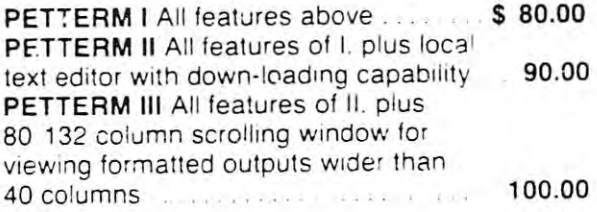

**FORTH** A Pr

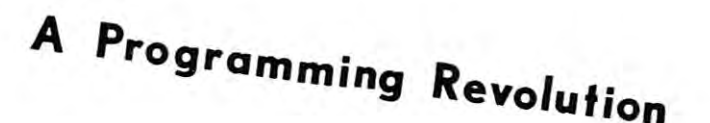

 $FORTH$  Interactive high level compiler and operating system 5-10 times faster than PET operating system 5- 10 times faster than PET BASIC. High level block structured language BASIC . High level block structured language This is a true fig-FORTH implementation for 16 and 32K PETs 32K PETs

fig-FORTH, with editor, assembler . . . . . . . . . . \$50.00 with floating point and strings  $\ldots$ , ............... \$60.00 with floating point, strings, macro-assembler ... \$70.00 cassette and disk interlace and disk interlace and disk interlace and disk interlace and disk interlace and dis cassette and disk interface available.

### DEALERS INQUIRE DEALERS INQUIRE

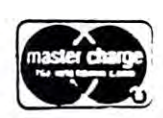

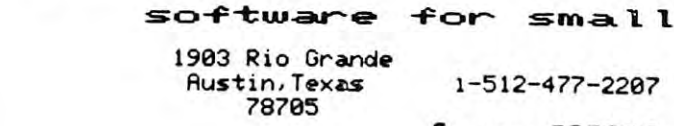

1-512-477-2287  $\frac{1-512-477-2207}{1-512-477}$ 

 $f_{\rm eff}$  for  $f_{\rm eff}$  for  $f_{\rm eff}$ 

Source: TCE995 Source , TCE995

P.O. Box 8403  $f(x) = f(x) + f(x) + f(x)$ <sup>78712</sup> 78712 **Austin, Texas** 

computer

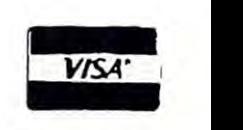

eration of people growing up computer literate. <sup>e</sup> ration of people growing up compute r literate. I would say that within five years that the business **would say that within five years that the business**  environment the computer will become...will be **environmenllhe compute r will becolne ... will be**  looked upon like a copy of a typewriter. It is just a business tool. It's not the hallowed sanctuary of the busin ess tool. It's not the hallowed sa nctuary of the data processor department. It's due to come. And, in the home, it's going to become another electronic tool like the TV, like the HiFi. I think there are interesting areas that will develop through the interesting a <sup>r</sup> eas that will develop through the **years in education and in things like computer-age construction. And, potentially, it can be a very** interesting area. **inte resting area.** 

COMPUTE!: Do you foresee any danger that what's **COMPUTE!:** *Do ),011 Joresee all)' danger thai whai's happened to most other American industries* — *such as* the automobile, television, ami appliance industries *the a:ll/olllobile, televisioll, and* **ajJjJ/iollu** *indIL\-tries*  that the Japanese will eventually gel into the computer *thal Ihe* **jaj){l1Iesl'** *will eventually gel* **ill /a** *Ih(!* **com/Jlller**   $industry?$ 

KS: I undoubtedly believe we're in international business; that you cannot compete on just a one country area. The Japanese, I have the greatest respect for in electronics. They may find this market res pect for in electronics. They ma y find this market harder to get into than the others because of the software. I also see this competition in Europe. I think the companies, if they truly look just at America, will find themselves under increasing pressure. **ca, will finclthemselves under increasing pressure .**  think that, as myself and as company, it's one I think that, as myse lf a nd as a company, it's o ne of the reasons why we deliberately have tried to act internationally in terms of distribution and act inte rnationall y in terms of distribution and development. development.

**For instance, we have a whole host of software** in British, German, French, Spanish. You name it. And I would say, yes, I would think the share of the purely American manufacturers decrease, but **the purely Aille rican manufacturers decrease , but**  will remain the dominant force. And, if you want **will remain the dOll1inanl fo rce. And, if YOli want**  to choose to include the American manufacturer, **La choose to incl ude th e Ame ri can manufacturer ,**  it's probably good question because we have **it's probably a good question because we have factories in Japan and in Germany. So I mean, in** our case, part of our production is here in the States. **States.** 

**COMPUTE!:** We've spoken mostly about hardware. I'd like to ask you just a couple of questions about software. Do you feel that ■—■ well, this is actually <sup>a</sup> question about *Do )'OU Jeel Ihal* - *WI'II, Ihis is aClually a '1"eslioll abo lll*  hardware — do you feel that the peripherals are mature? **By that I mean, do you feel that the disk drive is essentially** always going to be the disk drive it is today? *alwaYi going to br***l** *th" dish drill(' it is lor/ay?* 

KS: No, if you want one statement about the future **KS: No. if YO LI want one state me nt abo ut the future**  from me, there's going to be even more change in **froln t11C, there's going to be even more change in**  the future than there has been in the past. It is, by no means, static industry in terms of develop **no means, a sta li c industry in lenns o f develop**ment. **m ent.** 

#### **COMPUTE!:** So you feel that there will be a product that will more or less replace the disk drive?

KS: I believe, in time...I don't believe that anything will be obsolete overnight. But I believe, in time, we will continue to have changes. The greatest **we will continue to h,we changes. The g reatest**  technical developments are still going on out there. Our biggest problem is keeping up with the marketing front.

#### **COMPUTE!:** How do you feel in general about the future oj software? *oj sojiwa re?*

**KS: I think it will increasingly become more user**friendly. That's where the biggest breakthrough **has got to come. I see the most important areas are** use and assimilation by the person who is going lo **lise and ass imilatioll by t.he pe rson ",!to is gOill <sup>g</sup>' 10**  handle it. The days of the spoke software are gone h anelle it. T he days of th e spo ke software are gone in this industry. You'll have not just pre-packaged in this industry. You'll have no t just pre-packaged software — you have a lot of that. And also the quality has to continue to increase. Rut you have **quality has to co ntinue 10 increase. But you have**  tools to develop the software much quicker and, increasingly, ones that can be done by the user. **increasingly, ones tha t can be done by the Ll ser.**  Products probably like OZZ, the Manager, things like that, are probably sort of the halfway stage between a purely pre-packaged product and a spoke product. spoke product.

**COMPUTE!:** One last question (unless you have something you think of that I haven't asked). What are the plans in (he other direction, on the other side of things from the *the olher direction,* **011** *flu' 0111[>,. side of things/rOIll* **(/If'**  *VIC? What are the plans for the SuperPET?* 

KS: I'd say it's a very good market here. I think it's next in addition to our product range. think it's **nex t in addition to Ollr product range. Ilhink it 's**  going to be particularly suitable for areas in education where we're already extremely strong, higher **lion where we're alread y extre mely slrong. hi g hc <sup>r</sup>** education. But think il's going to increase when **educa tio n. BUI I I.hink ii 's goin g to inc rease ",hc lI they move us into some of the more traditional** areas of business. want to say that, so far, the **areas o f business. I** want to **say that, so** lr. **the**  micro has not gone into the traditional data pro **micro has no t gone into the traditional data pro**cessing. Small businessmen, inside the big company, **cessing. Small businessme n, inside the bi g co lllpall Y,**  the department manager who couldn't get time on **the d <sup>e</sup> partme nt mall ager who co uldn 't g-e l tilll c un the mainframe put in a micro and did word pro**cessing or put up financial planning or kepi his **cessing o r put up finan cial planning or ke pt his**  own mailing list in his own office. think that the **own mailing list in his O\nl offi ce . I think that thc**  SuperPET potentially bridges his gap.

I think the traditional computer industry has recognized the micro at last. Maybe IBM's entrysignifies that. If you can't beat them,join them. I'm **signifi es that. If yoll can't beat the <sup>m</sup> ,j <sup>o</sup> in the m. I'm beginning to see rather traditional computer com**panies not having such good time as they were. **panies not hav ing such a goocltirne as t hey were.**  Rather traditional software houses were beginning **Rathe r traditional software houses we re beginnin g**  to find it tougher. When the micro lirsl came out, **1.0 nnd** it tougher. **\ l\1 hc ll the micro first ca llle Ollt.**  they could be poo-pooed a little bit. People said where there was no software, there was no service. **where there was no software , there was no sen 'icc.**  All those were things that would come in time, but the potential lor the machine was there. Now il's **the pote ntial ror th e machine \,'as thcre. No \\' it 's**  there.

I think the SuperPET is going to start appealing **to some of the software audience out there — the** ability to write in languages they know. That ihe **ability to write in languages they kno \\', That th <sup>e</sup> DP** department is beginning to look at micros. They are beginning lo get involved with the specif **T hc), arc begillllillg to ge t ill\'o lved with tile spcc il' ication of micros within their company at the de**partment level and that they will. For the SuperPET  $^{\circ}$ offers them something very attractive: the ability to <sup>o</sup> f reI's **them sOlll <sup>e</sup> thing \'c ry atlracli\'c: th c abi lit y to**  potentially transport software, the ability to use it **pote ntiall y tran spo rt so f't\\'tlrc, the ability to lise it**  potentially as an intelligent terminal. think it **po te ntiall y (ls::tn int <sup>c</sup> lligent te rillina l. I thillk it begins to cross that gap between the traditional computer and the micro. And that could be a very**  $\alpha$ **important thing to us.**  $\bullet$
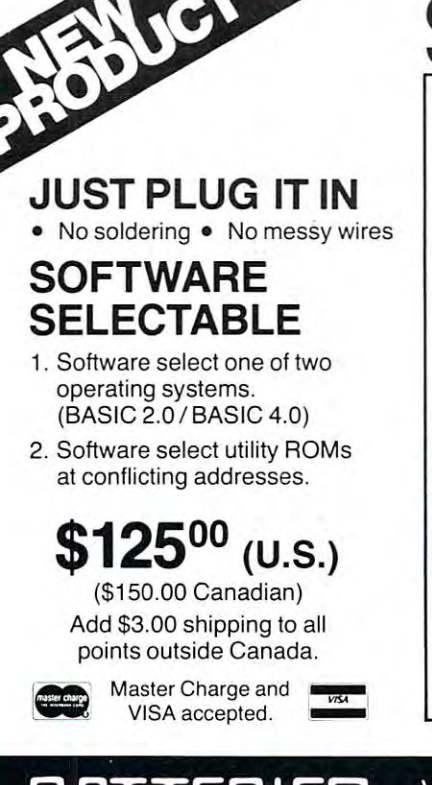

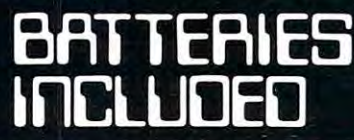

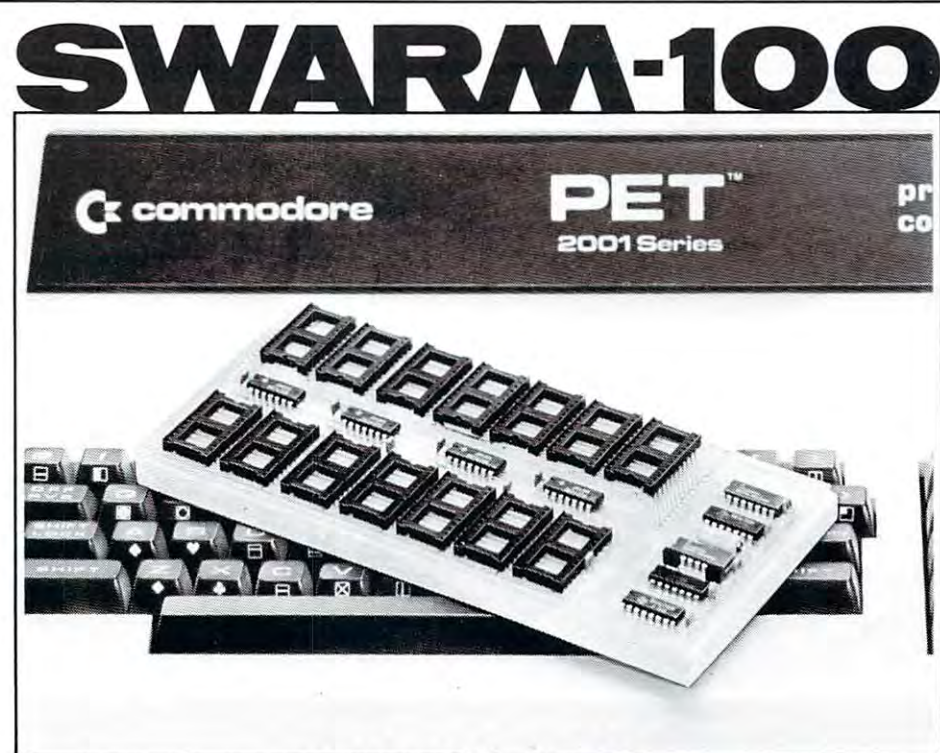

For 24 Pin ROM Machines Only.

Village by the Grange <u>71 Martin Street (1980) – 1980 – 1980 – 1980 – 1980 – 1980 – 1980 – 1980 – 1980 – 1980 – 1980 – 1980 – 1980 – </u> Toronto, Ontario Canada M5T 2X1 (416)596-1405

### \_\_\_\_\_\_\_\_\_\_\_\_\_\_\_\_\_\_\_\_\_\_\_\_\_\_\_\_\_ for the CBM COMPUTER **for the CBM COMPUTER QUALITY ACCOUNTING SOFTWARE**

### THE GENERAL LEDGER SYSTEM 150.00 **THE GENERAL LEDGER SYSTEM \$150.00**

All entries are made via formatted, fill in the blanks, screens. There is separate check stub format disburse **screens. There is a separate check stub format disburse**ments entry screen and eight digit account numbers to **ments entry screen and eight digit account numbers to**  allow sub coding as required. Up to fifty user designated allow sub coding as required. Up to fifty user designated journals are available. All data is verified on input with **journals are available. All data IS verified on Input with**  balance enforced. Alljournals are available for print at balance enforced. All journals are available for prrm at any point in the accounting cycle. Any printout may be **any point In [he accounting cycle. Any printout may be**  printed by department. The general ledger prints: primed by department. The general ledger prrnts: balance forward, full detail of each transaction, total **balance forward. full detail of each transaction, rotal**  credits, total debits, and end balance for each account. **credits. rota) debits. and end balance for each account.**  Available reports include: journals, disbursements register, current trial balance, audit trial balance, budget register. currem trial balance. audil trial balance. budget trial balance, income statement, balance sheet, cash **trial balance. Income statement. balance sheet. cash**  flow analysis, and comparison of budget vs. actual amounts for year to date, or the current period. All entries are made via formatted. **fill in the blanks**.

### FUND ACCOUNTING SYSTEM \$200.00 **FUND ACCOUNTING SYSTEM \$200.00**

### The perfect accounting system for the municipal utility district, and the small city or school district. The system district. and the small city or school distriCt. The system includes all features of the general ledger system with **includes all features of the general ledger sysrem with**  the added ability of printing all reports, and the general

ledger, by fund as well as by department. ledger. by fund as well as by department.

### CLIENT ACCOUNTING SYSTEM \$200.00 **CLIENT ACCOUNTING SYSTEM \$200.00**

The accounting tool kit for the public accountant. This system includes all features of the general ledger system system includes all features of the general ledger system with the addition of a payroll check stub formatted screen for payroll check input. Also included are: screen for payroll check Input. Also Included are: a payroll disbursement register, <sup>1099</sup> register, <sup>941</sup> payroll disbursement register. a 1099 register. 941 reports, and VV-2's. reports. and *W -2·s.* 

### INTERLOCKING MODULES **INTERLOCKING MODULES**

The following modules are available for any of the The following modules are available for any of the general ledger based systems: general ledger based systems:

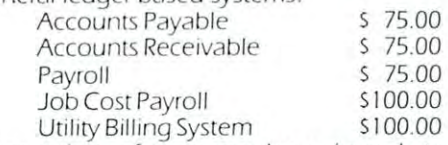

Accounting software may be reviewed at your dealer, or via mail. Full catalog, demo disc, sample operations man **vIa mati. Full catalog. demo dISc. sample operations man**ual, (please specify which system), and a \$20. credit coupon — only \$20.00 **Accounting software may be reviewed at your dealer. or** 

DEALERS! Please Write for Dealers Pack DEALERS! Please Write for Dealers Pack

Expanded Software Catalog Free on Request **EXPillldccl Software Ca!aJog Free on Request** 

BASIC SOFTWARE SERVICE P.O. BOX 181, LA PORTE, TX., 77571 Phone Area Code 713/470-1857 **BASIC SOFTWARE SERVICE** 

This is the second COMPUTE IS the second COMPUTE THE SECOND COMPUTER OF THE SECOND COMPUTER OF THE SECOND CONFIDENTIAL CONTINUES. **COMPUTE!** readers deserve the most objective, comprehensive analysis possible, we select new products which *itemllie a nal),slS posslbie, we select new products wh.ich*  are then sent out for Overview. We have established *are then sent.* oul *for Overv iew. We haut! established review panels, each consisting of three or more reviewers* whose backgrounds qualify them to analyze new software *whose bachgrotf.ruls qualij)l lhem to (u/,al)lze new software or hardware products. This is the second* **COMPUTE!** *Overview. Believing that* 

*To better prepare* **COMPUTE!**'s *readers for their* buying decisions, and to present fair reviews, we collect *buying decisions, and La j;resenl fair reviews. we collect the independent opinions of the panelists into one Over*view. Lawyers will lest legal packages in the environment *view. Law)'ers willles1- legal j)ac/wges in th <sup>e</sup>*env h'onlllclIl of a legal office, doctors will test medical systems, and this issue's Overview panel is made up of computing professionals who have each used Commodore computers *JHofessllmals who have each lIsed Couunodore comj)ulers*  since they werefirst introduced. We flunk (hat you will *since they were jinl in/roduced. We th.ink tha.t YOll will*  find **COMPUTE!** Overviews complete, balanced, and *informative.* — *The Editors.* 

### COMPUTE! **COMPUTE!**  Overview: **Overview:**  Power **Power**

It should be acknowledged at the start: the review panel was unanimous in concluding that POWER panel was unanimous in concluding that POWER is an extraordinary product. It is a ROM chip  $\,$ which goes into the machine and adds several which goes into the machine and adds several significant commands to the BASIC chips already inside. The key word here is significant. One panelist InsIde. The key word here is *significant.* One panelist said that POWER made the PET "into an entirely saId that POWER made the PET "into an entirely new, much stronger computer." It is not inexpen new, much stronge r compute r. " It is not inexpensive (\$89.95), but the reviewers agreed that it was sive (\$89.95), but the reviewers agreed that it was an excellent value. One commented, "I think that adding a disk drive or a printer are important expansions to a computer; adding POWER has some of that impact... it greatly expands the pro some of that impact ... it greatly ex pands the programmer's capabilities." gramme <sup>r</sup>'s ca pabilities. "

### POWER Commands **POWER** Commands

POWER was written by Brad Templeton; the POWER was written by Brad Templeton; the manual, by Jim Butterfield. The documentation is written by a knowledgeable user, based on extensive experience (rather than written by a programmer as an afterthought). Butterfield uses his considerable knowledge of the PET system and POWER to able knowledge of the PET system and POWER to make the manual clear and complete. make the manual clear and comple te.

A major advantage which POWER possesses over a number of the chips available is that it performs in almost precisely the same way on 8032, 4032, and <sup>3032</sup> machines. 4032, and 3032 mac hines.

POWER consists of four thousand bytes of POWER consists or four thousand bytes of machine code which provide a great amount of help to the BASIC programmer. It solves many housekeeping problems. It also provides solutions to problems you didn't even know you had. Theo to problems you didn't even know you had . Theo-

retically, POWER adds at least thirteen commands any comparison shopping, because several instructions permit adding your own commands, thus tions permit adding your own commands, thus expanding the count well beyond the specified retically. POWER adds at least thirteen commands to PET's BASIC. The exact number is irrelevant in thirteen.

Some of the standard commands, also seen in similar products, are automatic line numbering, simila r products, a re automatic line numbering, deleting all or portions of the BASIC text, and dele ting all or po rtio ns o f the BASIC text, and renumbering. The unique feature of this renumber command is that it can renumber not only the command is that it can renumber not on ly the entire text, but also *any portion* of a program. Subsequent adding of extra program lines becomes Subseque nt adding or extra program lines becomes a snap.

This is even more useful when employed in conjunction with POWER's disk or tape MERGE command. The latter is an appending routine which permits you to attach another program or a subroutine to a program already in memory. Once again, a powerful feature has been added: for complicated uses, one may, with little effort, fit subroutines into any place within an existing pro subro utines inlo *any* place within an existing program. A machine code "dynamic keyboard" type of routine performs the job by reading an ASCII format subroutine created earlier. Program lines ro rmat subroutine created ea rlie r. Program lines being appended from a tape or disk are included into the program in the same fashion as you would have typed them in from the keyboard. have typed them in from the keyboa rd.

### Extraordinary Features Extraordinary Features

Power has "instant phrases." You may tell POWER that when you press shifted-A, for instance, what you really mean is this print loop: you rea lly mean is this print loop:

### FOR  $J = 1$  TO 50: PRINT  $X(J)$ : NEXT

It works like magic. Press shifted-A, the above line It works like magic. Press shifted-A , the above line appears on the screen, you hit RETURN (after altering the line first, if you wish) and the values of the X array are displayed. Should you wish to use shifted-A for something else, you may redefine the key on the spot.

The unique, and very clever feature of this is that special REMs are used, at the start of the program, so that BASIC program will continue to gram, so that a BAS IC program will continue to run even if POWER is not in place, and yet the phrases are available if required.

Both Instant Phrases and Instant Subroutines represent tremendous advances in capability. It would be ideal if Jim and Brad could be persuaded would be Ideallr JIm and Brad co uld be pe rsuaded to produce some form of Advanced Users Supplement, or to update to the manual, dealing with this and the similar question of the more specialized aspects of using the XEC command to allow the disk unit, or some other peripheral to take over the machine in substitution for the keyboard. It is tantalizing to see simple examples. Why not some extremely clever ones too? extremely clever ones too?

for the keyboard. It is tantalizing to see simple examples. Why not some extremely clever ones too? lOO ?

### ASERT yourself... with CFI's new Database Retrieval System **ASERT** yourself ... with CFl's new Database Retrieval System

#### WHO CAN USE ASERT? WHO CAN USE ASERT?

libraries  $\blacksquare$  so  $\blacksquare$  so  $\blacksquare$  so  $\blacksquare$  so  $\blacksquare$  so  $\blacksquare$  so the school school schools for  $\blacksquare$ personnel departments  $\epsilon$   $\epsilon$   $\epsilon$  employment agencies diating services of the services of the services of the services of the services of the services of the services of the services of the services of the services of the services of the services of the services of the servic libraries dating services

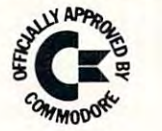

schools employment agencies accountants

### ANY BUSINESS THAT KEEPS RECORDS CAN USE ASERT TO: ANY BUSINESS THAT KEEPS RECORDS CAN USE ASERT TO:

• Create up to 21 fields per record • Search & retrieve on any combination of 90 searchwords create up to 21 fields per record

• Use FREE-TEXT area for comments

- Restriction fields at any time field at any time of the state of the state of the state of the state of the state of the state of the state of the state of the state of the state of the state of the state of the state of t • Sort on any field at any time
- Restructure fields at any time Search with MUST HAVE, MAY NOT HAVE and OPTIONAL operators • Sort on any field at any time • Print out hardcopy including labels
	- Output to any word processor
- Compile summary statistics • Create up to 90 searchwords • Compile summary statistics

Maintain <sup>1900</sup> records per disk with "virtual" 5K record length • Maintain 1900 records per disk with "virtual" 5K record length

 $\texttt{ASERT} \longrightarrow$  Aid for Search & Retrieval of Text  $\textcolor{red}{\bm{\text{--}}}$  \$495 complete For the <sup>8032</sup> CBM and <sup>8050</sup> disk drive Commodore Approved Software For the 8032 CBM and 8050 disk drive - Commodore Approved Software

### OTHER CFI SOFTWARE

Federal Income Tax Preparation System\* Personal Tax Calculator\* Emergency Control Program\* Emergency Control Program" VIC Animation Tutorial VIC Animation Tutorial Federal Income Tax Preparation System" \*Distributed for CFI under the Commodore label

### ALL CFI SOFTWARE AVAILABLE ALL CFI SOFTWARE AVAILABLE

from your local Commodore dealer from your local Commodore dealer or direct from CFI

CFI ... computer solutions, <sup>875</sup> West End Ave., New York, NY <sup>10025</sup> CFI , , , *computer solutions,* 875 West End Ave" New York, NY 10025

### MOVEMENT AND RESIDENCE OF A REPORT OF A REPORT OF A REPORT OF A REPORT OF A REPORT OF A REPORT OF A REPORT OF A REPORT OF A REPORT OF A REPORT OF A REPORT OF A REPORT OF A REPORT OF A REPORT OF A REPORT OF A REPORT OF A RE with programs from CFI... computer solutions with programs from CFI ... computersolutions **MOVE YOUR WICKER**

### ANIMATION TUTORIAL ANIMATION TUTORIAL

A full-scale animated trip to Mars, 6 additional Programs, and a Manual so you can learn to program graphics, animation, color and sound. program graphics, animation, color and sound.

### GAME PAK 1 containing:

Sheriff 1, Sheriff 2, Sheriff 3, U-Boat and Sheriff 1, Sheriff 2, Sheriff 3, U-Boat and Starfighter. Five exciting 1- and 2-person games. Starfighter. Five exciting 1- and 2-person games.

All programs are on tape and All programs are on tape and run in the standard VIC memory. run in the standard VIC memory. Each tape is \$20. Each tape is \$20.

### PLANET DEFENSE PLANET DEFENSE

Protect the Earth from the Alien Mothership! Stop Protect the Earth from the Al ien Mothership' Stop the deadly Plagues! Exciting fun on 9 levels!

### KIDDY KORNER **IDDY KORNER**

Pre-school skill-grouped games that baby-sit Pre-school skill-grouped games that baby-sit and educate! - Alphabet House, Word Float, Making Faces, Pop Goes. Making Faces, Pop Goes.

### **KIDDY KORNER**

More games for the youngsters: Jack Be Nimble, Mouse 'n' Clock, The Shoe Lady. Mouse 'n' ClOCk, The Shoe Lady.

All CFI Software available from your local Commodore Dealer or CFI. All CFI Software available from your local Commodore Dealer or CFI.

### CFI... *computer solutions,* 875 West End Ave., New York, NY 10025

VIC is Registered Trademark of Commodore Business Machines. VIC is a Registered Trademark of Commodore Business Machines.

This instant phrase feature of the keyboard is invaluable. Imagine never having to retype the monitor SAVE instruction. In this instance, as monitor SAVE instruction. In this instance, assuming you are working within BASIC, you can suming you are working within BASIC, you can define a key to mean S"prog",01,1234,5678. Since these single keystrokes stand for more than one keyword it could prove the most useful of the keyword it co uld prove th e most useful of the **instant features.** 

On a smaller scale, most shifted keys have been defined to mean BASIC keywords, like OPEN, DATA, READ etc. (NEW has no key, a nice touch). we make the extensive the first assignments assignments, if you are assigned to the extensive of the extensive of the extensive of the extensive of the extensive of the extensive of the extensive of the extensive of the ex wish. Labels are provided for placing on the keys to help you remember which key means what. When you press a shifted-I, for example, the word INPUT appears on the screen. Shifted-L followed by RETURN lists the program. You may change those default assignments, if you

The debugging potential of the POWER chip is enhanced by virtue of the fact that POWER features can be embodied in instant phrases. This **features can be embodi ed in instant phrases. T his**  has enabled the major design criterion which Brad Templeton had in mind, namely that program Templeton had in mi nd , namely that program should be transportable and should not be POWER-should be tra nsportable and should not be POWERdependent, to be implemented, whilst allowing the programmer full use of this attractive feature. programmer full use of this a ttractive feature.

A major advantage which is available in the  $80^\circ$ column machine only is the command SEL which colu <sup>m</sup> n machine only is the comma nd SEL I which gives the ability for an Instant Phrase to be accepted gives the ability for an I nsta nt Phrase to be acce pted in response to an INPUT command. This is reallygreat for debugging, because it implies, provided you hit the right key, that the data you input is identical every time. **identical every time.** 

And on a very large scale, keys can be defined . to mean *whole sections* of a program. For example, Upgrade ROM may define a key to mean the well known disk error channel read routine. You may known disk e rror chan ne l read routine. You may define key to mean "execute the routine which **define a key to mean "execute the routine which**  begins at line 1000." You can convert numbers with it, draw with it, whatever you wish. **with it. draw with it. whatever you wish.** 

This feature is difficult to appreciate fully T his feature is difficult to appreciate fu ll y until you've used it, but it permits much flexibility. until yo <sup>u</sup>'ve used it, but it permits much flexibility. One of the panelists tested it by writing a "programming shell" which was LOADed into PET at the start of any session. This consisted of eleven lines  $(1-11)$  which held the REM statements which POWER uses to define keys for this feature. The subroutines themselves were placed in lines 50000+. subroutines themselves were placed in lines 50000 +.

This easily added the following single-keystroke This easil y added the fo llowi ng *single-keystroke*  functions to BASIC. Clear screen and display the functions to BASIC. Clear screen a nd display the time for  $10$  seconds. Get the name and  $\mathrm{SAVE}$  a program to disk. Get the name and LOAD a program from disk. Enable POWER. VERIFY a SAVE. Display Directory. List a program. Display instantfeature command keys. Delete lines 1-11 and feature command keys. Delete lines I-I I and 50000+ (removing the shell from whatever 50000 + (removing the she ll from whatever program was written). Search the program for a particular phrase, word, or variable. Translate particular phrase, word , or va riable . Transla te between hex and decimal. between hex and d ecimal.

The panelist observed, "I wrote (as one of these instant subroutines) a short 'dynamic keyboard' routine to permit POWER's own commands to be used within subroutines. This allowed specified line deleting, searching, etc. Whatever you often need to do in BASIC programming you can assign to <sup>a</sup> shifted key and it's instantaneous. assign to a shifted key and it's instantaneous. Machine language programmers can slip out of the Machine language prog ramme rs can sli p out of the monitor, press 'H' and enter decimal number **monitor, press 'H ' and enter a decimal Ilulnber**  the correct hex is immediately printed on the screen. Anything you want can be accomplished at **sc reen. Anything you want. can be accomplished at**  keystroke. It's like having library of all your part in the library of all your part in the second library of all your part in the second library of the second library of the second library of the second library of the sec utility subroutines built into the computer. You utility subroutines built into the compute r. You can effortly add to BASIC; you can personally additional personalizers with all can personal whole a man personal your machine in way you never imagined." **your Illachine in a way you neve r imagined."**  a keystroke. It's like having a library of all your can effortlessly add to BASIC; you can *bersonalize* 

The "instant-key" feature, if not needed or if it interferes with something else you want to do, it interfe res with some thing e lse you want to do, can be easily turned off.

#### $x \rightarrow \infty$ **XEC-Execute**

Possibly the most extraordinary POWER command is XEC. One is reminded of COM files on a DEC computer. Sharp programmers may think of clever compute r. Sharp programmers may think of clever things to do with XEC that may not have yet oc th ings to do with XEC that may not have yet occurred to the author. Merge is part of the XEC subset. XEC is a command that can turn PET into a powerful workhorse with exotic things like linking loaders. It is possible to set up an elegant system of program development aids or system execution requests consisting of a series of BASIC commands. These commands are placed on a tape or disk file and recalled by XEC. As the file is read, the statements are placed on the screen and executed on **ments are placed on the sc reen and executed on**  the spot, in the same fashion as if they were typed the spot, in the same fashion as if they were typed from the keyboard. This means, for instance, that from the keyboa rd . This means, for insta nce, that if there is repetitive sequence of events that you **if there is a re petiti ve sequence of events that you**  usually go through each day, you no longer need to type the commands. After buying POWER you can decide to set up such system by typing the can decide to set up such a system by typing the commands just once more and never again. **commands just once more and neve r again.**  Possibly the most extraordinary POWER command

XEC (execute) is very powerful and totally XEC (execule) is ve ry powerful and to ta lly unique. Because ii is an extension of the technique **unique. Because it is an ex tensioll** of the **lechnique**  pioneered by Brad Templeton for merging pro pio nee red by Brad Tem pl eton fo r mergi ng programs on cassette, there is danger that it will be **g rams on cassellC, there is a danger thal it will be**  seen as merely a rather complicated merging method. This is totally wrong. The sequential file created is read by the computer and treated in **every way as if the strings were being typed in at** the machine. This implies that they will be acted upon as Direct Commands, and their capability is **upon as Direct Com mands, and the ir capability is**  limited only by the fact that the special commands in POWER cannot be included. The manual gives a very tantalizing hint of writing programs which write programs. **writ e programs.** 

POWER permits you to redefine the keyboard in almost any way you wish. For the technical and **in almost any way you wish. For the technical and**  machine code people there are additional commands that can help, namely MLM and FIX. MLM simply makes a *call* to the monitor as opposed to a

*break* obtained by SYS1024. This saves typing effort, crashing due to keybounce or bad typing, and in BASIC 4.0, guarantees that the CMD command BAS IC 4.0, guarantees that the CMD command remains enabled. FIX is a handy command that aligns BASIC pointers following a BASIC LOAD of machine code. Such LOADs often make a mess of the end of program pointer. You no longer have of the end of program pointer. You no longer have to worry about it. FIX finds and notes the actual to worry about it. **FI** X finds and notes the actual end of the BASIC program. (FIX will not restore pointers after NEW.) pointers after a NEW.)

POWER also provides find and replace func . POWER also provides find and replace functions. Program text can be searched for presence in the searched for program text can be seen as a searched for of keyword, character string, or variable. It of a keyword , a cha racte r string, or a va riabl e. **It**  can be searched for occurrence of patterns or can be searched for occurrence of patte rns or sequences of commands; for instance, a FOR-NEXT sequence. It can be searched for all occur NEXT sequence. **It** can be sea rched for all occurrences of words containing a pattern without necessarily knowing what the rest of a word might be. POWER can replace a variable by a differently named variable and can change character string **named variable and can change a character string**  to different character string. to a different character string. tions. A program text can be searched for presence

The ability to continue to SEARCH for a particular string, without having to define it again, **parti cular sU'ing. wilhout having to define it again.**  merely by hitting  $\omega$  is very convenient.

POWER includes a tracing command which permits you to watch the program executing at **permits you to watch the program executing at a**  slow pace. It is the best visual debugging show on slow pace. **It** is the best visual debugging show o <sup>n</sup> the PET. POWER can display any or all of: line the PET. POWER can display any or all of: line **number, its statements, and the value of a last** relevant variable. Three different speeds are per relevant variable. Three d ifferent speeds are permitted, including single step.

The versatility of the Trace command is en **The ve rsatility of the Trace command is e n**hanced by having special SYS commands with parameters enabling you to switch in and out spe **paramelers enabli ng )'QU to switch in and out spe**cific types of Traces. This is particularly good in **avoiding waste of paper when loops are running,** and also makes il easy to bypass sections of the and also makes It easy to bypass sections of the program which have already been successfully debugged. Complex programs can be debugged in debugged . Complex programs can be debugged in stages using a GOSUB to a subroutine for the SYS commands switching the Trace on and off. commands switching the Trace on and ofr.

**The manual shows how to avoid the problems** of tracing GET commands. FIX will occasionally be very useful for resetting certain essential pointers be ve ry use ful for reseui ng ce rtain essential pointers which may have been clobbered by loading machine code programs into an unusual part of memory. The manual gives a very full explanation of how this command will prevent loss of variables or of the BASIC program. the BASIC program.

A program stopped by a STOP key or by an error can be queried as to the reason, or more ' **ca n be que ri ed as to the reason. or mo re**  precisely, the location of the last executed place by preCisely, the loca tion of the last executed place by use of the WHY command. use of the WHY command.

The variable dump command displays values The variable dump command displays values of variables and functions and permits values to be **of va ri ables and functions and permits va lues to be**  changed on the screen, once again, an unusual **changed on the screen, once again. an unusual**  feature. Array values are not displayed. Taken together, TRACE and WHY will also make BASIC togethe r. r RACE and WHY wi ll also make BASIC easier to learn. There is no ambiguity any more **easier to learn . There is no ambiguity any more**  about what is wrong, where it is wrong, or how it **about what is wrong, where it is wrong, or how it**  goes wrong during RUN. goes wrong during a RUN.

The chip adds more punch to the already-The chip adds more punch to the already excellent PET screen editor. Cursor keys and INST/DEL keys repeat at very fast rate. Up and I NSTIDEL keys repeat at a very fast rate. Up and down cursor keys can also be used for scrolling the program. Yes, scrolling the program, WordPro program. Yes, scrolling the program, WordPro fashion, in both directions. LIST need no longer fas hion, in both directions. LIST need no longer be used. The scrolling motion is as smooth as PET be used . The scrolling motion is as smooth as PET usually provides in the up direction and perhaps only slightly choppy in the down direction on <sup>40</sup> only sl ightly choppy in the down direction on 40 column PETs, though this may be an illusion due column PETs, though this may be an illusion due to double BASIC lines on the <sup>40</sup> column screen, to double BASIC li nes on the 40 column screen, coming in backwards on top. coming in backwards on top.

useful feature of the repeating cursor key A useful feature of the repeating cursor key and instant key provisions (IRQ driven) is that they and instant key provisions (IRQ driven) is that they disengage when POWER takes notice of LOAD, disengage when POWER takes notice of LOAD, SAVE and RUN commands. Consequently, the SAVE and RUN commands. Consequently, the program runs fast and it is no longer necessary to program runs fast and it is no longer necessa ry to resort to the usual RUN/STOP trick of restoring resort to the usual RUN/STOP trick of restoring the IRQ vector prior to input and output. It is easy the I RQ vecto r prior to input and output. **It** is easy to re-enable the repeating key feature. Pressing RETURN or issuing any POWER command does RETURN or issuing any POWER command does the job. The entire chip can be disabled by OFF. the job. The entire chip can be disabled by OFF.

There are two items that might cause trouble T here are two items that might cause trouble for some people. First, a "delete all program" command exists and is written "DEL-". It is equi command exists and is written "DEL-". **It** is equivalent to NEW. Users of TOOLKIT™ might wipe out a program unintentionally since they are accustomed to putting in the line number or getting an error message if the number is missing. ("DEL" does give error message). Second, the Universal Wedge and the old DOS SUPPORT program Wedge and the old DOS SUPPORT program conflict in the hookup to the  $\rm CHRGET$  routine and are, therefore, disabled. Users of Basic 4.0  $\,$ systems will not feel the loss of the Wedge program. systems will not feef the loss of the Wedge program. Users of the Upgrade systems without convenient Users of the Upgrade systems without convenient shorthand disk commands might miss it. However, shorthand disk commands might miss it. However, the tradeoff seems obvious: POWER gives far the tradeoff seems obvious: POWER gives far more than the Wedge and, with POWER, you can add single-stroke disk commands to replace the *add* single-stroke d isk commands to re place the Wedge anyway. Wedge anyway.

### The Book The Book

The documentation provided with POWER ought to be considered the standard against which future documentation is measured. It is correct, unambig **documenlation is measured, [ <sup>t</sup>is correct, unambig**uous, redundant, thorough, coherent, and fun to uous, redundant, thorough, coherent, and fun to read. The redundancy greatly assists understanding. read . The redu ndancy greatly assists understanding. Most of the time, Bulterfield shows command Most of the time, Butte rfield shows a command and explains it in one or two sentences. Then, in **and ex plains it in one Or two sentences. T he n, in**  case you didn't get it on the first pass, he rephrases the explanation to make it absolutely clear. Abun the ex planation to make it absolutely clear. Abundant examples follow each command. Where appropriate, he points out and explains syntax which is different from that used in similar products. Just about every possible, usual, or unusual use of **about ever), pOSS ible. usual, o r un usual use of a**  command, together with its pitfalls, if any, is described. A separate chapter is provided for a list of several unexpected events that might occur. One several unexpected events that might occur. One gets feel for how the program functions by reading gets a feel for how the program functions by reading that list and by reading Jim's explanations and methods of preventing trouble and misuse. methods of preventing trouble and misuse.

Apart from several innocent typos, no errors were discovered. The book contains a table of contents, index, and top-of-the-page indicators of contents, index, and top-of-the-page indicators of contents on that page, making it easy to find things. contents on that page, making it easy to find things. It is 74 pages long.

Reading the book, one not only quickly learns how to use POWER, but also gets to see it from the how to use POWER, but also gets to see it from the perspective of the whole PET. In the case of the perspective of the whole PET. In the case of the XEC command, a hint of a warning is given to the effect that PET just might make us all obsolete by effect that PET j ust might make us all obsolete by writing its own programs. Short programs are also writing its own programs. Short programs are also provided. For instance, there exist two disk-related provided. For insta nce, there ex ist two disk-related routines for users of the Upgrade ROM system, which can be attached to the instant action key which can be attached to the instant action keyboard. Various instant keyboard illustrations are board. Vario us instant keyboa rd illustrations are amusing and educational. amusing and educational.

In an unusual twist in documentation practice, the book also includes a listing of the key locations in the chip, making it possible for machine code in the chip, ma kin g it possible for machine code people to interface to POWER. A user may also add his own commands lo expand POWER'S power. add his own commands to ex pand POWER's power. It should be possible, for instance, to reinstate the WEDGE program back into existence, even though the interfacing addresses conflict.

### Command Set Summary Command Set Summary

 $AUTO$  (line  $#$ ) (increment) — automatic line numbers as program is being entered. numbers as a program is being entered.

**DEL** (line range) — delete any range of lines (syntax similar to LIST). (syntax similar to LIST).

 $\mathbf{DUM} \models$  provides a list of all program variables which can then be, if necessary, changed on which can then be, if necessa ry, cha nged on the screen. the screen.

 $\text{FIX} \rightarrow$  restores BASIC pointers.

 $MLM$  — a call entry to the monitor.

 $\rm$  OFF  $-$  kills POWER.

REN (increment) (new starting number) (line REN (increment) (new starting number) (line range) renumbers all or a range of program line numbers. line numbers.

**SEL** (R) or  $(K)$  or  $(P)$  — turns on or off a number of the "instant key" features. number of the "instant key" features.

**TRC** (L) or (N) or (T) or (NT) or (LT) enters the various Tracing modes. <sup>e</sup> nters the various Tracing modes.

 $WHY$  — prints the line in the program where an error stopped the program (or the  $\operatorname{STOP}$ key was pressed). It turns on reverse field over the error in the line. the error in the line.

**XEC** (file number) — turns control of the computer to a tape or disk file.

 $@$ (line range) — search.

 $(replacement)$  (line range) — search and replace. replace.

### General Overview

 $\bullet$  Panelist  $\#$ 1: "By way of summary: POWER is a unique program giving you many useful commands. It is easy to learn to use. It is easy to expand ma nds. It is easy to learn to use. It is easy to ex pand and customize. It is meant to make programming easy. It is 'friendly' in use. It works smoothly and without a glitch.

"Needless to say, Brad Templeton should be "Needless to say, Brad Templeton should be congratulated for an extremely difficult job done congratulated for an extremely difficult job done imaginatively and Jim Butterfield gets a little gold star for writing the most unique set of instructions. More power to both." More power to both ."

 $\bullet$ Panelist  $\#2$ : "The user will find this package very helpful when writing and debugging BASIC pro helpful when writing and debugging BASIC programs. Some of the commands are not as useful as grams. Some of the comma nds are not as use ful as others and some will take a little getting used to. On balance, however, this is an excellent value for the price." the price."

 $\bullet$  Panelist #3: "With the possible exception of my \$400 word processor, I can think of no software product which matches this one: I will use it often every time I'm at the computer. I tried to balance my comments by looking for things to complain my comments by looking for things to complain about. I can't find any.

"Usually I'm a curmudgeon about this sort of "helper" software. I never used the wedge because I found it more trouble to load than the time it saved. I avoided other CHRGET "aids" because they, too, seemed rarely worth using. POWER is the exception. It contains such a range of *necessary* programming tools (and permits the user to fashion programming tools (a nd permits the user to fashion his own tools so easily) that I would compare it to BASIC'S PRINT command: after you use it you BASIC's PRINT comma nd: after you use it you can't imagine programming without it. can't imagine progr amming without il.

"One final comment. In the large manual, "One final comment. I n the la rge manual, Butterfield does for POWER what he's been doing for the PET in **COMPUTE!** for years. He lucidly teaches you the essentials and then takes you beyond, into new tricks and methods you'd likely never have thought of yourself. This whole package is, without qualification, a splendid addition to the computer."

 $\bullet$  Panelist #4: "Power offers so many facilities, that the user, whether beginner or expert, can grow in capability by using it.

It is worth emphasizing the fact that this is no It is wort h emphasizing the fact that this is no mere run-time improvement to extend BASIC, nor a mixture of such and programmer's aids, but rather a very carefully thought-out set of aids to the serious user of BASIC, designed by a truly expert programmer, to cram as much power as possible into a 4K chip, with as much care taken in choosing what to leave out, as what to include."

*POWER. Professional Software Inc., 166 Crescent* Road, Needham, MA 02194, \$89.95. Versions available for the 2001 (graphics or business), 4000, or 8000 CBM computers.  $\Box$ Computers. **COMPUTE**t **141** 

### Running out of places to put your protection ROM's? Running out of places to put your protection ROM 's? NEED EXTRA RAM SPACE?

Or perhaps you are looking Or perhaps you are looking for protected RAM space to for protected RAM space to develop your Machinese your Machinese your Machinese your Machinese your Machinese your Machinese your Machinese your Machinese your Machinese your Machinese your Machinese your Machinese your Machinese your Machinese your Language Program in? Language Program in? develop your Machine

Then you will be interested in Then you wil1 be interested in our RAM Boards

our RAM Boards and the property of the property of the property of the property of the property of the property of the property of the property of the property of the property of the property of the property of the propert We have RAM Boards with 1K bytes of RAM, 2K bytes and bytes of RAM . 2K bytes and 4K bytes of RAM, that will plug in to any empty socket in plug in to any empty sockel in your Pet or CBM computer your Pet or CBM computer with <sup>24</sup> pin sockets. with 24 pin sockets.

For those who are looking for For those who are looking for utililty programs in EPROM utili1ly programs in EPROM (without empty sockets to put (without empty sockets to put them in), we have Board that plugs into the E900 (UD8) socket. It replaces the original Roman and the state of the state of the state of the state of the state of the state of the state of the state of the state of the state of the state of the state of the state of the state of the state of the stat plugs back into our little plugs back Into our little Board. This gives an additional 13/4K of M/L instructions to your machine. Such that the such as a such as a such as a such as a such as a such as a such as a such as a such as a such as a such as a such as a such as a such as a such as a such as a such as a such as a such as DOS (wedge), screen dump, as DOS (wedge), screen dump. sort routine, upper lower case toggle, screen color invert, toggle, screen color invert, represent keys, and all keys, and all keys, and all keys, and all keys, and all keys, and all keys, and all keys, and all keys, and all keys, and all keys, and all keys, and all keys, and all keys, and all keys, and all ke with single keystroke com with single keystroke com· mands- The E900 Board can mands. The E900 Board can also be used as either a 1K or 13/4K RAM, with a simple move of a jumper. them in). we have a Board that socket. It replaces the original ROM. which then tions to your machine. Such repeat key on all keys, etc,

All Boards are shipped with all All Boards are shipped with all personal ready ready ready and fund IC's and RAM or EPROM in place ready tc run, fully<br>documented. All our Boards

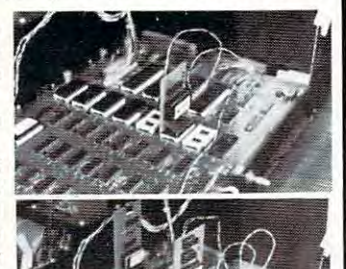

can be daisychained for even can be daisychained for even more RAM.

Please specify whether 3.0 or 4.0 ROM's and <sup>40</sup> or <sup>80</sup> 4.0 ROM's and 40 or 80 column machine. And in the column machine. And in the case of the E900 Boards, case of the E900 Boards. whether 1K, 2K, RAM or EPROM.

EPROM.

Prices are: 1K RAM - \$35.00;  $$120.00$   $$900$  Board with  $1K$  RAM  $\cdot$  \$55.00: with  $1\frac{3}{4}K$ 1k Ram and 1990 and 1990 and 1990 and 1990 and 1990 and 1990 and 1990 and 1990 and 1990 and 1990 and 1990 and RAM - \$70.00; with EPROM only \$65.00. only \$65.00. 2KRAM . S65.00; 4K RAM .

For orders or further infor For orders or further in for· mation contact: mation contact :

#### LAR MICROTRONIX LAR MICROTRONIX <sup>12897</sup> 96A Avenue Surrey, B.C. Canada V3T 1A1 Tel. (604) 588-8967 Tel. (604) 588·8967 12897 - 96A Avenue

Sorry, no charge cards accep Sorry. no charge cards accep. ted at this time.

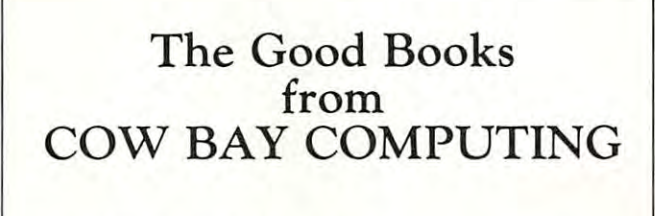

FEED ME, I'M YOUR PET FEED ME, I'M YOUR PET {Book 1) (Book 1)

> LOOKING GOOD LOOKING GOOD WITH YOUR PET WITH YOUR PET (Book 2) (Book 2)

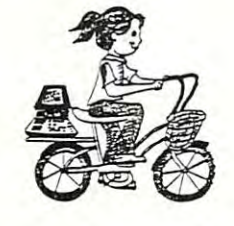

(Lesson Plans, Answer Key) (Lesson Plans, Answer Key) TEACHERS' PET

Instruction, classwork, homework, Instruction , classwork, homework, worksheets, quizzes for classroom use. worksheets, quizzes (or classroom use. Workbooks are \$4.95. TEACHERS' PET is \$4.00. Workbooks are \$4.95. TEACHERS' PET is \$4.00.

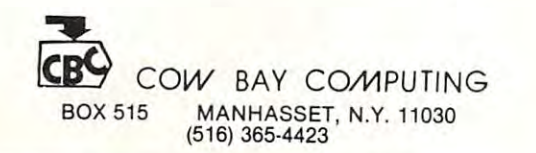

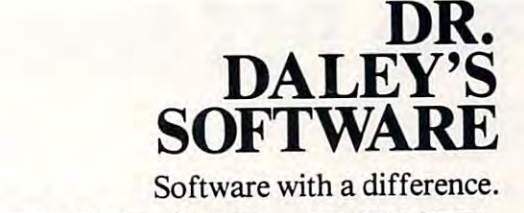

### THE MAIL LIST THE MAIL **LIST**  Proven Performer A Proven Performer

Proven Performance with The Mail List is now in Proven Performance with The Mail List is now in use by many satisfied customers. use by many satisfied customers.

It has been nearly two years since the first version It has been nearly two years since the first version of The Mail List was introduced. Only the BEST of The Mail List was introduced. Only the BEST software will stand this test of time. software will stand this test of time.

The Mail List has been specially designed to be The Mail List has been specially designed to be used by the novice computer operator. All opera used by the novice computer operator. All operations in the system are menu driven with built in user tions in the system are menu driven with built in user protection. This insures that you can have hassle protection. This insures that you can have hassle free and error free operation. free and error free operation.

Why waste time with other inferior mailing lists? Why waste time with other inferior mailing lists? Compare these features: Compare these features;

- 1. User defined data structures. You are the best I. User defined data structures. You are the best judge of how your files should be organized. DR. judge of how your files should be organized. DR. DALEY'S mailing list package is unique in this DALEY'S mailing list package is unique in this feature. With The Mail List you can divide each feature. With The Mail List you can divide each record to suit your needs. record to suit your needs.
- 2. User defined label format. You can print from 2. User defined label format. You can print from one to eight labels across and up to <sup>10</sup> lines per one to eight labels across and up to IO lines per label.
- 3. Interface to WordPro or 4. 3. Interface to WordPro 3 or 4.
- 4. Fast and easy input and editing. 4. Fast and easy input and editing.
- 5. Easy to use 'wild card' sorting. This will allow 5. Easy to use 'wild card' sorting. This will allow searches through the file using up to 3 fields.
- 6. Multiple disk files. Maximum capacity is <sup>80</sup> disks 6. Multiple disk files. Maximum capacity is 80 disks per file. per file.

This powerful package comes on diskette with This powerful package comes on diskette with nearly <sup>100</sup> pages of documentation. It is packaged nearly 100 pages of documentation. It is packaged in an attractive binder. in an attractive binder.

When ordering please specify the version you are When ordering please specify the version you are ordering. It is available for the following systems: ordering. It is available for the following systems:

\$159.95 Version 4.4

 $\blacksquare$ 32K memory with the <sup>4040</sup> (or upgraded 2040) disk 32K memory with the 4040 (or upgraded 2040) disk drive.) drive.) (Any computer with Commodore BASIC 4.0 and

Version 4.8 \$179.95 \$179.95 \$179.95 \$179.95 \$179.95 \$179.95 \$179.95 \$179.95 \$179.95 \$179.95 \$179.95 \$179.95 \$1 Version 4.8 \$179.95

(Commodore <sup>8032</sup> with the <sup>8050</sup> disk drive.) (Commodore 8032 with the 8050 disk drive.) Call or write for details of our other software. Call or write for details of our other software.

#### NOTE OUR NEW ADDRESS IN THE OWNER WHEN THE CONTRACT OF A REAL PROPERTY OF A REAL PROPERTY OF A REAL PROPERTY OF A REAL PROPERTY OF A REAL PROPERTY OF A REAL PROPERTY OF A REAL PROPERTY OF A REAL PROPERTY OF A REAL PROPERTY *NOTE OUR NEW ADDRESS*

 $\sim$  0.000  $\sim$  0.000 Water Street Water Street Darby, MT 59829 Phone: (406) 821-3924 Phone: (406) 821-3924 DR. DALEY'S SOFTWARE

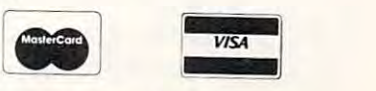

(Hours: <sup>10</sup> a.m. to p.m. Mountain Time) (Hours: IO a.m. to 6 p.m. Mountain Time)

## The PET Speaks **The PET Speaks**

Kenneth Finn Kenneth Finn Bedford. NY

The following article gives the Commodore PET T he fe lle wing article gives the Commode re PET computer (all ROMs) the ability to reproduce computer (all ROMs) the ability to repreduce speech from audio cassette tapes. Even though the sound quality is very limited, the principle will allow intelligible speech and the program is by no alle w intelligible speech and the pregram is by no. means optimized — much can be done with it.

This program was taken originally from an T his program was taken e ri ginall y frem an idea of Robert Bishop in *Microcomputing*. He wrote about the idea for the APPLE computer. His original program was 18 bytes long. In order to adapt the principle for the PET many changes had to be the principle for the PET many changes had to be made. This is evidenced by the present size of  $81\,$ bytes. Another problem was that the PET has no built-in speaker like the APPLE so I had to substitute the "CB2 sound" convention which many tute the "CB2 seund" cenventie n which many present PET users have. present PET users have. .

For those of you who have not heard about it, Fe r these e f yeu who. have not heard abe utlt, purchase small audio and response such as the Radio and Radio and Radio and Radio and Radio and Radio and Radio speaker-amplifier. This is then wired to pins N and M of the user port via a card edge connector. These pins are the CB2 line and ground. This setup can make musical sounds also using the internal shift register of the 6522 VIA. This article will not explain this techniques because it has been often described. This simple setup which has many uses. described . T his simple setup whICh has many uses. purchase a small audio amplifier such as the Radio. Shack  $\#277-1088$  two hundred milliwatt solid state

Basically, the small program shown below does the following things:

1. It sets the interrupt to stop further 1. It sets the interrupt to stop further interrupts. interrupts.

**2.** It starts the motor on cassette  $\#1$ .

**3.** It tests to see if the stop key is pressed.

4. It clears the <sup>6520</sup> Keyboard PIA and sets 4. It clears the 6520 Keybe ard PIA and sets CA1 for <sup>a</sup> low-high transition. CA I fer a le w-high transition.

**S.E. It then as a second means the three that the second the second terms of the second terms of the second terms of the second terms of the second terms of the second terms of the second terms of the second terms of the** that the cassette has sensed some sound. This also represents a digitization of the analog signal from a voice tape. Also note here that the PET cassette electronics has a Schmidt trigger in it which also stops analog signals trigger in it which also. stopS analog signals cold. cold. **5.** It then waits for that transition. This means

 $6.$  When it detects the shift, it sets CB2 on the  $\,$ 6522 high. Note that this is tricky since other bits in the 6522 PCR must be left alone.

**7.** It then sets up CA1 for a high-low transition  $\overline{\phantom{a}}$ and sets CB2 low when it occurs. It then returns to step  $#3$  for another cycle.

8. Lastly, when the STOP key is pressed, it 8. Lastly, when the STOP key is pressed , It turns off the motor and returns via break turns e ff the metor and returns vIa a break instruction. **instruction.** 

To use the program, first have it in the second T o. use the pregram, first have it in the secend cassette buffer. To enter the program, type

SYS1024. Then type  $.M$  033A 0390 (or, for 4.0, M 0360 03B0). Then enter the numbers right over the numbers on the screen, hitting RETURN after each line is changed. Then issue the monitor GO command (i.e. .G O33A) and you will hear some command (i.e .. C 033A) and you will hear some semblance of sound through the CB2 amplifier. The STOP key on the PET will get you out of the routine. **routine.** 

What is next for this routine? Well, speeding What is next for this routine? Well, speeding up the main loop will improve the sampling rate up the main loop will improve the sampling rate and, thus, the sound quality. Also, putting a simple low-pass filter between the PET and the amplifier will eliminate the switching noise. Other improve will eliminate the switching noise. Other improvements such as adding a way for a BASIC program to time a message and then stop the routine would make it quite useful. make it quite use ful.

A big question is what to do with it? The answers are many. First it can be used to provide answers are many. First it can be used to previde audio directions after a digital program load. Second it can become a speak and spell type of demonstrator. Third it can provide speech pro demonstrator. T hird it can provide speech processing once limitations in the sampling rate/ memory requirement are solved. (Hal Chamberlin where are you?)

I have just begun experimenting with this routine and I am looking forward to discovering both new uses and new modifications to it. The **both new uses and new modifications to il. T he**  routine also gives many clues on how to use the cassette IO and the CB2 line which are useful all by casselle 10 and the CB2 line which are useful all by themself. Happy Experimenting.

### Picture Of Signal Comparisons **Picture Of Signal Comparisons**

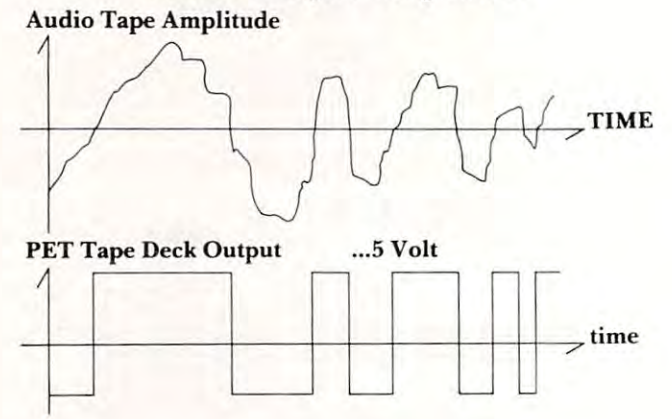

### Program 1: Original and Upgrade PETs Program I: Original and Upgrade PETs

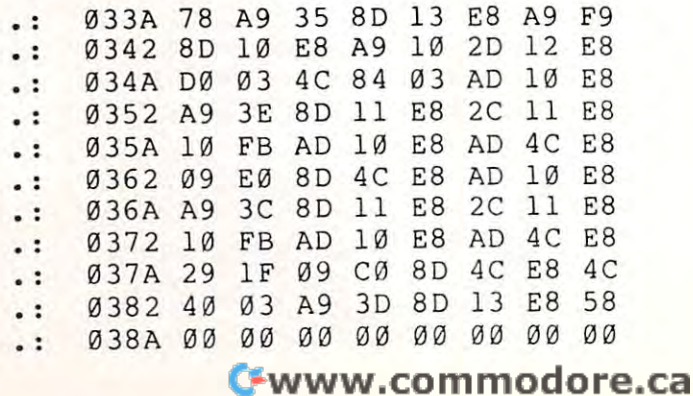

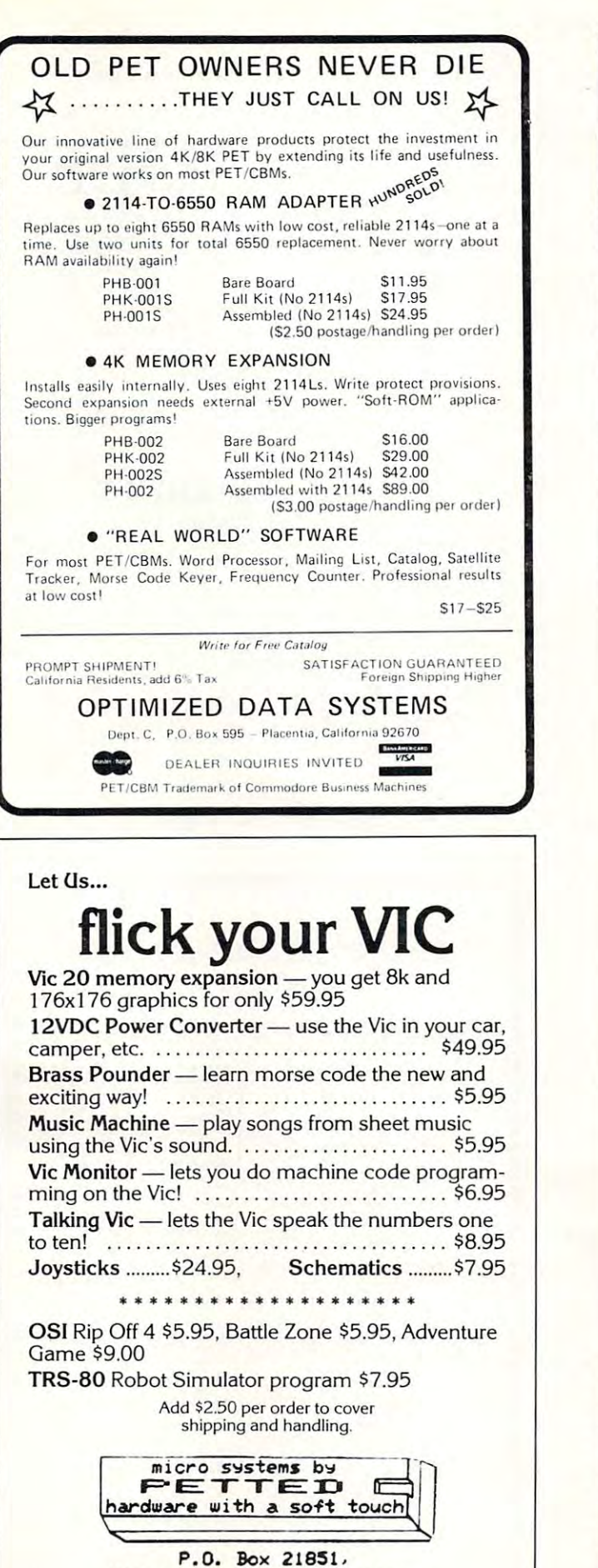

Milwaukee, Wisconsin 53221

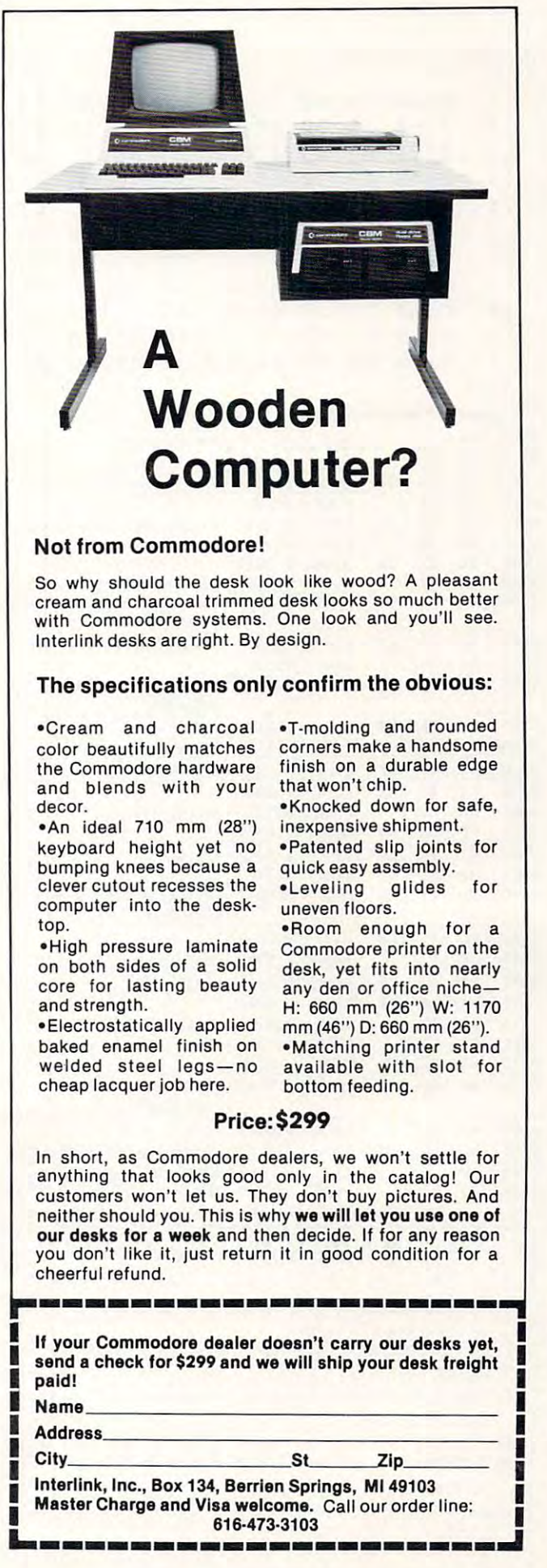

### Program 2: 4.0 PETs Program 2: 4.0 PETs

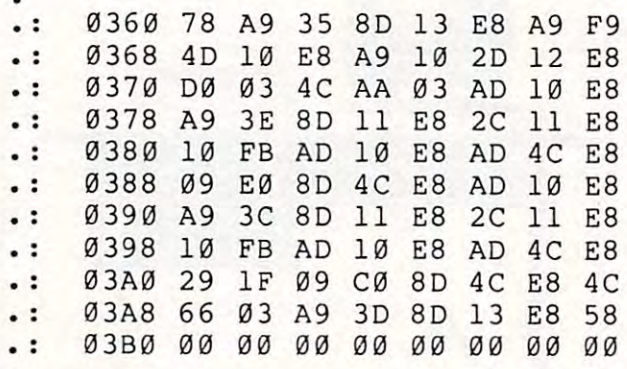

### Program 3: Source Code Program 3: Source Code

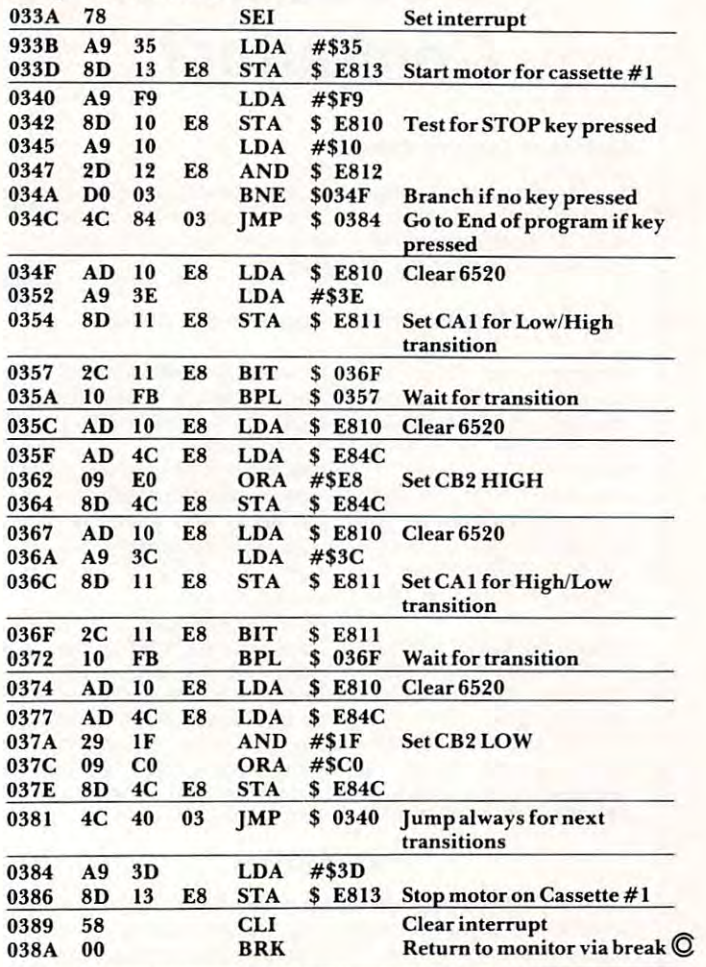

#### IF YOU HAVE PET\* IF-YOU HAVE A PET\*

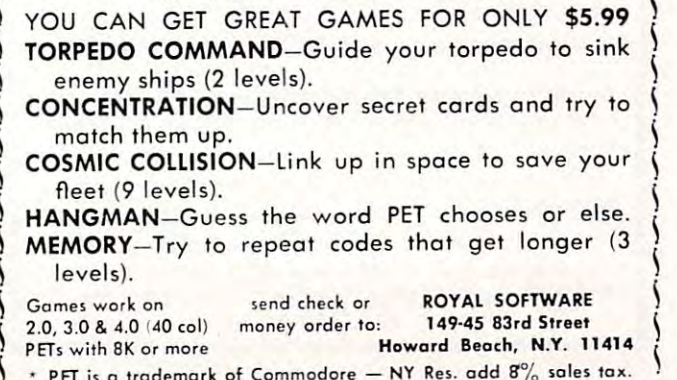

PFT trademark of Commodore NY Re&. add ff% sales tax.

---------------------

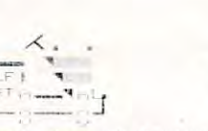

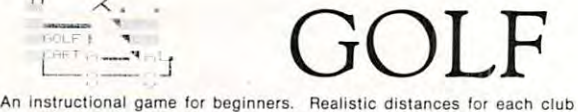

(driver thru wedge). Perfect for the experienced golfer on a rainy day. 1 to 4 players. 9 or 18 holes. Accommodates for hooking and slicing. Graphics. Hazards-water, trees, sand traps, out-of-bounds. PGA rules. Computer scoring. Instructions. scoring. Instructions.

> Cassette \$14.95 (N.Y.S. Residents Add 4 % Sales Tax) Listing For Other Machines \$4.95 (No Graphics) Lisllng For Olher Macnlnos \$4.95 (No Graphics) For PET 16K: TRS-80 Mod. 1 Level II 16K (No Graphics)

> > Send Check or Money Order To: Send Check or Money Older To: 7 NEPTUNE LANE MIDDLETOWN, N.Y. 10940 **R.L. HEFFNER**

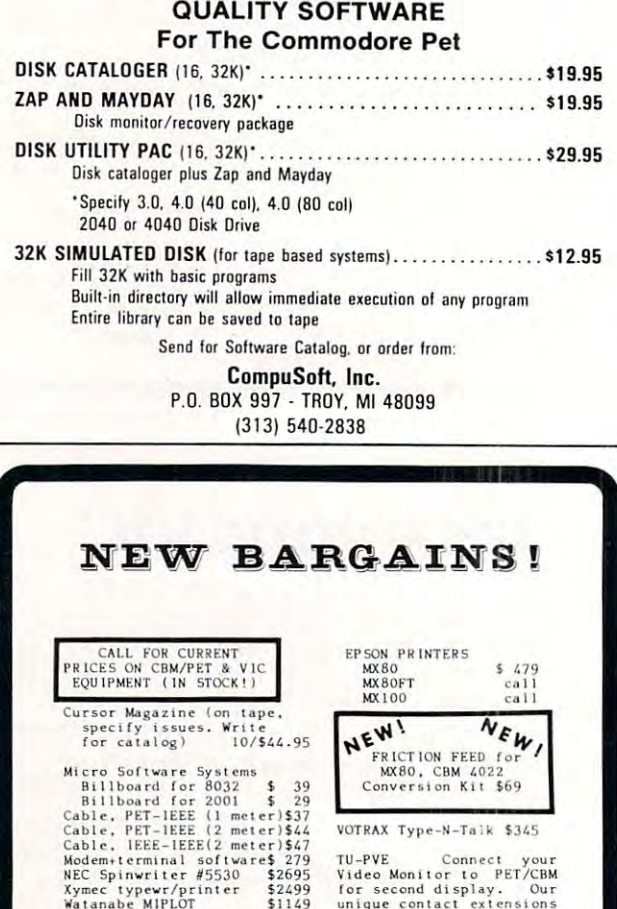

Video Monitor to PET/CBM<br>for second display. Our leave ufcr port available. for other accessories<br>(NOT for 8032) \$39.95 TU-PVE Connect your<br>Video Monitor to PET/CBM<br>for second display. Our<br>unique contact extensions<br>leave user port available

TRS-80 Model 2 \$1045

V15A/MC, VA  $M<sub>2</sub>$  ,  $M<sub>2</sub>$  9-3, Si  $2$  9-3, Si  $2$ 9-3, Si  $2$ 9-3, Si  $2$ 9-3, Si  $2$ 9-3, Si  $2$ 9-3, Si  $2$ 9-3, Si  $2$ 9-3, Si  $2$ 9-3, Si  $2$ 9-3, Si  $2$ 9-3, Si  $2$ 9-3, Si  $2$ 9-3, Si  $2$ 9-3, Si  $2$ 9-3, Si  $2$ 9-3, Si  $2$ 9-3, Si

VISA/MC, VA +4%<br>Factory auth<br>sales & service<br>WWF 12-8 Sa 9-3

use your PET/CBM computer with popular "standard" printers,<br>or add video monitor for second display. All interfaces<br>assembled, tested, waranteed. No software required. TU-65C Use NEC, Centronics, Xymec. or other industry standard parallel printers. Works wiln disk, other lEEfc devices at (ached 1129-95 TU-65CO At above, (or Gkidata SI Z9.9S Cenputar-Prlnti SELECTS IC SHLECTBIC SELECTR!C MTST-I/O Cables em SELKCTHIC, lira-FET/CBM APPLE RS-232 PET/CBM<br>Apple. TRS-80: Parallel<br>Apple. TRS-80: RS-232 S<br>Parallel<br>. \$20 to \$90.<br>Duty 15", reconditioned, al \$579<br>\$425<br>stallation \$100<br>th ESCON for CONNECT PET/CBM TO PRINTER: Simply plug in the interface and<br>use your PET/CBM computer with popular "standard" printers,<br>or add video monitor for second display. All interfaces<br>assembled, tested, waranteed. No software req TU-65C Ufe NEC. C~nlro n' cs . XYIII~C. <sup>o</sup> <sup>r</sup>lh~r ,ndu~'ry uand.rd par. ll,,1 p,.-,nl<:,.-•• Work. ""I lL di,k . lh~r IEEE dev I C"' •• 1 I. ched •••••...••.•••••....•. ••••• .• .••• S 129.95 Tu -65C0 A •• bOve. ror Ok'd .. u ..•................. ... 51 Z9 . 95 ""'I'UI~r O>rlnl~~ ]nl~rf .. <sup>c</sup> ",. by ESCOtl SEL :CTR IC 10 P.:T I(HM ) 649 SELECTRIC ' 0 App]". Tlt S-80: r...-.I]~I 1549 SELECTRIC .0 API,I". lRS \_BO: 11 5-232 SHt .. 1 l S7'J MTST\_ <sup>t</sup> /O 10 P.rall~1 H25 C.bl., • ."..~a. n o 10 S90 . In.I.llal, on \$100 C1R . lleav)' DUly 15'·. r"condltloned . ... I,h ~: sccw ~ 1'~:1/(B <sup>M</sup>SI]95 1115- 90 101 00]. 3 S995 A1'P I.E S]]9S 1115 \_80 NotteL 2 ~I045 RS-2J2 S]04S

NEC Spinwriter #5530 \$2695<br>Xymec typewr/printer \$2499<br>Watanabe MIPLOT \$1149

Incrasher for 2000/4000 \$15<br>\*\* NEW \*\* for 8032 \$25

\$1045

Virginia Micro Systems

4415 Jefferson Davis Highway

### $(703)$  491-6502 Woodbridge, Virginia 22191 Cwww.commodore.ca

## Machine **Machine**  Language: **Language:**  Monitoring **Monitoring**  Progress **Progress**

Toronto, Canada, Canada, Canada, Canada, Canada, Canada, Canada, Canada, Canada, Canada, Canada, Canada, Canada, Canada, Canada, Canada, Canada, Canada, Canada, Canada, Canada, Canada, Canada, Canada, Canada, Canada, Canad Jim Butterfield Toronto' Canada

Monitor is simple thing. It's the built-in program A Mo nitor is a sim pie thing. It's the built-in program that allows you to read and change memory. Yet beginners find that developing skills in using their monitor systems can be a major hangup in learning how to cope with machine language. It's partly mechanics, and partly insight.

### **First Functions**

All monitors allow memory to be displayed and All mo nitors allow memory to be displayed and changed. The display is usually in hexadecimal, changed . The display is usually in hexadecimal: and beginners are urged to learn about hexadecimal numbering systems. The command varies from **l1ulllbering sYS teTllS, The cornmancl van es rrom**  system to system. On the KIM, you press the AD button and enter the address; memory contents button and enter the add ress; memory contents are immediately displayed, and the user can "walk through" memory using the "+" key to step to the next location. The SYM asks you to enter the address first and then press the MEM key to see the dress first and then press the MEM key to see the contents. The AIM displays memory locations four contents. The AIM displays memory locations fou <sup>r</sup> at a time, and screen-oriented systems usually allow any number of locations to be seen; in the PET it's multiples of eight which means that if you ask for ten addresses to be displayed you'll get sixteen.

There's always command to change memory, There's always a command to change memory, although sometimes it doesn't look like one. On the KIM, it's a mode change: you switch to data entry mode by pressing the DA button and, from that mode by pressing the DA button and, from that point on, you're entering changes. On the PET, memory is changed by first displaying the contents memory is changed by first displaying the contents on the screen and then moving the cursor back and on the screen and then moving the cursor back and typing over; it's similar to screen editing in BASIC. typing over; it's similar to screen editing in BAS IC. Remember to press RETURN to make the screenchange permanent. Most other machines ask for <sup>a</sup> change permanent. Most other machines ask for a specific change-memory command to be typed specific change-memory command to be typed on the Apple, it's <sup>a</sup> colon, for example. on the Apple, it's a colon, for example.

So we can read memory and change memory: **So we can read memory and change memo ry:**  that's indispensable if we want to get a program into the machine. The next question is how to run **into the machine. T he next question is how to run**  the program, and how to stop it after it's run.

### **STOP and GO - Traffic Control**

The usual command to get program to run is **The usual** comma nd to **get a program to run is**  GO, often abbreviated by the letter  $\rm G.$   $\rm GO$  does a number of fascinating things before it actually goes to the selected program; to explain them, well to the selected program; to ex plain them, we'll need to reverse the order and discuss STOP first. need to reverse the o rder and discuss STOP first.

When a program is Stopped, there's a lot of useful information inside the microprocessor chip. useful in for mation inside the microprocessor chIp. It's not in memory; it's in the chip where you can't It's not in memory; it's in the chip where you can't get at it, and it will soon be destroyed by other. data. It's vital to be able to inspect this data which is held in "registers" within the chip; so the monitor's STOP sequence arranges to dump these values to STOP sequence arranges to dump these values to a fixed place in memory. Now you can look at them fixed place in memory. Now you can look at them if you wish by inspecting memory. if you wish by inspecting memory.

Suppose we have Stopped a program and we want it to continue: that often happens during want it to continue: that often happens dunng program testing. We issue the command for GO but our program wouldn't run properly if the but our program wou ldn't run properly If the information in the registers were lost ... and the monitor itself has been using and changing those mon itor itself has been using and changing those registers as it worked. What to do? The GO . . . . command, just before going to the desired location, will bring back the register values that were dumped into memory and restore the microprocessor exactly. Then it goes to your program. Clever? No — vital.

How do we Stop a program? There are several ways. The Break instruction in machine language ways. The Break instruction in machine language  $(BRK - code 00)$  will almost invariably take you to the Monitor stop program. Some machines are equipped with a STOP key which interrupts the  $\,$ program. Advanced monitors allow the definition of Breakpoints — locations where the program will flip to the Monitor. flip to the Monitor.

#### Registers **Registers**

The Stop routine causes the contents of the micro T he Stop routine causes the contents of the microprocessor's registers to be dumped to memory. processor's registers to be dumped to memory. You may examine them there, and you also may Yo u may examine them there, and you also may change them. Don't become confused: these locations are not the registers themselves; they are just copies made at Stop time.

copies made at Stop time.<br>Many monitors allow registers to be inspected by means of a special command  $\equiv$  R is popular. Once again, there is always a means of changing the register image; this is useful when you are the register image; this is useful when you are checking out a program and want to make shortcuts or special tests. or special tests.

There aren't a lot of registers in the 6502. There's the Program Counter, usually abbreviated There's the Program Counter, usually abbreviated PC, which tells you where the program was oper PC, which tells you whe re the program was operating when it stopped. There are three data registers, A, X, and Y which are the only places in the microprocessor where you hold data. There's the microprocessor where you hold data. T here's the Stack Pointer, which tells you where the temporary Stack Pointe r, which te lls you where the temporary stack values are being kept: for example, if SP stack va lues are being kept: for example, if SP contains value EC, you should look in locations 01ED to 01FF for the values themselves. Finally, there's the Program Status Word, often abbreviated there's the Program Status Word, often abbreviated PSW or SR for Status Register. This last contains PSW or SR for Status Register. This last contains several flags; it's often useful to be able to break seve ral flags; it's oftcn useful to be able to break the hexadecimal value to binary so as to see indi the hexadec imal value to binary so as to see individual flags. For example, if I see a value of  $B9$  I know immediately that the Carry flag is set. Can you see how? To work it out, you'll need to know you see how? To work it OLlt, you'll need to know

### C-www.commodore.ca

that the code for the flags is NVXBDIZC. Don't try that the code for the nags is NVXBD IZC. Don't try to pronounce it — use it to decode the bits.

The PET monitor has an oddity: among the T he PET monitor has a n oddity: among the registers it shows a value called IRQ. This isn't a register at all; it's a vector located in memory (at hex <sup>90</sup> and 91, if you must know). hex 90 and 9 1, if you must know).

#### Saving And Loading And Loading And Loading And Loading And Loading And Load And Load And Load And Load And Lo Saving And Loading

On many systems, the only means of saving memory to tape or disk and loading it back to memory are to tape or disk a nd loading it back to memory are provided by the Monitor. When Saving memory you must give the start and end addresses of memory. Know your system: many Monitors require mo ry. Know your system: man y Mo nito rs require that the end address be one beyond the last location that the e nd add ress be o ne beyond the last location saved. When loading, the Monitor usually knows saved . When loading, the Mo nitor usuall y knows where the data came from and puts it back; some where the data came from a nd puts it back; some Monitors allow loading to a different location.

Some Monitors don't write a program name to tape; on others you must supply the name. When a Monitor is capable of saving to more than onedevice (e.g., either of two tapes or disk) you'll have device (e.g., either of two ta pes or d isk) you'll have to furnish information on where you want your data saved. data saved .

#### Quitting **Quitting**

Many systems are Monitor-oriented. They started Many systems are Monitor-ori ented. T hey sta rted as tiny systems with no language but the Monitor and, when extra features were added, the Monitor still was dominant. In this case, vou must leave the still was dominant. In this case, you must leave the

Monitor with a GO command to enter another system. To return to BASIC on an Apple II system, for example, you're asked to type in the curious command 3D0G. This has nothing to do with command 3DOG. T his has noth ing to do with man's best friend, but is command to GO to ma <sup>n</sup>'s best frie nd , but is a command to GO to location hexadecimal 3D0 where BASIC takes and address to the BASIC takes and address to the BASIC takes of the location hexadecimal 3D0 where BASIC takes over.

the Monitor as an "extra;" the Monitor returns to BASIC with the simple command: X (exit). Other systems make provision in the Monitor for invoking other systems — the AIM, for example, has special control keys for its text editor, its assembler, and control keys for its text ed itor, its assembler, and The PET considers BASIC as standard and BASIC.

### Extras

monitors can be extended; some have extended; some have extended; some extra some extra some and some the features built in. Some of the features you may find in your system, or may wish to add with an "extension" package or to write yourself include: Breakpoints, single-stepping, slow step, disas Breakpoints, single-steppi ng, slow step, disassemblers, tiny assemblers, memory search, memory fill, tape check, memory block move. Most monitors can be extended; some have extra

It's quite a luxury to have these extra features. Keep in mind that they're icing on the cake ... you Keep in mind that they're icing on the cake ... you can work well, if not quite as comfortably, with just a basic Monitor. And remember that extra features take up extra memory. It doesn't help to have an 18K super Monitor when you have an 8K machine...©

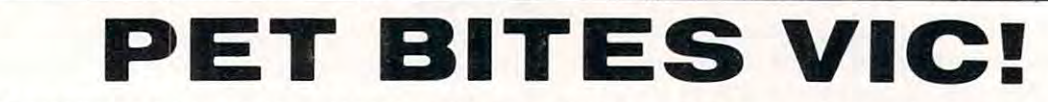

VIC/PET programmers: How would you like to be able to connect all of your PET peripherals, through your PET, to your VIC? Print VIC programs, save or load on disk, or use a VIC joystick on the PET. Basic programs can call HESCOM subroutines to transfer any amount of memory in either direction between two VICs, two PETs, or a PET and a VIC.

For example, a 3.5K Basic program can be transferred in half a second! Or, you could use an existing PET disassembler to look at the VIC ROMs by simply changing the input routine to get single bytes via HESCOM. Similarly, three-voice VIC sound can be used by PET programs. Full handshaking ensures reliability in block transfers; another mode allows real-time sampling of the user port for applications like two-machine games' Includes 5' cable, machine language software for PET and VIC, demo program, and documentation. (VIC or 8K PET) \$49.959.959. (VIC or 8K PET) \$49.959.959. (VIC or 8K PET) \$49.959.959. (VIC OR or applications like two-machine games! Includes 5' cable, machine language software for PET and VIC, demo program, and documentation. (VIC or 8K PET) \$49.95

### by Joy Balakrishnon by Joy Balakrlshnan

HESEDIT: change <sup>22</sup> lines of data by merely over-HESEDIT: change 22 lines of data by merely overtyping and insert, delete, and even duplicate lines-typing and insert, delete. and even duplicate linesall at once! Scroll forwards or backwards by any all at once! Scroll forwards or backwards by any amount — it's also easy to edit files bigger than your memory. Why code a program to maintain each file? Use HESEDIT for mailing lists, notes or prepare assembler source for HESBAL. All keys repeat. FAST assembler source for HESBAl. All keys repeal. FAST written in BASIC and assembler.  $$12.95$ 6502 ASSEMBLER PACKAGE: HESBAL, a full-featured assembler with over 1200 bytes free (8K) & HESEDIT; 'or less than \$25! HESBAL is THE best 8K assembler 'or less ·than \$25! HESBAL is *THE* best 8K assembler available: it uses only 1 tape or disk, yet includes

variable symbol sizes, pseudo-opcodes, over <sup>25</sup> error variable symbol sizes , pSe'udo·opcodes. over 25 error messages and more than 70 pages of documentation. S23.95 523 .95

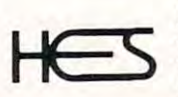

Human Engineered Software Human Engine <sup>e</sup> red Softwore <sup>3748</sup> inglewood Blvd. Room <sup>11</sup> 3748 ingleWOOd Blvd. Room 11 Los flngeles, California <sup>90066</sup> l os Angeles. Californio 90066

### **NEW RELEASES**

HESCOUNT by Jerry Bailey. A totally new concept in debugging! Machine language monitor aids debugging of any debugging! Machine language monitor aids debugging of any Basic program by counting the number of times each line is executed. Pinpoints bottlenecks to help you improve run times up to 50%. Shows code that was never executed, and lets you verify that loops and conditional statements are working as expected. (VIC or 8K PET) \$23.95

HESLISTER 2.0 by Cy Shuster. Now 35% faster, reveals HESLISTER 2.0 by Cy Shuster. Now 35% faster. reveals program structure by untangling complicated Basic linesand program structure by untangling complicated Basic lines and indenting IF, FOR..NEXT statements, etc. Inputs from disk; outputs to screen or printer.(8K PET) \$15.95 (includes disk)

GUARANTEED to load or replaced FREE. Order from your dealer or direct from us. Add \$2 postage, Cal. res. - 6% sales tax. Disk versions - add \$3 (disk included).

24 HOUR ORDER LINE (M/C OR VISA) (213) 398-7259 (213) 398-7259

Stephen Meirowsky Stephen Meirowsky Peabody, KN Peobody,KN

A very important part of any disk system is the ability to get the directory of your disks at any ability to get the directory of your disks at any time. Commodore has provided a very nice DI-RECTORY command for 4.0 BASIC. But what if you don't have 4.0 BASIC? On the Upgrade BASIC yo u don 't have 4.0 BASIC' On the Upgrade BASIC machines you must either use LOAD"\$0",8, which would destroy your current BASIC program, or use the DOS Wedge from Commodore which can use the DOS Wedge from Commodore which can only be used in direct mode. To solve the problem of getting a directory during a program RUN, one must use some other method. must use some other method.

This program allows you to display the directory at any time you want in your program. This comes in handy when loading or saving files from a disk. The ideas for this program came from the article "PET/CBM Disk Formats" **COMPUTE!** #13. In this article, the author says "Remember that you can read the BAM, header, and directory blocks as a single file name of \$0 or \$1. To read the data contained in these blocks you must use the GET# command since there are no carriage return delimiters". I followed this article and the tables listed in the article to make this program. lhe article lo make lhis program.

Lines  $50100$ - $50180$  are for the title. If the title  $\,$ is not wanted or needed then replace the lines with this line.  $50100 \text{ VV} = 253:GOSUB50320.$ 

I did not check for any disk errors in this program. If needed, modify to your own personal needs. This program works on the 2040 disk and should work on the 3040 and 4040 disk systems.

READ'T'.

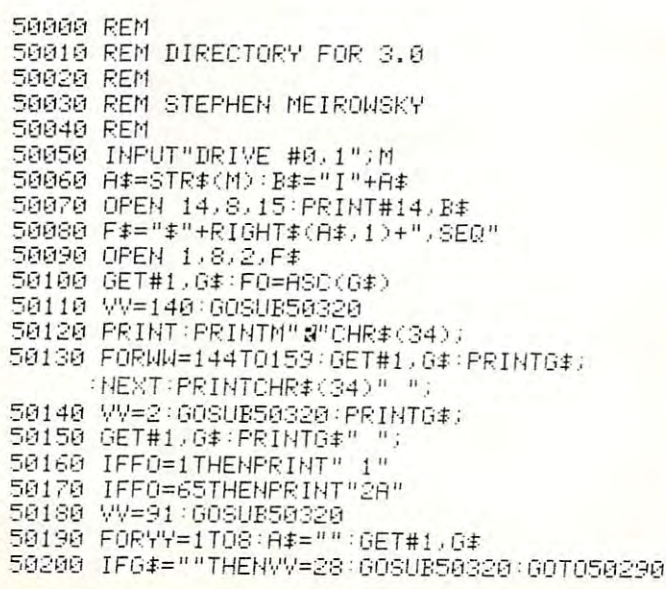

:10 5(1220 TT=ASC(Ci\$) : *V'·/=1 ;* GOSU.E:50320 :2y TT=flSC':.Gf -'/V=l G0SUE50320 70240 VV=9:GOSUB50320:PRINTASC(G\$); ^50 :70 IFTT=130THENPRINTTRE(24)"PRG" 5027(1 I FTT= 13(1THENF'R I NTTRE: ( 24) "F'F~G" :S0 5132:30 GE T#.1 " *Gt*  IFG\*=CHR\*<13>THEN50310 50230 FORWW=3T018:GET#1,G\$:A\$=A\$+G\$:NEXT VV-9:GOSUE5O320:PRINTflSC CG\$ >; 5025£1 PR I NTTAB(S) CHR:t ( 34 )R:tCHR:t ( 34) ,; 50260 IFTT=129THENPRINTTAB(24)"SEQ"<mark>'</mark> 50320 FORWW=0TOVV:GET#1,G\$:NEXT:RETURN © 50290 IFYY⇔8THENVV=1∶GOSUB50320 50300 NEXT-GOT050190 CLOSE -CLOSEM-END 50;'::1;:1 CLOSE 1 : CLOSE14 : E~,m 50210 IFG\$=CHR\$(13) THEN50310

### NEW PET/CBM SOFTWARE NEW PET/CBM SOFTWARE

**ASTROIDZ**–Based on the popular arcade game and now you can play it for hours at home on your PET/CBM. Save the galaxy from the invading ASTROIDZ. Four levels of play and great graphics with invading ASTROIDZ. Four levels of play and great graphics with<br>moving ASTROIDZ CASS (CASS) (CASS 86-59.95

MUNCH MAN Based on [he Pac-Man arcade game. Its you MUNCH MAN- Based on the Pac-Man arcade game\_ lis you against the computer munchers ZIP and ZAP. Can you clear out the maze first or will they get you? Wait until you see the fantastic graphics on this game C-^SS 8k s<?-95 ICS on Ihls game, CASS 8f< 59,95

#### ALL OUR SOFTWARE RUNS IN 8K ALL OUR SOFTWARE RUNS IN 8K OLD-NEW ROM OLD-NEW ROM WRITE FOR CATALOG CATALOG CATALOG CATALOG CATALOG CATALOG CATALOG CATALOG CATALOG CATALOG CATALOG CATALOG CATALOG CATALOG CATALOG CATALOG CATALOG CATALOG CATALOG CATALOG CATALOG CATALOG CATALOG CATALOG CATALOG CATALOG CATA WRITE FOR CATALOG

ComputerMat. Box 1664E, Lake Havasu, AZ 86403 \*\*\*\*\*\*\*\*\*\*\*\*\*\*\*\*\*\*\*\*\*\*\*\*\*\*\*\*\*\*\*\*\*\*\*\*\*\*\*\*\*\*\*\*

## Jinsam 8.0 Jinsam 8.0

has broken the sort limit. Sorts are now unlimited — you may sort to any desired depth: 3, 4, 5, 6, 7 ... has broken the sort limit. Sorts are

We now have: We now have:

unlimited record length, unlimited unlimited record length, unlimited fields, and unlimited sorts, and fields, and unlimited sorts, and limitless applications. limitless applications,

See our address where it is in the late of the seeds of the seeds of the seeds of the seeds of the second terms of the second terms of the second terms of the second terms of the second terms of the second terms of the sec See our ad elsewhere in this issue,

### **PETRISK**

Play challenging game of international strategy against your pet. Board displayed in stra tegy against your pet. Boord displayed in graphics. Works on all ROMs and screen graphics. Works on all ROMs and screen widths. 8K. widths. BK.

Send 11.50 for PETRISK to:

<sup>1310</sup> Dover Hill Rd. 1310 Dover Hill Rd , Santa Barbara, CA <sup>93103</sup> Santa Barbara, CA 93103 PENDULUM SOFTWARE

Cwww.commodore.ca

Editor's Note: This program will work on all PETs. For 4.0 (if using disk) you might want to relocate it. RTM *4.0 (if using disk) )'ou might wanllo relocale il.* - *RTIVI* 

## Investment and the company of the company of the company of the company of the company of the company of the company of the company of the company of the company of the company of the company of the company of the company Partitioning **Partitioning Inversion**

Toronto, Canada, Canada, Canada, Canada, Canada, Canada, Canada, Canada, Canada, Canada, Canada, Canada, Canada, Canada, Canada, Canada, Canada, Canada, Canada, Canada, Canada, Canada, Canada, Canada, Canada, Canada, Canad David 0 Williams Toronto. Canada

Several people have written for COMPUTE! about Several people have wrillen for **COMPUTE!** about methods of putting more than one BASIC program into the PET's memory. (See the articles by Elizabeth Deal, Charles Brannon and Harvey Herman in COMPUTE! #13.) The methods they use involve In **COMPUTE!** # 13.) The me thods they use involve "partitioning" the memory into several blocks, each usually 8K in size, and arranging the pointers so usuall y 8K in size, and arranging the poimers so that each block becomes the entire working memory that each block becomes the emire working memory space in which a program can be stored and run. While it is working in one block, the pointers prevent the PET from affecting the memory in the other blocks in any way. Programs which are stored there are undisturbed, waiting for the pointers to there are undisturbed, waiting for the pointers to be realigned by an appropriate machine language routine. **routine.** 

This technique suffers from several disadvantages. The tape SAVE and LOAD commands do tages. The tape SA VE and LOAD commands do not work when a BASIC program is not in the usual position in memory, so various tricks such as **usual positi <sup>o</sup> n in memo ry, so vari <sup>o</sup> lls tricks sli ch as**  saving through the machine language monitor saving through the machine language monitor have to be used. A far more serious problem is that each program is confined to 8K of memory. Any program which needs a total of more than 8K, including the space it uses for variables, arrays, and strings, will crash with an OUT OF MEMORY ERROR. Also, any program which performs a lot of string manipulations will run slower in <sup>a</sup> small of string manipul ations will run slower in a small memory space because of the greater frequency of memory space because of the greater frequency of garbage-collection delays. There may be plenty of spare memory in the other blocks which is effectively useless. tively useless.

Providing you don't want more than two pro **Providing you do <sup>n</sup>'t wanl mo re than two pro**grams in your PET, you can avoid all of these grams in your PET, yo u can avoid all of these problems by using the machine language routine problems by using the machine language routine here. It resides in the second cassette buffer, and its main effect is to turn the entire contents of the memory which is accessible to BASIC upside down! memory which is accessible to BASIC upside down!

BASIC program which is in the normal place at A BASIC program which is in the normal place at the bottom of memory is thus moved to the top. (It is also turned upside down, but that doesn't matter since no attempt is made to run it in that position.) **since no atte illpt is made to run it in that position.)**  second program can then be written or loaded A second program can the n be written or loaded from tape into the bottom of memory. When this program is RUN it has access to all the unoccupied program IS RUN It has access to all the unoccupied memory between the two programs which it can memo ry between the two programs which it can use for variables, arrays, and strings. (The machine use for variables, arrays, a nd strings. (The machine language routine adjusts the pointers so that the second program cannot over-write the text of the first.) When you want to return to the first program, simply run the machine language routine again. It SImply run the machlll e language routine again . It moves the first program back to the normal position, stores the second one at the top of memory, and adjusts the pointers so that the first program has access to all the working space without over-writ**ing the second one. In this way, you can interchange** the two programs as many times as you want. At **the t\.vo progranls as many tImes as you want. At**  any time, the program which is in the "running any.t ~m : **the program which is in the "running**  position" at the bottom of memory can be handled in all the normal ways for BASIC programs. You can SAVE it, edit it, delete it with NEW, LOAD can SAVE it, edit it, del ete it with NEW, LOAD another program, anything you want.

It all sounds very simple in theory, and in practice it isn't much more difficult. First, engage practice It Isn 't much more difficult. First, engage the machine language monitor by entering SYS 1024, then display the contents of the second cassette buffer with the command ".M 033A 03FI". cassette buffe r with the command ".M 033A 03 F1 ". The resulting display will look very like the listing The resulting display wi ll look vel')' like the listing except that the numbers in the body of the table will be different. Move the cursor to the first line of the table, change all the numbers to match the listing and press RETURN at the end of the line. listing and press RETURN at the end of the line. Do the same thing to the second line, and so on to Do the same thing to the second line, and so on to the end of the table. You have now written (or ai the e nd of the table. You ha ve now wrillen (or at least copied) a machine language program. Save it on tape (before you run it — this is important) with the monitor still engaged by using the command  $S$ "EXCHANGE",01,033A,03F2. Press PLAY and RECORD, as requested by the machine, and wait for the cursor to reappear. (In the future you can get to this point by putting this tape into the deck, entering the monitor, and giving the simple command ".L". You will be told to press PLAY, and the tape will load into the correct memory locations.) Now exit the monitor by entering ".X". The familiar word READY will appear, and you are back to back to Basic. The BASIC are back to BASIC.

Now all you have to do to invert the memory is **Now all you have lo do lo in ve rt the me mory is**  enter SYS 826. The process of turning the whole memory over takes second or so, then the word **me mory over lakes a second or so , thell I he word**  READY will reappear. READY will reappear.

Incidentally. Exchange will work with memo I ncidemall)" Exchange will work with memories of any size, so even SK PET owners can use it **ries of an y size, so even 8 K PET owne rs can lise il lo get two short programs into their machines.** Exchange will also leave intact any machine lan **Exchange will also leave intact any machine lan**guage you may have located in high RAM, *provided* that Exchange is initialized (i.e. run for the first that Exchange is initiali zed (i.e. run for the first

# **BD x2S**

 $\overline{\phantom{a}}$ On The Built-in **Display** 

### PET/CBMIM2aOD/3OOD/4OOD Series **PET / CBM™** 2000/ 3000/4000 Series

#### \$275.OQ\* \$275.00\*

### Select either , , , , , . **80 x 25 or 40 x 25** . , , , , display format .

### From the keyboard or program **From the keyboard or program**

Features the same memory map and subroutines from the Basic HUIVIs (specify which version of Basic when ordering]\* \*, for standard programming. You also which version of Basic when ordering] \* \*, for standard programming. You a lso gain the use of 1OS3 extra memory locations in the 4O column mode, or <sup>47</sup> gain the use of **1023** extra memory locations in the 40 column mode, or **47**  extra locations in the  $\Theta$ O column mode. (These locations are available only to machine language programs, or peek & poke from Basic).

Displays the full, original character set. including graphics characters in either Displays the full, original character set, including graphics characters in e ither mode.

All utility software, firmware, like Toolkit'™, Dos Support (Wedge), Extra-mon, etc., is compatible in both modes of operation. is compatible in both modes of ope ration.

The complete enhancement consists of: 1 dual 24-pin socket [one socket for the  $\,$ 40 column screen editor, and one for the 80 column screen editor), and a circuit board that replaces the existing screen RAM. Each circuit board is registered board that replaces the existing screen RAM. Each circuit board is registered to the original owner. There is also an BO column reference ROM that plugs in to the origina l owner. T here is also an SO column reference ROM that plugs in one of the expansion sockets (specify the address when ordering). An option board is available [\$25.00] that allows the ROM to be used with any other 2K ROM, in any of the expansion sockets.

Available from your local dealer or:

EXECOM CORP. **EXECOM CORP.**  13O1 Polaris Ave. 1901 Polaris Ave. Racine. Wl 534O4 Ph. 414-632-1OO4 Ph. 4 14-632-1004 Racine, WI 53404

Plus appropriate installation charges. This requires some circuit modification, \* Plus appropr iate installation charges. This requires some circuit modification. [available from the factory for \$75.00 plus shipping]

If power-on message ### COMMODORE BASIC ### you have 3.O Basic. **..... \*If**  power-on message = ### COMMODORE BASIC ### you have 3.0 Basic. [Available only for Basic 3.O Basic 4.O at the present], TJAvariable only for B asic 3 .0 & Basic 4 .0 at the present]. PET™& CBM, are trademarks of Commodore Business Machines. We will ship via Master Charge. VISA. C.O.D., or pre-paid. We will ship via Master Charge, VISA, C.O.D ., or pre-paid. Toolkit™is a trademark of Palo Alto IC's, Inc. Installation may void your Commodore 9O day warr. Installation may void your Commodore 90 day warr. The Execom™board is guaranteed for 1 year.

time) *after* the high-RAM program is in place and protected with the top-of-BASIC-memory pointer protected with the top-of-BAS lC-memory pointer. Have fun with it....!

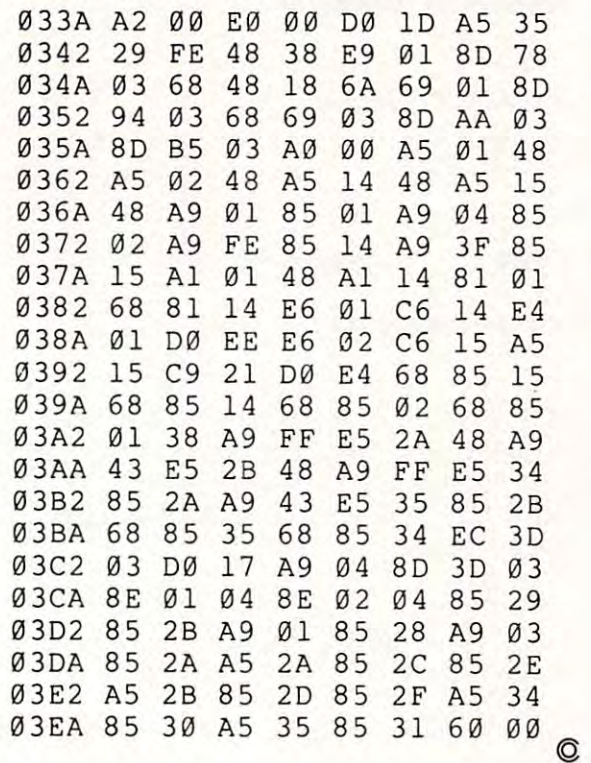

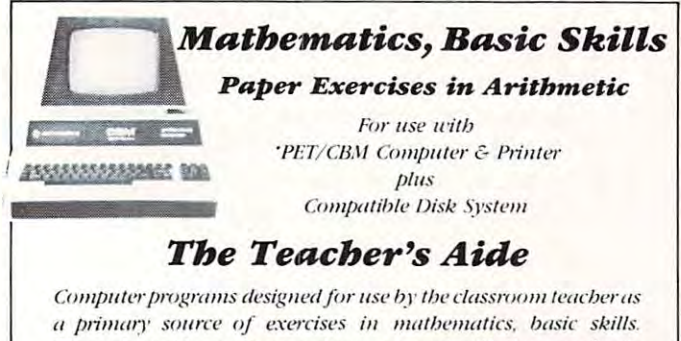

**Through simple question and answer, and with the use of only** one computer system, a teacher may satisfy all individualized, inclass and bomework requirements for drill in aritbmetic, Students work directly upon exercise sheets. Difficulty lerel is *Studenls* **/l v,r/..!** din'('/~I' *u/JfJII t'.n>rcise sbt't'ts. Difficulty* **it'/'t" is**  easily adjustable. Answers are always provided. 23 programs included, covering integers, decimals, fractions, percent and much mure. **lillie/) /II/Ill'.** 

### On Disk \$99.99 *On Disk \$99.99*

### Algebra *Algebra.*

### Explicitly Produced Exercises in Algebra *Explicitly Produced Exercises in AigebrR*

Sixteen programs in linear and fractional equations, simulta **Sixll'l'lI pmgmllls ;11 linear ami /mcli()/wl t'q/wtiIJlls. S;II/Illta**  neous equations, quadratics, signed and complex number arithmetic. **(/rir/)IIIt'fic.** 

### On Disk \$99.99 *On Disk \$99.99*

(Arizona residents ptense aiht-i't, »/fas hix **( .. I,.j:tIIl/( 1\·Jill.'II/.'** plt-(/.~' **(/(Ir/ , '\. SIIIt'S 111.\'. )**  Please add \$1.50 for postage and bandling.

T'Aide Software Company P.O. Box <sup>65</sup> *P .O. Box 65*  El Mirage, Arizona <sup>85335</sup> *EI MirRge, Arizonll 85 335* 

 $-PT$  is a trademark of Commodore Business Macbines. In

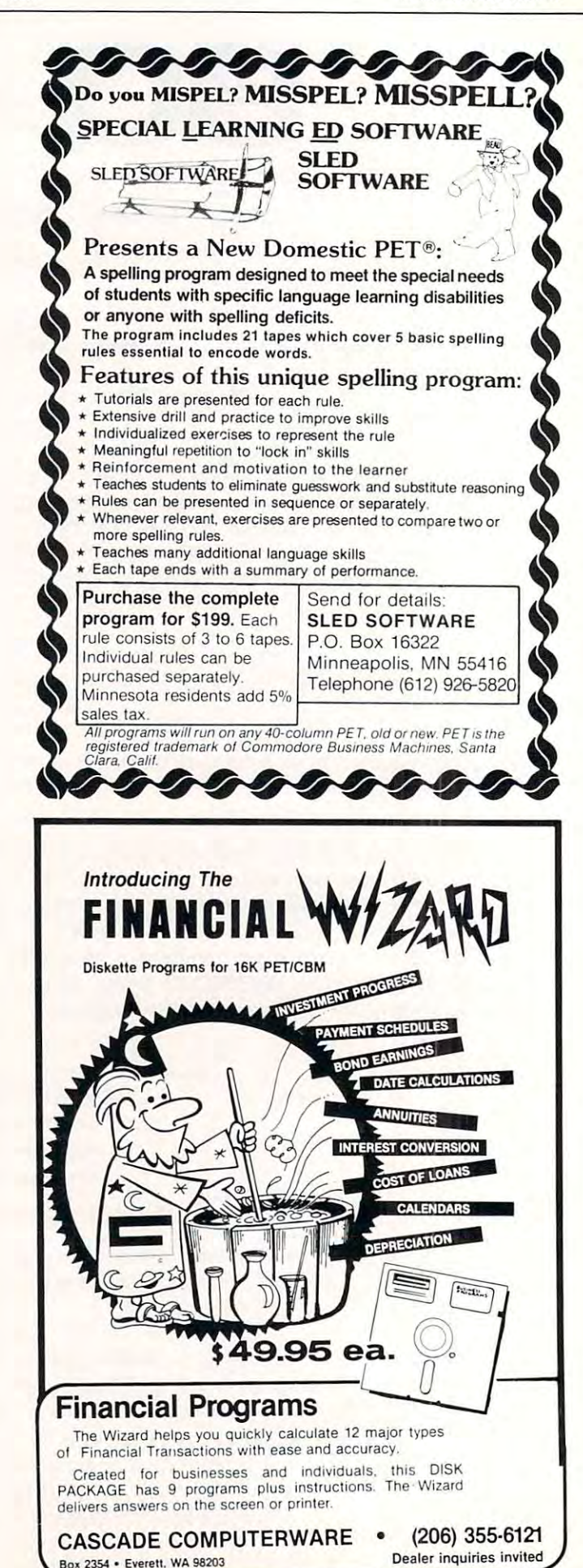

<del>E</del>www.commodore.ca

## Personal A Personal **News Service**

### Hudson, NH Ed Steinfeld Hudson, NH

It's easy to get your home computer to type letters, !t's easy to get your home compute r to type letters, maintain an inventory, store financial data, and **maintain an inve ntory, store financial data , and**  play chess. But try to make it into a dumb terminal -that's difficult!

have owned a PET  $2001$  and a TNW  $232/488$ (dual RS232 port) for about three years and used (dual RS232 port) for about three years and used the RS232 port only to interface my Selectric. (I the RS232 port only to inle rface my Selectric. (I now own an <sup>8032</sup> CBM, <sup>4040</sup> disk, <sup>2022</sup> printer. now own an 8032 CBM, 4040 disk, 2022 printe r, TNW 232/488, Harris <sup>1030</sup> Selectric, and an TNW 232/488, Harris 1030 Selectric, and an acoustical coupler.) A few weeks ago I reread Jim Butterfield's article, "Basic CBM <sup>8010</sup> Modem Butte rfield's article, "Basic CBM 80 10 Modem Routines" in issue 7 of **COMPUTE!**. The 8010 programming is similar to the programming for the gramming is similar to the programming for the TNW 232/488 device. I entered the code with a few modifications, connected an acoustical coupler to the RS232 port, dialed a Digital Equipment Corporation (DEC) VAX-11/780, and I was on-line to another computer.

The VAX expected a number of characters I couldn't type from the CBM keyboard. I had to define a few keys for the VAX CONTROL characters. This was easy because Jim Butterfield used a table-driven translator in his program. This translator was used to convert CBM ASCII into standard lator was used to conve rt CBM ASCII inlo standard ASCII and vice versa. I used this same table to convert the RVS, OFF, Left Arrow, and Up Arrow convert the RVS, OFF, Left Arrow, and Up Arrow keys into CONTROL C, CONTROL Z, CONTROL keys into CONTROL C, COl TROL Z, CONTROL S, and CONTROL P keys. These control keys abort programs, terminate input, and control abort programs, te rminate input, and control scrolling. I got all this to work properly in about three weeks. Once the program worked, I contacted the Dow Jones News/Retrieval Service (DJNRS) (800-257-5114). Dow Jones Company have an (800-257-5 11 4). Dow Jones & Compan y have an information service available to the home or busi information service available to the home or business. This news service is not unlike the press wire **ness, This news service is not unlike the press wire**  services except the subscriber selects the information he wants rather than receiving everything **lio.n he wants rathe r than receiving everYlhing**  being sent on the wire. The news includes what you might expect from the publishers of The Walt you might expect from the publishers of *The Wall*  Street Journal and Barron's, stock and financial data. *Sireel J uurnal* and *Barron's,* stock and financial data. It also has general news, industry news, corporate It also has general news, industry news, corporate profiles — 10-K extracts, financial statistics, and historical stock quotes. Current day quotes with a 15-minute delay on stocks, options, and corporate bonds as well as current day updates for U.S. Treasury issues, mutual funds, and the national over-the-ury Issues, mutual funds, and the national O\'er-the**counter market are all available.** 

was given password to try the service for **I was given a password <sup>10</sup> <sup>1</sup>r)' the se rvice for** <sup>a</sup> weekend. By Monday I had subscribed. My 8032. with a little software, can log into the Dow Jones

News/Retrieval Service (DJNRS), request stock News/Retrieval Service (DJ NRS), request stock quotes and up-to-the-minute news, store it all on **quotes and up-to-the-Ininule news, Slore it all on**  my disk, and print it on the <sup>2022</sup> printer. now my disk, and print it on the 2022 printer. I now have my own personal news service. **have my own pe rsonal news service.** 

The program I use to access the DEC VAX (VMS operating system) and PDP-11/70 (RSX-11M) PLUS) software is the same software I use to talk to the DJNRS. However, Dow doesn't require any of the DJ NRS. However, Dow doesn't require any of the CONTROL characters, it only uses the question the CONTROL characters, it only uses the question mark to stop output. All commands on the DJNRS are punctuation keys. The program first prompts are punctuation keys. T he program first prompts with the terminal attributes that tell the various operating systems the characteristics needed for operating systems the characteristics needed for proper operation of the terminal. The DJNRS is available via TYMNET system and requires the available via a TYMNET system and reqUires the user to type a single character called the terminal identifier when he first accesses the system. (In idenlifier when he first accesses the system. (In some areas, the  $\rm\,DJNRS$  is accessed through a TELE-NET service.) The terminal identifier lets the host NET service.) The terminal identifier lets the host software know when extra fill characters are re software know when extra fill characters a re required after carriage returns and when <sup>a</sup> line feed quired after carriage returns and when a line feed is needed between lines. I have found the identifier 'A' works well with my software. 'A' works well with my software.

On DEC, two fill characters are required after every return. Then the program asks if the terminal eve ry return. Then the program asks if the terminal session should be written to disk and, if so, which session sho uld be written to disk and, if so, which drive and what file name. If you write the session drive and what file name. If you write the session to the disk, everything on the screen will be written to the disk, ever ything on the screen will be written into the file (both what you type as well as what is sent by the host computer). Even with this activity, sent by the host compute r). Even with this activity, the CBM can run at <sup>300</sup> baud without missing the CBM can run at 300 baud without missing a character.

After you select the disk option, the program After you select the disk option, the program clears the screen except for the top line. This line clears the screen except for the top line. This line in reverse video has the telephone numbers of the in reverse video has the telephone numbers of the two systems I use. This leaves 24 lines for display data. Twenty-four lines is the standard display data. T wenty-four lines is the standard display area of most video terminals and is the default page size for both the DJNRS and DEC systems. page size for both the OJ RS and DEC systems.

A second program, PRINT TERMINAL, is used to print the terminal session. I save myself money by recording the data on the disk and later money by recording the data on the disk and later printing it after disconnecting from the service. printing it after disconnecting from the service. The charges for DJNRS are by minute of connect The charges for DJNRS are by minute of connect time and the type of data being accessed. There is one-time connect fee of \$50 and the non-prime-a one-time connect fee of \$50 and the non-primetime minute rate is between <sup>15</sup> and <sup>20</sup> cents. time minute rate is between 15 and 20 cents.

The TERMINAL EMULATOR program has The TERMINAL EMULATOR program has one gotcha when you use the option of writing to the disk. I have no way to stop the program other than to press the STOP key. Since I can't determine when I'm through, there is no way to close the disk file. So after I press the STOP key, I must remember to type DCLOSE (CLOSE 7 on PETs) to close the disk file. If I use some other key to determine when the session is finished, more code would have to be added to the lines that decode the input and to be added to the lines that decode the input and output. More code would not allow the CBM to output. More code would not allow the CBM to run at 300 baud. If you modify the 'business part' C-www.commodore.ca of the program, you may begin to lose characters. of the program, you may begin to lose characte rs. I have added about all that can be added and still have added about all that can be added and still keep up with the hosts. Options such as Command-keep up with the hosts. Options such as Command-O, Basic Toolkit, and the Wedge cannot be used O, Basic Toolkit, and the Wedge cannot be used because they slow the execution speed of the because they slow the execution speed of the TERMINAL EMULATOR program. TERMINAL EMULATOR program.

With the exception of the 80-character reverse video line and setting the window, this terminal video line and setting the window, this terminal emulator program will work equally well with <sup>40</sup> emulator program will work equall y well with 40 column PETs and CBMs. In fact the news data column PETs and CBMs. In fact the news data displayed by DJNRS is <sup>40</sup> columns by <sup>24</sup> lines. You displayed by OJNRS is 40 columns by 24 lines. You would think they expected all Commodore owners would think they expected all Commodore owne rs to be DJNRS customers. A Commodore 8010 modem may be used instead of the RS232 device modem may be used instead of the RS232 device and an acoustical coupler. and an acoustical coupler.

When using the DJNRS you can select headlines of current general news or specific headlines lines of current gene ra l news or specific headlines where a particular company is mentioned in the article. If one of the headlines is of interest, you then request to have the article displayed. You then request to have the a rticle displayed. You don't have to waste time reading every article to see if company you're interested in is mentioned. **if a company you're interested in is Inenlioned.**  The attached terminal session printout shows the The attached terminal session printout shows the login, Commodore's stock quotes between April <sup>15</sup> login, Commodore's stock quotes between April 15 and May 1, an article in which Commodore is and May I, an article in which Commodore is mentioned, followed by a list of headlines of articles in which Commodore is mentioned. in which Commodore is mentioned .

With this simple TERMINAL EMULATOR program, your PET or CBM can become a dumb terminal and can access any number of information services. Now your home computer is a window to general and financial news services and you can **general and finan cial news services and you can read the news as fast as they receive it — your own Personal News Service.** 

### Program 1.

```
100 REM**"TERMINAL EMULATOR 3 MAY 1981 -<br><u>COPYRIGHT</u> (C) 1981"
          -. COPYRIGHT (C) 1981"
110 REM**"£D fiTEINFELD"
120 REM**"31 filCHMAN R.0AD"
120 REM**"31 RICHMAN ROAD" 
130 REM**"flUDSON, 03051"
130 REM** "HUDSON , NH 03051" 
140 REM*********************************
149 REM·· ••••••• •••••••••••••••••••••••• 
,********** ••• *.*.******* ••••• ***** 
150 REM**"<u>CBM ASCII</u> TO <u>ASCII</u> AND <u>ASCII</u> -
          ¬TO <u>CBM ASCII</u> CONVERTER"
160 REM**"<u>T</u>HIS PROGRAM WILL EMULATE A ¬
          -tfT52 WITHOUT CURSOR CONTROL.
,YT52 WITHOUT CURSOR CONTROL. 
170 REM**"<u>U</u>SE TERMINAL IDENTIFIER 'A'"
180 REM**"<u>E</u>ITHER A <u>TNW</u> 232<u>D</u>, OR 488/232 ¬
          -.WITH AN ACOUSTICAL COUPLER
,WITH AN ACOUSTICAL COUPLER 
190 REM**"OR A <u>CBM</u> 8010 MODEM MAY BE ¬
          -.USED.
,USED. 
200 TE=22:REM" INSERT THE UNIT \neg-NUMBER OF RS232 OR MODEM DEVICE."
210 O=0:A$=n":B$="":C$="":Q=0:I=0:J=0:
          ¬K=Ø:Q$="":DIM F(255),T(255)
220 PRINT"hhn IERMINAL -
          pEMULATOR BY E.F. STEINFELD (C)
          -.1981"
,1981" 
230 FORJ=32 TO 64: T(J)=J:NEXT:T(13)=13:¬T(18)=3:T(20)=127:T(7)=7:T(8)=20
240 FORJ=65 TO 90:K=J+32:T(J)=K:NEXT:
          -.T(9)=9
250 FORJ=91 TO 95:T(J)=J:NEXT
260 FORJ=193 TO 218: K=J-128:T(J)=K:NEXT
 270 T(160)=32:T(141)=13:T(94)=19:
          \sim280 FORJ=0 TO 255:K=T(J):IF K THEN \neg-.F(K)=J:F(K+128)=J
,F(K)=J:F(K+128)=J 
 290 NEXT:F(94)=94:F(95)=95:F(8)=20:
290 
NEXT:F(94)=94:F(95)=95:F(8)=20: 
          \negT(146)=26:F(27)=147
 300 F(141)=13
300 
F(141)=13 
 310 POKE1020,0:POKE59468,14
310 
POKE1020,0:POKE59468,14 
 320 OPEN5,TE
320 
OPEN5,TE 
 \overline{3} and \overline{3} and \overline{3} and \overline{3} and \overline{3} and \overline{3} and \overline{3} and \overline{3} and \overline{3} and \overline{3} and \overline{3} and \overline{3} and \overline{3} and \overline{3} and \overline{3} and \overline{3} and \overline{3} and 
 340 PRINT"hhfir DJNS TEL. NO. 889-8618 -<br>340 PRINT"hhfir DEC TEL. NO. 884-1707"A$
          \neg*** DEC TEL. NO. 884-1707"A$
110 REM**"ED STEINFELD"
200 TE=22:REM"
 210 0=0:A$="":B$="":C$="":Q=0:I=0:J=0:
330 A$ = "TERMINAL -
          \negT(9)=9
          \negT(95)=17
                   TERMINAL EMULATOR
```
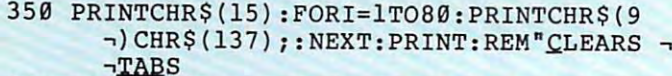

- <sup>360</sup> T\$=CHR\$(137):PRINTTAB(8)T\$TAB(16)T\$T 360 T\$=CHR\$(137):PRINTTAB(8 )T\$TAB(16)T\$T -.AB(24)T\$TAB(32)TSTAB(40)T\$TAB(48)T ,AB(24)T\$TAB(32)T\$TAB(40)T\$TAB(48)T  $\neg$ \$;
- <sup>370</sup> PRINTTAB(56)T?TAB(64)T\$TAB(72)T\$: 370 PRINTTAB(56)T\$TAB(64)T\$TAB(72)T\$ : -REM "SETS TABS EVERY 8 COL."
- 380 PRINT" TYMNET TERMINAL --.IDENTIFIER 'A' ,IDENTIFIER 'A'
- 390 PRINT" VMS SET TERMINAL/CRF  $\neg$ LL $=$ 2
- 400 PRINT" RSX-11M SET TERMINAL -*,m:I.LL:2*
- 410 PRINT " $\overrightarrow{v}$  RVS = CTRL C, OFF = - $CTRL$ ,  $Z$ ,  $\hat{C} = CTRL$ ,  $S$ ,  $\hat{C} = CTRL$ ,  $P$ "
- -.CTBL Z., CTEL. £» CTRL P" 420 PRINT " $\psi$  AFTER LOGOFF HIT -
- ~rSTOP? TO TERMINATE THE PROGRAM."
- 430 INPUT"↓DO YOU WISH TO WRITE THIS<br>- SESSION TO THE DISK (Y OR N) -SESSION TO THE DISK (Y OR N) ,N~~~";Q\$
- <sup>440</sup> Q\$=LEFT\$(Q\$,1):IFQ\$="N"THENQ=0: 440 Q\$=LEFT\$(Q\$,l) :IFQ\$;"N"THENQ=0:  $\neg$ GOTO520
- <sup>450</sup> IF Q\$O"Y"GOTO430 450 IF Q\$<>"Y"GOT0430

-■TABS

- 460 PRINT: PRINT" DON'T FORGET TO TYPE --DCLOSE AFTER YOU STOP."
- 470 INPUT" $\texttt{VDRIVE NO. (0 OR 1)} \_0\leq \texttt{<<}^n;D:$ iIFD<0ORD>1THEN470 ,IFD<00RD >lTHEN470
- 480 INPUT"FILE NAME\_\_\_<<<";Q\$:IFQ\$="\_"TH  $\neg$ EN480
- <sup>490</sup> Q=l 490 Q=l
- <sup>500</sup> D0PEN#7,D(D), 500 DOPENt7,D(D),(Q\$)+",W"
- 510 IFDS<>0THEN PRINTDS\$:END
- <sup>520</sup> PRINT"fi"; 520 PRINT"fi" / <sup>530</sup> GETA\$:IFA\$THENPRINT#5,CHR\$(T(ASC(A\$) 530 GETA\$:IFA\$THENPRINTt5,CHR\$(T (ASC(A\$)
- 540 GET#5,A\$:IFST=OANDA\$<>B\$THENC\$=CHR\$(  $\neg$ F(ASC(A\$))): PRINTC\$;: IFQTHENPRINT# ,) ) :
	- $\neg 7,CS;$
- <sup>550</sup> GOTO530 550 GOT0530

READY. READY.

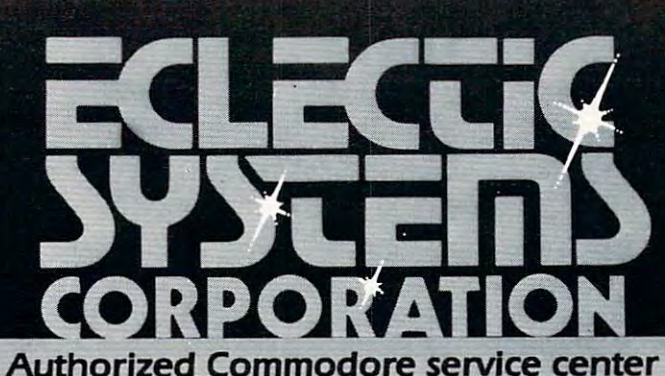

Repair of the complete line of Commodore products **Repair of the complete line of Commodore products In a hurry?** Check our modular exchange program

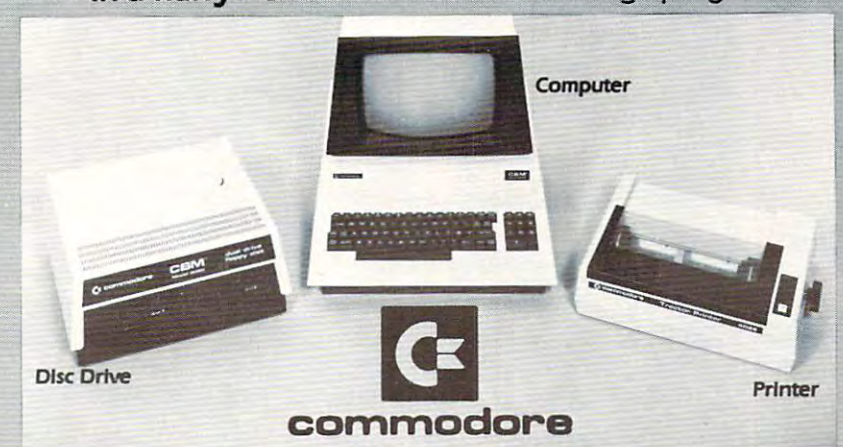

### HARDWARE:

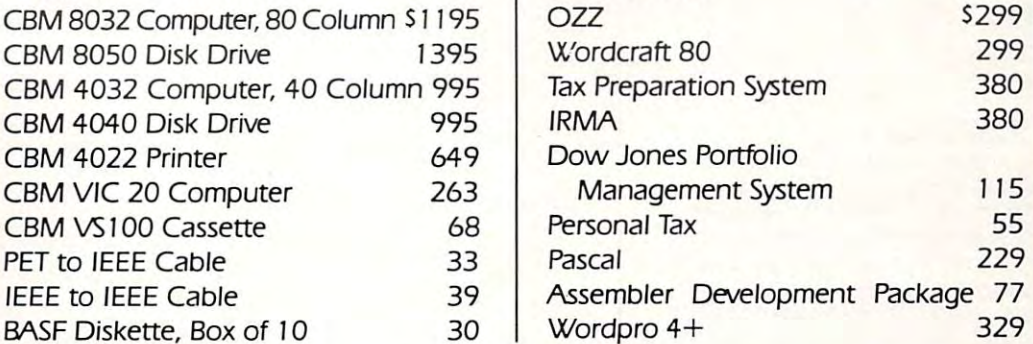

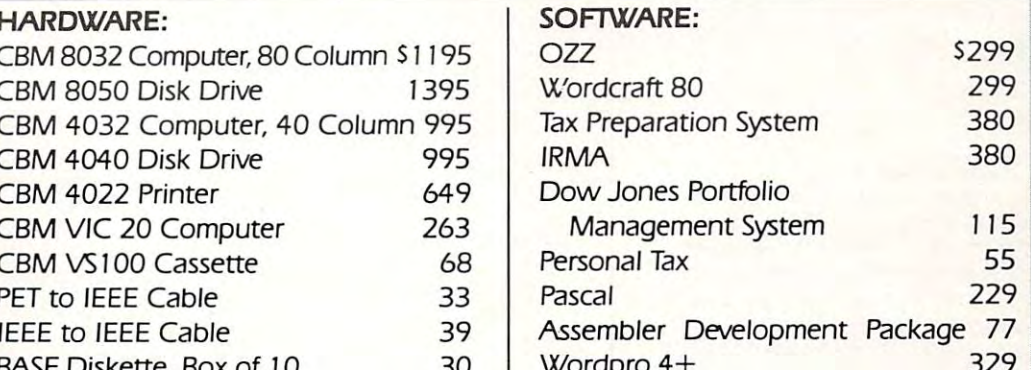

<sup>10</sup> AM to PM CDT Monday through Friday **10 AM to 4 PM cor Monday through Friday Order TOLL FREE 1+800-527-3135** 

Wordproduce the first state of the control of the control of the control of the control of the control of the control of the control of the control of the control of the control of the control of the control of the control

Texas residents call 1+214-661-1370 Texas residents call I + 2 I 4-66 I - 1 370

VISA, MASTER CHARGE, MONEY ORDERS, AND C.O.D. "Certified Check" accepted. VISA. MASTER CHARGE, MONEY ORDERS, AND C.O.D. "Certified Check" accepted. Units in stock shipped within <sup>24</sup> hours, F.O.B. Dallas, Texas. Units in stock shipped within 24 hour.;, F.O.B. Dallas, Texas. All equipment shipped with manufacturer's warranty. All equipment shipped with manufacturer's warranty.

Residents of Texas, Louisiana, Oklahoma City and Tulsa, Oklahoma must add applicable taxes.

Eclectic shortly will be announcing products that are designed to work with CBM systems. Eclectic shortly will be announcing products that are designed to work with CBM systems.

1. ROMIO: two RS232 ports-three parallel ports-26K EPROM memory-managed /. ROMIO: two *RS232* ports-three parallel ports-26K EPROM memory-managed alternate character set, software controlled —EDOS (extended DOSJ. altemate character set. software controlled - EooS (extended DOS).

2. Terminal program (options with ROMIO) 4. Front-end processor

- 
- 3. EPROM programmer 5. Additional firmware to be announced 3. EPROM programmer 5. Additional firmware to be announced

Be sure to write the address below for more information; dealer inquiries welcome. Be sure to write the address below for more information; dealer inquiries welcome.

P.O. Box 1166 · 16260 Midway Road · Addison, Texas 75001 · (214) 661-1370

Table I. Table 1.

p lease type your terminal identifier tc> host is online  $-1949-134$ please los in: dow1;

WHAT SERVICE PLEASE????

d.ins. ENTER PASSWORD минининининини WWWWWWWWWWWWWWW f'1f1f'U'U1f'1f'lf'1r1f1f1f1f'l f'U1 @I!@@@@@@@(~@@@@@  $x \approx$ DOW JONES NEWS/SERVICES COPYRIGHT 1981 DON JONES & CO., INC. NOW..FREE TEXT SEARCHABLE NEWS DATABASE LOW INTRODUCTORY RATE CALL 800-257-5114 ENTER QUERY  $\mathbf{x}$  $\ddot{ }$   $\ddot{ }$   $\ddot{$ 

DOW JONES HISTORICAL STOCK QUOTE REPORTER SERVICE

STOCK 1CBU

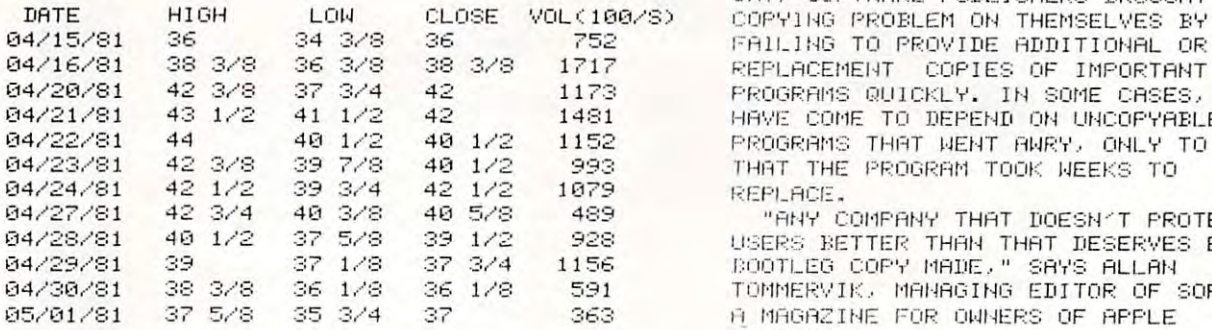

 $N = 8$ , cbu

CEU O1/02 RN 1/3 H CBU 0 1/ 02 AH 1 /3 05/01 SOFTWARE PIRATES A NORRY COMPUTERS OWES ITS VITALITY NOT ONLY TO THE LOW PRICES OF THE MACHINES. THE PROGRAMS, OR SOFTWARE. NOW, MANY IN THE EMERGING PERSONAL COMPUTING IN WHAT SOME CALL SOFTWARE FIRACY. INCREASINGLY, INDIVIDUALS ARE REPRODUCING – MICROCOMPUTER PROGRAMS, THAT AREN'T /AAPL CBU TAN DON /OFF (WJ) FOR PERSONAL COMPUTER MAKERS THE BOOMING MARKET IN PERSONAL THEMSELVES BUT ALSO TO THE QUALITY OF INDUSTRY ARE WORRIED BY A RECENT RISE SUPPOSED TO BE DUPLICATED.

AND THE AUTHORS HAVE USED SOPHISTICATED COPYING. MOST PEOPLE MAKING THE INSURANCE IN CASE SOMETHING GOES WRONG WITH THE THEIR ORIGINAL, RESIDENT OF THE THEIR ORIGINAL, RESIDENCE ORIGINAL, RESIDENCE OR IT OF THE ORIGINAL ORIGINAL, RESIDENCE OF THE ORIGINAL ORIGINAL ORIGINAL ORIGINAL ORIGINAL ORIGINAL ORIGINAL ORIGINAL ORIGINAL ORIGI MOST OF THE PROGRAMS ARE COPYRIGHTED, RECORDING TECHNIQUES TO GUARD AGAINST DUPLICATES SEEM TO BE DOING SO AS WITH THEIR ORIGINAL, AS IT OFTEN DOES. BUT MANY OTHERS ARE GIVING COPIES

BUT MRNV OTHERS RRE GIVING COPIES AWAY BY THE DOZEN, AND SOME ARE SELLING  $\mathbb{R}$   $\mathbb{R}$ 

CEU O1/02 RN 2/3 t~ CBU

THEI'1.

BUT MANY OTHERS ARE GIVING COPIES BUT MANY OF THE REPORT OF THE REPORT OF THE REPORT OF THE REPORT OF THE REPORT OF THE REPORT OF THE REPORT OF THE REPORT OF THE REPORT OF THE REPORT OF THE REPORT OF THE REPORT OF THE REPORT OF THE REPORT OF THE REPORT OF AWAY BY THE DOZEN, AND SOME ARE SELLING THEI'l .

EY ONE ESTIMATE, UNAUTHORIZED COPYING HAS RISEN FROM ECONOMIC INSIGNIFICHNCE TO CUT SALES OF THE \$200–MILLION–A–YEAR

INDUSTRY BY \$12 MILLION TO \$36 MILLION MICROCOMPUTER SOFTWARE PUBLISHING ANNUALLY.

AT PRESENT, THE COPYING AFFECTS ONLY SUCH RELATIVELY SMALL MAKERS OF APPLE COMPUTER, COMMODORE EVEN SMALLER COMPANIES THAT WRITE AND PUBLISH MOST OF THE PROGRAMS FOR SUCH MACHINES. BUT IT ALSO COULD HINDER NEW VENTURES BY THE LARGER, TRADITIONAL GENERAL, DIGITAL EQUIPMENT, INTERNATIONAL BUSINESS MACHINES AND PERSONAL DATA-PROCESSING EQUIPMENT AS INTERNATIONAL AND TANDY CORP. AND THE COMPUTER COMPANIES, SUCH AS DATA WANG LABORATORIES THAT ARE EXECTED TO

 $\mathbb{N}$  $\infty$ 

ENTER – THE PERSONAL COMPUTER MARKET NATIONAL COMPUTER CONFERENCE OPENING N CBU 81/02 AN 3/3 WITH FRODUCT INTRODUCTIONS AT THE MONDRY IN CHICAGO.

TO SOME DEGREE, INDUSTRY OBSERVERS. [-RILING TO PROVIDE RDDITIONRL OR r- " lLl t·tO TO PROVIDE I1DDITIOHAL OR PROGRAMS QUICKLY. IN SOME CASES, USERS PROGRAMS THAT WENT AWRY, ONLY TO FIND THAT THE PROGRAM TOOK WEEKS TO Replace of Pine Pine Pine Pine Pine SAY, SOFTMARE PUBLISHERS BROUGHT THE REPLACEMENT COPIES OF IMPORTANT HAVE COME TO DEPEND ON UNCOPYABLE

USERS BETTER THAN THAT DESERVES EVER TOMMERVIK, MANAGING EDITOR OF SOFTALK, COMPUTERS. "ANY COMPANY THAT DOESN'T PROTECT ITS ./::00TL120 COP',·' l'lADE .," :::A'T'S AL L AH A MAGAZINE FOR OWNERS OF APPLE

 $\mathbf{x}$  $\sim$ NO FAGE  $N = 8$ . obu  $01$ H CBU 01/02 AN 05/01 SOFTWARE PIRATES A WORRY (WJ) FOR PERSONAL COMPUTER MAKERS<br>AM 04/22 COMMODORE INTL OUTLOOK —2- $(D, I)$ AL 04/22 COMMODORE INTL SEES 4TH QTR CDJ5 RS BEST IN COMPANV HISTORY ( D.J ) AS BEST 1 t" COI'lPAt·N HI STOR'r' AK 04/22 COMMODORE INTL EARNS −2−  $(THJ)$ AJ 04/22 COMMODORE INTL LNET 66C A SHR VS 38C AI 04/13 UP & DOWN WALL ST: IBM (BN) SAID TO HAVE SMALL COMPUTER AH 04/02 COMMODORE INTERNATIONAL (DW) UNVEILS MICROCOMPUTER RO 03/26 TRNDON CORP RECEIVES AG *1213/26* TANDOH CORP ECE I ',:'E:=: <DM> \$3,3 MILLION ORDER (III-l) \$9 . :;: r'l1 OI~ ORl) EF~ AF 03/05 COMMODORE INTERNATIONAL GETS CDW5 \*6.2 MILLION ORDER FROM RTRRI ( m·l) :t6.2" l'll LLIOH ORDER FROI'1 ATARI AE 03/04 IBM SAID TO WEIGH MATSUSHITA (WJ) AS MICROCOMPUTER SUPPLIER AD 03/03 COMMODORE INTL ISSUES (DJ) STATEMENT ON BARRON'S STORY  $x \times$ t~ CBU CBU 02/02 AC 03/02 COMMODORE INTERNATIONAL

(BN) PROSPECTS UNCERTAIN AB 02/18 COMMODORE INTL. SEES HIGHER

AA 02/18 COMMODORE INTL SEES FISCAL (DW) FISCAL 1981 NET -2-

(DW) 1981 NET OF MORE THAN \$2.40 A SH  $%$  %  $%$ 

### Cwww.commodore.ca

### COMPUTER SERVICE IN THE COMPUTER OF STATISTICS. collection is the collection of the collection of the collection of the collection of the collection of the collection of the collection of the collection of the collection of the collection of the collection of the collec **COMPUTE!**  Back Issue **Collection**

Our back issues, normally \$3.00 each Our back issues, normally \$3.00 each [including shipping and handling) are (including shipping and handling) are a valuable addition to your library. To celebrate our second birthday, valuable addition to your library. To celebrate our second birthday,

we're offering the following special to we're offering the following special to **COMPUTE!** readers.

### COMPUTE! Birthday Special **Birthday** Special **COMPUTE!'s**

JANUARY-JULY, <sup>1981</sup> ALL SEVEN ISSUES \$15.00, AND we are a shipping to the shipping of the shipping of the state of the state of the state of the state of the state of the state of the state of the state of the state of the state of the state of the state of the state of JANUARY-JULY, 1981 **ALL** SEVEN ISSUES \$15,00, AND **WE'LL** PAY SHIPPING

> Credit Card Orders Only Credit Card Orders Only Call TOLL FREE 800-345-8112 IN PA CALL 800-662-2444 Call **TOLL FREE 800-345-8112 IN PA CALL 800-662-2444**

Please allow three weeks for delivery. Offer expires December 15,1981. Offer good for these expires December 15. 1981. Offer good for these seven issues only and may not be prorated for seven issues only and may not be prorated for partial orders. Orders accepted subject to availability. You must include a street address for shipping. Offer good in Continental U.S. and shipping. Offer good in Continental U.S. and Canada on the canada on the canada of the canada on the canada of the canada on the canada of the canada of the canada of the canada of the canada of the canada of the canada of the canada of the canada of the canada of th Please allow three weeks for delivery. Offer partial orders. Orders accepted subject to Canada only.

Please send me the COMPUTE! BIRTHDAY SPECIAL January-July <sup>1981</sup> Issues for \$15.00. Please send me the **COMPUTE!** BIRTHDAY SPECIAL,<br>January–July 1981 Issues for \$15.00.

**•....•••......••..........•••••••••••••••••.....••...•...** 

NAME NAME

STREET ADDRESS **STREET ADDRESS** 

**CITV STATE ZIP** 

**........... \_\_ ........... \_.--..... \_. \_\_ ... \_. -\_.\_ ..--=** 

Greensboro, NC 27403, USA <sup>'</sup>Please enclose check or<br>money order. money order. SEND TO; **COMPUTE!** Birthday Special. P.O. Box 5406.

### FOR/NEXT GOSUB RETURN, **GOSUB/RETURN,**  And The Stack **FOR/NEXT And The Stack**

### Toronto, Canada Toronto. Canada Jim Butterfield

- <sup>100</sup> print "stack sniffer jim butterfield" **100 print "stack sniffer jim butterfield"**
- <sup>110</sup> data 186,189,34,160,1,217,-11,240,4,136,16,248,96 110 data 186,189,3,1,160,1,217,-11,240,4,136,16,248,96 <sup>185</sup> -9 <sup>32</sup> <sup>210</sup> <sup>255</sup> ,185,-9,32,210,255
- <sup>120</sup> data'l85,-7,32,'2I0,255,169,32,32,2I0,255,138,24, 120 data 185,-7,32,210,255,169,32,32,210,255,138,24, 121,-5,141,-1,138,121 **121 ,-5, 141 ,-1 , 138, 121**
- <sup>130</sup> data-3,170,188,4,1,189,3,1,132 **130 data -3,170,188,4, 1,189,3, 1,132**
- <sup>140</sup> data 300,107,137,133,136,32,148,220: remark **140 data 300,107,137,133,136,32,148,220: remark**  -orig **-orig**
- <sup>150</sup> data 300,27,55,133,54,32,206,220 remark upgr **150 data 300,27,55,133,54,32,206,220: remark- upgr**
- <sup>160</sup> data 300,66,55,133,54,32,120,207 remark 4.0 160 data 300,66,55,133,54,32,120,207 : remark 4\_0
- <sup>170</sup> data 169,13,32,210,255,174,-1,208,189,0,129, **170 data 169,13,32,210,255,174,-1 ,208,189,0,129,**  141,76 141,76
- <sup>180</sup> data 83,80,66,18,7,14,1,0 180 data 83,80,66,18,7, 14,1,0
- <sup>190</sup> peek(65534) 190 r = peek(65534)
- 200  $v = 52$ : if  $r = 107$  then  $v = 134$
- 210  $a = peek(v) + peek(v + 1)*256$
- 220  $\mathbf{b} = \mathbf{a} 80$ :b $\% = \mathbf{b}/256$
- <sup>230</sup> pokev,b-256\*b%:pokev+l,b% 230 poke v,b-256\*b%:poke v + l,b%
- <sup>240</sup> pokev-4,b-256\*b%:pokev-3,b% 240 poke v-4,b-256\*b%:poke v-3,b%
- 250 for  $j = 0$  to 79
- <sup>260</sup> readx:t **260 read x:t=t+x**  270 if  $x < 0$  then  $y = a + x : x = \text{int}(y/256) : poke j + b, y-256$
- \*x:j=j+l **· x:j=j+ 1**
- <sup>280</sup> ifx<>300 goto <sup>320</sup> 280 if x () 300 goto 320
- <sup>290</sup> readx:t x:ifx rgoto310 **290 read x:t=t+x:ifx=r goto 310**
- <sup>300</sup> fork=l to6:readx:t x: next k:goto <sup>260</sup> **300 fork= 1 to6:read x:t=t+x: next k:goto 260**   $310$  for k = 1 to 5:read x:t = t + x:poke j + b,x:j = j + 1: next k: read x:t **next k: read x:t=t+x**
- <sup>320</sup> pokej+b,x 320 poke j + b,x
- <sup>330</sup> nextj **330 nextj**
- <sup>340</sup> prinf'analyze stack with sys";b **340 print"analyze stack with sys";b**
- <sup>350</sup> print"(checksum ";t;")" **350 print"(checksum = ";t;")"**
- <sup>360</sup> prinfchecksum should be 9965" **360 print"checksum should be 9965"**

FOR...NEXT loops are quick and easy to code. FOR .. . NEXT loops are quick and easy to code. works very nicely. They never give you trouble. works very nicely. They never give you trouble. Except, once in while, very subtle trouble. An Except, once in a while, very subtle trouble. An ?OUT OF MEMORY when you know you have ?OUT OF MEMORY when you know you have lots of memory left ... a ?NEXT WITHOUT FOR when you can see the FOR in the listing. What's when you can see the FOR in the listing. What's going on here? going on here? COSUB to a subroutine with RETURN at the end

We'll try to establish a few rules by means of experiments. Type in the program with the elegant experiments. Type in the program with the elegant name of Stack Sniffer. Run it, and it will park itself name of Stack Sniffer. Run it, and it will park itself out of the way in high memory; it will remain there out of the way in high memory; il will remain there until you power down. Make a note of the SYS address; we're going to use it quite a few times. If the checksum is wrong, check your data statements: the checksum is wrong, check your data statements: there must be an error in there. lhere must be an error in lhere.

### Checking Out The Program **Checking Out The Program**

Type NEW. Now type in: Type NEW. Now type in:

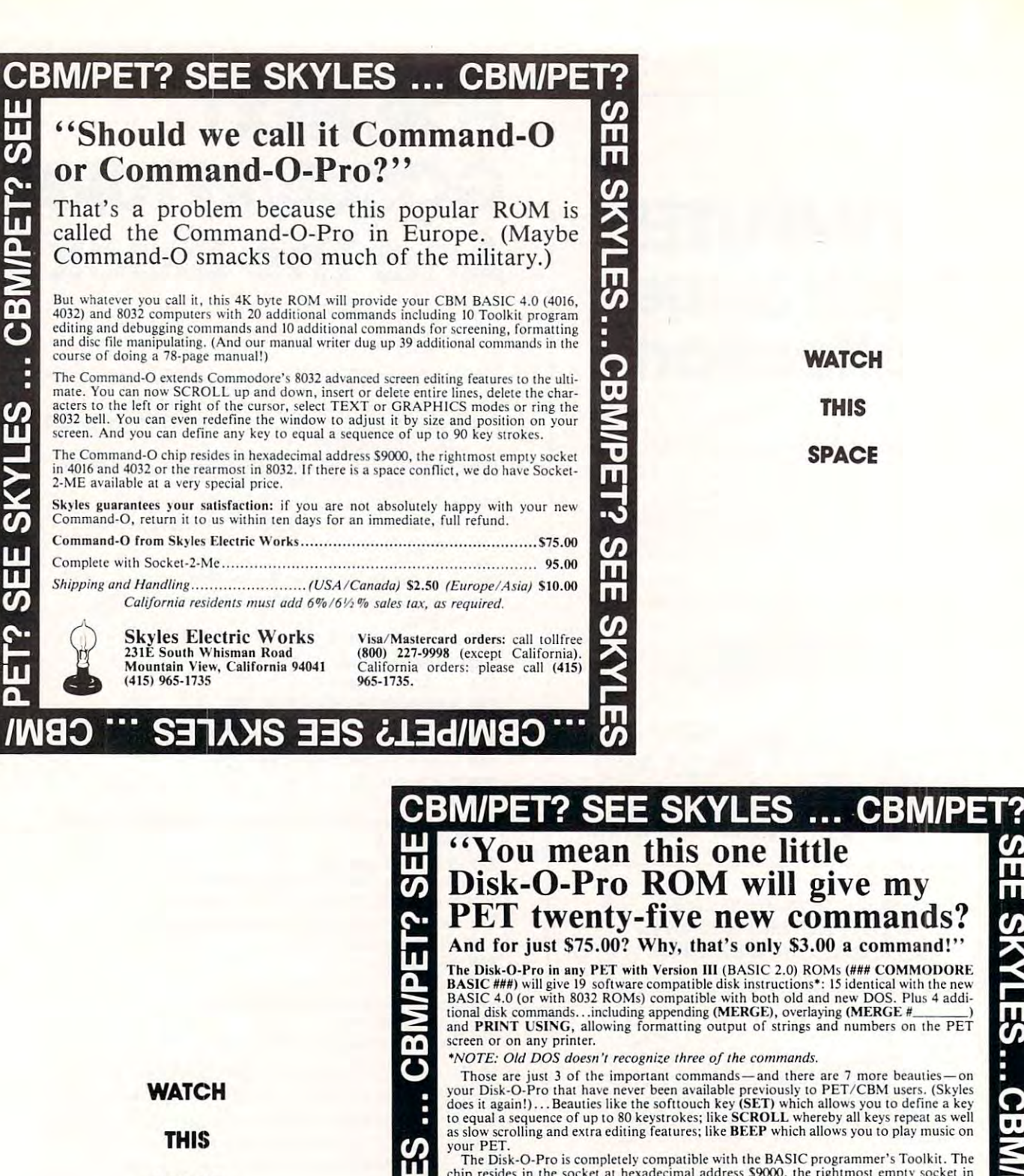

ັທ Ш m chip resides in the socket at hexadecimal address \$9000, the rightmost empty socket in<br>most PETS. And for the owners of "classic" (or old) PETS, we do have interface

boards.<br>- (For those owning a BASIC 4.0 or 8032, even though the Disk-O-Pro may not be suit-<br>able, the Command-O is. Just write to Skyles for additional information. Remember, we have never abandoned a PET owner.)

Complete with 84-page manual written by Greg Yob...who was having so much fun<br>that he got carried away. We had expected 32 pages.

Skyles guarantees your satisfaction: if you are not absolutely happy with your new Disk-O-Pro ROM chip, return it to us within ten days for an immediate full refund. Disk-O-Pro from Sk>les Electric Works S75.00 Dlsl.:-O-Pro from Sk)les Electric Works.. .. .............. \_\_ ........ \_\_\_ .. .. S75 .OO Complete with interface board (for "classic" PETS)  $\ldots$  $\ldots$  $\ldots$  $\ldots$  $\ldots$  $\ldots$  $\ldots$  95.00

Shipping and Handling (USA/Canada) S2.5O (Europe/Asia) S10.00 *Shipping and Handlin g.... ...* . ....... *(USA /Canada)* 52.50 *(Europe/ Asia)* SlO.oo California residents must add 6%/6½% sales tax, as required.

/lAiaO ■■ S31A>1S 33S 6l3d/l/\iaO" in

E

Skyles Electric Works<br>
231E South Whisman Road<br>
Mountain View, California 94041 California orders: please call (415)

231E South Whisman Road (800) 227-9998 (except California). Mountain View, California 94041 California orders: please call (415) (415)965-1735 965-1735. 965·1135

SPACE SPACE

SEE SKYLES....CBM/PET? SEE SKY

U.

### <sup>100</sup> FORJ=lTO50 100 FOR] = 1 TO 50  $200 \text{ FOR } M = 7 \text{ TO } 3$

Type the SYS command that Stack Sniffer wants. Type the SYS command that Stack Sniffer wants. The system should respond READY. That means The system should respond READY. That means that there are no unclosed loops or unfinished that the re are no unclosed loops or unfinished subroutines. We haven't run the program yet.

**Conclusion 1:** You don't build loops or subroutines until you run the program. routines until you run the program.

Now type RUN. The system will answer READY immediately. Now give the SYS command. READY immediately. Now give the SYS command. You should get: You should get:

### LP IN <sup>200</sup> LP IN 200 LP IN <sup>100</sup> LP IN 100

Note that the loops are reported from the inner Note that the loops are re ported from the innermost out. most out.

Conslusion 2: Loops stay open if they are not Conslusion 2: Loops stay open if they are not closed, even if the program is finished. closed, even if the program is finished .

Add line <sup>150</sup> to the program: Add line 150 to the program:

### <sup>150</sup> GOSUB 200:STOP 150 GOSUB 200:STOP

Type the SYS command without RUNning. You'll T ype the SYS command witho ut RUN ning. You'll get READY. get READY.

**Conclusion 3:** Adding or changing a line clears all loops, just as it clears all variables. clears all loops, just as it clears all variables.

Say RUN, and then give the SYS command Say RUN, and then give the SYS command again. You'll get three lines back: again. You'll get three lines back:

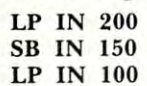

Conslusion 4: Loops and Subroutines seem to Conslusion 4: Loops and Subroutines seem to "nest," one within another. **"nest," one within another.** 

By this time, Stack Sniffer has been checked out well enough that we know it is OK. out well enough that we know it is OK.

### Loops Within Subroutines **Loops Within Subroutines**

Now add the line: 300 RETURN. If you read through the program, you will see that the program through the program, you will see that the program calls the subroutine, returns from il, and then calls the subroutine, returns from it, and then stops. The loops at 100 and 200 have never been closed. What will be on the stack? Type RUN, then closed. What will be on the stack' Type RUN, then give the SYS and see. give the SYS and see.

What? The loop at <sup>200</sup> has been closed! What? The loop at 200 has been closed!

**Conclusion 5:** If a FOR loop is opened within substituting, it will be terminated when the substitution of the substitution of the substitution of the substitution of the substitution of the substitution of the substitution of the substitution of the substitution of t routine returns. **routine re turns.**  a subroutine, it will be terminated when the sub-

This can be a good way to clean out a FOR-...NEXT loop structure that is no longer needed.

### Loops Within Loops **Loops Within Loops**

Delete line 150. Type in line <sup>300</sup> NEXT J. LIST Delete line 150. T ype in line 300 NEXT J. LIST the program and see what you think will happen to the program and see what you think will happen to the loops when you RUN. Now try it.

Result: no loops, even though we didn't close the inner one. **the inner one.** 

Conclusion 6: Closing an outer loop always Conclusion 6: Closing an outer loop always closes any loops inside. closes any loops inside.

Type in 150 IF  $= 7$  THEN STOP. In this case, we're going to stop the program before the case, we're going to stop the program be fore the outer loop has completed its cycle. What will happen to the inner loop? RUN and then give SYS and see. to the inn er loop' RUN and then give SYS and see.

 $\operatorname{Result:}\nolimits$  the  $\operatorname{J}$  loop is open, but the K loop is closed. How come? It seems that the  $NEXT$  must close the K loop.

**Conclusion 7:** Performing NEXT on an outer loop always closes all loops inside. loop always closes all loops inside.

This rule is what makes it impossible for you This rule is what makes it impossible fo r you to incorrectly nest loops. If you were to type: FOR to incorrectly nest loops. If you we re to type : FOR  $X = 1$  TO 4:FOR Y = 1 TO 3:PRINT "H":NEXT X:NEXT Y you'd get a ?NEXT WITHOUT FOR error message. Do you see why?

### Early Exit From Loops **Early Exit From Loops**

Say NEW and start over. This time, we'll enter the program: program:

 FORA 3TO9 300 FOR A=3 TO 9 FORB 4TO15 350 FORB=4TO 15 400 IF  $A + B = 20$  GOTO 600 NEXTB 450 NEXT B NEXT 500 NEXT A STOP 550 STOP FORF=1TO7 600 FORF=1 T07 NEXTF 650 NEXTF

Think about this one. This kind of coding can Think about this one. This kind of coding can happen regularly when you are looking things up in table. When you find what you want (line 400) in a table. When you find what you want (Ime 400) you exit the loop and go on to other business. you exit the loop and go on to other business,

RUN the program and then give the SYS call. RUN the program and then give the SYS call. Surprised? The loops at <sup>300</sup> and <sup>350</sup> were Surprised? The loops at300 and 350 were

never closed. They are still active. **Conclusion 8:** Jumping out of a loop leaves the loop active. This can run you out of stack space the loop active. This can run you out of stack space very quickly. very quickly.

What can we do about this? Let's try the fol What can we do about this? Let's try the following, which doesn't seem to do anything signifi lowing, which doesn't seem to do anything significant: change lines  $600$  and  $650$  to read:  ${\rm FOR~A~....}$ and NEXT A. RUN and SYS. and NEXT A. RUN and SYS.

Wow! We've cleaned everything up. How did Wow! We've cleaned everything up. How did we do it? The only change was in the name of the we do it? The on ly change was in the name of the loop variable. A was previously used for the outermost loop: re-opening a loop using A closed the old one and closed the B loop too.

**Conclusion 9:** Re-opening a loop closes the previous loop activity and all inner loops.

Picky point for technical tyros: this always Picky point for technical tyros: this always works except when you try to do it after calling a subroutine: you may remember that the subroutine "separates" the FOR/NEXT loop entries. "separates" the FO R/NEXT loop entries .

#### .......... **Interlude**

We've arrived at a very important coding moral: if you jump out of a loop, be prepared to do something about it. Otherwise, the loop stays around thing about it. Otherwise, the loop stays around and this can result in one of two possible problems.

First, your stack (where the loop information is kept) will fill up and you'll get ?OUT OF is kept) will fill up and you'll get 'OUT OF MEMORY even though it seems you have lots of MEMO RY even tho ugh it seems you have lots of memory. Annoying. memory. Annoying.

Alternatively, you may accidentally open a loop using the same variable name much later in the program. What's worse (pay careful attention here), by this time we're inside some genuine loops

that we are using. Now: as far as BASIC is concerned, you're re-opening the outermost loop; it's ce rned, you're re-opening the oute rmost loop; it's outermost because it was opened a long time ago and all subsequent loops were fitted inside. Think about that, and the enormity of what's going to happen will dawn on you ... BASIC will close absolutely every loop it's got before opening the one you're asking for. You'll get ?NEXT WITHOUT FOR when you try to exercise one of the outer FOR when you try to exe rcise one of the outer loops. Insidious. loops. Insidious.

How do you police this problem? It's not prac How do you police this problem? It's not practical to insist that you never jump out of a loop until iteratives: You have seen alternatives: You have seen alternatives: Workington alternatives: Workington S until it's completed. You have several alternatives:

\*Do this kind of loop activity in subroutine. \*0 0 this kind of loop acti vity in a subroutine. When you return, the loop will be closed automatically.

\*Name all your outermost loops by the same name, I. Then name the next level inside with name, I. Then name the next level inside with the same name, ... and so on. This ensures **the same nan1e, J** ... **and so on. This ensures**  that every time you exit from a loop you will soon open another with the same name. soon open another with the same name.

 $\mathbf ^*$ Write a dummy loop on the same variable immediately after you exit. FOR  $Y = 1$  TO 1:  $NEXT$   $Y$  will do the trick nicely. The  $Y$  loop will end up good and closed. will end up good and closed .

### **Subroutines**

If you write your subroutines correctly (jump into the beginning, have a neat RETURN by itself at the end, don't jump out), you won't have any trouble. The thing that beginning that beginning the thing the thing the thing the thing the state of the thing the theory of the thing the heat of the moment is that you can't just  $\rm GOTO$ out of a subroutine directly into your main coding. trouble. The thing that beginners forget in the

Type NEW and enter the following program: T ype NEW and enter the following program: 110 STOP 100 GOSUB 300

 $300 \text{ X} = \text{X} + 1$ 310 IF X = I THEN GOSUB 300

We deliberately have left off the RETURN to see We deliberately have left off the RETU RN to see what's happening here. This is an example of what's happening here. T his is an example of coding beloved to some clever types, but utterlyhorrible to most of us. It's called recursive programming, with the emphasis on the curse. What g ramming, with the emphasis on the curse. What that means is that the subroutine at 300 calls itself. Do it and see what happens with SYS. Do it and see what happens with SYS.

Hmmm. Both calls are neatly sitting there ... the one from <sup>100</sup> and the subsequent one from the one from 100 and the subsequent one from 3 10.

**Conclusion 10:** Subroutines don't work like loops. Calling the same one twice doesn't clean the old one out. old one out.

Add 320 RETURN and RUN it again. Call SYS. Check the value of X and see if it is what you expect. expect.

**Conclusion 11:** Recursive subroutines will work, if you're that fool hardy.

Now we're ready for our final experiment in **Now wc' re ready fo <sup>r</sup>ollr fin al expe riment in**  this series. Type new and enter the single line:

<sup>500</sup> GOSUB500 500 GOSUB 500

The subroutine calls itself, and then calls itself ... and so on. It will give you an ?OUT OF MEMORY incredibly fast. Adding a RETURN won't help; the stack is used up in milliseconds. RUN it, read the bad news, and then give the SYS command. bad news, and then give the SYS command. This is the ultimate in recursive subroutines.

Huh? The stack is clean. How can that be? Well...

**Conclusion 12:** Some error messages clean the stack, removing all GOSUB calls and FOR... NEXT loops. loops.

Those of you who love speed contests: type T hose of you who love speed contests: type RUN, and then see if you can hit the RUN/STOP RUN, and then see if you can hit the RUN/STOP key quick enough to catch the program before it bombs. It can be done, but you'll need super nimble fingers. If you do stop it in time, you might like to give the SYS command and see all those subroutine give the SYS command and see a ll those subroutine calls stacked up.

### **Conclusion**

FOR ... NEXT and GOSUB/RETURN have a few subtleties. It's well as a lot of the aware of the second them. It's a second them are a second them. subtleties. It's well to be aware of them.

It doesn't hurt to keep a copy of Stack Sniffer around and try them on your own programs. How <sup>a</sup> rou nd and try them on your own programs. How many loops or subroutine calls have you left open? Look through your programs, and draw your own conclusions... **conclusions conclusions conclusions conclusions conclusions conclusions conclusions conclusions conclusions conclusions conclusions conclusions conclusions conclusions conclusion** 

copyright © 1981

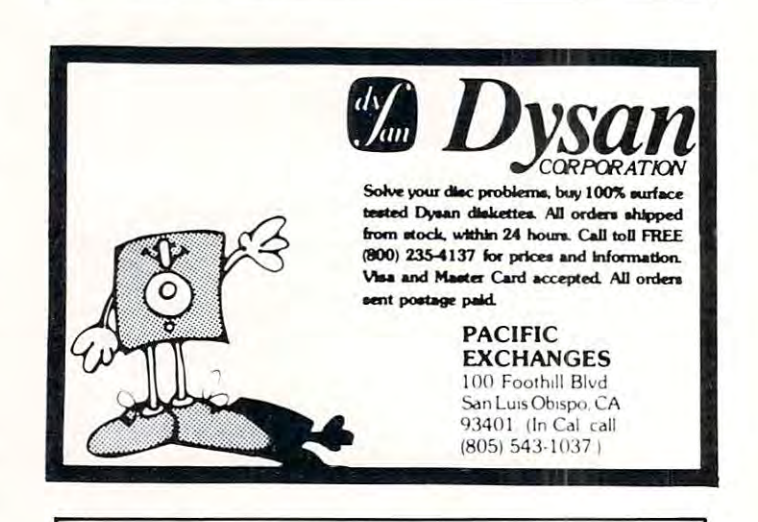

**Your computer is a typesetter.** Send us a tape or diskette with text for your book or other tape or diskette with text for your book or other manuscript. We will process it directly on our **manuscript. We will process it directly on our**  typesetter. typesetter.

For details contact: For details contact

Publisher Publisher Homing's Mills Horning's Mills Ontario Londonio Londonio Canada Canada (519)925-6035 (519) 925-6035 Ontario LON 1 JO

Describe your computer, word processor, type of manuscript, etc.

### New Listing **New Listing**  Conventions  $-$  CBM  $-$  CBM  $-$  CBM  $-$  CBM  $-$  CBM  $-$  CBM  $-$  CBM  $-$  CBM  $-$  CBM  $-$  CBM  $-$  CBM  $-$  CBM  $-$  CBM  $-$  CBM  $-$  CBM  $-$  CBM  $-$  CBM  $-$  CBM  $-$  CBM  $-$  CBM  $-$  CBM  $-$  CBM  $-$  CBM  $-$  CBM  $-$  CBM  $-$  CBM  $-$  CBM  $-$  C **Conventions For CBM**

BASIC have added host of new editing functions and color control codes. To make COMPUTE!'\* and color cOnLrol cod es. To ma ke **COMPUTE!'s**  program listings as easy as possible for you to type in accurately, we will list CBM programs in a new, **simpler way. Starting in this issue, you will see that <u>our previous method — reconstructed cursor</u>** symbols — has been replaced by bracketed words. [DOWN] will mean the cursor-down key. [3 LEFT] [DOWN) will mean the cursor-down key. [3 LEFT] will mean three cursor-lefts, and so on. New machines  $-$  VIC and "FAT-40"  $-$  and 4.0 BASIC have added a host of new editing functions

We will continue to split program lines with the symbol. It signals that the line is continued below and prevents any spaces from being hidden. All shifted characters and graphics are represented by their underlined non-graphics equivalent. Line 110 in David Swaim's article, "High Resolution Bar Graphics for the PET," is a good example of the **new conventions. We hope you will agree that this <b>p** change will simplify your typing of programs. Let us know how you feel. **LI <sup>S</sup>know how rOll feel.** 

Here is table of the new conventions: **H ere is a table of lhe II C\ \' CO II\,(; lIlioIlS :** 

### Key To **COMPUTE!'s** CBM Listings

### All Machines

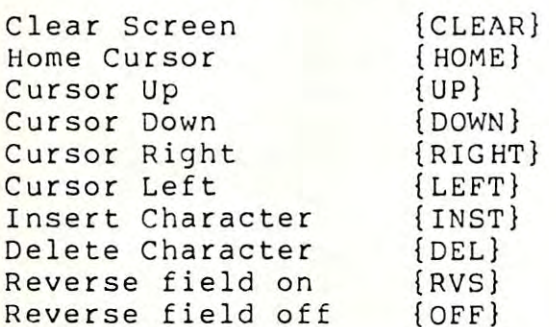

### CBM 8032/"FAT 40"

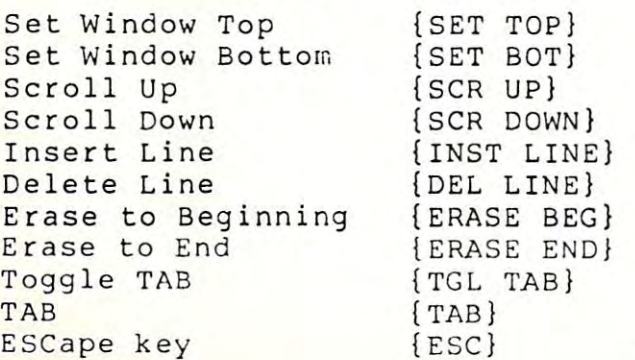

 $\circledcirc$ 

### Introducing **Introducing**  Pet Professor **Pet Professor the**

All you need to do is **All you need to do is**  decide what you need. **decide what you need.** 

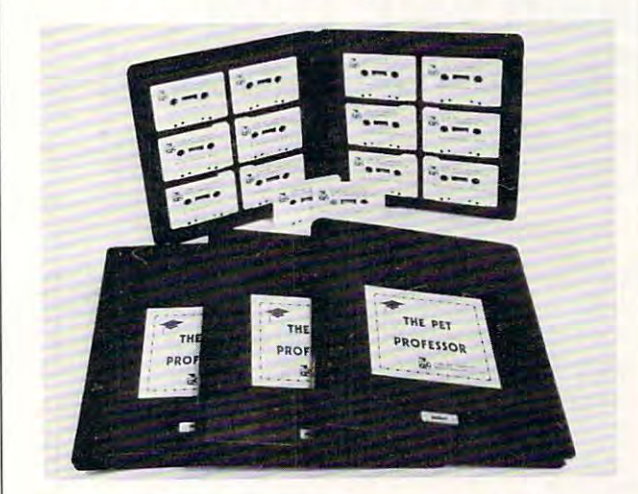

#### THE PET PROFESSOR AREAMENT SOFTWARE The Pet Professor Arithmetic Software

If you need to teach division of a 2-digit decimal by 1-digtt whole number, we have D-D-l. decimal by a l-digit whole number. we have D-D-\. This program teaches the concept step by step. **This program teaches the concept step by step.** 

Since you probably need to keep student **Since you probably need to keep student**  interest high, we go very slowly with a moving cursor. The student is completed. The student is completed and involved and involved and involved and involved **cursor. The student is comfortable and involved.** 

Do you need to drill subtraction of fraction **Do you need to drill subtraction of a fraction**  from mixed number? Just bypass the teaching part **from a mixed number? Just bypass the teaching part**  of program F-S-2 and go directly to drill. The nice of program F-S-2 and go directly to drill. The nice part is if the student happens to forget, the teaching **part is if the student happens to forget, the teaching**  is still available. is still available.

If test on subtraction of whole numbers **If a test on subtraction of whole numbers**  with 4-digits, multiple zeros and borrowing is your need, program WN-S-6 is your answer.

You probably also need just about every **You probably also need just about every**  arithmetic concept that there is. We have them all **arithmetic concept that there is. We have them all**  <sup>77</sup> programs. The directions are simple. Use the **77 programs, The directions are simple. Use the**  Pet Professor for all the arithmetic you teach. Pet Professor for all the arithmetic you teach.

For more information send \$5 for <sup>a</sup> sample **For more information send \$5 for a sample**  tape or call (516) 365-4423 and tell us what you need. **you need.** 

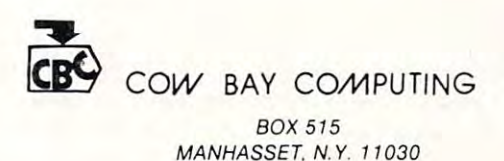

Cwww.commodore.ca

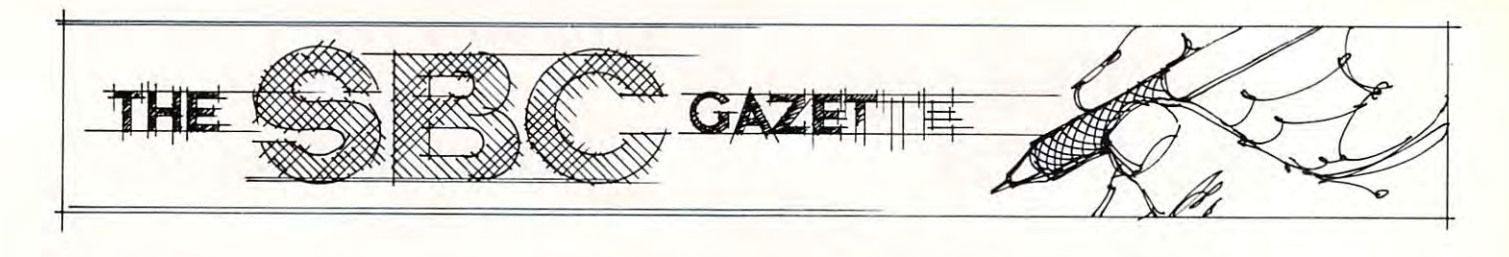

### Nuts And Volts: **Nuts And Volts: Build Your Own Controllers: Part III**

 $\blacksquare$ Gene Zumchak Buffalo. NY

In the first installment of this series of articles on I n the first installment of this se ries of articles on building your own controllers, I outlined what you would need as minimum to develop independent would need as a minimum to develop independent controller systems. Specifically, you need a development system consisting of a computer system with some kind of machine language operating with some kind of machine language operating system, an EPROM PROGRAMMER, and an system, an EPROM PROGRAMMER, and an EPROM emulator. A console computer system like an APPLE or PET will do quite well as the computer an APPLE or PET will do quite well as the computer system, provided some machine language capability system, provided some machine language capability has been added. That is, PEEK and POKE are not has been added. T hat is, PEEK a nd POK E are not sufficient for reading and writing memory. While hand assembly of programs can get the job done, hand assembly of programs can get the job done, the use of text editor and assembler is preferred. the use of text editor and assembler is preferred .

EPROM programmers are available from EPROM programmers are ava il able from several sources for a wide range of prices. EPROM emulators, however, are less common. In the second emulators, howeve r, are less common. I n the second installment of this series, the design of an  $\rm EPROM$ emulator was provided. In Part III, we will begin to look at what is required for the target system itself. itself.

Basically, there are two extreme approaches Basica lly, the re are two extreme approaches you can take; you can buy everything, or build you can take; you can buy everything, or build everything. While the first may look attractive to everything. While the first may look attractive to someone with no hardware experience, even if you someone with no hardware experience, even if you can buy a suitable CPU board, there will undoubtedly be some custom I/O that you will have to edly be some custom 110 that you will have to provide. On the other hand, if you can afford the provide. On the other hand , if you can a fford the few extra bucks for <sup>a</sup> ready-made CPU board, the few extra bucks for a read y-made CPU board , the savings of your time may make the ready-made savings of your time may make the ready-made board a bargain. The advantages of doing it all yourself are usually compactness (low parts count) yourself are usuall y compactness (low parts count) and low parts cost. You ought to be able to put and low parts cost. You ought to be able to put together a complete system for about  $\$100.$ 

The cost for a ready-made CPU board will start at about \$100. John Bell and Brachman Asso start at about \$ 100. J ohn Bell and Brachman Associates are two outfits that come to mind with boards ciates are two outfits that come to mind with boa rds in this range. If your application requires that it be

field-programmable, then you should consider fi eld-programmable, then you should conside r a board with a built-in keyboard/display and/or a serial interface. A versatile board having these features and a reasonable price is the SYM. The SYM has powerful 4K machine language monitor. SYM has a powerful 4 K machine language monitor. Two 6522s are availble for I/O and <sup>a</sup> third can be T wo 6522s are availble for 110 and a third can be plugged in. Sockets for extra RAM and EPROM plugged in. Sockets for extra RAM and EPROM are also available, and the SYM can be jumpered <sup>a</sup> re also available, and the SYM can bejumpered to reset into your program. If ASCII style I/O to reset into your program. If ASCII style I/O or hard copy is necessary, the AIM-65 should or hard copy is necessa ry, the AIM-65 should be considered, although you are now talking be considered , althoug h you are now talking over \$400.

### Power Supply Power Supply

Whether you build your own board, or use <sup>a</sup> ready-Whether you build your own board , or use a readymade, single-board computer like the SYM, you'll made, single-boa rd computer like the SYM, you'lI need to provide a power supply. Kits and assembled 5-volt supplies are reasonably priced, or you can 5-volt supplies are reasonably priced , or you can build your own. build your own.

Obtaining a regulated voltage from a raw DC voltage is easy with three-terminal voltage regula voltage is easy with a three-terminal voltage regulator IC. The <sup>7805</sup> can provide one amp if adequately tor IC. T he 7805 can provide one amp ifadequately heatsunk and costs less than a buck. Obtaining the raw DC is only a little more work. Having to bring high-voltage AC into your board or system can be high-voltage AC into your board or system can be hazardous, but this can be avoided by buying what haza rdous, but this can be avoided by buying what is called a "wall" transformer. This is a molded box containing a transformer that plugs directly into an AC socket. The output is low-voltage AC or DC. an AC socket. The output is low-voltage AC or DC. For currents <sup>500</sup> ma or less, the rectifiers and filter For currents 500 ma or less, the rectifiers and filter capacitor are usually included and the output is capacitor are usually included and the output is a DC voltage. Such supplies have been used with DC voltage. Such supplies have been used wi th calculators for a long time. For larger currents, only AC is available and you will have to provide onl y AC is available and you will have to provide the rectifiers and filters. We have also the filters are considered that the constant of the constant of the constant of the constant of the constant of the constant of the constant of the constant of the constant of the c available from a number of mail order outfits. For most controller applications, a single five-volt supply with a one-amp capacity will probably be adequate. Figure 1 shows such a supply made with an AC was a sense and a contract the sense of the sense of the sense of the sense of the sense of the sense of the sense of the sense of the sense of the sense of the sense of the sense of the sense of the sense of the sen the rectifiers and filters. Wall transformers are an AC wall transformer.

While the 7805 can provide 1 amp with adequate heatsinking, since they are so inexpensive, a better idea is to share the load among two or more. Note: this does not mean paralleling the outputs. Instead, the five-volt loads are split up, each piece I nstead, the fi ve-volt loads are split u p, each piece getting its own regulator. By running the regulators getting its own regulator. By running the regulators considerably below their capacity, heatsinking can be reduced or eliminated. Another possibility is be red uced or eliminated. Another possibility is using a regulator with a larger capacity. The LM 323, for example, comes in a metal power

### VAK-7 8" FLOPPY DISK SYSTEM FOR AIM-65, SYM-1 **FOR AIM-55, SYM-1 VAK-7 B" FLOPPY DISK SYSTEM**

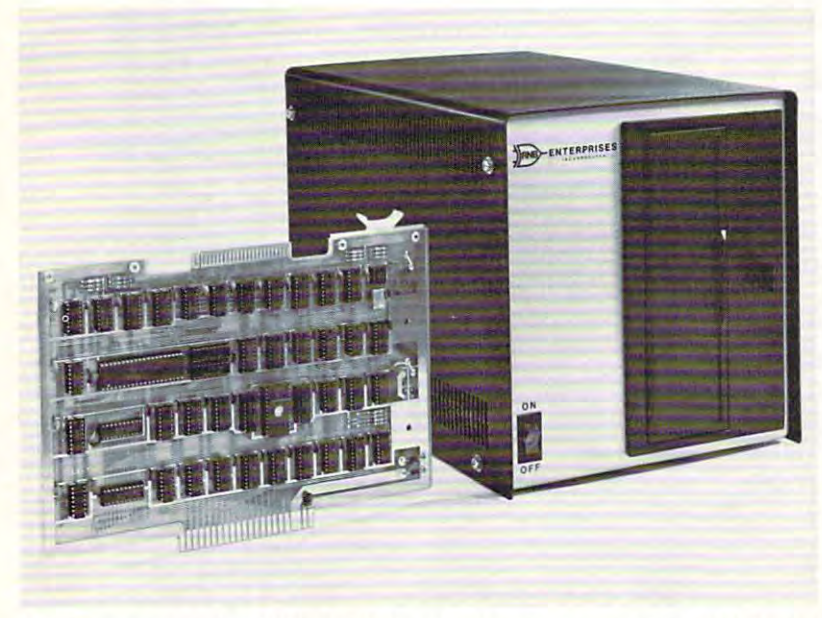

The VAK-7 Disk System was specifically designed The VAK-? Disk System was specifically designed for use with AIM-65 and SYM-1 Microcomputer Systems. The VAK-7 is complete full size (8") Systems. The VAK-? is a complete full size (8") Floppy Disk System. This system will Read, Floppy Disk System. This system will Read, Write and Format IBM Single and Dual Density Write and Format IBM Single and Dual Density diskettes. The VAK-7 is available with both diskettes. The VAK-? is available with both Single and Dual Sided Disk Drives. Each Disk Supply. The VAK-7 can handle up to 4 disk drives, totaling more than 4.98 Megabytes of drives, totaling more than 4.98 Megabytes of storage. for use with AIM-65 and SYM-1 Microcomputer Single and Dual Sided Disk Drives. Each Disk Drive comes with its own cabinet and Power storage.

The VAK-7 Disk System incorporates both ad The VAK-? Disk System incorporates both advanced hardware and innovative software de signizer in the addition to the VAC-7 produces very strongly powerful and useful computer system. Unlike powerful and useful computer system. Unlike most other disk systems, there is no require most other disk systems, there is no requirement for the user to provide RAM to hold the ment for the user to provide RAM to hold the Disk Operating System software. No valuable Disk Operating System software. No valuable time is wasted loading in the DOS from cassette time is wasted loading in the DOS from cassette vanced hardware and innovative software designs. The addition of the VAK-7 produces a very

tape, because the VAK-7 DOS software is in onboard ROM. The VAK-7 is located above the 32K boundary (8000 tape, because the VAK-? DOS software is in on board ROM. The VAK-? is located above the 32K boundary (8000 HEX), leaving the user with a full 32K bytes of contiguous address space for his own use.

AIM-65—AIIows the user to save and load object code thru the AIM Monitor; to load, save, and append Text thru the AIM Editor; to load, save, and append Basic Programs thru the BASIC INTERPRETER; to assemble directly from AIM Editor; to load, save, and append Basic Programs thru the BASIC INTERPRETER; to assemble directly from disk single or multiple file programs. disk single or multi ple file programs.

SYM-1—Allows the user to save and load Files for use with the SYM Monitor, SYM Basic, and RAE-1.

#### ADDITIONAL COMMANDS: ADDITIONAL COMMANDS:

ACTIVATE DELETED FILE COMPRESS A DISK RENAME DISK FILE COPY DISK ACTIVATE A DELETED FILE RENAME A DISK FILE COPY A DISK

### SPECIFICATIONS:

- Completely assembled, tested, and burned in. Completely assembled, tested, and burned in.
- Occupies address 8000-8FFF for AIM-65, \$9000-9FFF for Occupies address 8000-8FFF for AIM-65, \$9000-9FFF for SYM-1, or\$E000-EFFF for KIM-1. SYM-1, or \$EOOO-EFFF for KIM-1.
- IBM Format; Single Density (128 bytes/sector); Dual Den IBM Format; Single Density (128 bytes/sector); Dual Density (256,512, or <sup>1024</sup> bytes/sector). sity (256,512, or 1024 bytes/sector).
- All ICs are in sockets. All ICs are in sockets.
- Fully buffered address and data bus. Fully buffered address and data bus.
- Standard KIM-4\* BUS (both electrical pin-out and card Standard KIM-4' BUS (both electrical pin-out and card size). size).
- Designed for use with a regulated power supply, but has provisions for adding regulators for use with an provisions for adding regulators for use with an unregulated power supply. unregulated power supply.
- Dimensions: Board—10" wide x 7" high (including cardedge). Cabinet—9.25" wide x 10" high x 16" deep.
- Power Requirements:  $+5v$  DC  $@$  2 Amps.
- 117 AC 60Hz @ 2 Amps.
- Shipping Weight: <sup>25</sup> lbs. Shipping Weight: 25 Ibs.

'KiM-4 is product of MOS Technology/C.B.M. **• KIM·4 is a product of MOS Techno/ogy/C.RM.** 

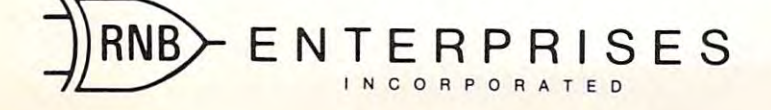

DELETE A DISK FILE LIST CATALOG FORMAT A DISK INITIALIZE A DISK LIST CATALOG

### PRICING:

### $\cdots$ VAK-7 \$1,299.00

Controller and One Single-Sided Drive Controller and One Single-Sided Drive

**VAK-7A** Additional Single-Sided Drive with Cabinet Additional Single-Sided Drive with Cabinet and Power Supply and Power Supply  $$599.00$ 

VAK-7B \$1,599.00 VAK-7B \$1,599.00 Controller and One Dual-Sided Drive Controller and One Dual-Sided Drive

 $\mathbf{v} = \mathbf{v} \cdot \mathbf{v}$ Additional Dual-Sided Drive with Cabinet Additional Dual-Sided Drive with Cabinet and Power Supply and Power Supply VAK-7C \$899.00

> CALL OR WRITE FOR FREIGHT CHARGES FRE/GHT CHARGES

> > ikliiM

VISA

<sup>4030</sup> N. 27th Avenue, Suite **4030 N. 27th Avenue, Suite 0**  Phoenix, A2 <sup>85017</sup> Phoenix, AZ 85017 (602) 265-7564 (602) 265-7564

transistor package and can supply three amps transistor package and can supply three amps when heatsunk. The case or mounting tab for most when heatsunk. The case or mounting tab for most positive, three-terminal regulators is the ground positive, three-terminal regulators is the ground connection, permitting them to be attached directly connection, permitting them to be attached directly to grounded chassis or case. to a grounded chassis or case.

With a 5-volt only EPROMS, like the 2716, being so cheap, it is now relatively easy to avoid being so cheap, it is now relatively easy to avoid parts that require other than single five-volt parts that require other than a single five-volt supply. supply.

### The CPU The CPU

controller will minimally consist of CPU, an A controller will minimally consist of a CPU, an EPROM, some RAM, and some I/O. The first three items need not vary much from application three items need not vary much from application to application, and you may even wish to lay out to application, and you may even wish to layout a standard controller board. The I/O, of course, will standard controller board. The 110, of course, will be a function of the application. If you are a dyed-inthe-wool <sup>6502</sup> fan, the choice of CPU is easy. While the-wool 6502 fan, the choice of CPU is easy. While the <sup>6502</sup> is available in 28-pin packages (6503,6504, the 6502 is available in 28-pin packages (6503,6504, and 6505), the couple of square centimeters in and 6505), the couple of square centimeters in board space saved is minimal. While you won't board space saved is minimal. While you won't need all of the address space of the 6502, it will need all of the address space of the 6502, it will make decoding easier. Besides, since they are more make decoding easier. Besides, since they are more common, 6502s are cheaper anyway. If you are common, 6502s are cheaper anyway. If you are open minded, and have assembled programs for open minded, and have assembled programs for more than one processor, you may consider other more than one processor, you may consider other processor types, perhaps the Z-80 or the 6809, or processor types, perhaps the Z-80 or the 6809, or a ROMless single-chip type. Since we are emulating ROM less single-chip type. Since we are emulating program EPROM and not the processor, our program EPROM and not the processor, our development system can be used with any processor development system can be used with any processor that can use EPROMs. It is good idea to pick that can use EPROMs. It is a good idea to pick a processor that has built-in clock circuitry and only processor that has built-in clock circuitry and only needs Five volts. For convenience, we'll assume that needs five volts. For convenie nce, we'll assume that we are using the 6502. we are using the 6502.

The <sup>6502</sup> can generate its own two-phase The 6502 can generate its own two-phase clock in a number of ways. The simplest is to use an RC network. While this method saves the price an RC network. While this method saves the price of crystal, the loss of the accurate crystal time-base of a crystal, the loss of the accurate crystal time-base precludes accurate timing using either software or precludes accurate timing using either software or programmable timers, and is a false economy.  $A$ crystal may be connected in either <sup>a</sup> series or parallel crystal may be connected in either a series or parallel mode. The series connection used by the SYM and mode. The series connection used by the SYM and KIM is shown in Figure 2a. Some asymmetry be KIM is shown in Figure 2a. Some asymmetry between the two phases usually occurs with this con tween the two phases usually occurs with this connection. Symmetry can be assured by applying nection. Symmetry can be assured by applying a TTL square wave to the phase-zero input. The TTL square wave to the phase-zero input. The  $\boldsymbol{\mathrm{AIM}}$  uses this method starting with a four MHz crystal and a classical oscillator circuit. A pair of flip-flops are used to generate quadrature one flip-flops are used to generate quadrature one MHz signals from the four MHz clock. (Only one is MHz signals from the four MHz clock. (Only one is used.) more straightforward circuit that merely used.) A more straightforward circuit that merely divides by two twice is shown in Figure 2b. This divides by two twice is shown in Figure 2b. This circuit permits a two MHz clock to be selected for use with two MHz 6502. use with a two MHz 6502.

If some I/O device requires its own crystal of I f some 110 device requires its own crystal of a specific frequency, it may be possible to get a suitable CPU clock from it. For example, a clock of about .9 MHz can be obtained by dividing the 3.58 about.9 MHz can be obtained by dividing the 3.58 MHz color-burst frequency by four. Use of a clock frequency that gives other than one-microsecond frequency that gives other than one-microsecond

clocks makes counting time less easy. clocks makes counting time less easy.

The only control output signals required by The only control output signals required by memory devices will be <sup>62</sup> and R/W. These are memory devices will be 02 and RJW. These are applied directly to family devices, and can be com applied directly to family devices, and can be combined (in the proper plolarity) to provide read/write bined (in the proper plolarity) to provide read/write signals for non-family I/O. This will be illustrated signals for non-family 110. This will be illustrated later. The READY and interrupt inputs should later. The READY and inte rrupt inputs should be pulled up, whether used or not, with 3.3K be pulled up, whether used or not, with 3.3K resistors. **resistors.** 

Most controllers are designed to be automati Most controllers are designed to be automatically reset when power is applied. The circuit of Fig. 3 will provide a power-on reset and also permits manual reset capability. a manual reset capability.

### RAM

Some RAM will be necessary for stack. There are Some RAM will be necessary for stack. There are many choices. The Motorola 68A10 contains <sup>128</sup> many choices. The Motorola 68A I 0 contains 128 bytes for less than \$3. The <sup>6532</sup> contains <sup>128</sup> bytes bytes for less than \$3 . The 6532 contains 128 bytes of RAM, two programmable ports, and a timer (\$10). Since the timer has no free-running mode, (\$10). Since the timer has no free-running mode, the 6522 is probably a better choice for a port chip, and it has two timers. A pair of  $2114L$  IK x 4 chips (\$6) will provide IK of memory and is probably the (\$6) will provide I K of memory and is probably the safest bet. safest bet.

Figure 4 shows the two basic ways of controlling the chip select and write enable pin of a 2114L. In 4a., the chip select is decoded from addresses only. 4a., the chip select is decoded from addresses only. The write enable gets write strobe fabricated The write enable gets a write strobe fabricated from R/W and 62. In 4b., the write enable pin gets from RJW and 02. In 4b., the write enable pin gets the R/W direction signal. This means that write the RJW direction signal. This means that write strobing action must be applied via the chip select strobing action must be applied via the chip select input. This is accomplished by gating an ordinary input. This is accomplished by gating an ordinary address select with <sup>62</sup> as shown. The gating may be address select with 02 as shown. The gating may be omitted, if the address select is generated using  $\phi$ 2 as component. The scheme of 4b. should be used as a component. The scheme of 4b. should be used if the 6502's data bus is bus in the 6502's data bus in order to avoid the 6502's data bus in order to avoid the 65 bus contention during 6\ of write operation. bus contention during 01 ofa write operation. if the 6502's data bus is buffered in order to avoid

In the next installment, I'll talk about  $\rm I/O$ choices. choices.

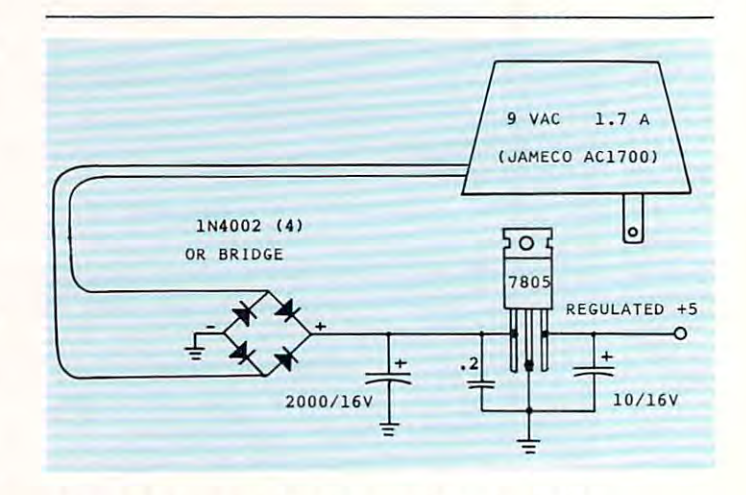

Figure I. Regulated 5-volt supply using wall Figure I. Regulated 5-volt supply using wall transformer. **transformer.** 

### **FACTORY PRICING**  FACTORY PRICING IN STOCK! IMMEDIATE DELIVERY! IN STOCK! IMMEDIATE DELIVERY! ALL MOS TECHNOLOGY MPS 6500 ARRAYS-**PLUS**  • MPS 6550 RAM for PET  $KIM-1$ MPS <sup>6550</sup> RAM for PET • MPS 6530-002, -003 for KIM-1 ^AkaPUTER Mps 6530-002, -003 for KIM-1 • MANUALS  $\mathbf{W}\mathbf{W}\mathbf{W}$ AVAILABLE • KIM-3 8K STATIC RAM MEMORY BOARD • KIM-4 MOTHERBOARD . . . <del>.</del> . . . . . . . . . . . . . . . KIM PROMMER • KIM PROMMER MMS<br>6508 KIM-1 &4 Compatible Eprom Programmer KIM-1 & 4 Compatible Eprom Programmer  $\bullet$  KIMATH 6508 • KIMATH MrRO MODULt Chjps with Listjng Chips with Listing MICRO MOD • KIMEX-1 EXPANSION BOARD **FAMILY GRIMEX-1 EXPANSION BOARD** KIM-1 Piugable PROM, Ram and I/O Board KIM-1 Plugable PROM Ram and I/O Board  $\bullet$  RS-232 ADAPIER For KIM-1 . . . . . . . • POWER SUPPLIES POWER SUPPLIES STANDARD MICROSYSTEMS  $\star$ UART's  $\star$  FLOPPY DISC CONTROLLERS •UART's •FLOPPY DISC CONTROLLERS

 $\star$ CRT CONTROLLERS  $\star$  BAUD RATE GENERATORS  $\star$  CRT CONTROLLERS

### ASSOCIATES AND ASSOCIATES ARE AN OPERATORS OF THE CONTRACT OF THE CONTRACT OF THE CONTRACT OF THE CONTRACT OF THE CONTRACT OF THE CONTRACT OF THE CONTRACT OF THE CONTRACT OF THE CONTRACT OF THE CONTRACT OF THE CONTRACT OF **FALK-BAKER ASSOCIATES**

382 FRANKLIN AVE. NUTLER I DEN VERVIET 1971 IN 1 [201] 661-2430 (201) 661-2430 382 FRANKLIN AVE. . NUTLEY, NEW JERSEY 07110

WRITE OR CALL FOR CATALOG WRITE OR CALL FOR CATALOG

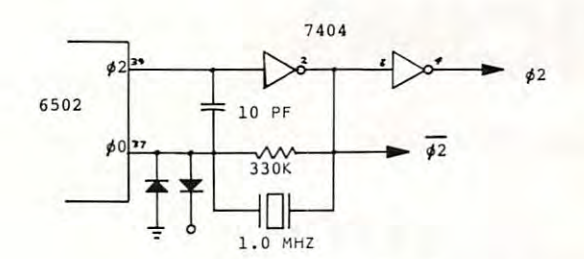

### a. Series Crystal Configuration. a. Series Crystal Configuration.

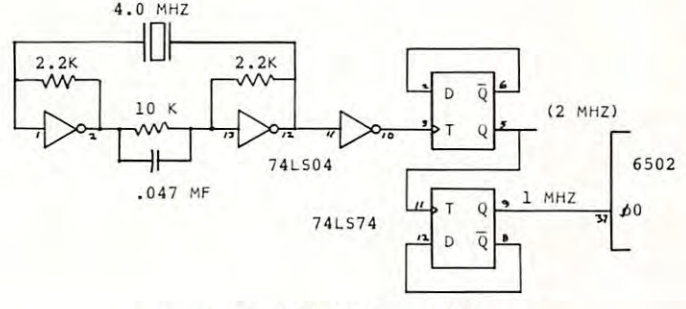

b. Applied TTL Square Wave b. Applied TTL Square Wave

Figure 2. Clock Generation for 6502. Figure 2. Clock Generation for 6502.

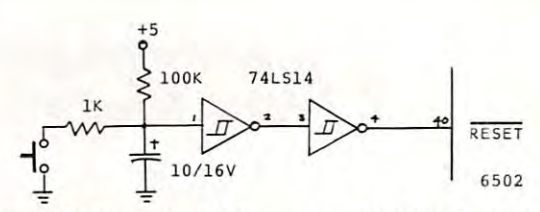

Figure 3. Manual and Power-on RESET for 6502. Figure 3. Manual and Power-on RESET for 6502.

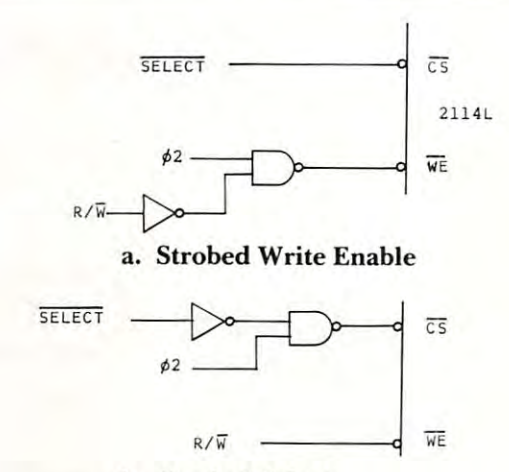

b. Strobed Select b. Strobed Select

### Figure 4. Control Signals for 2114L Static RAM. Figure 4. Control Signals for 21l4L Static RAM.

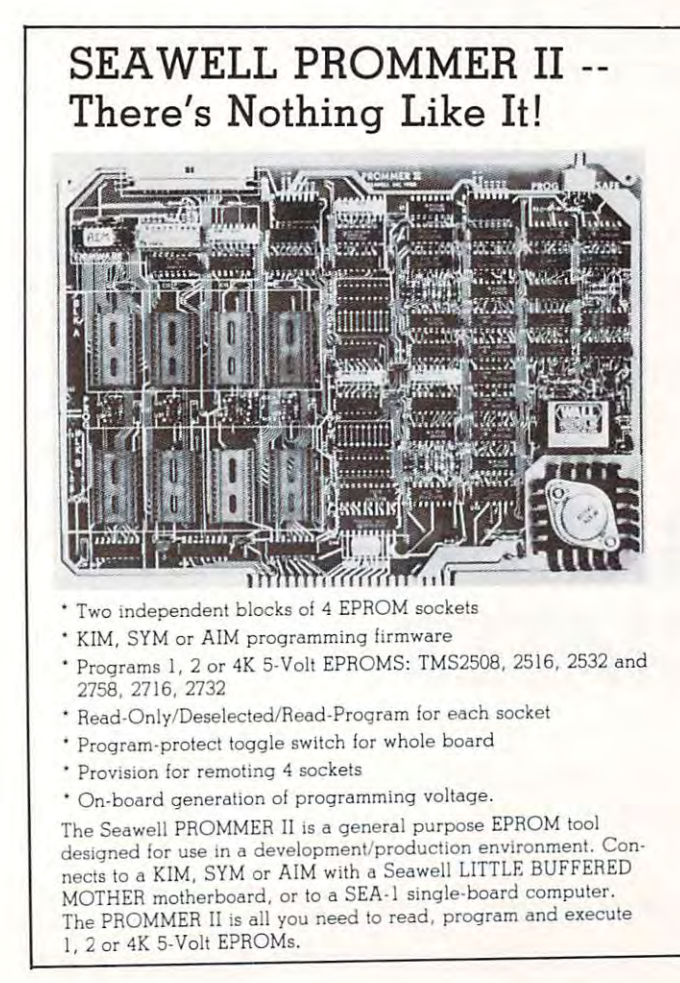

The PROMMER II allows you to put as little as 1K or as much as 32 K of EPROM on the bus. You never have to give up and the bus. You never have to give up an experiment work space to empty sockets. Each socket can be enabled to READ only, READ and PROGRAM, or can be DESELECTED entirely. Simply moving a shunt sets one block of 4 sockets to 1, 2, or 4K. The other block can be set independently. The other block can be sel independently. as 32K of EPROM on the bus. You never have to give up address

Addresses are selected by piano-type switches on the top Addresses are seJected by piano-type switches on the top edge of the board. The whole board can be program-protected edge of the board. The whole board can be program-protected by a toggle switch on the top right corner of the board. A separate one-page ROM containing relocatable firmware ior KIM, sepdrate one-page ROM containing relociltable flrmware for KIM. SYM or AIM is provided which can be set to any page in memory in either of two banks or deselected entirely. A satellite board with four sockets and program-protect switch will be available with four sockets and program-protect switch will be available soon.

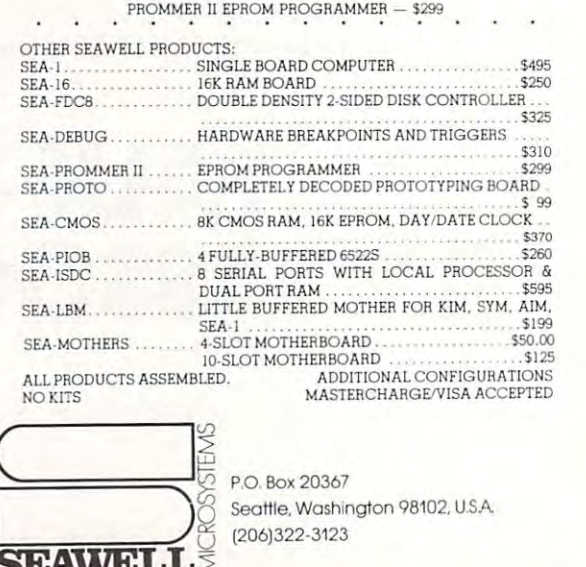

SEAWER AND COMPANY OF THE CONTRACTOR

SEAWER SEAWER SEAWER SEAWER SEAWER SEAWER SEAWER SEAWER SEAWER SEAWER SEAWER SEAWER SEAWER SEAWER SEAWER SEAWER SEAWER SEAWER SEAWER SEAWER SEAWER SEAWER SEAWER SEAWER SEAWER SEAWER SEAWER SEAWER SEAWER SEAWER SEAWER SEAWE

### Cwww.commodore.ca

**Review:** 

### NEED MORE MUNICIPAL AND ALL COMPANY OF THE MORE MUNICIPAL AND ARRANGEMENT OF THE MORE MUNICIPAL AND ANNOUNCEMENT OF THE MORE MUNICIPAL AND ARRANGEMENT OF THE MORE MUNICIPAL AND ARRANGEMENT OF THE MORE MUNICIPAL AND ARRANGE 32K BYTE DYNAMIC RAM & ROM EXPANSION BOARD Expanding the second term in the second term of the second term in the second term of the second term in the second SYM/KIM/AIM -65 to 32K SYM/KlMIAIM - 65 to 32K Easily connected to your computer **• Easily connected to your computer**  Build huge and complex programs<sup>1</sup><br>Need 64K of RAM? Buy two boards allow you to expand to 64K easily<sup>1</sup><br>• New dynamic RAM technology brings New dynamic RAM technology brings you more memory <sup>11</sup> less space and at alowei cost1 **you more memOly In less space and at a lower cost,**  RAM chics are ^graded compatible **• RAM ctllps are upgraded compatible With the new 04K RA M** chips lor future expansion<sup>l</sup> Operates on +5 volts only supplied from your computer power supply no **• Operates on'5 volts only supplied trom your computer power supply no**  Requires Å LOT less power than static<br>RAM' does not interfere with processor Fully buffered DATA BUSS.<br>5 on board sockets for 2716/2732<br>(2K/4Kl type EPROMS .addressable<br>anywhere<br>Great for designing a two board<br>computer system (CPU 1/0-RAM.<br>ROM). Disable any 4K block of RAM for I/O.<br>place RAM above or below 8000 HEX<br>KIM-4 BUSS COMPATIBLE FOR CARD RACKS Adapter cables available lor **RACKS Adapter cables available 10f**  • All these features on a 6 x 4.5" board<sup>1</sup> ASSEMBLED TESTED BOARDS—GUARANTEED FOR MONTHS **ASSEMBLED & TESTED BOARDS-GUARANTEED FOR 6 MONTHS UNDAMAGED WITHIN 14 DAYS** UNDAMAGED WITHIN <sup>14</sup> DAYS List Price  $-$  5289.88 Introductory Price \$269.88 **Introductory Price - \$269.88**  Include \$2.00 for S&H — Allow 4 weeks for delivery Full informative documentation included with all our products. **Full informative documentation Included with all our products.**  COD Orders Accepted (702) 361-6331 Mail Order Only. **C.O.D. Orders Accepted (702) 361-6331 Mail Order Only.**  COMPUTER INNOVATIONS **COMPUTER INNOVATIONS**  <sup>1516</sup> E. Tropicana. Suite 7A **1516 E. Troplcana. Sulle 7A**  Las Vegas, Nevada <sup>89109</sup> **Las Vegas, Nevada 89109 NEED MORE MEMORY?**  Expand Your 4K/8K PET **vra the elpanSron connector • Sulld huge and complex programs' • Need64K 01 RAM? Buy two boards**  on board configuration circuitry will on board generators to go bad.<br>• Requires A LOT less power than static<br>RAM' **• Has full invisible refresh operation** operation.<br>• Fully buffered DATA BUSS.<br>• S on board sockets for 2716/2732<br>• (2K/4K) type EPROMS. addressable<br>• Great for designing a two board.<br>• Great for designing a two board.<br>• COMD ROMINEROM. • Other specifications<br>
Disable any 4K block of RAM for I/O,<br>
place RAM above or below 8000 HEX<br>
KIM-4 BUSS COMPATIBLE FOR CARD **non rack use PURCHASE PRICE IS FULLY REFUNDABLE IF RETURNED PROTRONIC/**

Ever since I installed an 8" disk on my KIM system (see COMPUTE! #11)1 have been using KMMM (see **COMPUTE!** #1 I) I have been using KMMM disk operating software (DOS), sold by Willi Kusche. disk o perating softwa re (DOS), sold by Willi Kusche. Recently, I saw an ad for a general purpose 6502  $^{\circ}$ 

DOS, sold by Richard Leary. From the beginning, Richard handles your From the beginning, Richard handles your order in a systematic and professional manner. His software can be run on a variety of machines, so you must give him, for example, the type of disk you must give him, for example, the type of disk controller (Versafloppy in mine) and the location controller (Ve rsafloppy in mine) and the location of the console

DOS/65 Disk **005/65 - A Disk** 

Operating **Operating** 

(6502 Software) **(6502 Software)** 

System **System** 

Harvey B. Herman HaNey B. Herman

Associate Editor

of the console

I/O routine (my system uses standard KIM with 1/0 routine (my system uses standard KIM with echo defeated). echo defeated).

The package I promptly received in the mail contained an extensive instruction manual, a loader on cassette tape, and a diskette recorded with the operating system, an assembler/text editor and several utility programs. The utility programs several utility programs. The utility programs include (among others): disktest, copy, debug, and include (among others): disktest, copy, debug, and format (not as yet for the Versafloppy, however). format (not as yet for the Versafloppy, howeve r). Users will appreciate that he has included the Users will appreciate that he has included the source code of many of the utility programs so they can be easily modified or enhanced if desired. can be easily modified or enhanced if desired.

I had some trouble getting the system up for the first time as my read head is not aligned properly the first time as my read head is not aligned properly with track 0. Most people will not have this problem. with track O. Most people will not have th is problem. The procedure required to bring the software up The procedure required to bring the software up is trivial. First, load the tape. Second, run from is trivial. First, load the tape. Second, run from location \$200 (for the KIM system). However, using DOS/65 properly is little more difficult using *005/65* properly is a little more difficult than getting the first prompt  $(A)$ . It definitely helps to be familiar with CP/M, as Richard has helps to be famili ar with CPIM, as Richard has easier to read his manual after had done some easier to read his manual a fter I had done some reading about CP/M. (So that's what "A>" means!) emulated most of its functions. I found it much

An important advantage of DOS/65 is that it An important adva ntage of *005/65* is that it normally comes with an integral text editor and assembler. As a test, I typed in a program which transfers a table of data from one memory location to another. The editor features a variety of commands which allow easy correction of errors. It is **mands which all ow easy correction of e rrors. It is**  even possible to edit programs which are larger than available memory. I had no trouble with any  $\alpha$  and  $\alpha$  communications and the communication  $\alpha$  showed and communication  $\alpha$ a file suitable for input to the assembler. of the commands and in a short time I had created

Running the two-pass assembler is a snap. The program just grinds away on its own and, in no program just grinds away on its own and, in no time, two output files are produced. The first, time, two output fil es are produced. The first, a printer file, can be listed at some later time if de printer fi le, can be listed at some later time if desired. The second, a so-called "KIM" file, can be made into an executable file by a standard DOS command or loaded with the utility debugger program. I tested the later method and confirmed (by the debugger's disassembler) that the program (by the debugger's disassembler) that the program was indeed in memory. I was surprised at how smoothly everything went once I got past some mental hangups.

DOS/65 appears to me to be quite sophisti *005/65* appears to me to be a quite sophisticated program. It is complicated enough that, I believe, it should only be considered by serious assembly language programmers. It can be used assembly language programmers. It can be used with Microsoft BASIC, but the user may have to with Microsoft BASIC, but the user may have to develop his own software interface. I confess this was beyond me. However, I feel certain Richard will offer the state of others are interested. The interest are interested and the state of The program does have a few awkward areas. For example, the user must specify, in decimal, the number of pages to save. However, some of that may be due to emulation of CP/M. An experienced may be due to emulation of CP/M. An experienced user should have no problems with this software. use r sho uld have no problems with this software. will offer his assistance if others are interested.

Richard A. Leary, C. Leary, C. Leary, C. Leary, C. Leary, C. Leary, C. Leary, C. Leary, C. Leary, C. Leary, C. 1363 Nathan. Hale Drive 2019 Phoenixville, PA <sup>19460</sup> \$100 *Phoenixville, PA 19460 \$ <sup>100</sup>*© *Richard A. Leary 1363 Na/han Hale Drive* 

C-www.commodore.ca

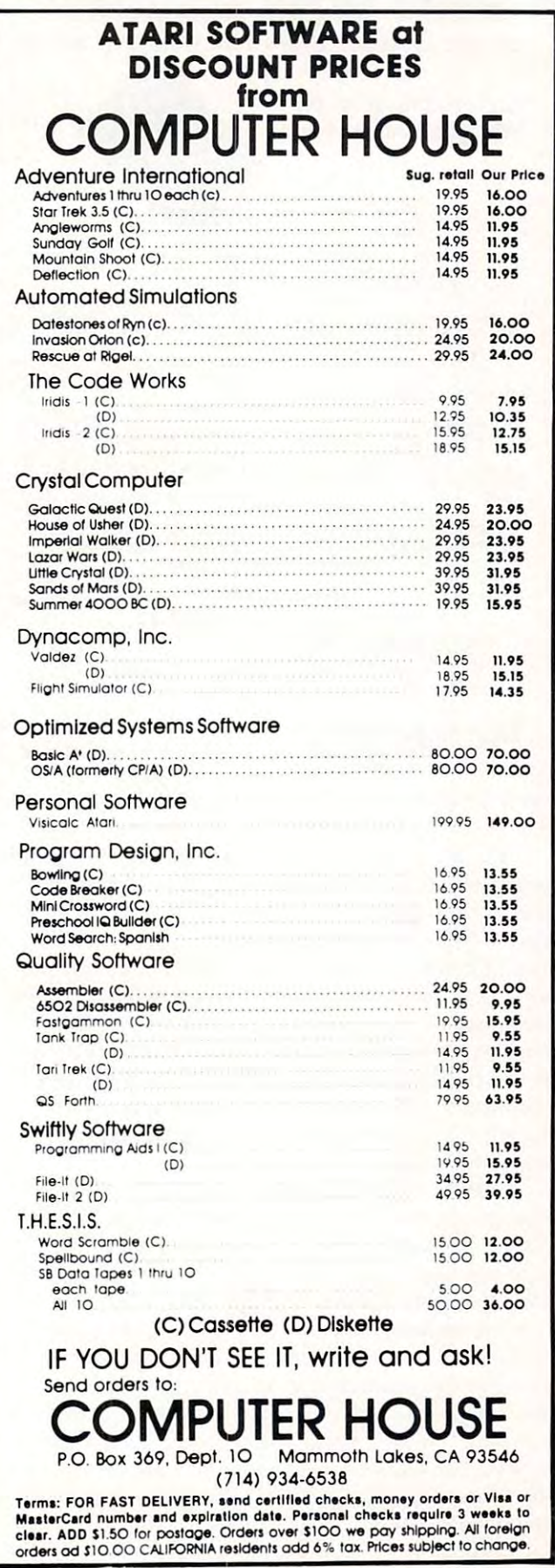

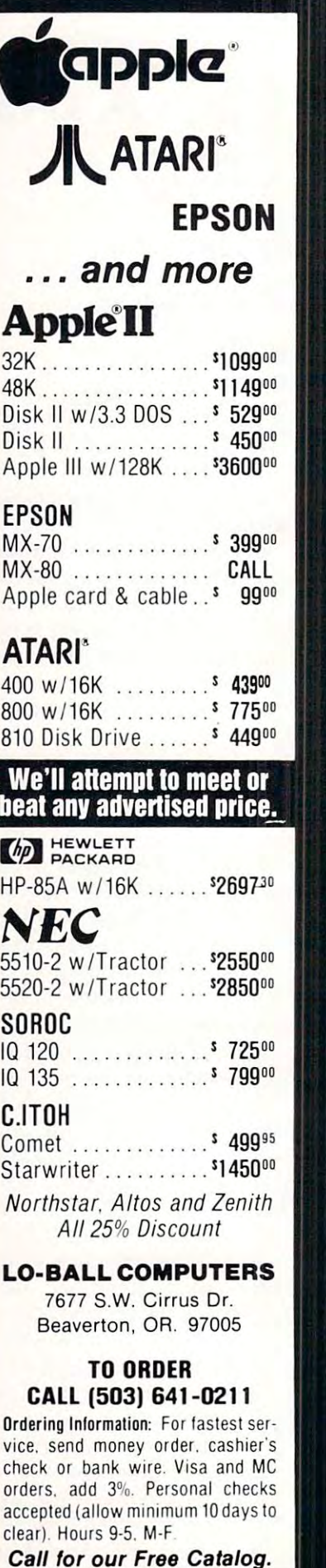

<u>।</u> B.

A

L

L

C

0

M

P

U

T

E

R.

S

L

0

• B

A

L

L.

C

0

M

p

U

T.

E

E

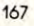

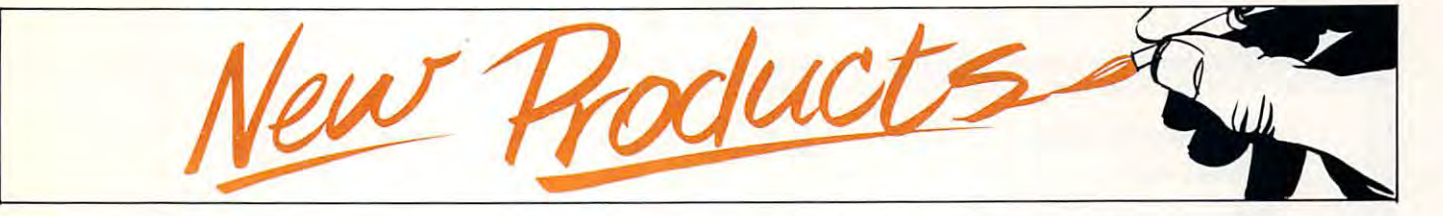

### Home Accounting **Home Accounting**  System For The **System For The Atari**

Sunnyvale, CA — A new home accounting system for the  $\rm{ATA-}$ RI® 800™ Home Computer will RI® 800" Home Computer will replace the ATARI Accountant™, small business accounting sys a small business accounting system, which will not now be offered tem, which will not now be offered for sale.

The new system will be lower-lower-lower-lower-lower-lower-lower-lower-lower-lower-lower-lower-lower-lower-lowerpriced and easier to use than the priced and easier to use than the current system, since it will be current system, since it will be designed expressly for the home designed expressly for the home market. It will be ready for deliv market. It will be ready for delivery in the first calendar quarter of 1982. The ATARI 815™ Dual 1982. The ATARI 8 15'· Dual Disk Drive, which was required Disk Drive, which was required for use of the professional ac for use of the professional accounting package, will not be counting package, will not be The new system will be loweroffered for sale.

"The major thrust of our "The major thrust of our marketing efforts is toward use of marketing efforts is toward use of our products in the home. We our products in the home. We feel that our resources are better spent developing products aimed spent developing products aimed specifically at this market and specifically at this ma rket and segments that support this market, segments that support this market, such as institution as institution as institution of the second second second second second second second second makes the most sense to convert makes the most sense to convert the existing accounting package for home use," Roger H. Badertscher, president of Atari's Com tscher, president of Atari's Computer Division, said. **pUler Division, said,**  such as institutional education. It

The new system will work The new system will work with the ATARI 810™ Disk Drive, with the ATARI8 10'· Disk Drive, which is priced at \$599.95. The which is priced at \$599.95. T he dual disk drive was priced at dual disk dri ve was priced at \$1,499.95, and offered "more \$ 1,499.95, and offered "more capacity and a higher price than we feel is necessary for most home applications," Badertscher added.

No further details of the new accounting system are available at **accounting syslem are available al**  this time, except that it will include this time, except that it will include those features of the previous those featu res of the previous system that are best for the home system that a re best for the home market. **markec** 

### Business Package **Business Package**  For Accounting **For Accounting**  And Tax Planning **And Tax Planning**

Dakin5 Corporation's newest Dakin5 Corporation's newest business application software business ap plication software package, The Depreciation Plan package, The Depreciation Planner™ has been released to coincide with recent federal tax changes. The changes of the changes of the changes of the changes of the changes of the with recent federal tax changes.

The Depreciation Planner is The Depreciation Planner is for use on the Apple microcom for use on the Apple microcomputer. It is designed to keep track puter. It is designed to keep track of depreciable assets for ac of depreciable assets for accounting and tax planning pur counting and tax planning purposes. This comprehensive pack poses. T his comprehensive package incorporates both the previous age incorporates both the previous depreciation methods {to be used depreciation methods (to be used for assets purchased before January 1981), as well as the new uary 198 1), as well as the new depreciation methods (to be used depreciation methods (to be used for assets purchased after January for assets purchased after January 1981). It is faster than manual 198 I). I t is faster than man ual record keeping. It reduces chan record keeping. It reduces chances of error and alleviates excess ces of error and alleviates excess paperwork. paperwork.

The user determines cost, The user determines cost, salvage amount, useful life, and useful life, and useful life, and useful life, and useful life, and useful life, and special restrictions or conditions special restrictions or conditions pertaining to the asset and depre pertaining to the asset and depreciation method. Once these fig ciation method. Once these figures are entered, The Deprecia ures are ente red, T he Depreciation Planner will automatically keep track of each asset. keep track of each asset. salvage amount, useful life, and

The Depreciation Planner The Depreciation Planne <sup>r</sup> provides the following features: provides the following features:

— Automatically calculates current month depreciation, year-to-rent month depreciation, year-todate and life-to-date amounts. date and life-to-date amounts.

Provides printed list of assets - Provides a printed list of assets in five formats. in five formats.

Tag numbers Tag numbers Depreciation type Depreciation Method Depreciation Method Asset Life **Location**  Asset Life

 $-$  Prints a list of all items that are potentially eligible for investment potentially eligible for investment tax credit in each fiscal year. tax credit in each fiscal year.

— Prints a depreciation projection report that lists the projected report that lists the projected current year and next year depreciation for each asset. ciation for each asset.

Has unique modeling feature Has a unique modeling feature that allows the user to experiment that allows the user to experiment with any or all forms of deprecia with any or all forms of depreciation for each asset. The informa tion for each asset. The information can be printed to allow tho tion can be printed to allow thorough evaluation and comparison rough evaluation and comparison before final selection is the contract of the contract of the contract of the contract of the contract of the contract of before a final selection is made.

The Depreciation Planner The Depreciation Planner can work independently or will can work independently or will interface with The Controller® or interface with The Controller® or The Business Bookkeeping Sys The Business Bookkeeping System™. If used with either The Controller or The Business Bookkeeping System, The Depreciation keeping System, The Depreciation Planner will automatically post Planner will automatically post depreciation amounts to the depreciation amo unts to the General Ledger and update cur General Ledger and update current month, year-to-date and lifeto-date amounts for each asset.

The documentation includes complete glossary and modeling a complete glossary and modeling the concept of depreciation and the concept of depreciation and to give them hands-on experience to give them hands-on experience with the software package. workbook to introduce users to

The Depreciation Planner The Depreciation Planner will provide significant benefits will provide significant bene fits not only to businesses, but also to not only to businesses, but also to accountants. Accountants can use **accountants. Accountants can use**  The Depreciation Planner to The Depreciation Planner to record all assets and depreciation record all assets and depreciation information for their individual clients.

Owners of The Depreciation Owners of T he Depreciation Planner may take advantage of Dakin5 Corporation's toll-free DakinS Corporation's toll-free customer service line. This service, customer service line. This service, which is available to users of all which is ava ilable to users of all Dakin5 products, is designed to Dakin5 products, is designed to answer user as well as dealer questions. questions.

For further information contact Dakin5 Corp., <sup>7475</sup> Dakin contact Dakin5 Corp., 7475 Dakin St., 4th fl., Denver, CO 80221. St., 4th n., Denver, CO 8022 1. (303) 426-6090 426-6090 426-6090 427-6090 427-6090 427-6090 427-6090 427-6090 427-6090 427-6090 427-6090 427-6 For further information (303) 426-6090.

The Controller is <sup>a</sup> registered trademark **The** COlli rolle ,' **is a registered trademark** 

Cwww.commodore.ca

## PROGRAM STORE THEPROGRAM **STORE**

#### Our Most Popular Our Most Popular

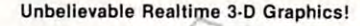

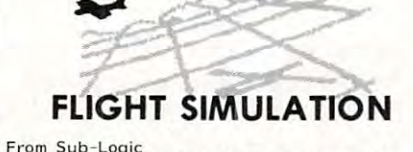

 $F: \mathbb{R} \to \mathbb{R}$  , we have the simulation of the simulation of  $\mathbb{R}$ 

A graphic tour de force that will truly capti-<mark>progra</mark>m, you<sup>'</sup>haven't fully utilized the capa-<br>bilities of your computer! During FLIGHT<br>SIMULATION, you instantly select instrument flight, radar, or a breathtaking pilot's-<br>-eye-view. But be sure to strap yourself in -you're liable to get dizzy! you're liable to get dizzy ! vate you. If you haven't seen this brilliant<br>program, you haven't fully utilized the capa-<br>bilities of your computer! During FLIGHT<br>SIMULATION, you instantly select instrument

Once you put in some air time learning to fly Once you put in some air time learning to fly your computer head for enemy territory and your computer head for enemy territory and try to bomb the fuel depot while fighting off try to bomb the fuel depot while fighting off five enemy warptanes. Good Luck! five enemy warplanes. Good Luck!

Apple II 16K tape....\$25.00 Apple II 32K disk....\$33.50<br>TRS-80 16K tape......\$25.00

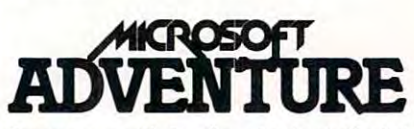

.<br>Life as this classic fantasy/logic game takes<br>you into the world of the Colossal Cave. Your computer is your guide as you search for<br>treasures, solve puzzles, explore, and avoid the dangers that lurk within. the dangers that lurk within . Prepare yourself for the adventure of your

originally written for the DEC PDP-10 in FOR-<br>TRAN. The program has been translated to<br>bring you all the enjoyment in your home computer. Complete version of the original Adventure, originally written for the DEC PDP- IO in FOR - TRAN. The program has been translated to bring you all the enjoyment in your home computer

 $TRS-80$  (32K disk), Apple (32K disk).  $STST$  From Adve

 $SPECIAL$  SAVE \$10: \$19.95 thru 12/31! $\sim$ 

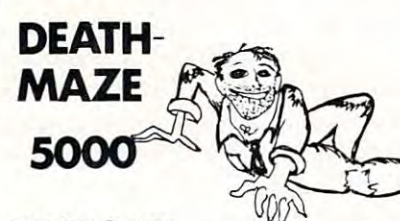

From Med Systems From Med Systems A new breed of adventuring! Venture through a graphically represented 3-D maze, with halls that could dead end -- or recede to infinity. Step through the doors or drop into infinity. Step through the doors or drop into mayhem, or will you be treated to useful ob-<br>jects and information? Will you ever get out the pits. Will you encounter monsters and<br>mayhem, or will you be treated to useful ob-<br>jects and information? Will you ever get out alive ?

TRS-80 (16K tape), Apple 32K tape) S1H.95 TRS- 80 (16K tape), Apple (32K tape) 5111. 95 TRS <sup>80</sup> (32K disk] \$19.95 TRS- 80 (32K disk) 519.95

Also Available: ASYLUM for TRS-80 (16K) tape) \$14.95

### $\triangleq$  TRS-80' $\cdot$  APPLE' $\cdot$  ATARI'  $\triangleq$

The Program Store carries more than 1000 programs for TRS-80, Apple, and Atari.<br>If the program you want is not listed here, call us: we probably have it in stock! If the program you want is not listed here, call use the probability of the stock. It is not listed to

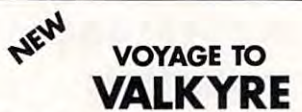

Combine the animation and music techniques<br>pioneered by Christopherson with the challenge of his first fast-moving arcade game and you have VOYAGE TO VALKYRE! lenge of his first fast- moving arcade game and you have VOYAGE TO VALKYRE! By Leo Chr'istopherson from AOS

ferocious birds that swoop down to attack if<br>you don't get them first. To list all the play and options of this exciting game would take the <sup>16</sup> pages of instruction included. the 16 pages of instruction included. You speed through a magical maze guarded by<br>ferocious birds that swoop down to attack if<br>you don't get them first, To list all the play

Tape: TRS-80 (16K) \$34.95 Disk: TRS-80 (16K), Apple (48K) \$39.95

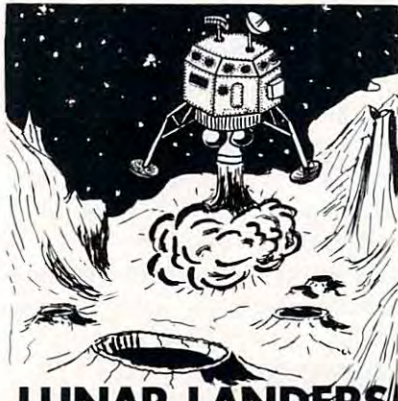

### JNAR LANDERS!

These are realtime action simulations of a descent to the Moon. In common, they all have<br>super graphics, realistic movement and control, and sound. The skillful are rewarded trol , and sound. The skillful are rewarded to spectacular crashes! From Adventure *t* Stoneware with high scores, the clumsy can look forward

LUNAR LANDER: TRS-80 Atari (16K), LUNAR LANDER : TRS - 80 *t* Atari (16K). TRANQUILITY BASE: Apple (32K disk), 519.95 \$24.95

FILE MANAGER <sup>800</sup> FILE MANAGER 800

#### From Synapse Software

An extremely powerful and versatile database manager for use in both professional and per From Synapse Software An extremely powerful and versatile database manager for use in both professional and personal applications. You define the format of<br>the records to be filed and FILE MANAGER 800 gives you full control over sorting, searches, and retrieval. searches, and retrieval .

You can store up to 1000 records on each disk and the program will allow up to four drives. and the program will allow up to four drives. Access to any record takes less than 1.5 se Access to any record takes less than 1.5 se-conds, and most commands can be entered conds, and most community conditions.

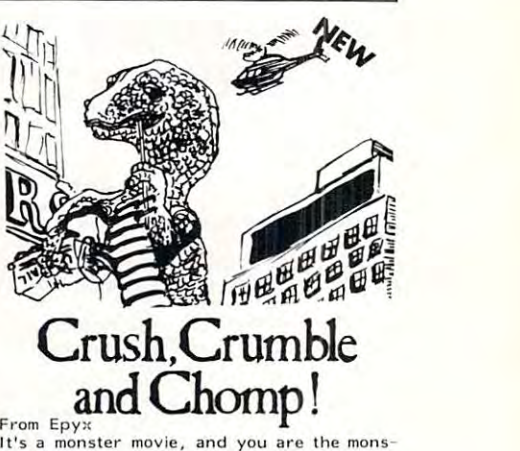

It's a monster movie, and you are the mons-<br>ter! You can be The Glob, Kraken, Mantra, Mechismo, Arachnis, or Goshilla -- or even<br>design your own "custom" monster (disk ver-<br>sion only). This hilarious action game is<br>loaded with graphics and sound as you practice your villany. With 6 monsters, 4 cities, and 5 game objectives, you get a choice of<br>more than 100 possible scenarios. A monster's life is not all carnivorous crunching, though:<br>The combined resources of the police, science, and armed forces are bent on your Mechismo, Arachnis, or Goshilla -- or even<br>design your own "custom" monster (disk ver-<br>sion only). This hilarious action game is<br>loaded with graphics and sound as you pracdestruction.

TRS-80 (16K tape or 32K disk), Apple (18K TRS - 80 (16K tape or 32K disk), Apple (48K disk)...\$29.95 Coming soon for Atari. disk) ... 529. 95 Coming soon for Atari.

### GALACTIC SAGARDAY COMPANY COMPANY COMPANY COMPANY COMPANY COMPANY COMPANY COMPANY COMPANY COMPANY COMPANY COMP GALACTIC SAGA

By Douglas Carlston from Broderbund 'A <sup>I</sup> . By Dougla s Carlston from Broderbund /A.I. Take control of the Galactica as you navigate ACTIC EMPIRE, you attempt to unify a star system that is randomly created each time you<br>play. TRS-80 (16K tape) \$14.95, Apple (48K diskup 42.95, Atari 32.95. Atari 32.95. Atari 32.95. Atari 32.95. Atari 32.95. Atari 32.95. Atari 32.95. Atari through an uncharted 3-D universe. In GALdisk) 524.95, Atari (32K tape) 519.95.

GALACTIC TRADER pits your bartering<br>skills against those of the other inhabitants as watch out for the assassins and the energy<br>cartel -- they're out to getcha! TRS-80 (16K<br>tape) \$14.95, Apple (48K disk) 24.95. you try to accumulate riches and power. But watch out for the assassins and the energy<br>cartel -- they're out to getcha! TRS-80 (16K<br>tape) 514.95, Apple (48K disk) 24.95.

Diplomacy and deviousness play equal parts in GALACTIC REVOLUTION. It's game that combines tactics, social manipulation, and GALACT IC REVOLUTION. It's a game that combin es tilctics, socia l man ipulation, and Machiavellian ruthlessnes. For more intrigue, this game allows more than one player. Sound this game a llows more than one player. Sound effects. TRS-80 (16K tape) \$14.95, Apple (48K disk) 24.95.

TAWALA'S LAST REDOUBT makes you the rebel leader. You must intercept and decipher T AWALA'S LAST REDOUBT makes you the rebel leader. You must intercep t and decipher the messanes of the dethroned Emporer Tawa-the messages of the dethroned Emporer Tawakingdom. Apple (48K disk) \$24.95. Coming soon for TRS-80. la in order to initiate an assault on his exile<br>kingdom. Apple (48K disk) \$24.95. Coming

Atari (UOK disk) .. .\$99.95 Control The Whole Universe Get All Three! Atarl (~OK disk) ... 599.95 Control The Whole Universe -- Get All Three!

Visit our other stores: Seven Corners Center • Falls Church,VA & W.Bell Plaza • 6600 Security Blvd. • Baltimore, MD

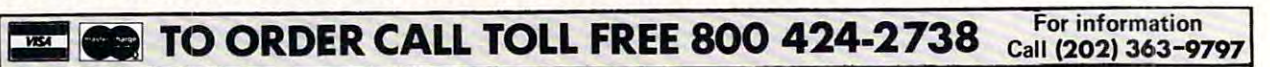

THE PROGRAM STORE 4200 Wisconsin Avenue NW, Dept. UII Box 9609 Washington, D.C. <sup>20016</sup> Washington, D.C. 20016

 $M_{\rm H}$  and check or  $M_{\rm H}$  and  $M_{\rm H}$  is the send check or  $M_{\rm H}$  and  $M_{\rm H}$  and  $M_{\rm H}$ price, plus \$1.00 postage & handling. D.C. residents, add 6% tax. Charge card customers: include all embossed 6% tax. Charge card customers: include all embossed information on card. **THE PROGRAM STORE** MAIL ORDERS: Send check or M.O. for total purchase information on card.

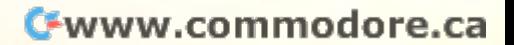

Get the most from your micro with **Get the most from your micro with**  software and accessories from one of the world's largest selections. **the world's largest selections. software and accessories from one of** 

**READERS AND READERS TEMPLE.** APSI

#### TEMPLE OF APSHAI

The first of the DunjonQuest series, and still one of the most popular. In exploring over<br>200 rooms in the magical labyrinth, you will<br>encounter more than 30 kinds of fearsome monsters guarding over 70 treasures. Some of<br>the treasures will help you in your quest, but you must still watch out for the many mons-<br>ters and traps that spring out from the walls one of the most popular. In exploring over 200 rooms in the magical labyrinth, you will<br>encounter more than 30 kinds of fearsome and shadows .

Apple (48K disk) TRS-80 (16K tape, 32K<br>disk) \$39.95

LOWER REACHES OF APSHAI: Four more levels. Requires above program. \$19.95 els. Requires above program. 519.95

#### **HELLFIRE WARRIOR**

Sequel to APSHAI, this thriller gives you four<br>levels to explore with sixty rooms each. New monsters, new traps, new challenge!<br>Apple (48K disk), TRS-80 (16K tape, 32K disk) \$39.95 disk) 539.95

KEYS OF ACHEREON: Four more levels. Re KEYS OF ACHEREON: Four more levels. Requires above program. \$19.95

#### MORLOC'S TOWER

A completely different 6-level "dunjon" hides<br>treasures and trouble. Defeating the dreaded Morloc takes wit and determination. Apple (32K tape, 48K disk), TRS-80 (16K<br>tape, 32K disk), Atari (32K tape or disk) 519.95

#### DATESTONES OF RYN

Rex the Reaver and his band of 24 cutthroats<br>have made off with the treasured datestones. They're hiding in an labyrinth of caves in the Haunted Mountains. It is your job to find them Rex the Reaver and his band of 24 cutthroats<br>have made off with the treasured datestones.

Apple (32K tape, 48K disk), TRS-80 (16K<br>tape, 32K disk), Atari (32K tape or disk) \$19.95 519.95 before they find you.<br>Apple (32K tape, 48K disk), TRS-80 (16K<br>tape, 32K disk), Atari (32K tape or disk)

TUESDAY MORNING QUARTERBACK

An amazingly realistic football game that lets<br>you captain the team of your choice against<br>the team you choose for the computer. 96<br>possible offensive/defensive combinations are ters as well as their strengths and weak<br>nesses -- just like the real thing! Apple (48K disk), TRS-80 (48K disk) \$29.95 An amazingly realistic football game that lets<br>you captain the team of your choice against<br>the team you choose for the computer. 96<br>oossible offensive/defensive combinations are available. A database includes the teams' ros-<br>ters as well as their strengths and weak-<br>nesses -- just like the real thing!

### === ss ==s r== <sup>=</sup> <sup>=</sup> === SCOTT ADAMS' -**-----** ------ **--** -- -- **- 5TARQUEST**

**The** 

**Program** Store

...<br>First of the "Starquest" series, it's an inter-<br>planetary adventure. The evil High Tollah has<br>captured ten prisoners; if you don't find and aliens -- and set out after you!<br>Apple (32K tape, 48K disk), TRS-80 (16K<br>tape, 32K disk), Atari (32K tape or disk) First of the "Starquest" series, it's an inter-<br><sub>>lanetary adventure. The evil High Tollah has<br>:aptured ten prisoners; if you don't find and</sub> ave them they will be transformed into enemy<br>liens -- and set out after you!<br>Apple (32K tape, 48K disk), TRS-80 (16K<br>ape, 32K disk), Atari (32K tape or disk)

519.95

#### **STAR WARRIOR**

You're on your own, light years from Earth in<br>intergalactic space. If you thought saving the<br>princess in RESCUE AT RIGEL was a challenge, wait 'til you pit yourself against STAR<br>WARRIOR! Order the second edition of the You 're on your own, light years from Earth in intergalactic space. If you thought saving the princess in RESCUE AT RIGEL was a chal-

Apple (32K tape, 48K disk), TRS-80 (16K<br>tape, 32K disk), Atari (32K tape or disk) \$19.95 519.95 Starquest Series now .<br>Apple (32K tape, 48K disk), TRS-80 (16K<br>:ape, 32K disk), Atari (32K tape or disk)

#### MICROCOMPUTER GAMES **MICROCOMPUTER GAMES**

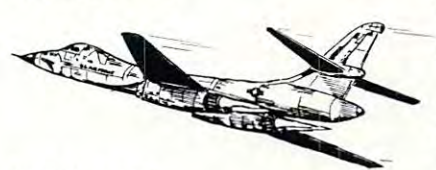

From Avalon Hill

Fine war and strategy games for the home<br>computer that pit your skill against the pro-<br>gram. 16K tape unless otherwise noted. Fine war and strategy games for the home<br>computer that pit your skill against the pro-<br>gram. 16K tape unless otherwise noted.

you control our naval forces. TRS-80, Apple, MIDWAY CAMPA IGN - relive the battle as

Atari (32K) \$14.95<br>B-1 NUCLEAR BOMBER - avoid MiGs δ missiles as you pilot this advanced aircraft.<br>TRS-80, Apple, Atari (16K) \$14.95<br>NORTH ATLANTIC CONVOY RAIDER missiles as you pilot this advanced aircraft.<br>TRS-80, Apple, Atari (16K) \$14.95<br>NORTH ATLANTIC CONVOY RAIDER -

1941. TRS-80, Apple, Atari (16K) \$14,95<br>NUKE WAR - choose espionage or arms<br>buildup to control a nuclear confrontation.<br>TRS-80, Apple, Atari (16K) \$14.95<br>PLANET MINERS - one to four players lets you simulate the Bismark convoy raid of<br>1941, TRS-80, Apple, Atari (15K) 514.95<br>NUKE WAR – choose espionage or arms<br>buildup to control a nuclear confrontation.<br>TRS-80, Apple, Atari (15K) 514.95<br>PLANET MINERS – one to

compete, staking claims in the solar system.

TRS-80, Apple, Atari (24K) \$14.95<br>CONFLICT 2500 - star battle in the 26th century for up to 10 players. TRS-80, Apple,<br>Atari (32K) \$14.95

where good deeds score more than treachery. LORDS OF KARMA - adventure in a land TRS-80, Apple, Atari (40K) \$20

TANKTICS - combines gameboard δ com-<br>puter in a strategic WWII tank battle.<br>TRS-80, Apple, Atari (24K) \$23.95<br>MAJOR LEAGUE BASEBALL - play soli-TANKTICS - combines gameboard & com-<br>puter in a strategic WWII tank battle.<br>TRS-80, Apple, Atari (24K) 523.95<br>MAJOR LEAGUE BASEBALL - play soli-

taire or head-to-head, using names & statis-<br>tics of real players. Apple (48K disk) only, 521;.95

> THE PROGRAM STORE THE PROGRAM STORE Franchises Available

Prices Subject to Change

ADVENTURE SCOTT ADAMS' **ADVENTURE** 

By Scott Adams from Adventure International By Scott Adams from Adventure International Twelve different adventures make up this ac Twelve different adve ntures make up this acclaimed series. Written in machine language installed) and have over 100 words in their vocabularies. voca b ula <sup>r</sup> ies. for fast response, they support lower case (if

Until you've played an Adventure, you can't<br>appreciate the hours of challenge and fun built into each program. Each tests your pow ers of accomplish your mission using the implements<br>you have, find or devise. Tape for TRS-80<br>16K, Apple 24K, Atari 24K (Adventures 1-9<br>only for Atari). built into each program. Each tests your pow-<br>ers of reason and deduction as you attempt to<br>accomplish your mission using the implements<br>you have, find or devise. Tape for TRS-80<br>16K, Apple 24K, Atari 24K (Adventures 1-9<br>o

words and the dragon... \$19.95<br>2. PIRATE'S ADVENTURE - go from your<br>London flat to Treasure Island... \$19.95 1. ADVENTURELAND - caves, pits, magic words and the dragon... 519.95<br>2. PIRATE'S ADVENTURE – go from your<br>London flat to Treasure Island... \$19.95

mission or the reactor is doomed... \$19.95<br>4. VOODOO CASTLE - Save Count Cristo<br>from his fiendish curse... \$19.95<br>5. THE COUNT - when you awaken in Tran-3. MISSION IMPOSSIBLE - complete your<br>mission or the reactor is doomed... \$19.95<br>4. VOODOO CASTLE - Save Count Cristo<br>from his fiendish curse... \$19.95<br>5. THE COUNT - when you awaken in Tran-

sylvania, watch your neck.. \$19. <sup>95</sup> sy lvan ia, watch your neck ... 519.95 6. STRANGE ODYSSEY - find alien treasures at the edge of the galaxy... \$19.95

most bizarre funhouse you've seen... \$19.95<br>8. PYRAMID OF DOOM - search the labyrinth<br>for ancient treasures... \$19.95<br>9. GHOST TOWN - just because something<br>moves doesn't mean it's not dead... \$19.95<br>10. SAVAGE ISLAND #1 -7. MYSTERY FUN HOUSE - try to leave the<br>most bizarre funkouse you've seen...\$19.95<br>8. PYRAMID OF DOOM - search the labyrinth<br>for ancient treasures...\$19.95<br>9. GHOST TOWN - just because something<br>moves doesn't mean it's not

series for advanced adventurers. ., SI 9.95 series for advanced adventu rers ... 519.95

the purchase of part one (above)... \$19.95<br>12. GOLDEN VOYAGE - you have just 3 days<br>to rejuvenate the near-dead king... \$19.95 11. SAVAGE ISLAND #2 – part two: requires<br>the purchase of part one (above)...S19.95<br>12. GOLDEN VOYAGE – you have just 3 days<br>to rejuvenate the near-dead king...\$19.95

Three Adventures on disk (TRS-80 32K, Three Advent ures on disk (T RS - SO 32K, Apple 48K), choose:<br>1-3 4-6 7-9 10-12 \$39.95 per disk

### $\overline{\phantom{a}}$  samples in the sample in the set of the samples of the samples of the samples of the samples of the samples of the samples of the samples of the samples of the samples of the samples of the samples of the samp **SARGON II**

By Dan & Kathe Spraklen from Hayden Acclaimed the best of the microcomputer chess Acclaimed the best of the microcomputer chess programs. SARGON II came in third in the 9th programs. SARGON II came in third in the 9th ship, playing against much bigger machines!<br>You haven't really played chess against your<br>computer until you've tried this brilliant program. gram. North American Computer Chess Champion-<br>Ship, playing against much bigger machines!<br>You haven't really played chess against your<br>computer until you've tried this brilliant pro-

Tape: TRS-80 (16K), Apple (2UK) S29.95 Disk: TRS-80 (32K), Apple (24K) S34.9S Tape : TRS- 80 (16K). Apple (2I1K) 529,95 Dis k : TRS- 80 ()2K), Apple (24K) 5)11.95

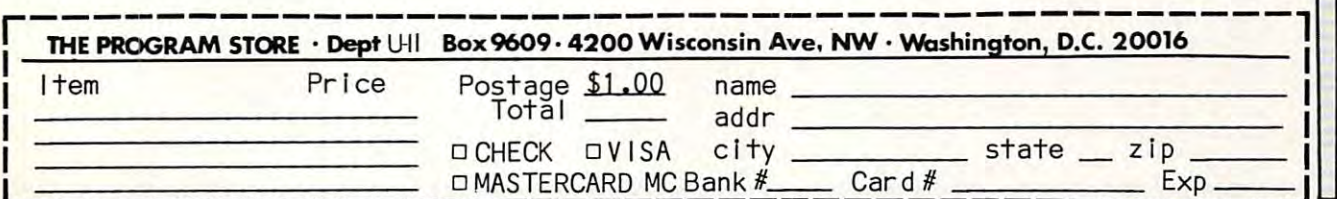

CALL TOLL FREE **800424·2738** 

**CALL TOLL FREE** 

of Da kin") Corporation. The Depreciation Planner and The Business Book and The Business Book and The Business Book and The Business Book and The Business System are trademarks of Dakin5 Corpo System are trademarks of Daki <sup>n</sup>':' Corporation. The Controller is marketed by Apple Computer, Inc. Apple is regis Apple Computer, Inc. Apple is a registered trademark of Apple Computer, Inc. of Dakin5 Corporation. The Depreciation Planner and The Business Bookkeeping

### Adaptor Adaptor 80 Column

EXECOM CORP. announced EXECO M CO RP. anno unced a new product for Commodorer and Commodorer and Commodorer and Commodorer and Commodorer and Commodorer and Comm Business Machines" PET/CBM Business Mac hines' PET/CB M series computers. The product is an 80 column adaptor, circuit board and ROM combination, that allows the user to switch that a llows the use r to switch between the original, <sup>40</sup> column be tween th e original, 40 column display, and the new 80 column display, from the keyboard, or through program control. Price of this modification is \$275.00 <sup>o</sup> f this modifica tio n is \$275.00 plus installation. This circuit plus install atio <sup>n</sup> . T his circuit for the PET/CBM computers that do not have CRT, or display do not have a CRT, or display controller chip, in the 2000/3000/ controlle r chip, in the 2000/3000/ <sup>4000</sup> series models, which are 4000 series models, which a re designed for version 3.0, or 4.0 new product for Commodore board and ROM combination is

Basic. The installation is installation in the installation in the installation in the interest of the installation in the installation of the installation of the installation of the interest of the installation of the ins cutting circuit traces and installing 4 sockets, thus making it a product that should be purchased from that sho uld be purchased from a dealer, if you are not technically  $t_{\rm eff}$  is the installation for  $\sigma$  installation for  $\sigma$  ,  $\sigma$  is the installation for  $\sigma$ requires the user to send in their computer circuit board for Basic. The installation involves oriented. EXECOM CORP. offers. the installation for \$75.00. This modification.

For further information For funhe r informatio <sup>n</sup> contact Execora Corp., <sup>1901</sup> contact Execom Corp., 190 I Polaris Ave., Racine, WI 53404. Pola ris Ave ., Rac ine, WI 53404.

### Information of the company of the company of the company of the company of the company of the company of the company of the company of the company of the company of the company of the company of the company of the company System Education Constitution and Constitution Constitution and Constitution Constitution and Constitution Const Information Systems Education To Be DPMAEF Conference Theme

Chicago: The Education Foundation (EF) of the Data Processing Management Association (DPMA) has announced that it will sponsor mation Systems Education of Education to be a system of the system of the system of the system of the system of the system of the system of the system of the system of the system of the system of the system of the system o held March 22-24, <sup>1982</sup> in Chica held Ma rch 22-24, 1982 in Chicago. The meeting will consist of go. The meeting will consist o f a National Conference on Information Systems Education to be

one-day in-depth Workshops and Workshops and Workshops and Workshops and Workshops and Workshops and Workshops and Workshops and Workshops and Workshops and Workshops and Workshops and Workshops and Workshops and Workshops followed by a two-day general one-day in-depth Workshops Conference.

On the first day, in the first day, in the first day, we experts will conduct special Work shops in major areas of importance in Information Systems and the Information System in Information System in Information System in Information which begins on the second day. We will be given by the second day, which begins the second day. We can character will deal with issues of practical importance to the providers, recipients, and end users of Information Systems Education. It will provide comprehensive and comprehensive and comprehensive and comprehensive and comprehensive authoritative updates on the DPMA Model Curriculum, re ports on practical experiences in implementing Information Systems Education, and approaches Leins Ed uca tio <sup>n</sup> , and ap p roaches to overcome financial and other obstacles to implementing such programs. programs. On the first day, invited experts will conduct special Worktance in Information Systems Education. The Conference, which begins on the second day. will provide comprehensive and DPMA Model Curriculum, re-

lished in 1975 by the Association of the Association of the Association of the Association of the Association of the Association of the Association of the Association of the Association of the Association of the Associatio for the purpose of expanding educational opportunities for systems professionals and to conduct research and programs conduct resea rch a nd programs of benefit to the DP industry, The DPMAEF was established in 1975 by the Association systems professionals and to

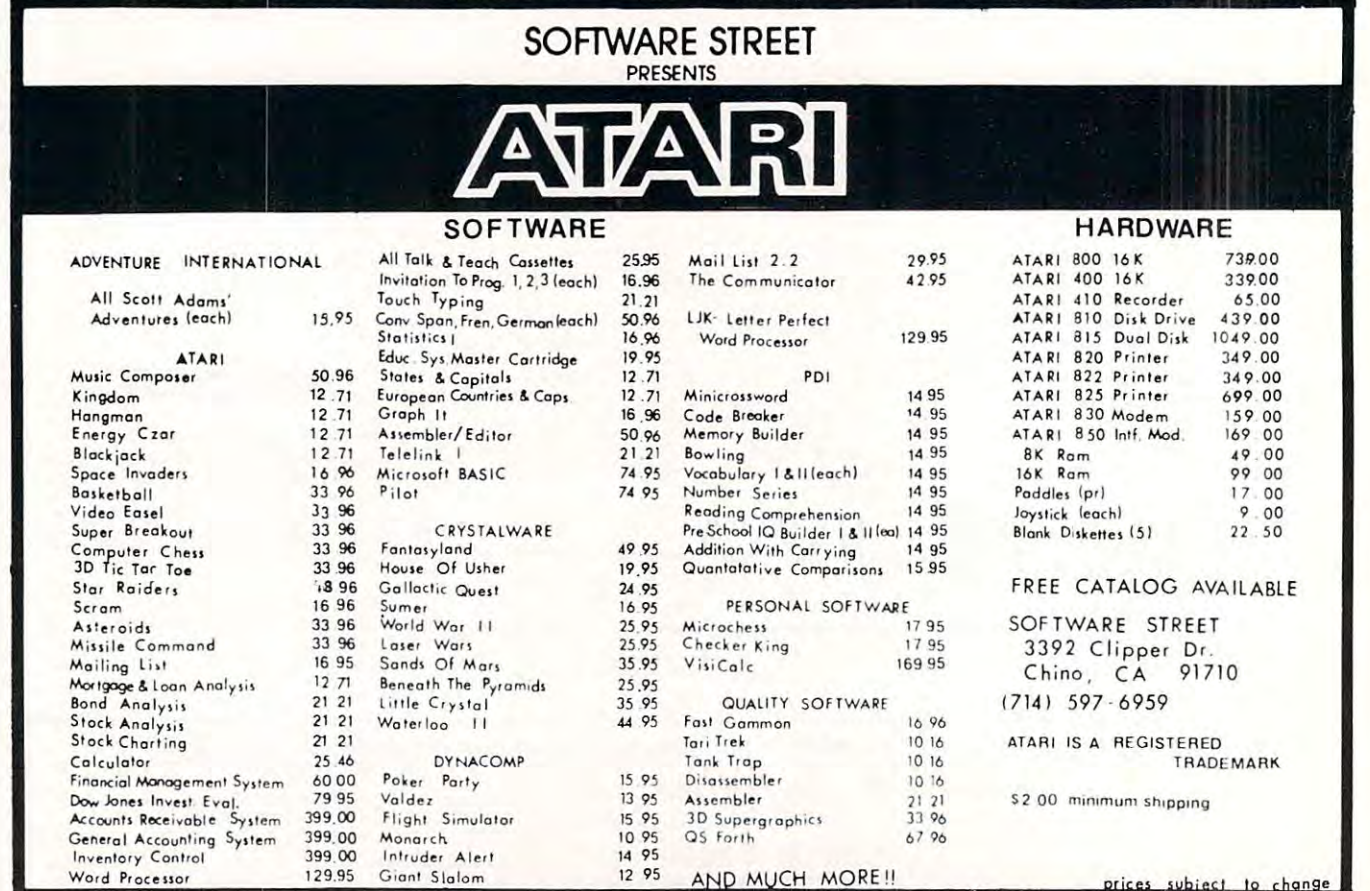

### Cwww.commodore.ca
# \_\_\_\_\_\_\_\_\_\_\_\_\_\_\_\_\_\_\_\_\_ spectacular **commodor spectacular**

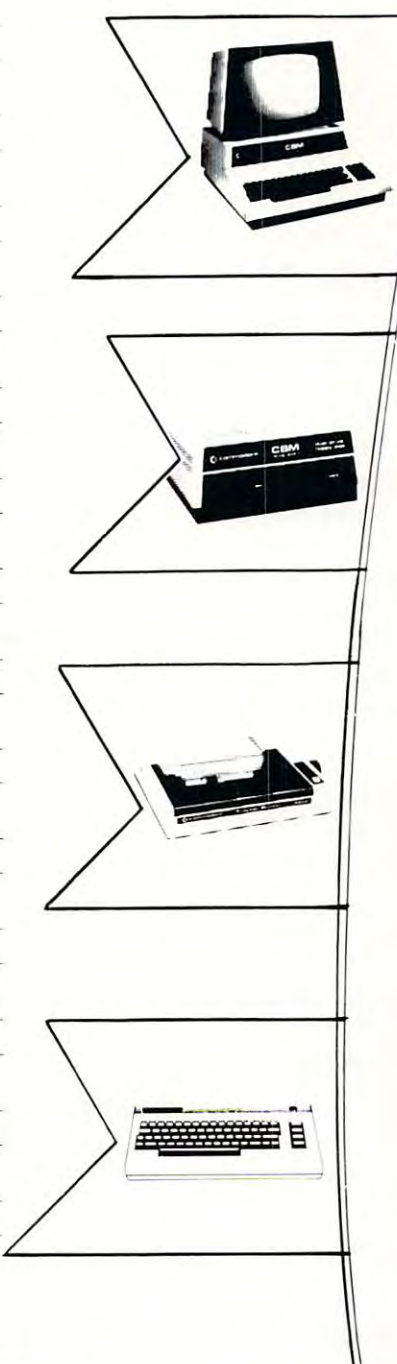

# **SOFTWARE**

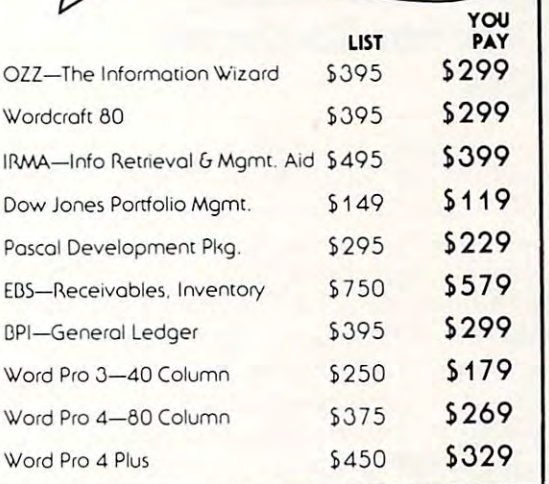

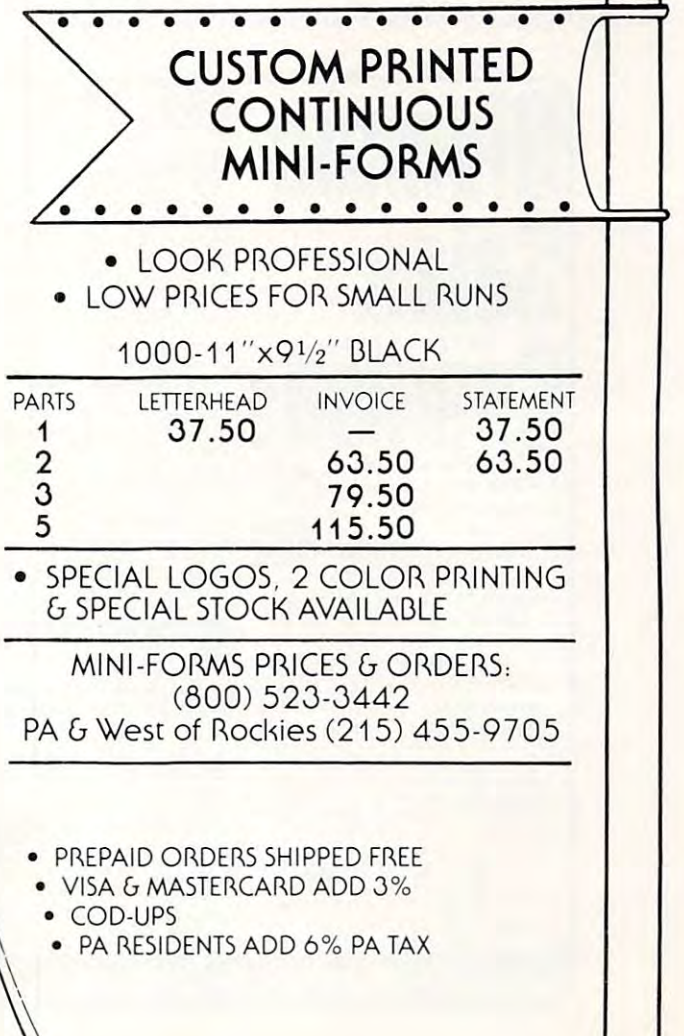

Cwww.commodore.ca

4032-32K40COLCFVT REG. \$1295 \$995 4016-16K 40 COL CRT REG. \$995 \$795 Q050-DUALDISK950K 8050-DUAL DISK 950K 4040-DUALDISK343K 4040-DUAL DISK J4JK C2N-CASSETTE DRIVE C2N-CASSETTE DRIVE 4022-80 COL PRINTER, 4022-80 COL PRINTER 8024-MANNSMAN TALLEY 8024-MANNSMAN TALLEY 25CPS-STARWRITER 25CPS-STARWRITER CDM-IEEE MODEM VOICE SYNTHESIZER VOICE SYNTHESIZER PET TO IEEE CABLE REG. \$1795 \$1345 REG. \$1295 \$995 REG. \$95 \$69 REG. \$795 \$629 REG. \$1995 \$1595 REG. \$1895 \$1445 CI3M-IEEE MODEM REG. \$279 \$229 REG. \$395 \$329 VIC 20  $VIC 20$   $\star \star \star \star$ <br>REG. \$299 \$240 \$269 REG. \$39.95 \$34

8032-32K 80 COL CRT

4032-32K 40 COL CRT

**\***  $\cdot$   $\cdot$   $\cdot$   $\cdot$   $\cdot$ 

S<sub>1095</sub>

REG. \$1495

REG. \$49.95 \$30 **IEEE TO IEEE CABLE** 

# Main Line Main Linp'--\_\_\_ \_ Computer Discount Computer Discount

 $\dots$  $-$ PHONE PHONE

MAIL ORDER

-3-3-5-81 IN PA CALL 1-800-662-2444

800-345-8112

800·~45·8112

P.O. BOX 170 ST. DAVIDS, PA <sup>19087</sup> Sl DAVIDS, PA 19087 educators, business, government, educators, business, government, and the public. and the public.

172

DPMAEF has issued <sup>a</sup> "Call DPM AEF has issued a "Call for Papers" for this Conference. For copy of the "Call" or for For a copy of the "Call " or for further information on the Con funh er information on the Conference, contact the Conference Manager, USPDI, 12611 Davan Drive, Silver Spring, MD 20904. Drive, Silver Spring, MD 20904. Telephone (301)622-0066. Telephone (30 I )622-0066. for Papers" for this Conference.

# Low Cost Floppy **Low Cost Floppy Disk For Rockwell AIM**

ThePEDISKII Floppy Disk T he PEDISK II Floppy Disk System from CGRS Microtech, System from CG RS Microtech , Inc. is now available for the Rock Inc. is now available for the Rockwell AIM microcomputer. This system, originally developed for the Commodore PET, now pro the Commodore PET, now provides the AIM owner with a high performance mass storage peri performance mass storage peripheral. It is available with either 5'/i" or 8" drives with storage **5 <sup>1</sup> '/'1" or 8" drives with a storage**  capacity to 858 Kbytes in a three drive system. The 8" drive offers drive system. T he 8" drive offers well AIM microcomputer. This

standard IBM <sup>3740</sup> compatibility sta ndard IBM 3740 compatibility allowing data exchange with most allowing data exchange with most microcomputers and mini microcomputers and minicomputers. **computers.** 

new software package, **A new software package,**  ADOS, provides a full set of disk utilities including format, copy, utilities including format, copy, display, patch and directory. display, patch and directory. Additional disk commands allow Add itional disk comma nds allow the user to load and save pro the user to load and save programs, data files and source files. convenient user interface is **A convenient Li seI' interface is**  provided to utilize the disk system provided to utilize the disk system ware to a second control and the second second control are available for use  $\alpha$  and  $\alpha$ with the AIM/PFDISK. These with the AIM/PEDISK. These include full FORTH + , a versatile high level language, a Macroassembler/Editor for machine language programs and a full BASIC interface to allow the disk to be inte rface to allow the disk to be used with a structure with a model with a structure with a structure with a structure with a structure with a structure with a structure with a structure with a structure with a structure with a structure with a structure in custom software. Several soft**ware tools are available for use**  used with AIM BASIC.

The single drive dual density T he single drive dual density Model 540-1 offers <sup>148</sup> Kbytes of Model 540-1 o ffers 143 Kbytes of storage and sells for \$595.00. The dual drive quad density Modelling Modelling Modelling Modelling Modelling Modelling Modelling Modelling Modelling Modelling Modelling Modelling Modelling Modelling Modelling Modelling Modelling Modelling Modelling Modellin 580-2 offers <sup>572</sup> Kbytes of storage 580-2 offers 572 Kbytes of storage and sells for \$1195.00. For addidual drive quad density Model

tional information, contact your tiona I **infonnation, contact your**  dealer or CGRS Microtech, P.O. dealer or CG RS Microtech, P.O. Box 102, Langhornc, PA 19047. Box 102, Langhorne, PA 19047. 215-757-0284.

# Hi-Res Graphics (1999) and the second control of the second control of the second control of the second control of the second control of the second control of the second control of the second control of the second control Computers **Computers Hi-Res Graphics For Atari 400/800**

Newbury Park, CA — Versa Computing, Inc. announces the **Computing, Inc. announces the**  release of GRAPHICS COM release of *GRAPHICS COM-POSER*, the complete joystick/ paddle graphics software package paddle graphics software package for ATARI 400/800 Computers. for ATAR1400/800 Computers.

With CRAPHICS COM With GRAPH ICS COM-POSER, you use paddles or joy POSER, you use paddles or joystick to draw picture outline on **stick to draw a picture outline on**  hi-res screen Mode 8 or 7. Then use color fill-in, color brushes and add Text to complete your graphic designs. Save your graphics to disk or designs. *Save* )'0111' *gra./Jhics* 10 *dish or casselte.* 

CRAPHICS COMPOSER GRAPH ICS COM POSER allows experience and PLAYER/PLAYER/PLAYER/PLAYER/PLAYER/PLAYER/PLAYER/PLAYER/PLAYER/PLAYER/PLAYER/PLAYER/PLAYER/PLAYER/PLAYER/PLAYER/PLAYER/PLAYER/PLAYER/PLAYER/PLAYER/PLAYER/PLAYER/PLAYER/PLAYER/PLAYER/PLAYER/PLAYER/PLAY MISSILE shapes which may be MISS I LE shapes which may be used in other programs. The used in othc r programs. T he allows easy creation of PLAYER/

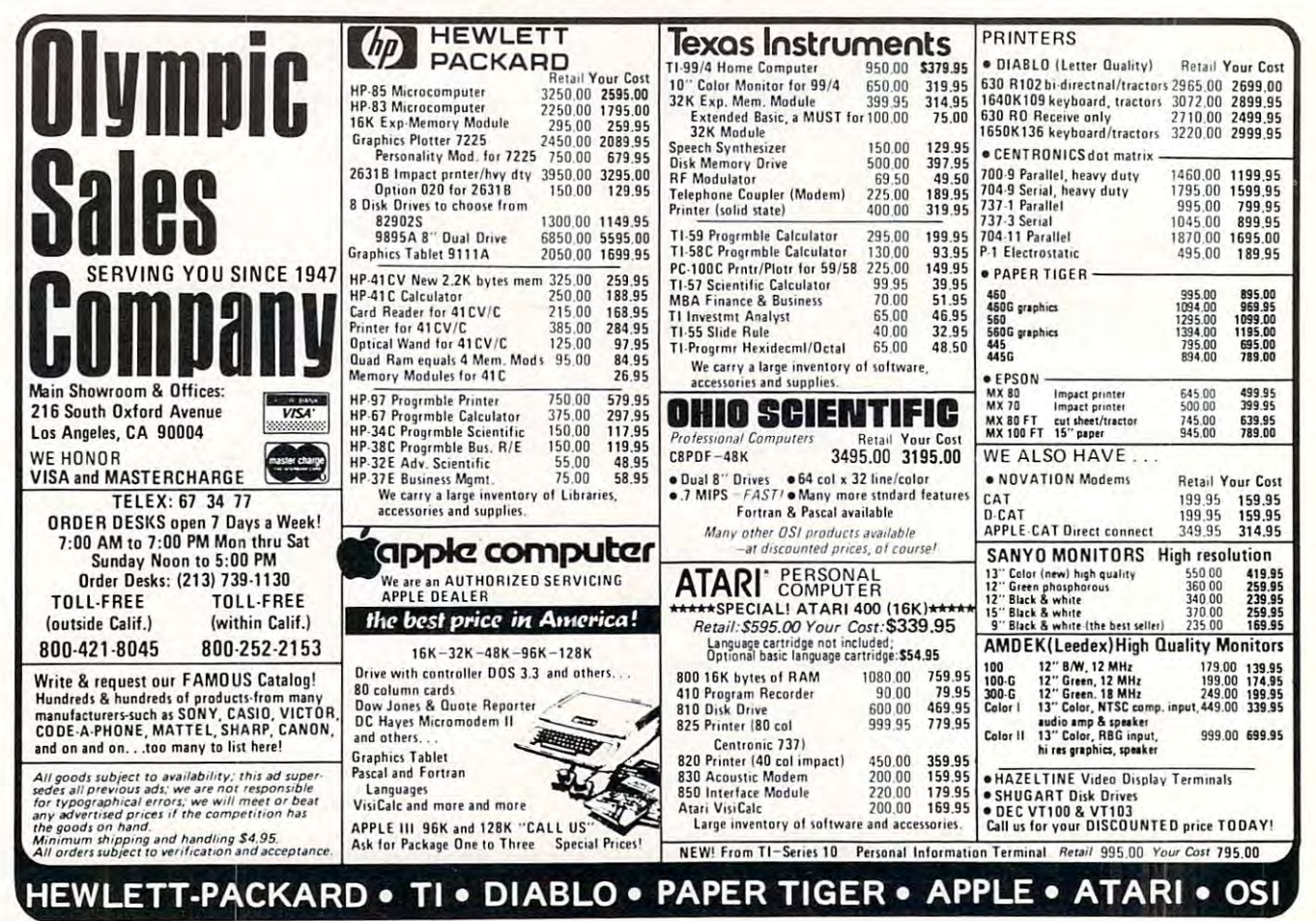

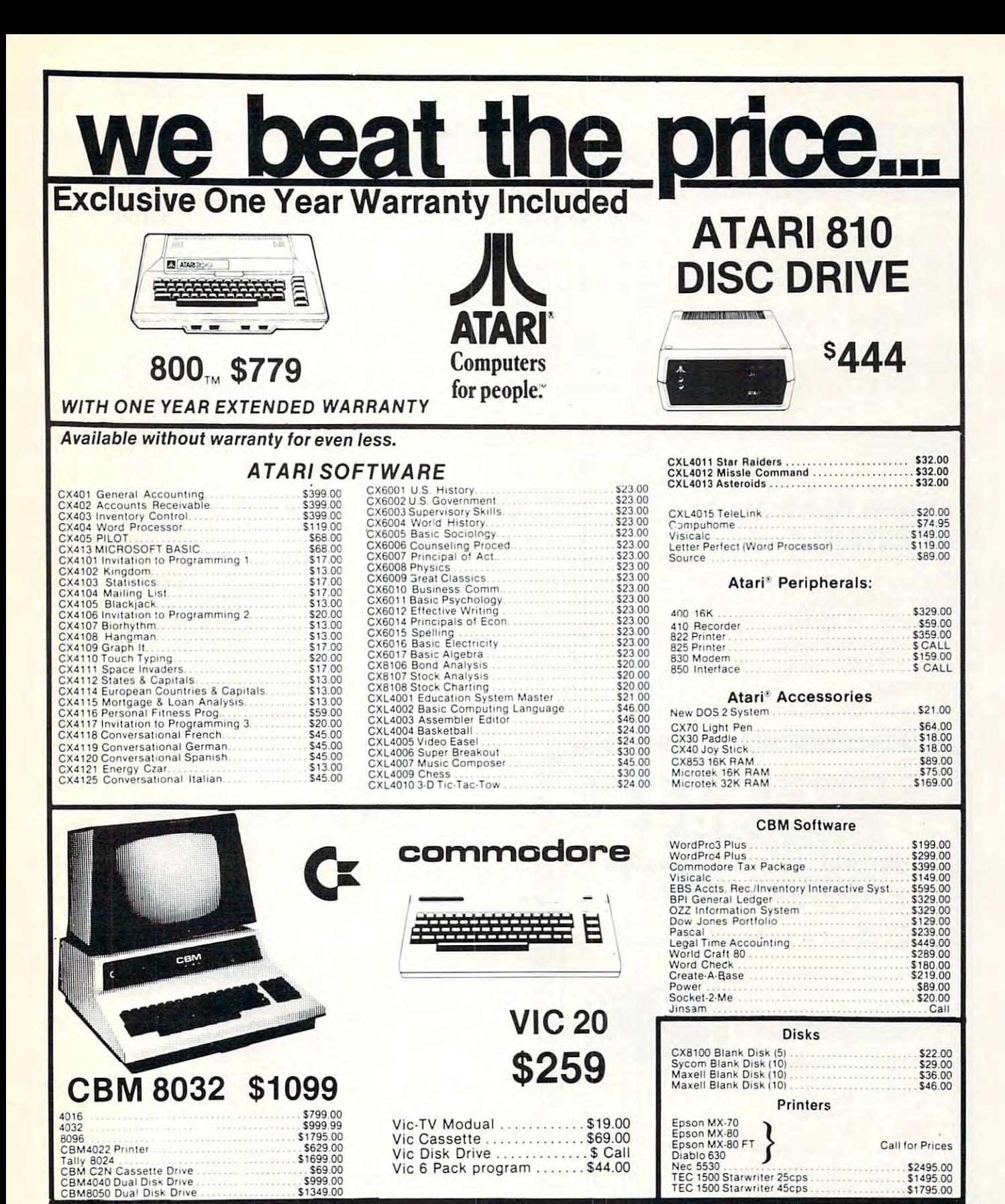

# No Risk, No Deposit On Phone Orders, COD or Credit Card, No Risk, No Deposit On Phone Orders, COD or Credit Card, Shipped Same Day You Call Shipped Same Day You Call \* **VISA**

on all in stock units • on all in stock units IN PA, CALL (717) 327-9575

# IN PA, CALL (717) 327-9575 (800) 233-8950 To Drate:

COMPUTER MAILORDER 501 E. 3RD ST., WILLIAMSPORT, PA 17701 COMPUTER MAIL ORDER

Phone orders invited (800 number is for order desk

To Order:

only). Or send check or money order and receive<br>free shipping. Pennsylvania residents add 6%<br>sales tax. Add 3% for Visa or M.C. Equipment is subject to price change and availability without<br>notice. Please call between 11 AM & 6 PM.

GEOMETRIC FIGURES pro GEOMETRIC FI GU RES program lets the user define circles, gram lets the user de fin e circles, triangles, polygons, parallelograms, and even trigonometric **grams, and even trigononl etric curves!** 

Loading routines are pro Loading routines are provided so that pictures can be used vided so that pictures can be used in other programs or traded with in other programs or traded with friends.

only \$39.95, and requires 32K RAM. Call Versa Computing at RAM. Call Versa Computing at (805) 498-1956, or ask your local (805) 498-1 956, or ask your local computer retailer for GRAPHICS computer retail er for GRAPHICS GRAPHICS COMPOSER is available on cassette or disk for COMPOSER.

# Hayden Announces **Hayden Announces**  DENTISTAID TM **DENTISTAID ™**

DENTISTAID, the lowest priced DENTISTAID, the lowest priced dental office management program on the market is designed to gram on the market is designed LO streamline all major time-consuming tasks performed in the dental office.

This menu-oriented program This menu-ori ented program will automatically print standard ADA insurance forms, prequalifi-A DA insurance forms, prequali fication and actual services, monthly in the world water of water to statements, patient recall notices, **statements, patient recall notices,**  accounts receivable aging reports, **accounts receivabl e aging re ports,**  daily summary of work performed dail y summary of wo rk performed and payments received, daily, and payments received, daily, weekly, monthly, and yearly totals, production analysis using stan production analysis using standard ADA insurance forms, pre-dard ADA insurance fo rms, prequalification and actual services, **qualifica tion and actual services,**  monthly statements, patient recall notices, accounts receivable aging **no tices, accounts receivable aging reports, daily summary of work** performed and payments re pe rformed and payments received, and the ceiver of the ceiver of the ceiver of the ceiver of the ceiver of the ceiver of the ceiver of and yearly totals, production analysis using standard ADA analysis using standa rd ADA categories and display of individ**calion and actual se rvices. monthl y**  ceived, daily, weekly, monthly. **ual accounts.** 

One of the primary advan **One of the primary advan**tages of DENTISTAID is the tages of DENTISTA ID is the simplicity of operation used to simplicity of ope ration used LO increase office efficiency through automatic generation of many **automatic generation of many**  forms and reports that give the forms and repo rts tha t give the

dentist better practice control.

With many systems installed With many systems insta ll ed in the past two years, this errorfree, operator-proof program can free, ope rator-proof program can iwo days. in the past two years, this errorbe installed in a dental office in two days.

of the Hayden Book Company, Inc., located at <sup>50</sup> Essex Street, I nc., located at 50 Essex Street, Rochelle Park, NJ 07662. DENTISTAID is a trademark

#### New Books New Books

Experiments in Artificial Intelligence *EX/Jel-illlenis in A rtificial l llielligence for Small Computers,* by John Krutch <sup>112</sup> pages, \$8.95 softbound 11 2 pages, \$8.95 softbound Howard W. Sams & Co.

**This new book is a resource for** anyone warning to conduct inter **anyone** wan Ling **LO conduct inLer**esting and exciting experiments **eSLing and exciLing ex pe riments**  on the small computer. on the small computer.

The author presents programs written in Microsoft's Level in Microsoft's Level in Microsoft's Level in Microsoft's Level in Microsoft II BASIC that can be easily converted to most BASIC dialects. grams written in Microsoft's Level verted to most BASIC dialects.

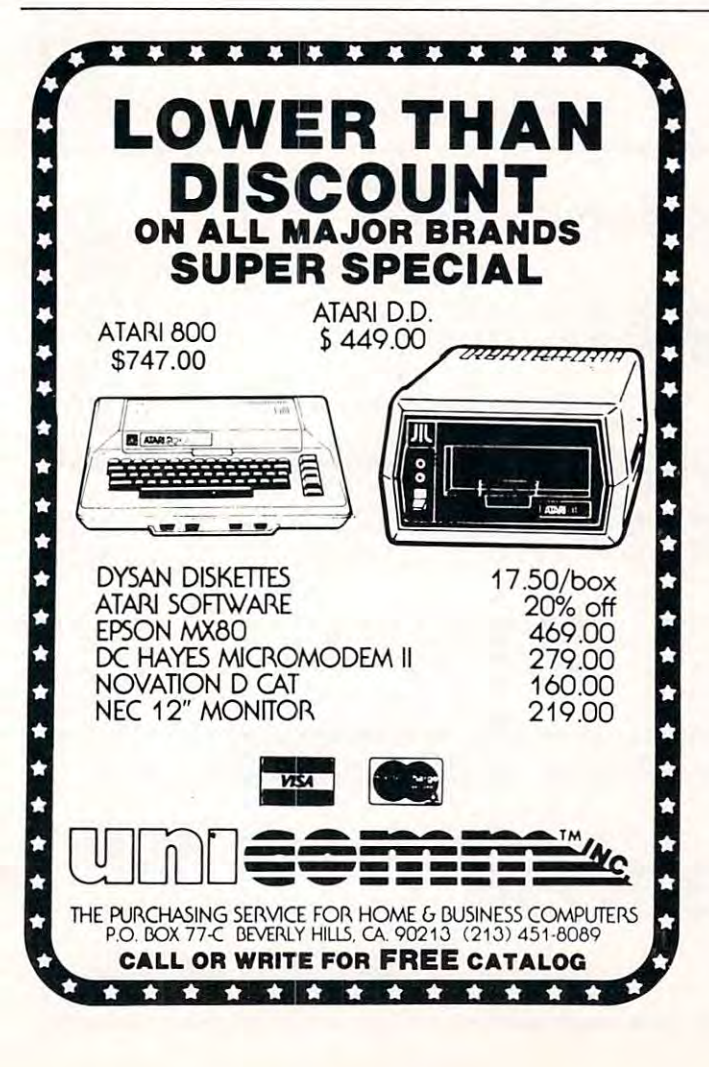

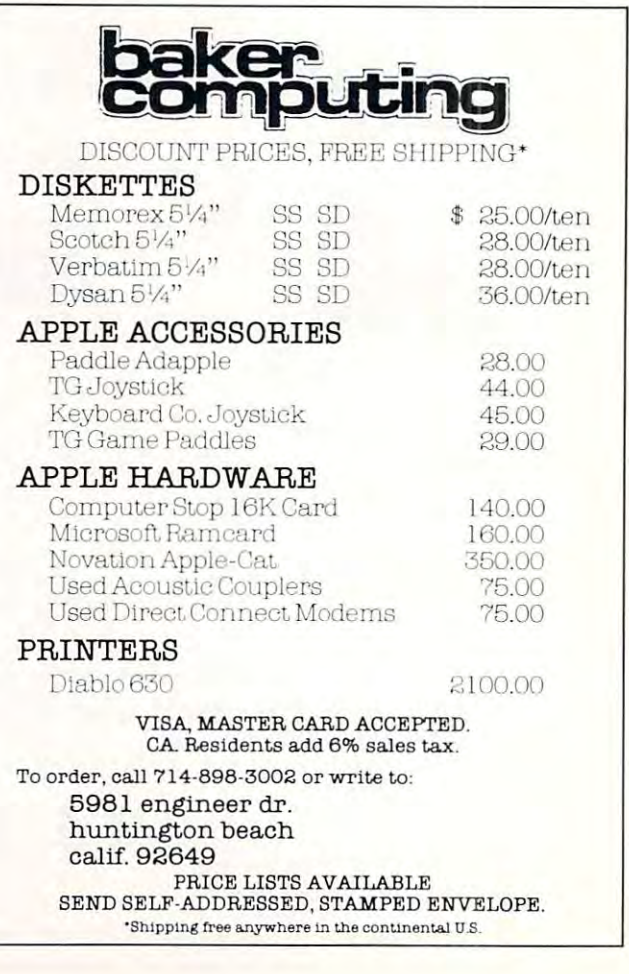

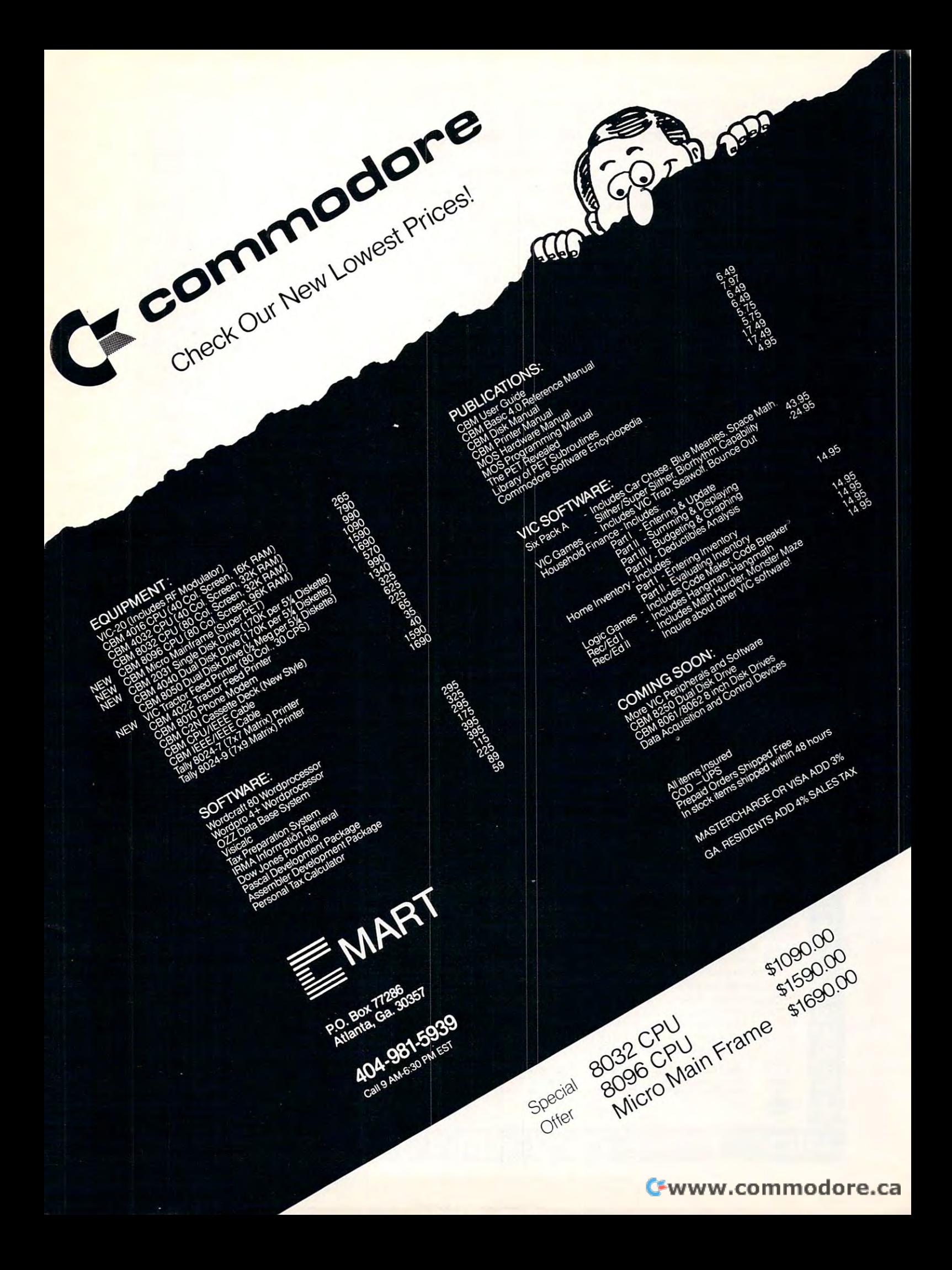

The book begins with an The book begins with an explanation of artificial intelli ex planation of artificial intelligence — its scope and problem areas. A short BASIC program that involves moving chess king that in volves moving a chess king on a small chessboard is used to playing programs, with checkers playing programs, with checkers as major topic, are presented in as a major topic, are presented in the second chapter of the second chapter. The second chapter is a second chapter of the second chapter in the second chapter in the second chapter in the second chapter in the second chapter in the second chapter in the se illustrate the discussion. Gamethe second chapter.

Problem-solving is covered Problem-so lving is cove red with emphasis on program that **with e mphasis o n a program that**  predicts human player's choices. predicts a human player's choices. The author then focuses on rea T he author then focuses on reasoning, primarily by means of soning, primarily by means of a program which stores data and  $A$  also, creativity is treated in the treated in the treated in the  $\mathcal{A}$ form of computer poetry and form of computer poetry and computer-generated prose. computer-generated prose. makes deductions from this data. Also, creativity is treated in the

The book devotes a chapter to natural-language processing or trated by the program  $\rm{DOCTOR},$ which simulates psychiatrist's **wh ich simulates a psychiatrist's**  counsel. counse l.  $\epsilon$  verbal communication. It is illus-

An appendix describes BA An appe nd ix describes BA-

SIC keywords to help make the SIC keywo rds to help make the book's programs more easily book's programs more easily **to which the user is accustomed.** translated to the version of BASIC

Your Own Computer (2nd ed.) *Your Own COII/I}//ier* (2 nd ed.) by Mitchell Waite 8c Michael Pardee <sup>224</sup> pages, S7.95 softbound 224 pages, \$7.95 softbound by Mitchell Waite & Michael Pardee Howard W. Sams & Co.

In this book, authors Mitchell Waite and Michael Pardee have Waite and Michael Pardee have removed much of the complexity and mystery that surrounds the and mystery that surrounds the **microcomputer and have suc**ceeded in producing simple, ceeded in prod ucing a simple, easy-to-understand book about easy-to-understand book about these amazing devices. these amazing devices. In this book, authors Mitchell

This new edition provides **This new edilion provides**  the newcomer with the knowledge the newcomer with the knowledge and confidence needed to use today's personal computer. The text has been updated and explained to include a chapter that objectively compares <sup>30</sup> popular objectively compa res 30 popular personal and small business com **personal and small business CO I11** puters now on the market. puters 11 011' on thc market.

What are personal compu-What are pe rsonal compu-

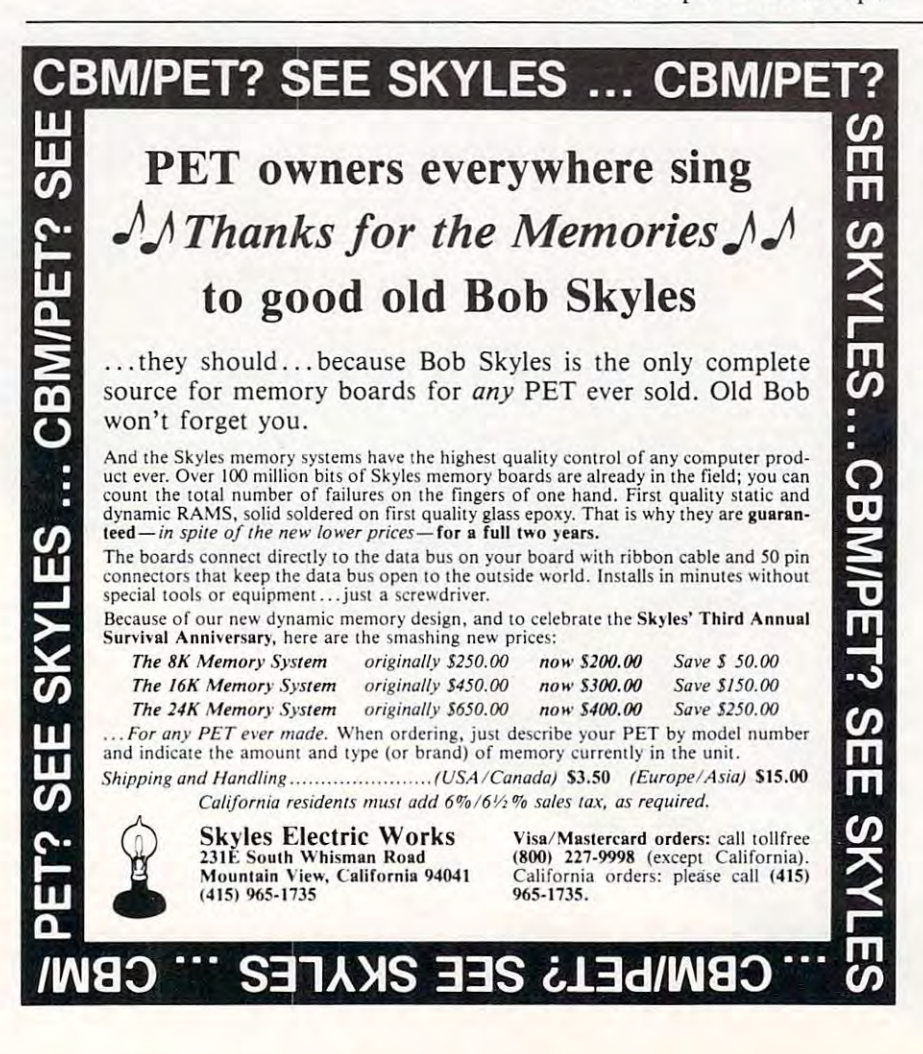

ters? Where did they come from? ters? Where did they come from ' What's coming in 1990? An intro What's coming in 1990? An introductory chapter provides these duclOry chapter provides these **answers for you.** 

answers for your control to your control to your control to you. In the second terms of your control to you. In the second terms of your control to you. In the second terms of your control to you. In the second terms of yo

Personal computing applications for your home, office, or classroom are explained. The chapter on programming has chapter on programming has been expanded in this edition to help you understand the heavy help you understand the heavy emphasis on computer software. **<sup>e</sup> mphasis un** com pUler **software,** 

To help you better understand computer concepts, a glossary of the most often encountered buzz words, complete with tered buzz words. complete with definitions and <sup>a</sup> practice sentence **definitions and a practice sentence**  using the word, is presented in Chapter Two. Also included is Chapter Two. Also included is a list of key acronyms. list of key acronyms.

The book presents the nuts The book presents the nuts and bolts — from input/output units and peripherals to buses units and peripherals to buses and memories that make up **and me mories -that make up**  the personal computer.

The authors give tips on how you can get started in computing yo u can get started in computing for your home, business, or hobby. An appendix on computer number systems is included for number systems is included for your reference. **your reference.** 

 $We bster's Microcomputer Buyer's$ Guide *Cliide*  by Tony Webster Hayden Book Co. Haydcn Book Co. 326 pages, \$25.00 peperback

This is a detailed reference guide listing approximately 113 private vendors for microcomputer users. **vendors for microcom puter users.** 

he book's <sup>16</sup> chapters con The book·s 16 chapters contain four parts: Theory and Application. Independent Software plica tio n, Indepe ndent So ftwa re Vendors, Microcomputers and **Vendo rs, Microcompule rs and**  Microcomputer Systems and CRT Microcomputer Systems and CRT Displays, Printers and Printing  $Terminals.$ 

Part introduces ten chap **Pan I introduccs le n chaplearthangleheim** five concerning theory and application. Also, outlined are the differences be outlined are the diffe rences between microprocessors, microcomputers and microcomputer systems. The remaining five **syslems. T he remaini ng fi ve**  chapters examine the future **chapters** exam inc **Ihe ruture**  potential of microcomputers, **pOlcn tial of mi crocompulers,**  provide guidelines for selecting provide guidelin es for selecting microcomputers and the capabilities of microcomputers in word **li es of mi crocomput <sup>e</sup> rs in word** 

# Lyco Computer Marketing Consultants *Lyco Computer Marketing* & *Consultants*

We Specialize in Quality, Knowledge, Service, and Microcomputers We *Specialize in Quality, Knowledge, Service, and Microcomputers* 

717·435·5197

### ATARI HARDWARE

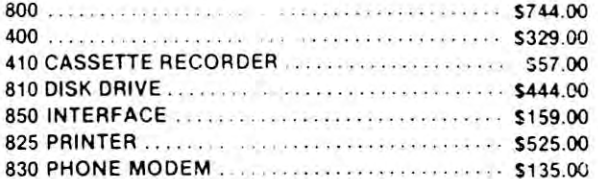

#### PROGRAMMING SOFTWARE PROGRAMMING SOFTWARE

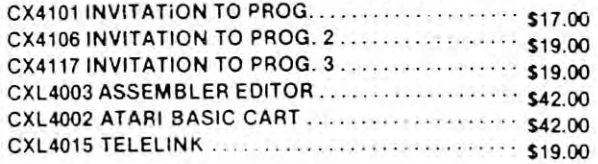

#### EDUCATIONAL SOFTWARE EDUCATIONAL SOFTWARE

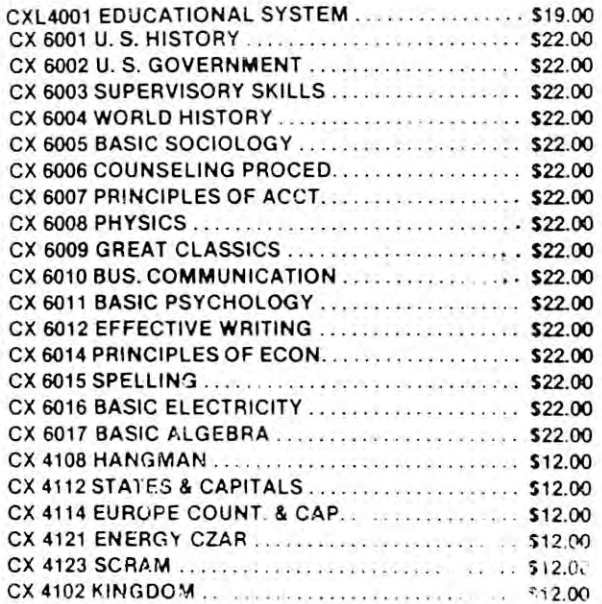

### ATARI" <sup>800</sup> 16K S744.00 <sup>400</sup> 16K \$329.00  $\Lambda$ ATARI' 800 16K .............. .. .... .. ... \$744.00 400 16K .......... .. .. .. ...... ... S329.QO

#### ENTERTAINMENT ENTEFlTAINMENT

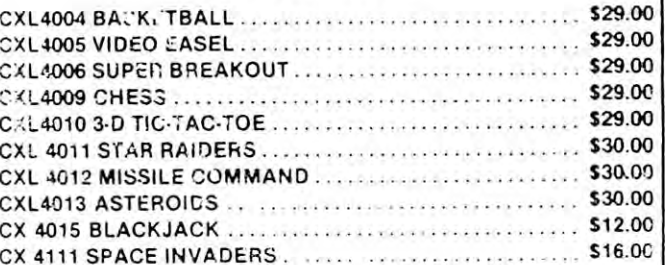

#### ACCESSORIES ACCESSORIES

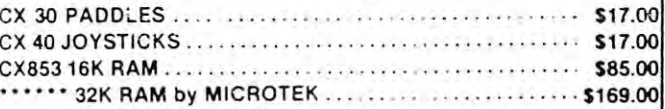

#### WE CARRY MANY OTHER LINES OF WE CARRY MANY OTHER LINES OF MICROCOMPUTERS YOU CAN CALL FOR PRICES ON: CALL FOR PRICES ON: MICROCOMPUTERS YOU CAN

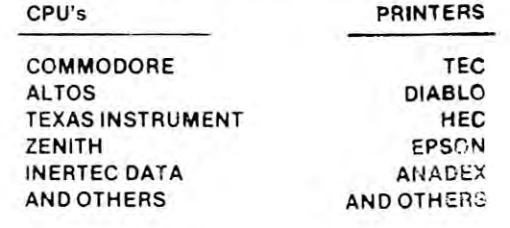

At Lyco Computers we offer our expert sercices to help cust mees make their first computer purchase  $s$ chool $s$  establish  $\alpha$  compute: program, or evaluate muititerminal systems.

### CALLUS AT 717-435-5197 CALL US AT 717·435·5197

to help evaluate your needs, or it you wish to make a purchas a.

Lyco Computers P,0 Box <sup>10</sup> P.O. Box 10 COGAN STATION. PA <sup>17728</sup> COGAN STATION, PA 17728

Note the price, in His advertise and me sume of to change.

processing and education. **processing and educa ti <sup>o</sup> n.** 

Part II, covering Chapters 11 and 16, provides descriptions of and 16, provides descriptions o f many software operating systems, **lllall Y software o pe rating systems,**  Utilities, languages and application utilities, languages and a pplicati on packages from independent pac kages from indepcnde nt vendors. Part III provides a summary of many major microcom **mary o f many** ~or **mic rocom**puter systems available, under the pu te r systems ava ilable, under the headings, Overview, Central Processing Systems. Peripherals, **Processing Syste ms. Pe riphe rals,**  Software, Pricing and Head Of **Software, Pricing and I-lead 0 1'** fice. Part IV lists in detail the specifications of some of the specifications of some of the popular CRT displays, printers po pular CRT displays. printe rs and printing terminals available lor connection to microcomputers. **f()r conneCLion (0 microcomputers.** 

Learning; With Computers *Lm* 1"/1 *in* g *Wi til CO IIIIJII 11'1"."*  by Alfred Bork Digital Press <sup>304</sup> pages, \$25.00 hardbound <sup>04</sup>pages. \$25 .00 hardbound Digital Press

Learning With Computers is key *U aming Willi COlli/wins* is a key publication for anyone interested publication for an yo ne interested designing, using, or studying **in designing. lIsing. or studying**  the computer as an educational **the** com pUle <sup>r</sup>**as an educatio nal**  tool. It focuses specifically on using 1.0 01. It focuses specifica ll y on using

#### How-To Report that the report of the contract of the contract of the contract of the contract of the contract of the contract of the contract of the contract of the contract of the contract of the contract of the contract Covers Copyrights **Covers Copyrights How-To Report**

BELMONT, Calif. — Sofprotex, a division o< Government Copyright **diviSIOn of Government CoPYright**  Services, has released a how-to report focusing on copyright protection ~t1 **focusing on copyoght protection**  and computer software. **and computer sot1ware.** 

The report is aimed at preventing **The report is aimed 81 preventing**  software copyright infringements, according to company spokesman. **cordlny to 8 company spokesman.** 

**The report can be pur**chased for only S20 by **chas ed l or only 520 by**  ordering directly from; **ordering d irectly fr om;** 

(Sofprotex diviucn  $\sim$   $\sim$   $\sim$   $\sim$   $\sim$   $\sim$   $\sim$ Services P.O. BOX 271-B P.O. BOX 271-B BELMONT, CA. 94002. BELMONT, CA . 94002.

 $t_{\rm eff}$  is a computer to build more than the computer to build more than  $\alpha$ responsive learning environment. **responsive learning enviro nment. the computer to build a more** 

An original collection of articles. Learning With Computers **articles,** *Lea rning \IVitli ComjJute rs*  offers comprehensive overview **<sup>o</sup> lTe rs a comprehe nsive ove rview**  for using the computer as an inter **fo r using the compute r as an inte r**active teaching and learning device. **active teaching and learning device.**  Written in a non-technical style, it covers such crucial topics as: **COve rs such cfuciallo pics as:** 

- Using programs prepared by others others
- Personal computers versus time **· Pe rsonal computc rs vcrsus time**sharing systems **sharing syste lTIs**
- $\cdot$  Types of hardware and the efficient use of hardware
- How computer graphics can  **How compute r g raphics can**  assist learning **assist learning**
- Authoring graphic dialogs
- Attitudes towards learning simulations **si mu lations**
- On-line tests and quizzes
- Motivation for computers in the classroom **classroom**
- Conversational language criteria Conversa tional la nguage **crite ria**
- Computer availability  **Compute r avai labilit)l**
- Self-pacing and student choice
- Course management

*Instant (Freeze-Dried Computer Programming in*) *BASIC* by Jerald Brown Dilithium Press Dilithium Press <sup>200</sup> pages, \$10.95 200 pages, \$ 10.95

The 2nd Edition keeps the style and flavor of the 1st edition. BASIC, a computer programming language, is favored by most language, is favored by most beginners because it is easy to **beginne rs because it is easy to**  learn and use, and because of the proliferation of programs written **pro life rati on** of programs **written**  in BASIC. The author, Jerry Brown, appreciates who his au **Brown , appreciates who his au**dience is (the absolute beginner) dience is (the absolul e beginner) and writes specifically for them. <sup>a</sup> nd writes specifica ll )' for them.

The 2nd Astounding! Edition T he 2nd Astounding! Edition has more annotations, additions **has more annotations, additions**  activities and text, and has been **acti vities and text, and has been**  updated. In the tradition of the first edition: lirst edition :

**let is microcomputer oriented for** Microsoft-like versions of BASIC Microsoft-like versions of BASIC as used on the Apple, TRS-80, as used on the Apple, TRS-SO, PET, Microexpander, and any brand of computer using Micro brand of computc r using Microsoft BASIC 80, with annotations for Northstar BASIC, Atari BA-

SIC, and DEC BASIC PLUS. The DEC BASIC PLUS AND DECEMBER AND DECEMBER AND DECEMBER AND DECEMBER AND DECEMBER AND DECEMBER AND DECEMBER AND DECEMBER AND DECEMBER AND DECEMBER AND DECEMBER AND DECEMBER AND DECEMBER AND DECEM SIC, and DEC BASIC Plus.

There is no heavy math. **• T he re is no hea \'Y Ill ath.** 

maries of BASIC statements throughout the book. thro ughout the book. • There are neat little boxed sum-

There are end-of chapter activi **• T he re are end-of chapte r acti vi**ties to see how well the reader is learning BASIC.

• It is full of graphics to relieve boredom and stimulate interest.

Instant BASIC is for every beginner, and is especially suited beginner, and is es pecially suited for the educational market.

# File System For **File System For**  Floppy Disks **Floppy Disks**  Described In brochure and the second company of the second company of the second company of the second company of the second company of the second company of the second company of the second company of the second company of the second **Described In Brochure**

Los Altos, CA — Amaray Corporation announces the immediate **ralio n announces lhe immediate**  availability of a four-page, twocolor brochure describing its DiskBank floppy disk filing and DiskBa nk flo ppy disk fil ing a nd storage system. storage system.

Available for either 5lA" or Available for either *5 '/ ,"* or 8" floppy disks, each DiskBank 8" fl <sup>o</sup> ppy disks, each DiskBank unit holds ten floppy disks in unit holds ten floppy disks in a dust-free, secure environment. **dust-free, secure e nviro nme nt.**  The DiskBank's interlocking, The DiskBank's intcrlocking, modular design allows the user to structure the system horizontally or vertically with maximum space **<sup>o</sup> r ve rti ca ll y with max imum space**  efficiency.

The DiskBank's design allows it to be used either on a desk top or in file drawer application. **<sup>o</sup> r in a fil e drawer applicatio n.** 

Contact Rich Koch ai Amaray Contact Rich Koch al Amara), Corp., <sup>2251</sup> Grant Road, Suite Corp., 225 1 Grant Road , Suite H. Los Altos, CA <sup>94022</sup> (415) H, Los Altos. CA 94 022 (4 15)  $\sim$   $\sim$   $\sim$   $\sim$   $\sim$ 96S-2S40.

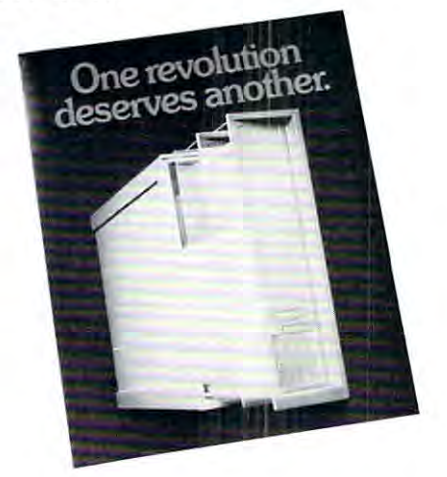

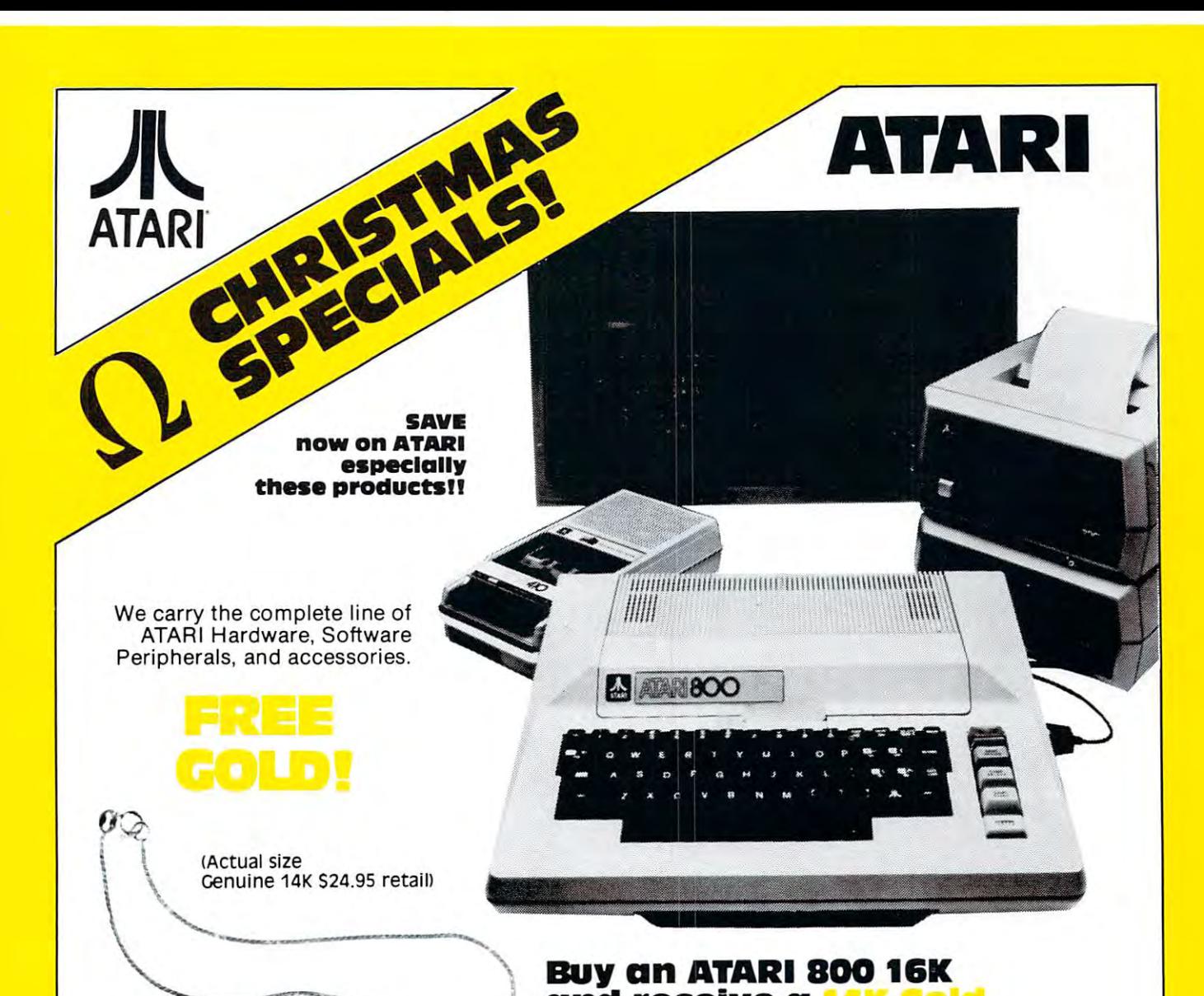

### Buy an atari <sup>800</sup> 16K **BUy an ATARI aoo 16K**   $-$  and  $-$  and  $-$  and  $-$  and  $-$ Bracelet **Bracelet and receive a**

# ATARI SPECIALS "--/ **ATARI SPECIALS**

ATARI <sup>400</sup> 16K Personal Computer ATARI 400 16K Personal Computer

# **ATARI PERIPHERALS**

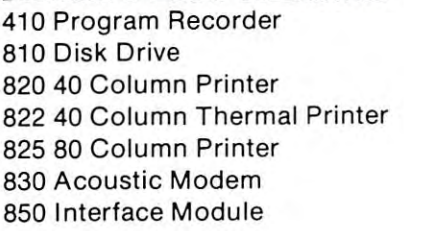

#### \$349 ATARI ACCESSORIES \$349 **ATARI ACCESSORIES**

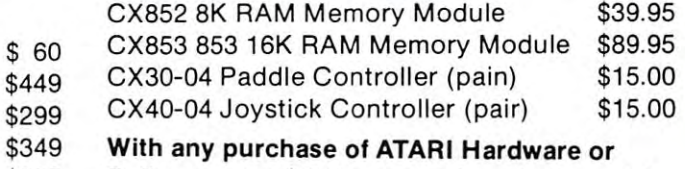

\$599 Software over \$500 you can buy the bracelet Software over \$500 you can buy the bracelet \$159 for only \$9.95. for only S9.95. \$599 \$159

\$1 <sup>39</sup> PRICES ARE SUBJECT TO CHANGE W/O NOTICE. PRICES ARE SUBJECT TO CHANGE WID NOTICE. \$139

#### we we have a complete the complete line of a complete and complete and complete and complete and complete and **WE CARRY THE COMPLETE LINE OF ATARI SOFTWARE.**

CALL FOR THE CALL FOR THE

WEST COAST WEST COAST 1-8OO-235-3581 3533 Old Conejo Rd. #102 Newbury Park, CA <sup>91320</sup> Newbury Park. CA 91320 1-805-499-3678 '-805·499·3678 CA. TOLL FREE 1-800-322-1873 **1-800-235-3581** 

OMEGA SALES CO. **OMEGA SALES CO\_** 

EAST COAST <sup>12</sup> Meeting Street 12 Meeting Street Cumberland. Rl <sup>02864</sup> OJmberland, AI 02864 EAST COAST **1-800-55&-758&** 

Gwww.commodore.ca

1-401-722-1027 ,·401·722·1027

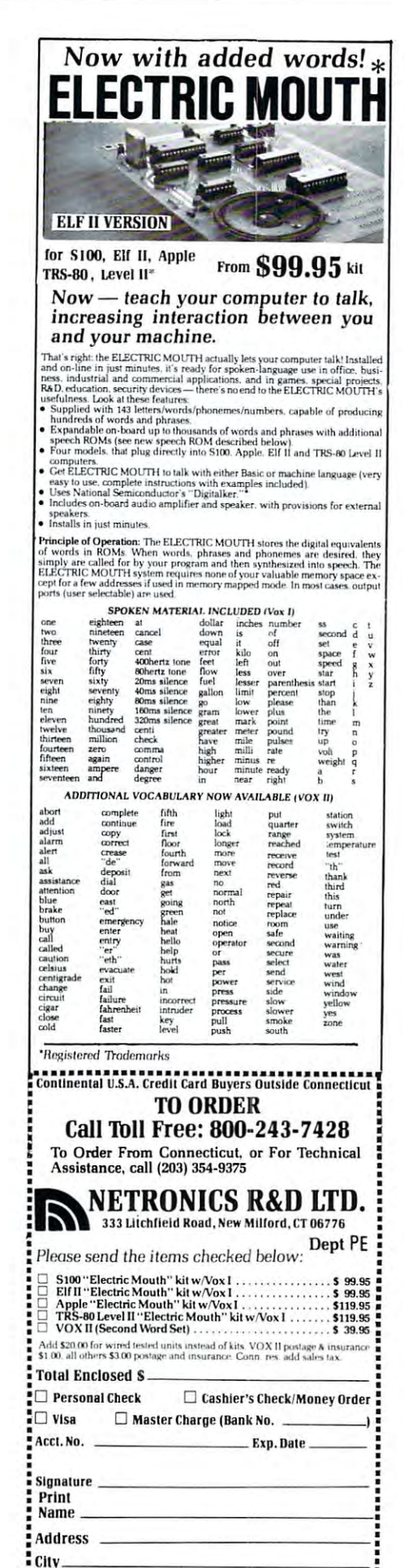

**Low Power IEEE-488** Controller/Talker/ **Listener Module Plus Custom I/O** 

Ontario, CA, September 29, 1981 - A General Purpose Interface Bus (GPIB) module which meets all IEEE-488 specifications, with control software, a wire-wrap section for custom input/output. operating on a single  $+5V$  DC power source, is now available from General Micro Systems, Inc.

The module, GMS6514, is fully compatible with the Motorola **EXORciser/Micro Module and** Rockwell AIM 65 and SYSTEM 65 bus structures. It has an onboard device address switch and a special GPIB connector to allow bus control with minimum effort. Using low power Schottky technology, the module also offers over voltage and reverse polarity protection.

The GMS6514 is designed with a TMS9914 LSI bus controller device from Texas Instruments, which meets all specifications for signal levels and timing for IEEE-488, 1975/78 standards.

It has pass control and system control capabilities with device clear and trigger functions, parallel and serial poll, service request and remote/local selection with local lockout.

The board has base address and enable/disable switches. A device address switch, with secondary addressing capability, is accessible from the top of the module.

A large wire-wrap section for custom interface circuitry has provisions for a 34-pin connector. A software package, written for the Rockwell SYSTEM 65 and AIM 65, gives complete IEEE-488 bus control.

With a 72-hour burn-in and a full year warranty, the GMS6514 module is \$250 in single piece quantity. Available off-the-shelf in the US, Canada, South America and Europe, normal quantity discounts apply.

General Micro Systems, Inc., located at 1320 Chaffey Ct., Ontario, Calif. 91726, (714) 621-7532, designs and manufactures a family of microcomputer modules and systems directly compatible with the 6500/6800 bus, plus associated software. ര

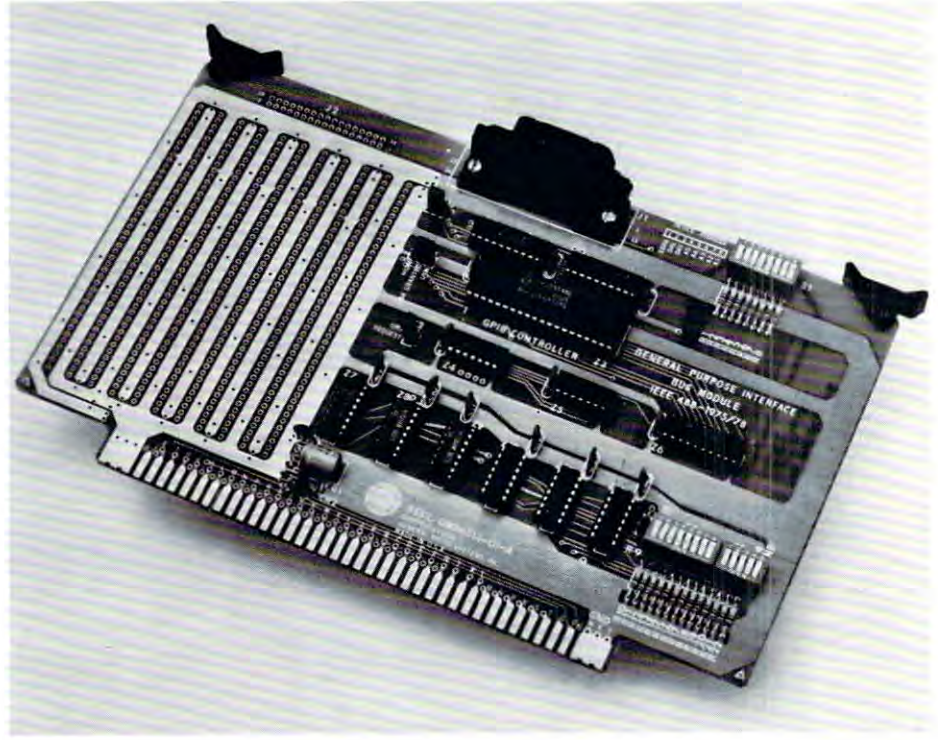

# PRICE We've done it again! As a leader in small computer sales we must constantly find new ways to save customers money while offering quality products. Our most

popular seller, the Apple II Plus, is now available with 64K of user RAM at the unbeatable price of only \$1249. This is possible because we manufacture the popular seller, the ripple it rius, is now available with one of user nrun at the ambellable price of only \$1299. This is possible because we manufacture the<br>16K RAM Card that expands the factory Apple 11 48K to it's maxim languages like Pascal. It's a must for large data bases. Visicalc, and the Z-80 cards. The card is made from high quality components and has a full one year warranty

**WITH** 

\*48 K Apple II Plus with 16K Ram Card

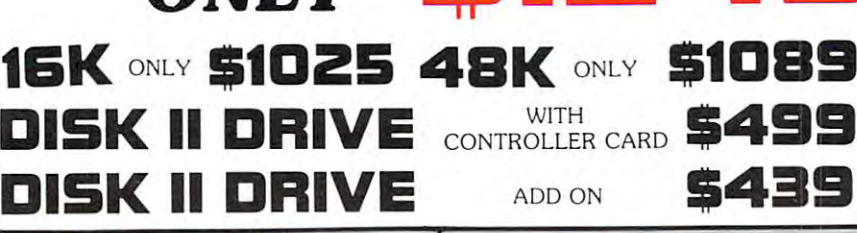

**ONIV** 

۰

### Angle Cards and Hardware

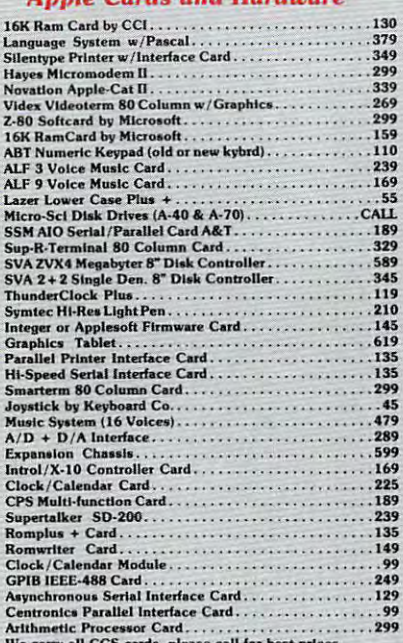

#### **Software for the Apple**

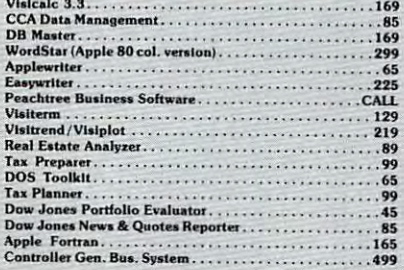

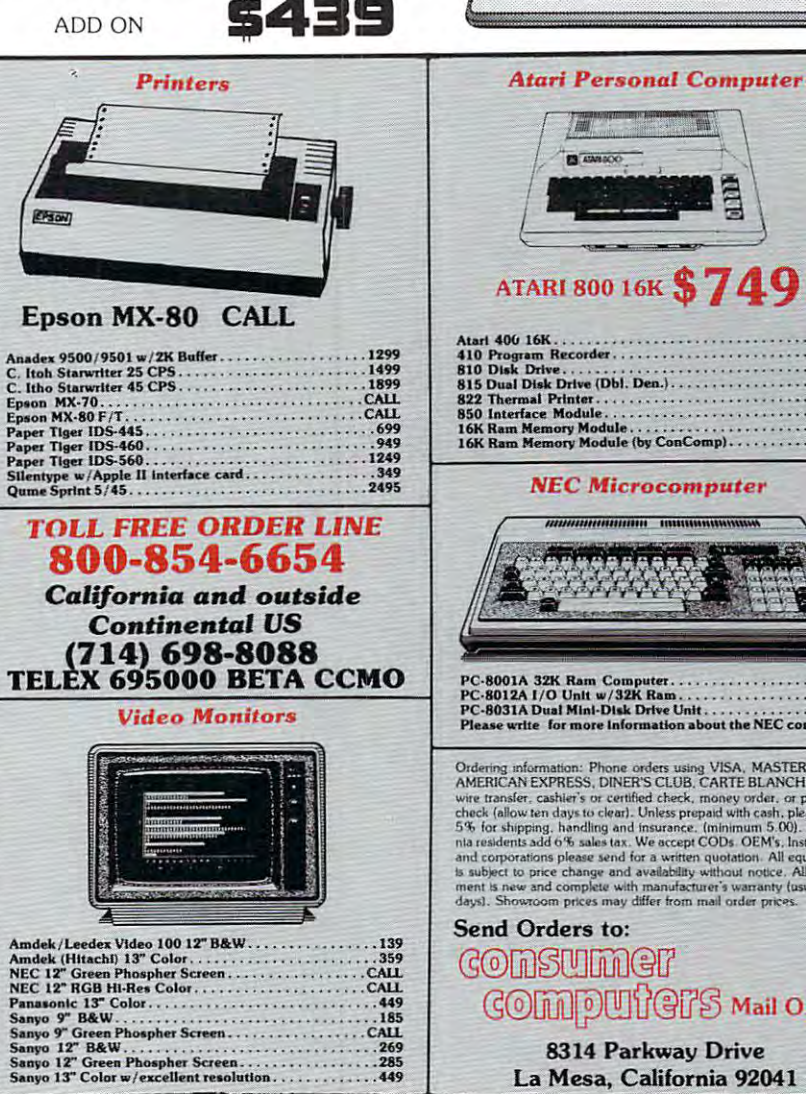

5499

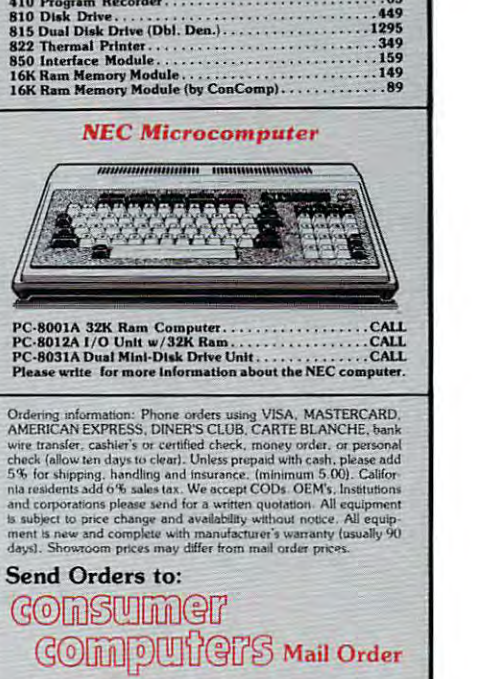

*<u>Coolett</u>* 

 $. .349$ 

 $.65$ 

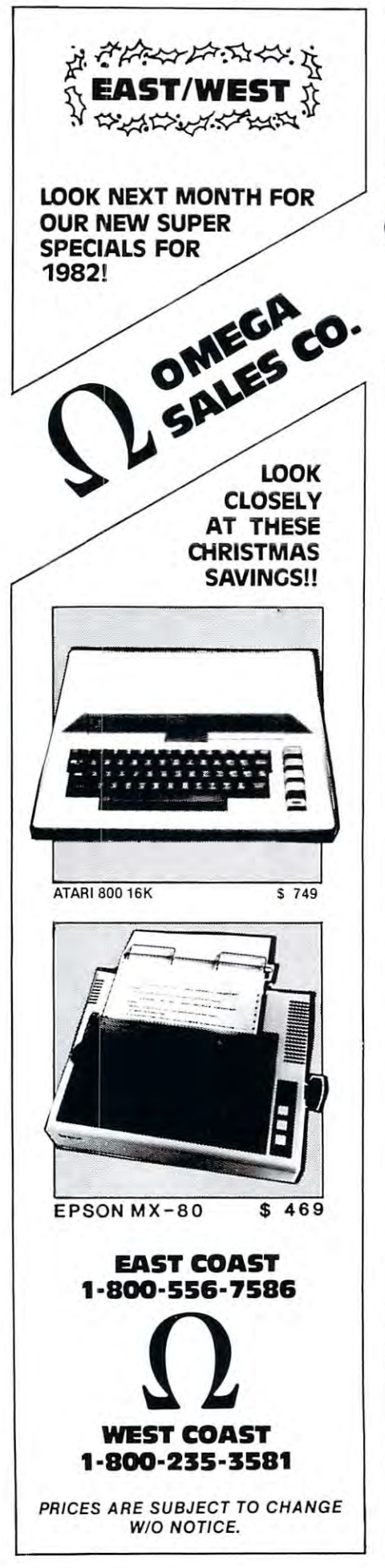

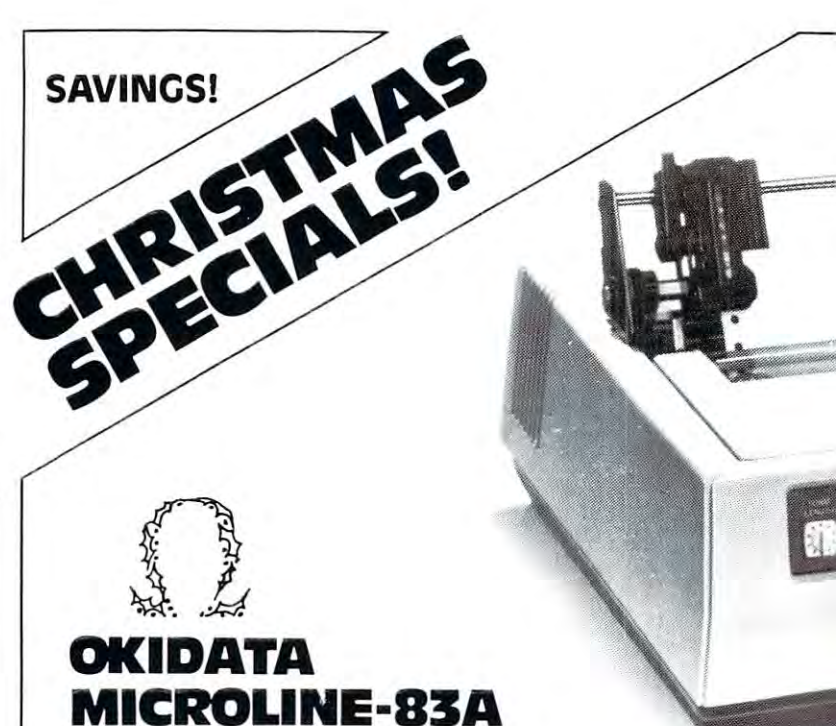

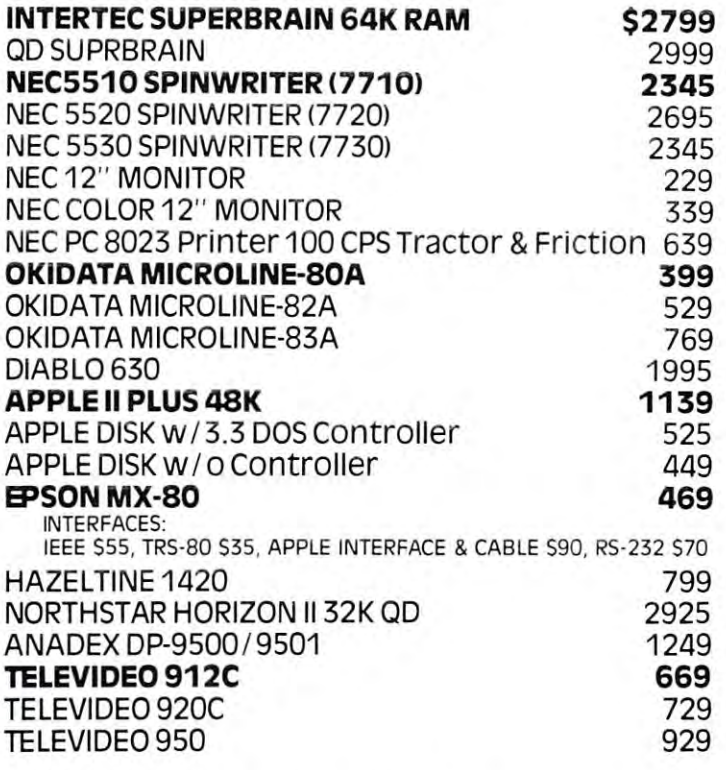

## ~~RM--P¢;?~~

We Accept C.O.D.'s • Stock Shipments Same Day or Next • No Surcharge for Credit Cards • All Equipment Factory Fresh w/MFT warranty Equipment Factory Fresh w / MFT warranty·

We carry the complete line of Personal software. We carry the complete line Of Personal Software.

-~W,w~~M:~

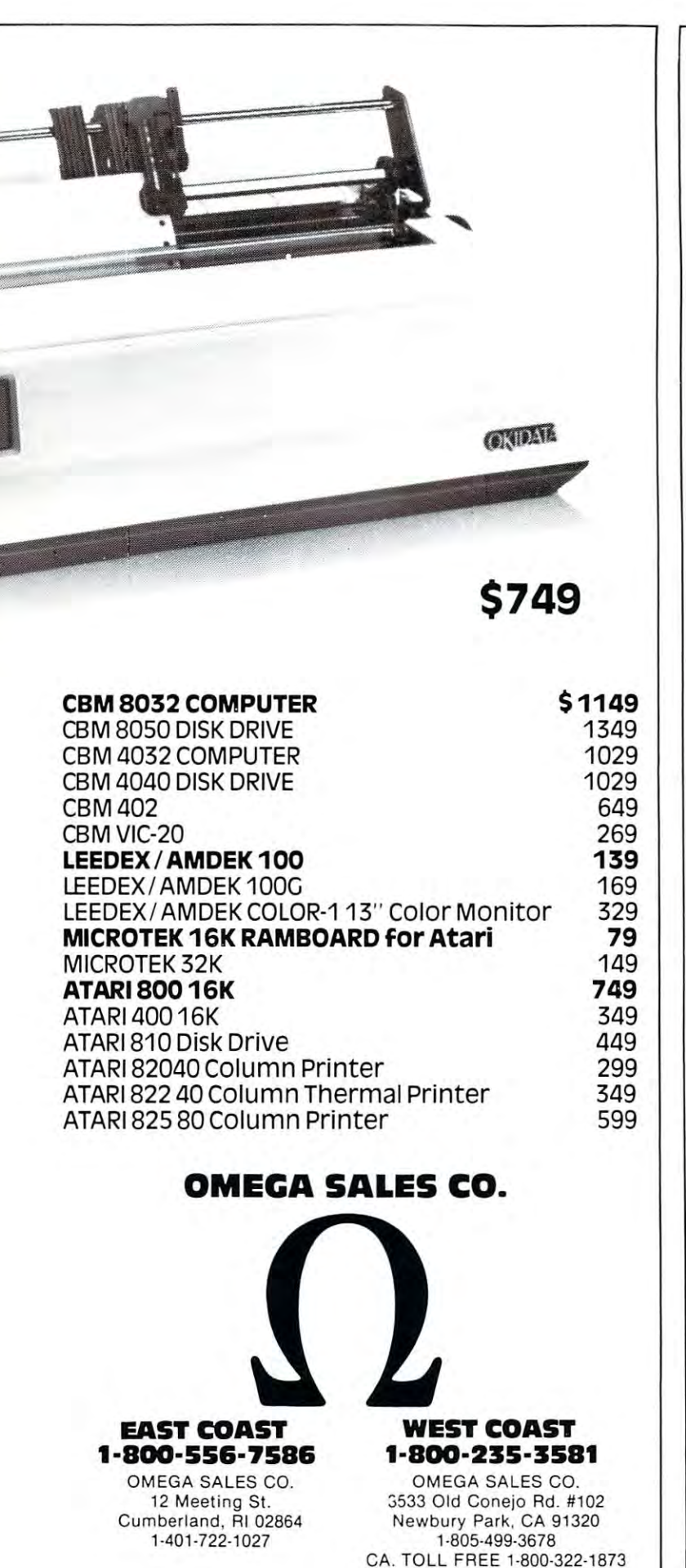

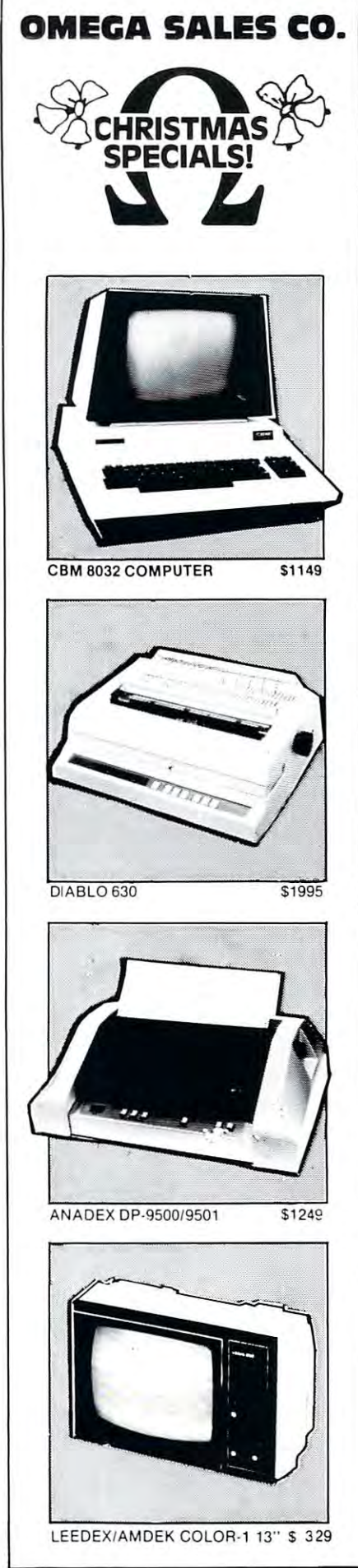

# Advertiser's Index **Advertiser's Index**

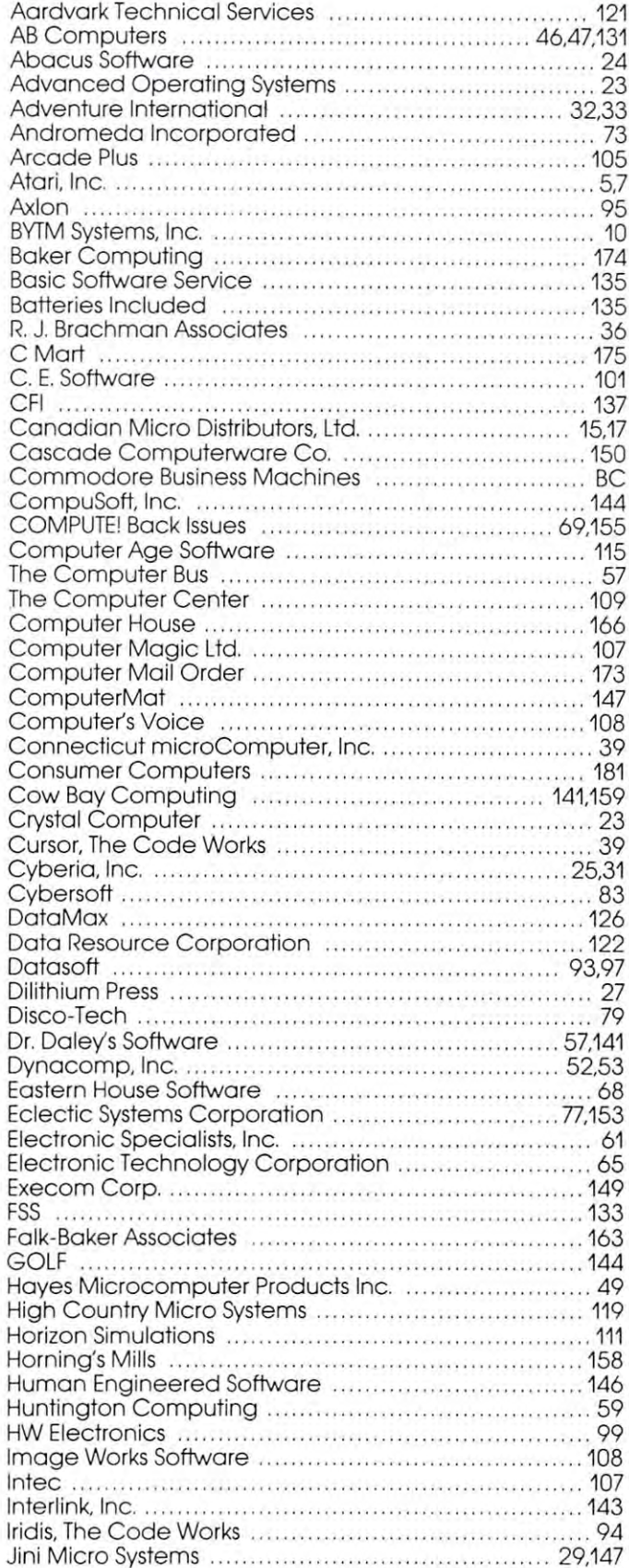

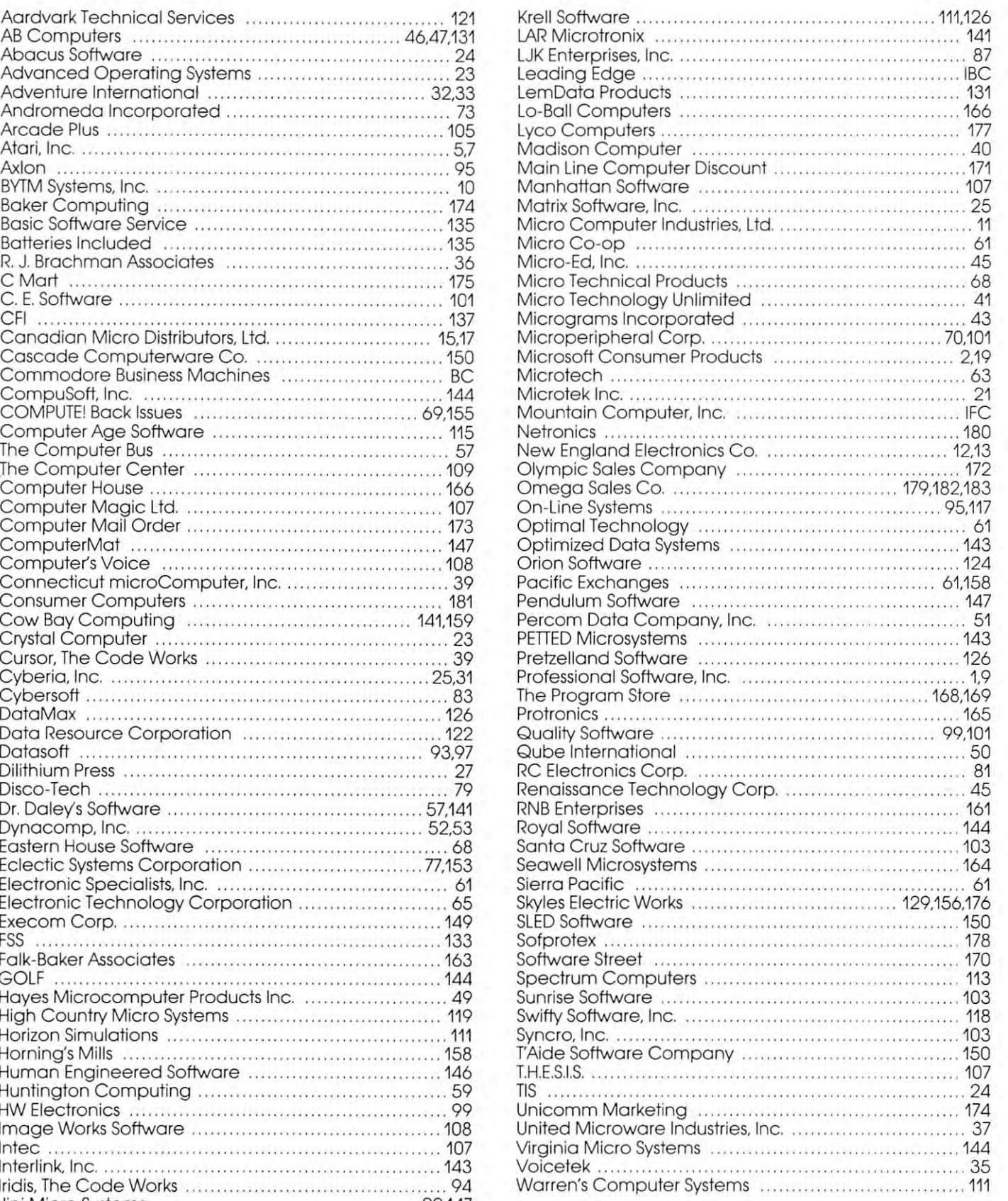

# BEFore your particular terms of the second contract of the second contract of the second contract of the second contract of the second contract of the second contract of the second contract of the second contract of the se FINE PRINTER,  $\frac{1}{\sqrt{1-\frac{1}{n}}}$  That's where you'll find the The second contract of the second contract of the second contract of the second contract of the second contract of the second contract of the second contract of the second contract of the second contract of the second cont FINE REPORT OF A REPORT OF A REPORT OF A REPORT OF A REPORT OF A REPORT OF A REPORT OF A REPORT OF A REPORT OF **DEFORE YOU BUY A FINE PRINTER, RAD THE FINE PRIN**

prices—in the tiny type under the brief descriptions of the control of the control of the control of the control of the control of the control of the control of the control of the control of the control of the control of the control of the control of the control descriptions.

Which is one of the interest of the state of the state of the state of the state of the state of the state of the state of the state of the state of the state of the state of the state of the state of the state of the stat  $B = B$  is functional line  $\mathcal{L}$  . It is full line—from function  $\mathcal{L}$ the workhorse business printers the workhorse business printers to the racehorse word-processing to the racehorse word-processing printers—the descriptions could be printers-the descriptions could be much bigger. much bigger. Which is only appropriate. Because with C. Itoh's full line-from

But the prices couldn't be much But the prices couldn't be much smaller.

Moreover, as part of the Leading Moreover, as part of the Leading Edge Inventory Bank,™ our printers Edge Inventory Bank:" our printers (along with dozens of other popular computer products) are available for 24-hour ''withdrawal.'' Within a day of when we receive your order, your **when we receive your order, your** 

order will be on its way from our nearest warehouse (Boston, New nearest warehouse (Boston, New York, Los Angeles, etc.), thus saving York, Los Angeles, etc.), thus saving you both time and freight. So you can you both time and freight. So you can use our space, and our money, to in use our space, and our money, to inventory your product, and still be sure of having exactly what you need, ex of having exactly what you need, exactive your processes you need it. order will be on its way from our actly when you need it.

All the printers on this page are All the printers on this page are warranteed by Leading Edge™ for warranteed by Leading Edge '" for months on parts and labor. 3 months on parts and labor.

For the name of your nearest For the name of your nearest dealer—just pick up the nearest dealer- just pick up the nearest telephone. telephone.

TOLL-FREE 1-800-040-6803. **TOLL·FREE 1·800·343·6833.** 

**In Massachusetts, call collect (617) 828-8150.** 

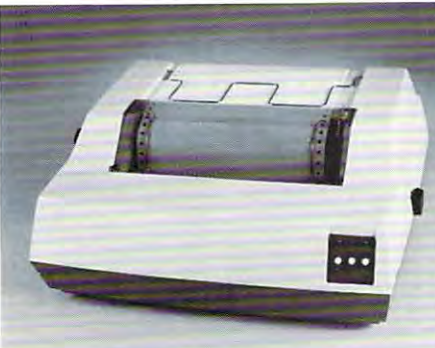

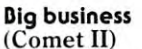

 $\epsilon = \epsilon$  is a set of  $\epsilon$  in the  $\epsilon$ The fini 15" printer id retail lor under Eland. **The fint 15R primer 10 felail ro <sup>r</sup>**under a **Krdnd.**  Full 136 columns for<br>standard-width account<sup>.</sup> ing reports, giving you<br>easy-to-read 10 cpi printout up to 66 lines<br>deep. And, like with the available everywhere. Retail: about \$995. **Comet I.** ribbons are

#### Busy business **Busy business**  (Starwriter II) **(Starwriter II)**

The racehorse ofletter-**The racehorse of letter**printers. Typical 45 cps throughput is about equal **throughput is about equal**  to (or, in bi-directional **to (or, in bi-directional**  than) "thimble" printers<br>rated at 55 cps. Like  $usees easily available$ daisy wheels and ribbon patible with software<br>packages, like Wordstar<br>and Magic Wand, programmed for systems<br>like the Qume Sprint 5.  $Retail: about $2,395.$ **quality dais), wheel**  mode, actually *faster*<br>than) "thimble" printers<br>rated at 55 cps. Like **the Starwrit er I** ,it daisy wheels and ribbon<br>cartridges, and it's com-<br>patible with software<br>packages, like Wordstar<br>and Magic Wand, pro-

#### Deyond business **De-yond business**  (Starwriterl) **(Starwriter I)**

Lowest-priced letter-**Lowest-priced le tter**quality printer on the market. Comes complete and ready to use.<br>requiring no changes in hardware or software. Industry-standard<br>daisy wheels and ribbon<br>cartridges. Plug-in compatible with a wide variety of systems. 25cps; <sup>163</sup> columns; **25 cps: 163 col umns;**  placement: full graphics placemen!: full graphics capability. Retail: about S1.895. **cap;lbility. Retail: about \$1.895. Industry-standard<br>daisy wheels and ribbon<br>cartridges. Plug-in<br>compatible with a wide**  $\overline{v}$ <sup>x</sup> ariety of systems. **precise character** 

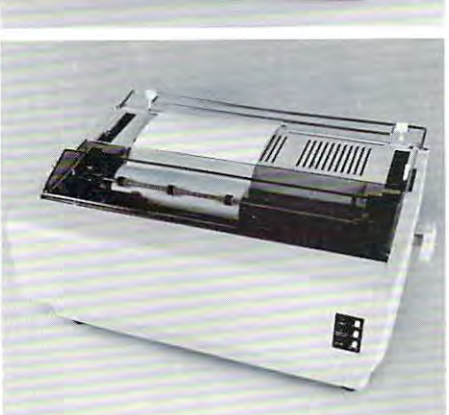

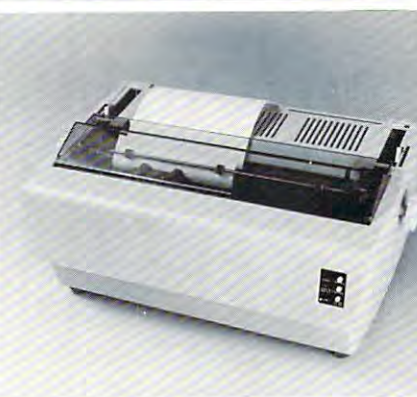

# LEADING **LEADING EDGE:**

edge: Leading Edge Products, Inc., 225 Turnpike Street, Canton, Massachusetts 02021. DEALERS: For immediate delivery from the Leading Edge Inventory Bank,"" call toll-free, **1-800-343-6833.**  $In Massachusetts, call collect (617) 828-8150, Telex 951-624.$ 

# Encyclopedia and the control of the control of the control of the control of the control of the control of the **Commodore Software Encyclopedia**

ENCYCLOPEDIA is now available from your authorized COMMODORE Dealer, COMMODORE Dealer,  $\mathsf{for} \dots$ The COMMODORE **SOFTWARE** ENCYCLOPEDIA is now available from your authorized

**\$495** 

ENCYCLOPEDIA will be ENCYCLOPEDIA will be available in <sup>90</sup> to <sup>120</sup> days. If your software is days. If your software is The next edition of the **COMMODORE** SOFTWARE available in 90 to 120

Software Department Software Department Commodore Business Machines, Inc. Computer Systems Computer Systems Division <sup>300</sup> Valley Forge 300 Valley Forge Square, <sup>681</sup> Moore Square, 681 Moore Road, King of Prussia, Road, King of Prussia, Hotel Hotel Hotel Hotel Hotel Hotel Hotel Hotel Hotel Hotel Hotel Hotel Hotel Hotel Hotel Hotel Hotel Hotel Hotel Hotel Hotel Hotel Hotel Hotel Hotel Hotel Hotel Hotel Hotel Hotel Hotel Hotel Hotel Hotel Hotel Hotel Hotel Commodore Business Machines, Inc. Division PA 19406. HOTLINE Number 1-800-523-5622

1-800-523-5622

not listed and you would not listed and you would

the next edition, please the next edition, please

like to have it listed in

submit details to:

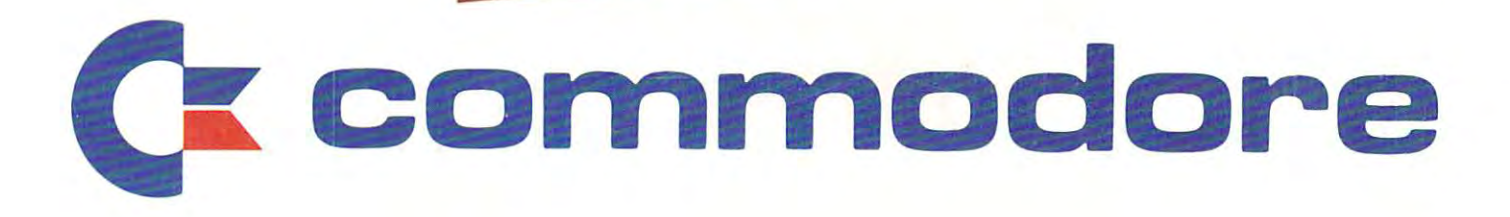